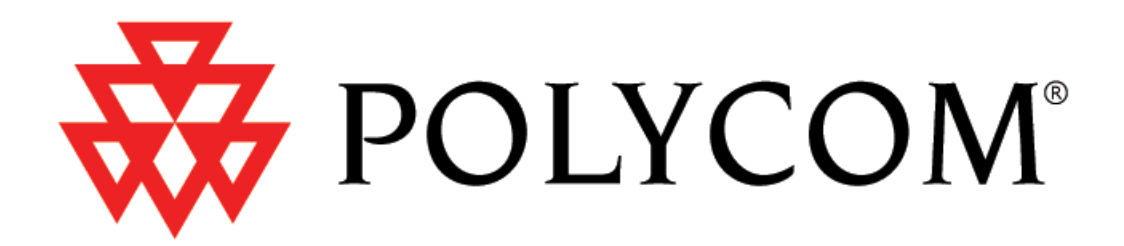

# **Administrator Guide SoundPoint®/SoundStation® IP SIP**

Version 1.4.x 17 November 2004

Copyright © 2004 Polycom, Inc. All rights reserved.

Download from Www.Somanuals.com. All Manuals Search And Download.

#### **Notices**

1. Specifications subject to change without notice.

**Polycom, Inc.** 1565 Barber Lane, Milpitas CA 95035, USA **www.polycom.com**

Part Number: 1725-11518-140 Rev A

Copyright © 2004 Polycom, Inc. All rights reserved.

# **Table of Contents**

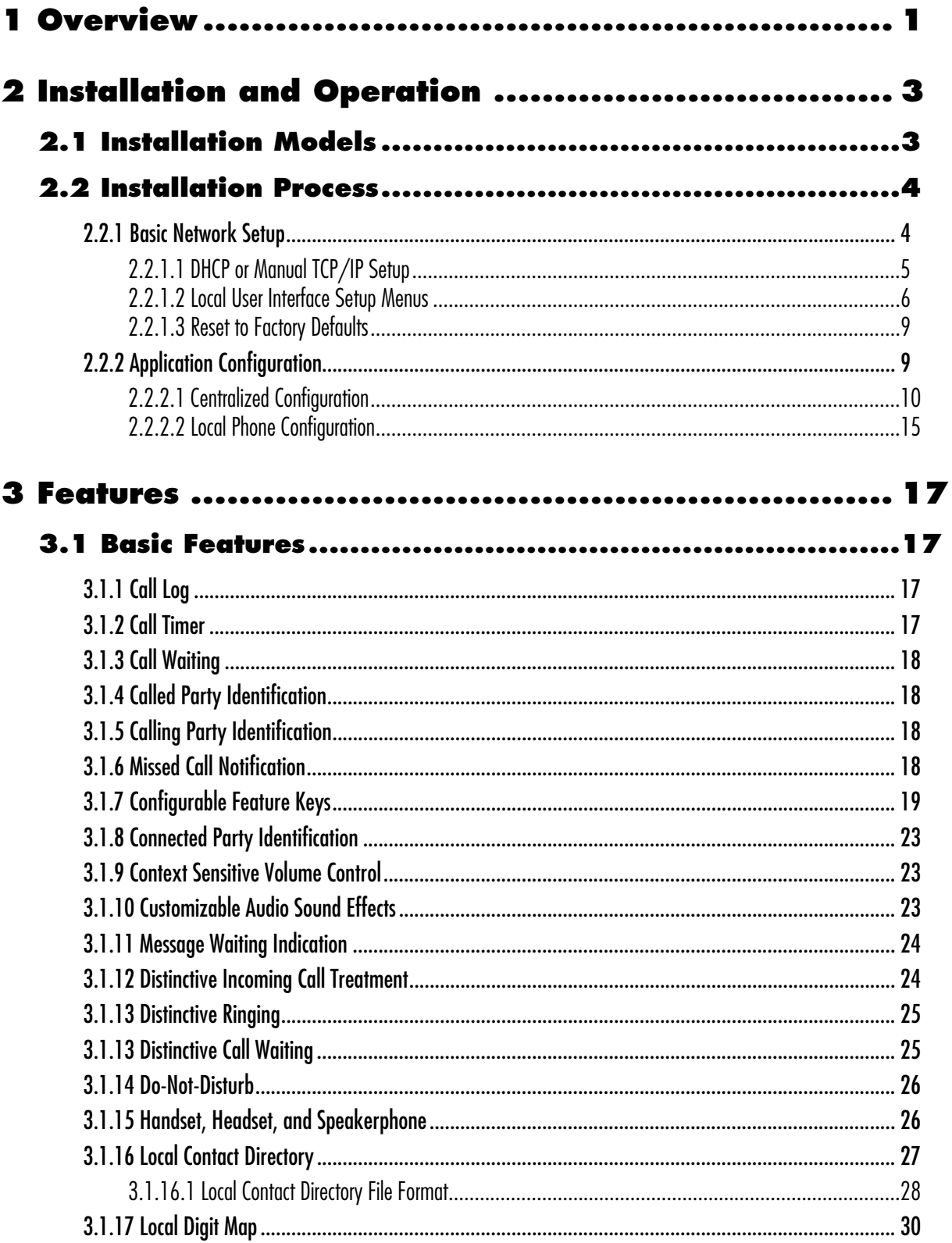

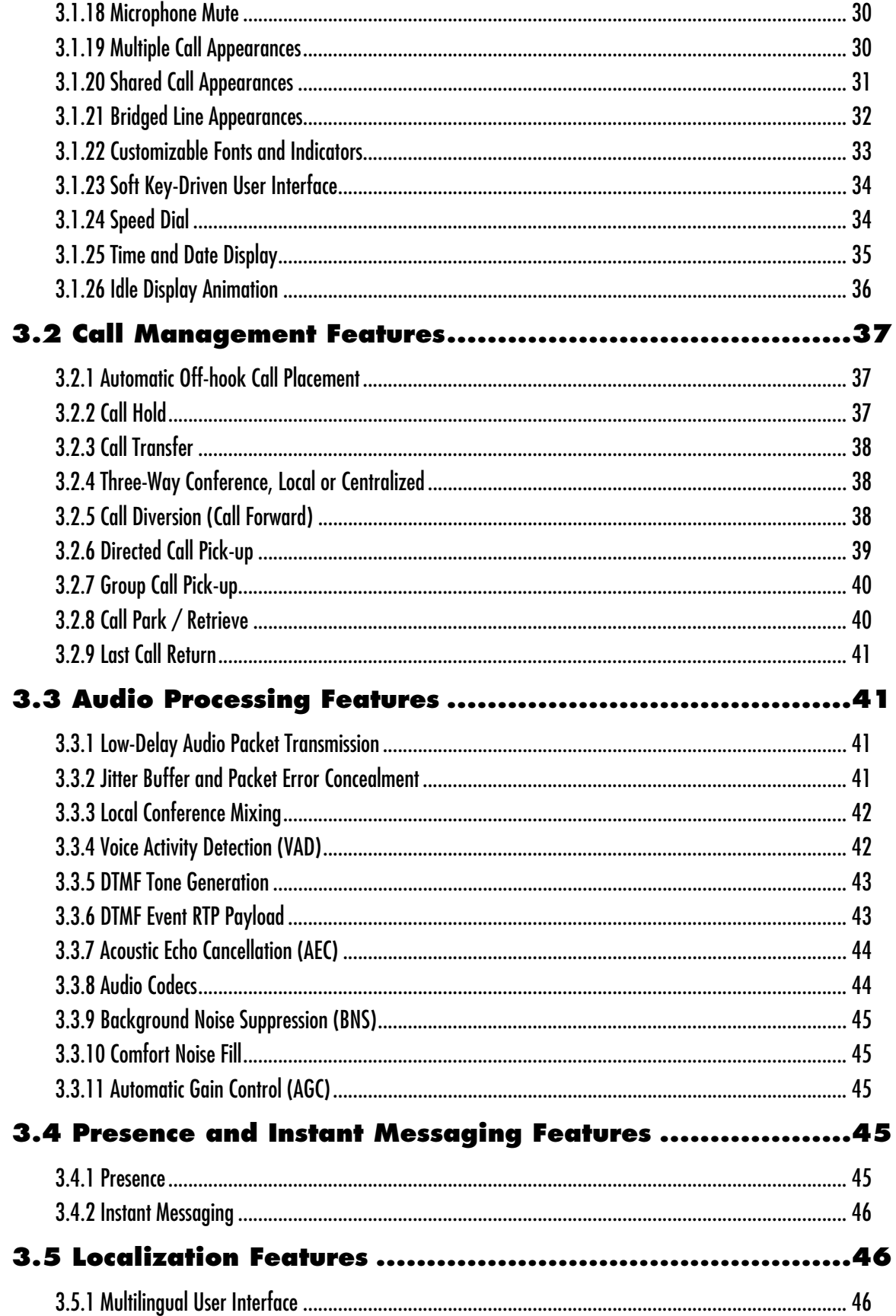

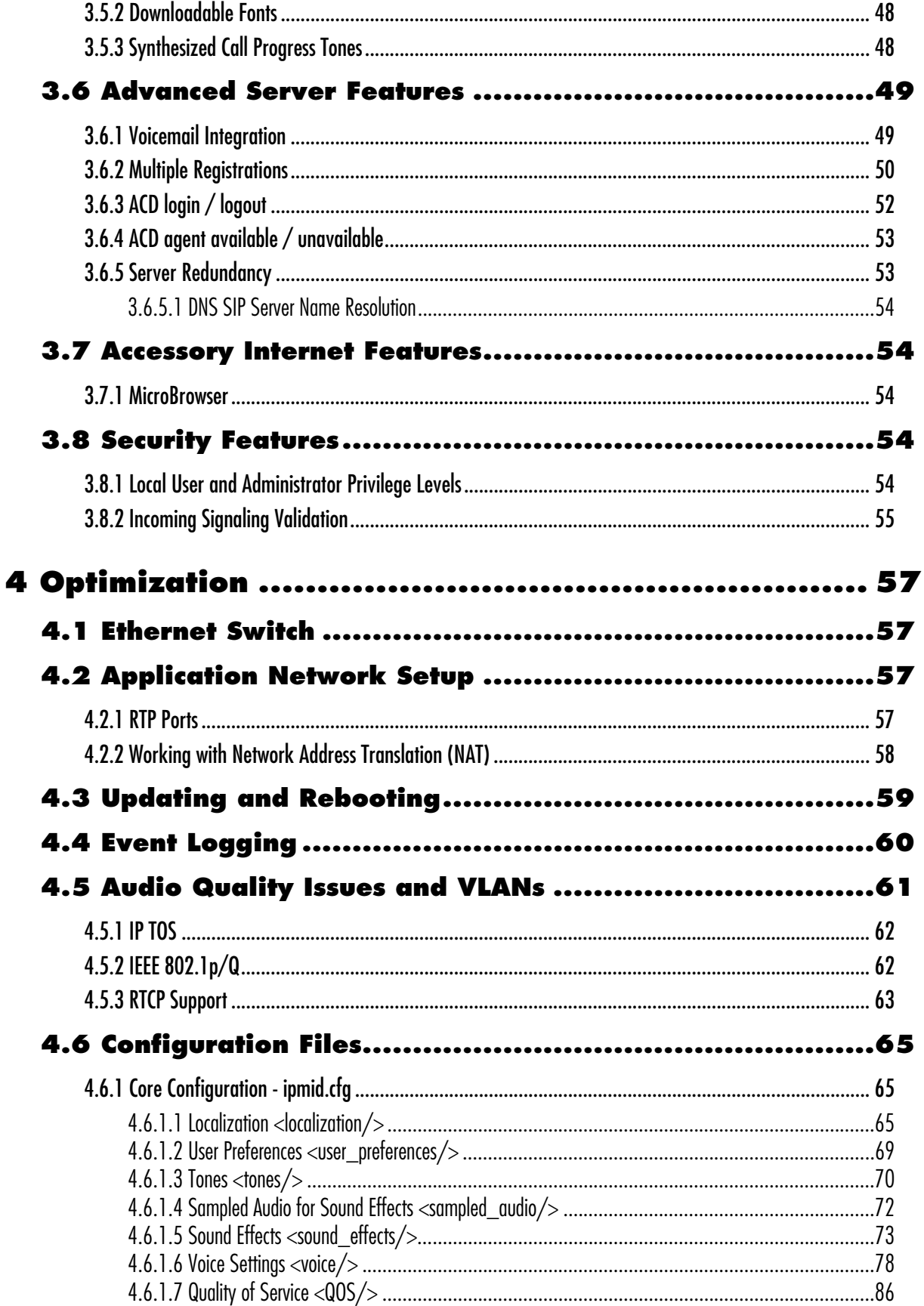

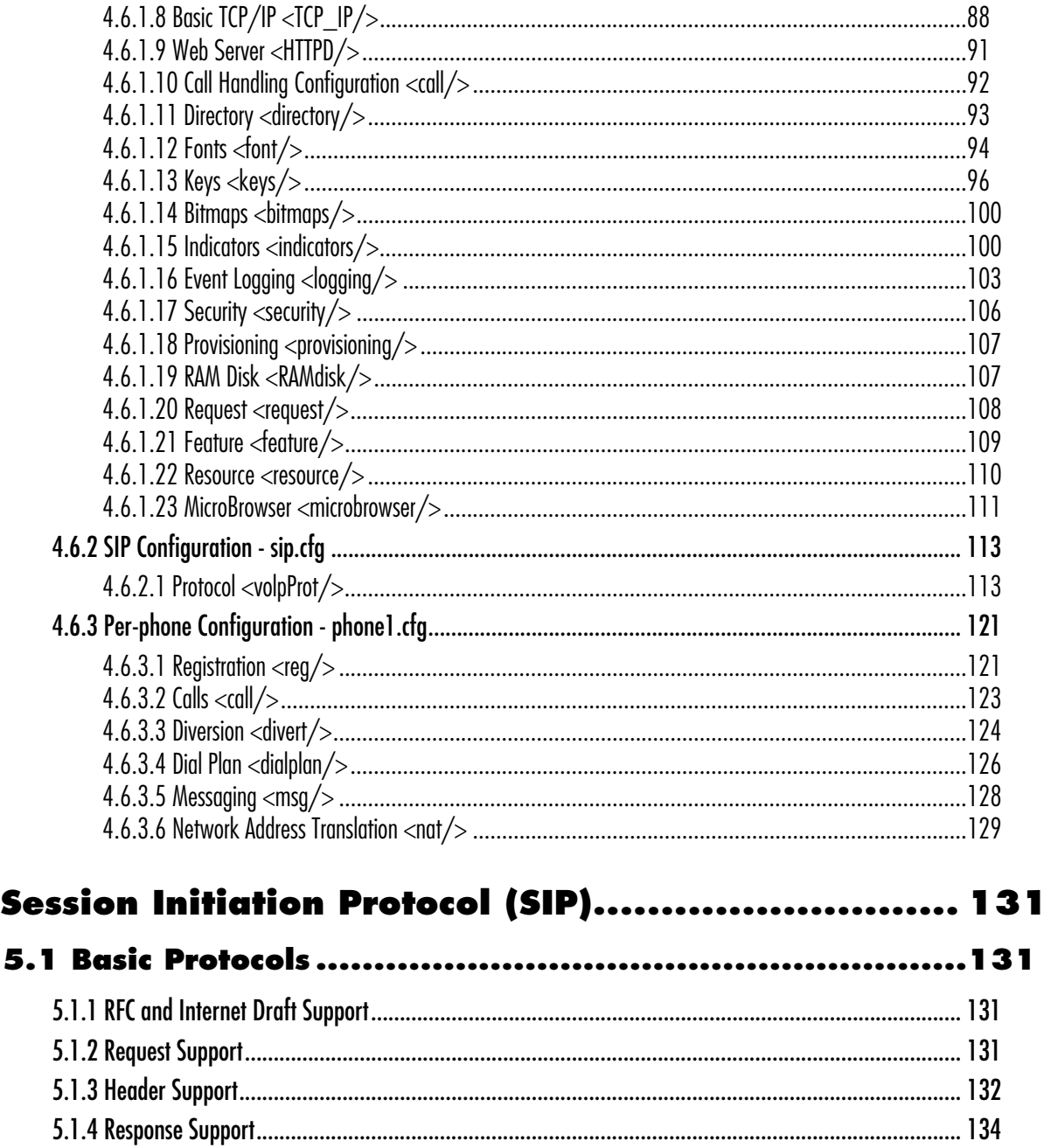

Copyright © 2004 Polycom, Inc.

5 Se

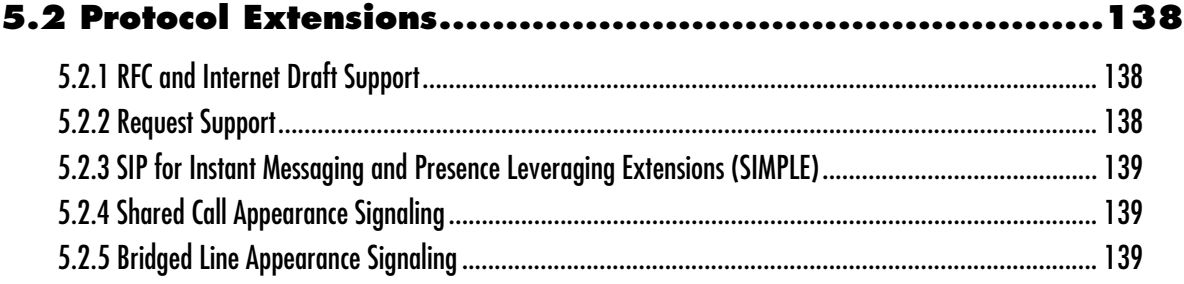

# <span id="page-8-0"></span>**1 Overview**

This Administrator Guide is for the SIP 1.4.0 software release, and the bootROM 2.6.0 release.

SoundPoint® IP and SoundStation® IP are feature-rich, enterprise-class voice communications terminals for Ethernet TCP/IP networks. They are designed to facilitate high-quality audio and text message communications. These phones are endpoints in the overall network topology designed to interoperate with other compatible equipment including application servers, media servers, internetworking gateways, voice bridges, and other endpoints.

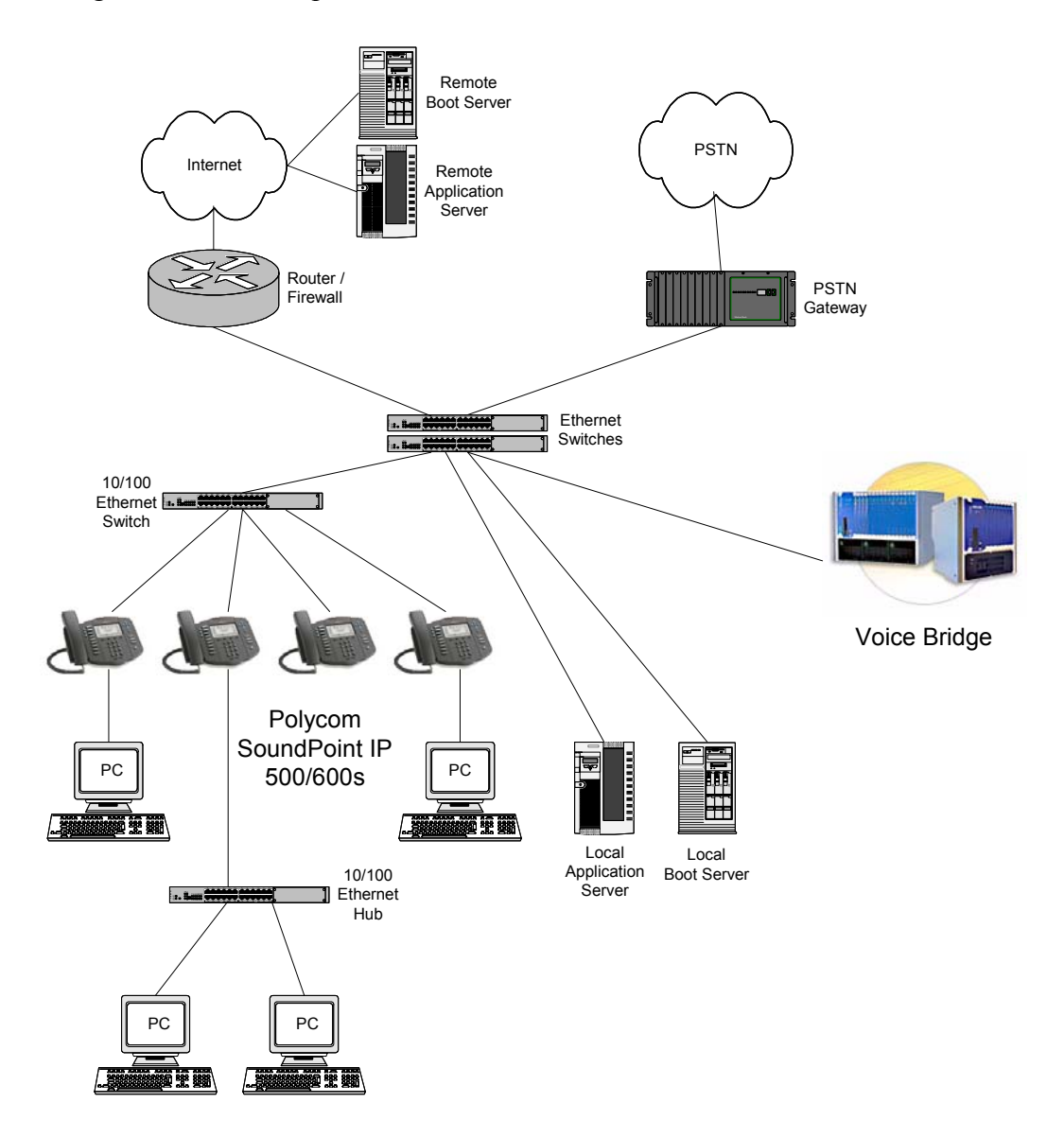

The phones connect physically to a standard office twisted-pair (IEEE 802.3) 10/100 megabytes per second Ethernet LAN and send and receive all data using the same packet-based technology. Since the phone is a data terminal, digitized audio being just

another type of data from its perspective, the phone is capable of vastly more than traditional business phones. As SoundPoint® IP and SoundStation® IP run the same protocols as your office personal computer, many innovative applications can be developed without resorting to specialized technology. Regardless of the diverse application potential, it is fundamentally a good office phone, providing the productivity enhancing features needed today such as multiple call appearances, full-duplex speakerphone, hold, transfer, conference, forward, voice mail compatibility, and contact directory.

# <span id="page-10-0"></span>**2 Installation and Operation**

This section describes the basic steps that are needed to make your phone operational.

## <span id="page-10-1"></span>**2.1 Installation Models**

There are diverse installation models scaling from stand-alone phones to large, centrally provisioned systems with thousands of phones. For any size system, the phones can be centrally provisioned from a boot server via a system of global and per-phone configuration files. To augment the central provisioning model, or as the sole method in smaller systems, configuration can be done using user interfaces driven from the phones themselves: both a local setup user interface and a web server-based user interface are available to make configuration changes.

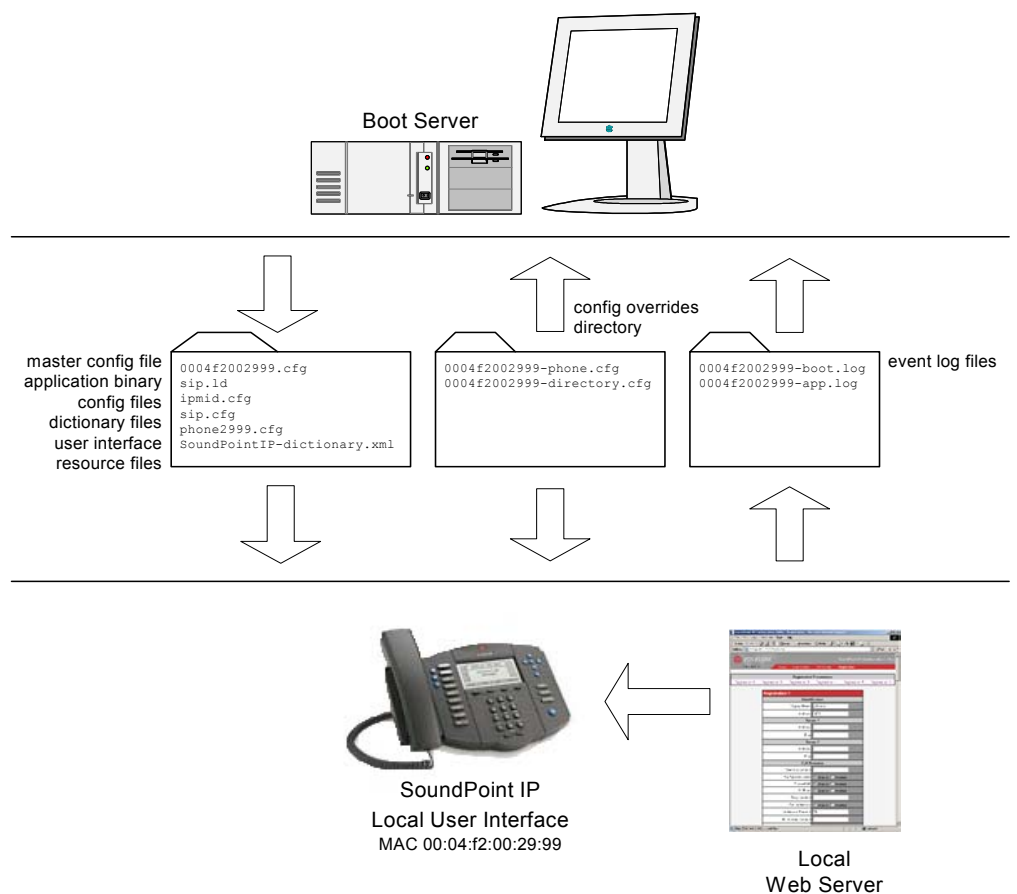

A boot server allows global and per-phone configuration to be managed centrally via text XML-format configuration files that are downloaded by the phones at boot time. The boot server also facilitates automated application upgrades, diagnostics, and a measure of fault tolerance.

The configuration served by the boot server can be augmented by changes made locally on the phone itself or via the phone's built-in web server. If file uploads are permitted, the boot server allows these local changes to be backed up automatically.

Polycom recommends the boot server central provisioning model for installations involving more than a few phones. The investment required is minimal in terms of time and equipment, and the benefits are significant.

The phones also support dynamic host configuration protocol (DHCP). When set up, DHCP permits plug-and-play TCP/IP network setup.

### <span id="page-11-0"></span>**2.2 Installation Process**

Regardless of whether or not you will be installing a centrally provisioned system, there are two steps required to get your phones up and running.

- 1. Basic TCP/IP Network Setup such as IP address and subnet mask. For more information, see [2.2.1 Basic Network Setup on page](#page-11-1) 4.
- 2. Application Configuration such as application specific parameters. For more information, see [2.2.2 Application Configuration on page](#page-16-1) 9.

### <span id="page-11-1"></span>**2.2.1 Basic Network Setup**

The phones boot up in two phases:

- Phase 1: bootROM a generic program designed to load the application.
- Phase 2: application the SIP phone application.

Networking starts in Phase 1. The bootROM application uses the network to query the boot server for upgrades or configuration changes, which is an optional process that will happen automatically when properly deployed. The boot server can be on the local LAN or anywhere on the Internet. The bootROM then loads the configured application. The application will restart networking using most of the parameters established by the bootROM (a DHCP query will be performed by the application).

Basic network settings can be changed during Phase 1 using the bootROM's setup menu. A similar, but more sophisticated menu system is present in the application for changing the same network parameters. For more information, see [2.2.1.2 Local User](#page-13-0)  [Interface Setup Menus on page 6](#page-13-0).

### <span id="page-12-0"></span>**2.2.1.1 DHCP or Manual TCP/IP Setup**

Basic network settings can be derived from DHCP or entered manually using the phone's LCD-based user interface. Polycom recommends using DHCP where possible to eliminate repetitive manual data entry.

The following table shows the manually entered networking parameters that may be overridden by parameters obtained from a DHCP server:

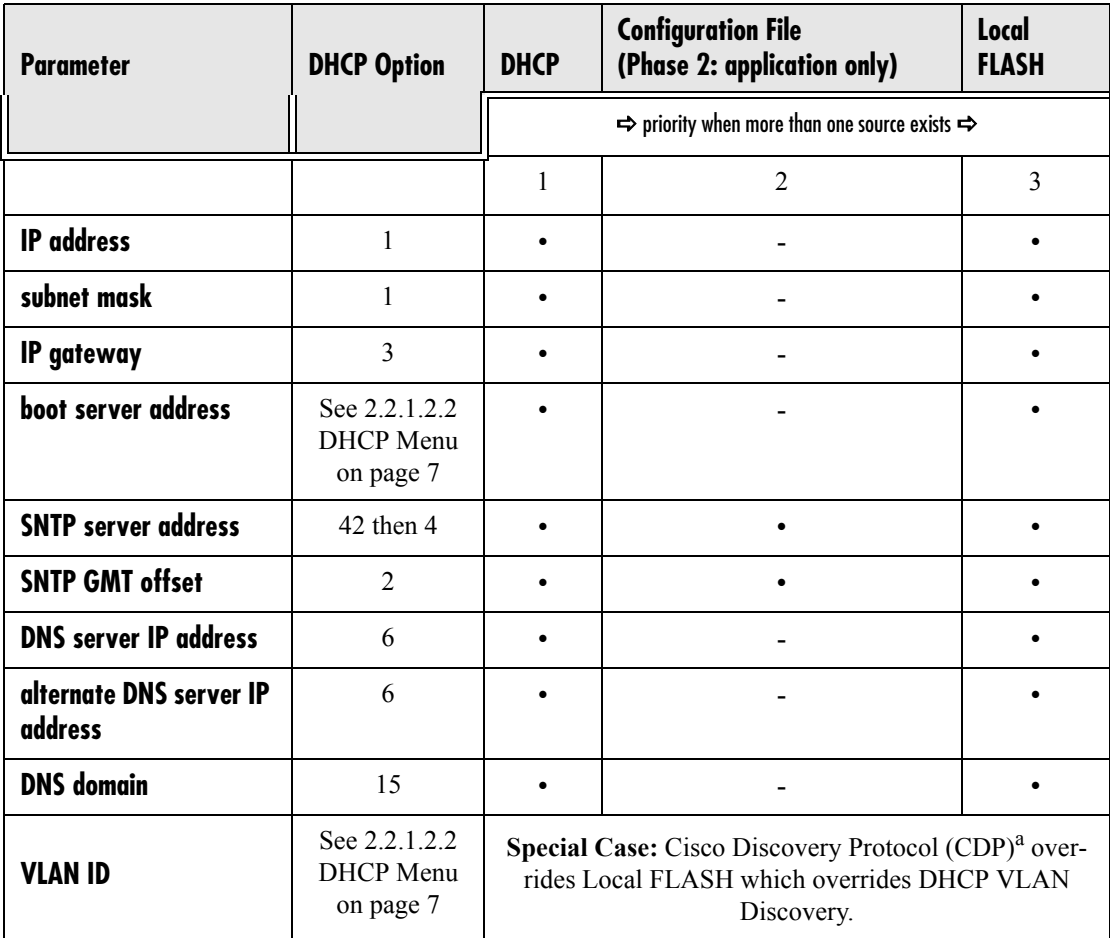

a. Can be obtained from a connected Ethernet switch if the switch supports CDP.

### <span id="page-13-0"></span>**2.2.1.2 Local User Interface Setup Menus**

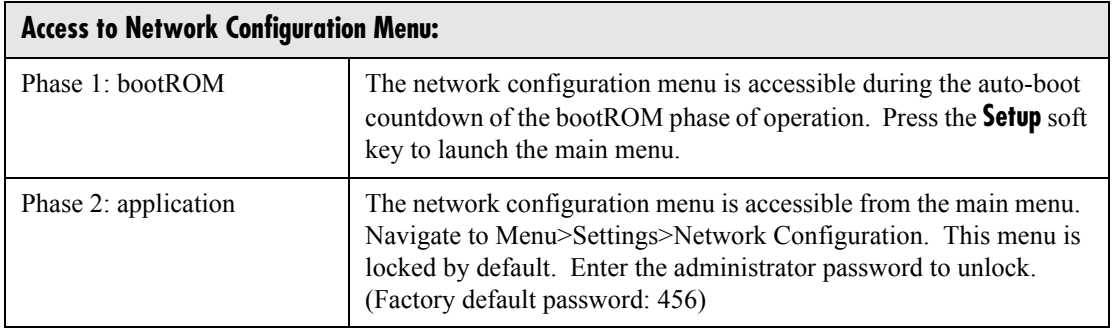

Phone network configuration parameters may be edited by means of a main menu and two sub-menus: DHCP Menu and Server Menu.

Use the soft keys, the arrow keys, the  $Sel/\sqrt{3}$ , and the *Del/X* keys to make changes.

Parameters that cannot be changed are read-only due to the value of other parameters. For example, if the DHCP Client parameter is enabled, the Phone IP Addr and Subnet Mask parameters are dimmed or not visible since these are guaranteed to be supplied by the DHCP server (mandatory DHCP parameters) and the statically assigned IP address and subnet mask will never be used in this configuration.

#### **2.2.1.2.1 Main Menu**

Configuration parameters that may be edited on the main setup menu are described in the table below:

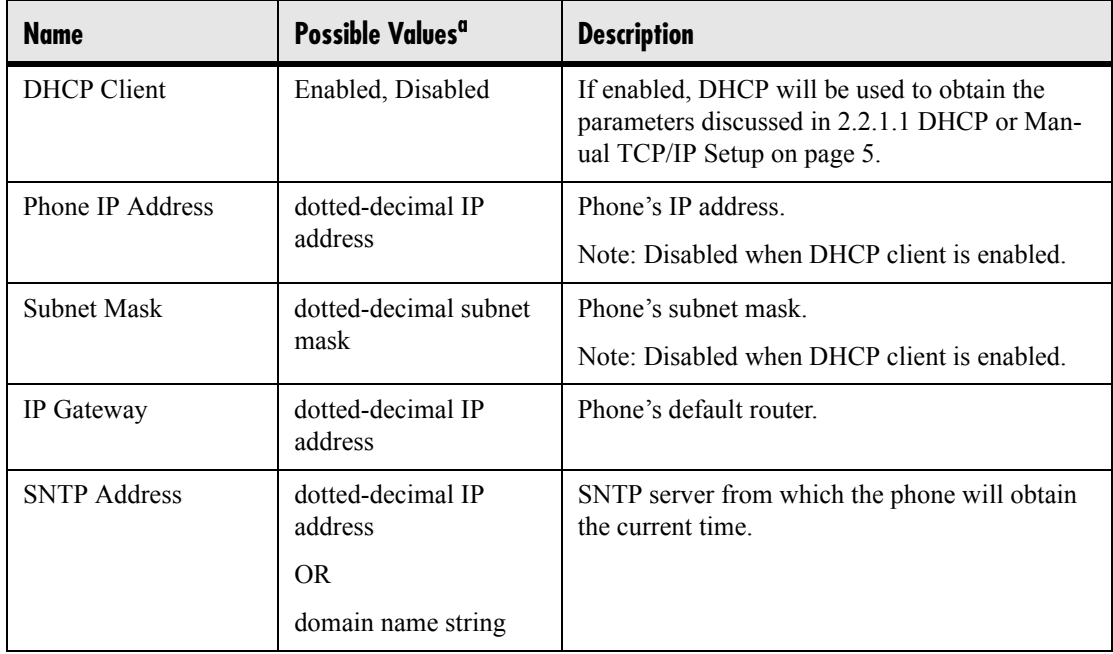

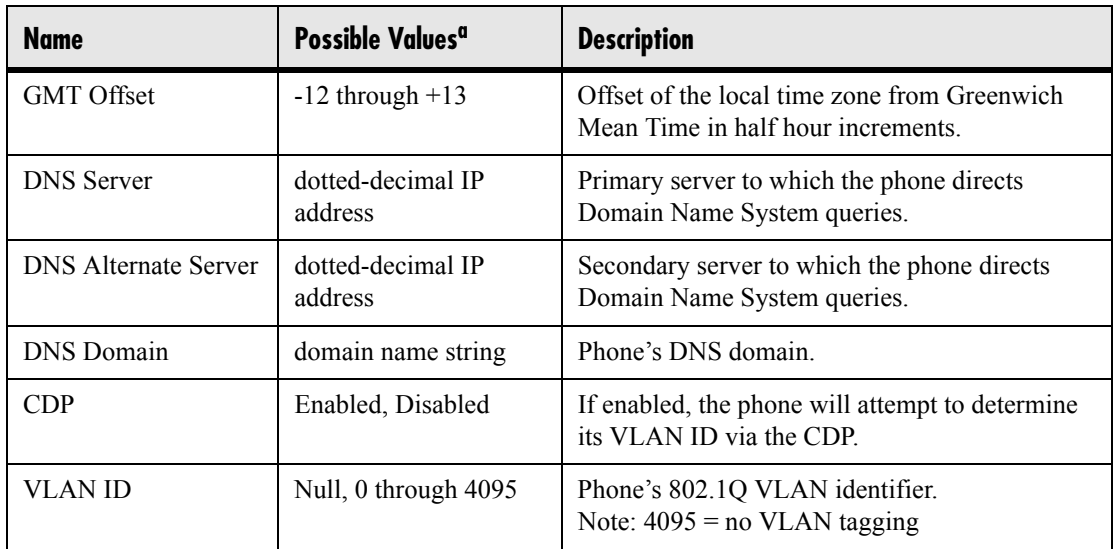

a. A parameter value of "???" indicates that the parameter has not yet been set and saved in the phone's configuration. Any such parameter should have its value set before continuing.

The DHCP and Server sub-menus may be accessed from the main setup menu.

#### <span id="page-14-0"></span>**2.2.1.2.2 DHCP Menu**

The DHCP menu is accessible only when the DHCP client is enabled. DHCP configuration parameters are described in the following table:

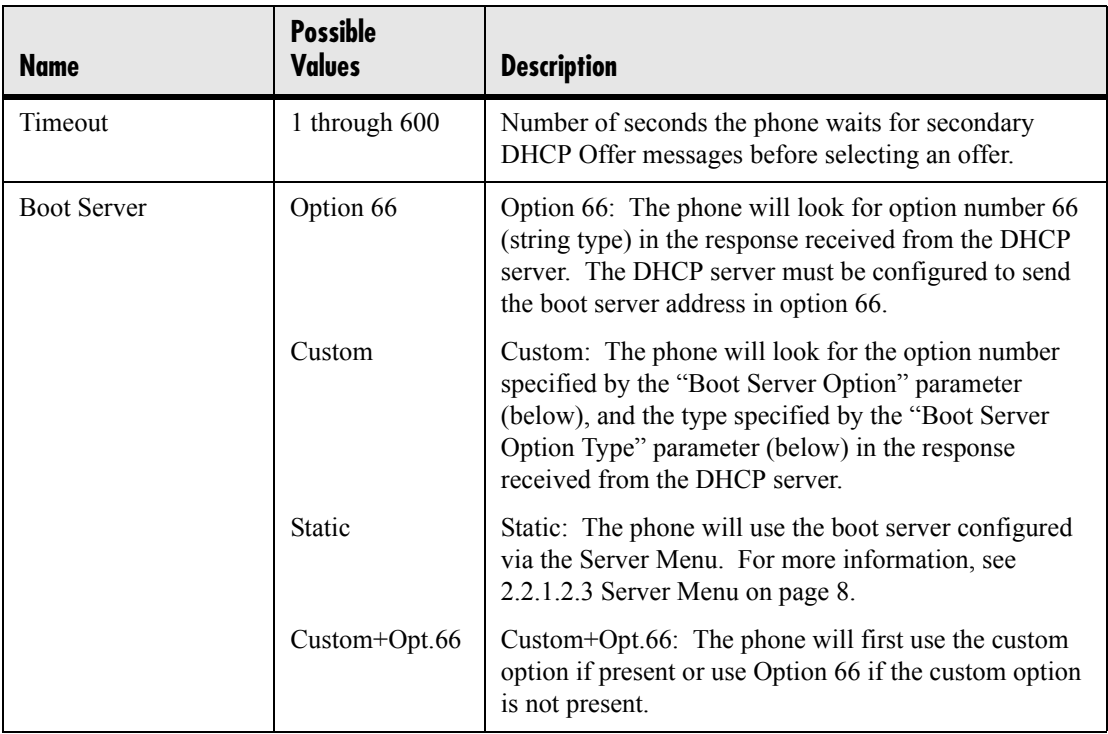

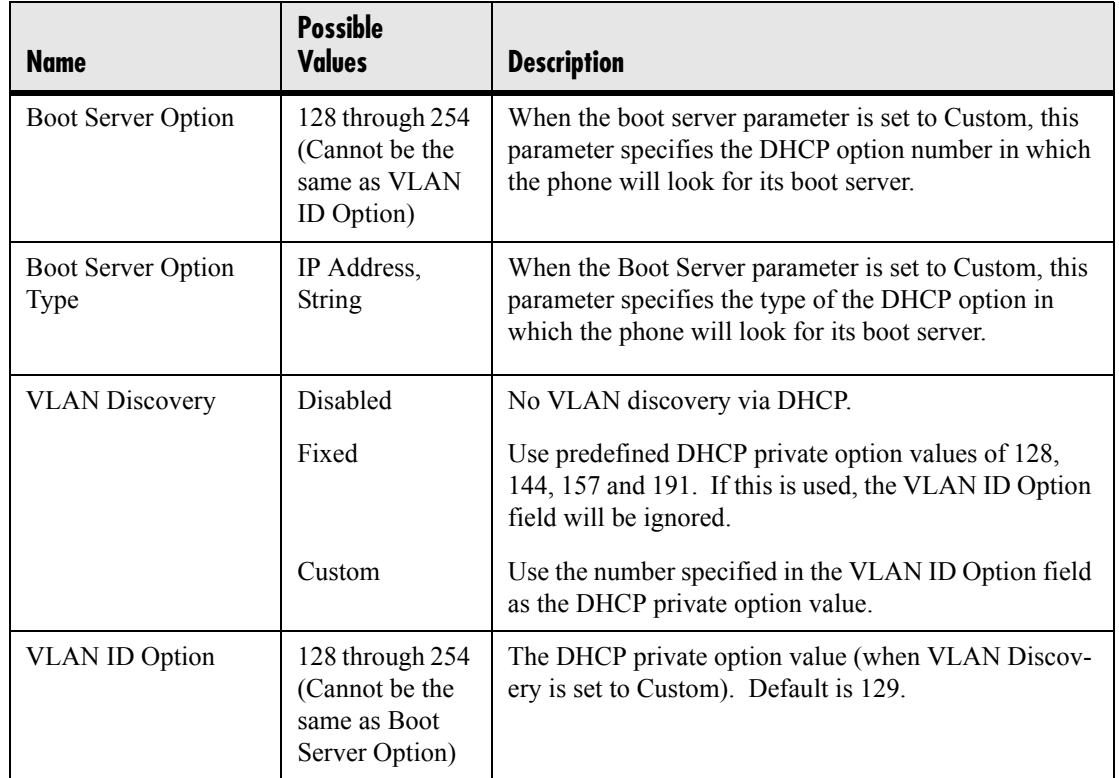

### <span id="page-15-0"></span>**2.2.1.2.3 Server Menu**

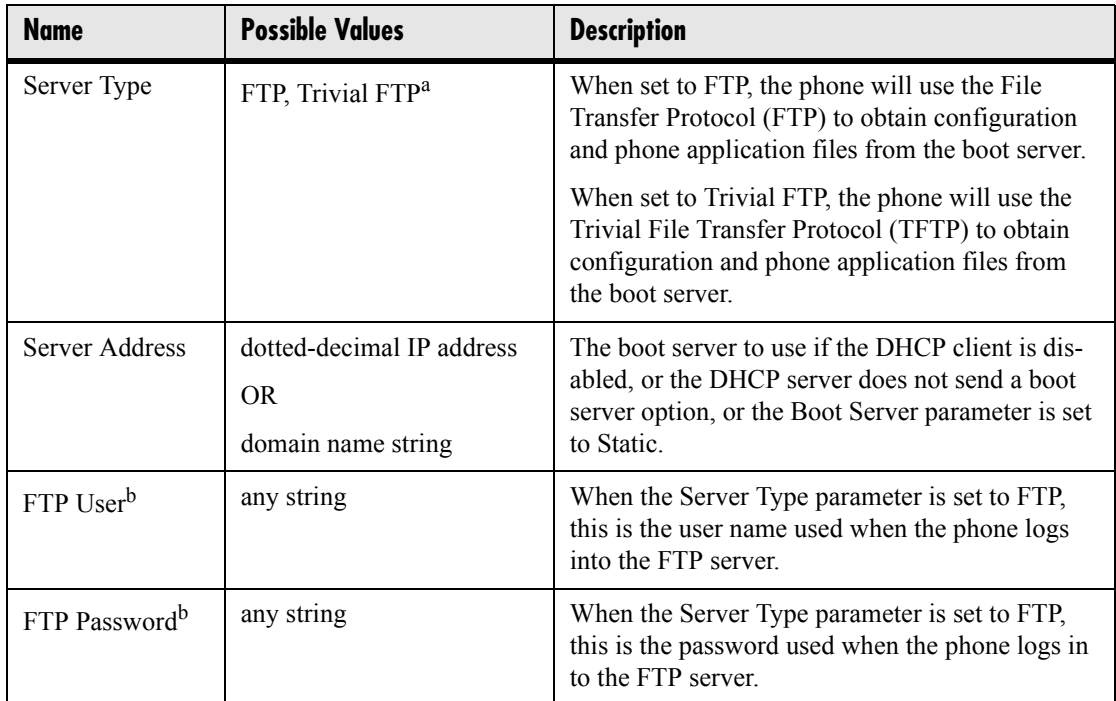

a. Using TFTP will make management of the phone more difficult. For more information, see [2.2.2.1.1 FTP vs. TFTP on page 10.](#page-17-1)

b. The FTP server user name and FTP password should be changed from the default values. Note that FTP is an insecure protocol and the user chosen should have very few privileges on the server.

### <span id="page-16-0"></span>**2.2.1.3 Reset to Factory Defaults**

The basic network configuration referred to in the preceding sections can be reset to factory defaults. To perform this function on the IP 300, 500 and 600, simultaneously press and hold the 4, 6, 8 and \* dial pad keys until the password prompt appears. To perform this function on the IP 4000, simultaneously press and hold the 6, 8 and \* dial pad keys until the password prompt appears. Enter the administrator password to initiate the reset. *This will reset the administrator password as well.*

### <span id="page-16-1"></span>**2.2.2 Application Configuration**

While it is possible to make calls with the phone using its default configuration, most installations will require some basic configuration changes to get things running optimally. These changes can be made using the central boot server model, if a boot server has been set up, or some, but not all changes can be made using the phone's internal configuration web server.

#### **Advantages of using a boot server:**

- 1. The centralized repository for application images and configuration files permits application updates and coordinated configuration parameters.
- 2. Some parameters can only be modified using boot server configuration files.
- 3. The multilingual feature requires boot server-resident dictionary files.
- 4. The customized sound effect wave files require a boot server.
- 5. When file uploads are permitted, the boot server is the repository for:
	- boot process and application event log files very effective when diagnosing system problems
	- local configuration changes via the <*Ethernet address*>-phone.cfg boot server configuration overrides file - the phone treats the boot server copy as the original when booting
	- per-phone contact directory named <*Ethernet address*>-directory.cfg
- 6. The boot server copy of the application images and configuration files can be used to "repair" a damaged phone configuration in the same way that system repair disks work for PCs.

The following sections discuss the available configuration options.

### <span id="page-17-0"></span>**2.2.2.1 Centralized Configuration**

The phone application consists of an executable image file (sip.ld) and one or more XML-format configuration files. In the centrally provisioned model, these files are stored on a boot server and cached in the phone. If the boot server is available at boot time, the phone will automatically synchronize its configuration cache with the boot server: bootROM image, application executable, and configuration files are all upgraded this way. The phone requires that a SNTP server be properly configured for this feature to work optimally.

#### <span id="page-17-1"></span>**2.2.2.1.1 FTP vs. TFTP**

#### **Note**

If the phone has bootROM version 2.6.0 or greater, the following restrictions do not apply.

*If using a trivial FTP (TFTP) protocol boot server, synchronization with the boot server will be based on file names, not file timestamps, as is the case with FTP. Executable upgrades and changes made to configuration files will not be recognized by the phone unless their names are changed.*

#### **Example:**

file.ld  $\Rightarrow$  file01.ld (an upgrade to SIP 1.0.1)

ipmid.cfg  $\Rightarrow$  ipmid01.cfg

The master configuration file, which references the other files and is always downloaded and parsed by the phone, will need to change to reflect these name changes.

*Polycom does not recommend TFTP boot servers for actively managed systems. File name management is the responsibility of the System Administrator.*

#### **2.2.2.1.2 Configuration Files**

The phone configuration files consist of *master configuration files* and *application configuration files*.

#### <span id="page-17-2"></span>**2.2.2.1.2.1 Master Configuration Files**

Central provisioning requires that an XML-format *master configuration file* be located in the home directory on the boot server.

#### **Per-phone Master Configuration File**

If per-phone customization is required (for all applications that require per-phone customization), the file should be named <*Ethernet address*>.cfg, where *Ethernet address* 

is the Ethernet MAC address of the phone in question. For A-F hexadecimal digits, use lower case only, for example, 0004f200106c.cfg. The Ethernet address can be viewed using the **About** soft key during the auto-boot countdown of the bootROM or via the Menu>System Status>General menu in the application. It is also printed on a label on the back of the phone.

#### **Default Master Configuration File**

For systems in which the configuration is identical for all phones (no per-phone <*Ethernet address*>.cfg files), the default master configuration file may be used to set the configuration for all phones. The file named  $0000000000000$ .cfg (<12 zeros>.cfg) is the default master configuration file and it is recommended that one be present on the boot server. If a phone does not find its own <*Ethernet address*>.cfg file, it will use this one, and establish a baseline configuration. This file is part of the standard Polycom distribution of configuration files. It should be used as the template for the <*Ethernet address*>.cfg files.

The default SIP master configuration file, 000000000000.cfg, is shown below:

Example:

```
< ?xm l version= "1.0" standalone= "yes" ?> 
< !-- Default M aster SIP Configuration File -->
< !-- Edit and renam e this file to <Ethernet-address>.cfg for each 
  phone.-->
< !-- $Revision: 1.24 $ $Date: M ar 26 2003 11:59:02 $ -->
< APPLICATION APP_FILE_PATH = "sip .ld "
    CONFIG_FILES = "phone1 .cfg , sip .cfg , ipm id .cfg "
    M ISC_FILES ="" LOG_FILE_DIRECTORY =""/>
```
Master configuration files contain four XML attributes:

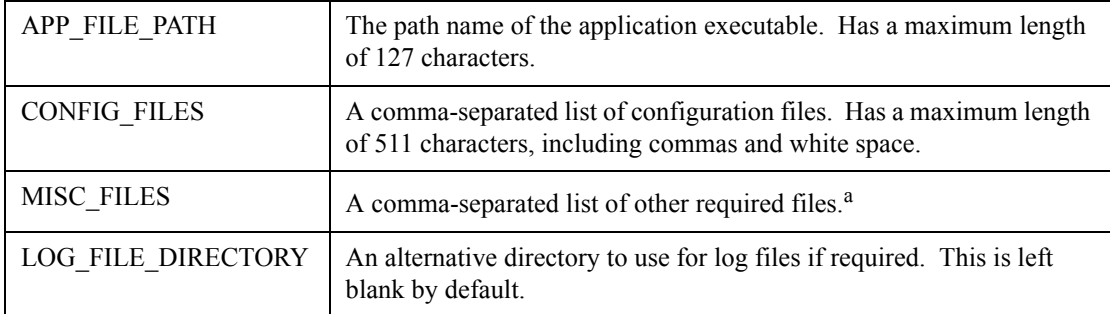

a. MISC\_FILES is not used for the SIP application, but is used for the MGCP application.

#### **Note**

The order of the configuration files listed in CONFIG\_FILES is significant.

- The files are processed in the order listed (left to right).
- The same parameters may be included in more than one file.
- The parameter found first in the list of files will be the one that is effective.

This provides a convenient means of overriding the behavior of one or more phones without altering the baseline configuration files for an entire system.

#### **2.2.2.1.2.2 Application Configuration Files**

Typically, the files are arranged in the following manner although parameters may be moved around within the files and the file names themselves can be changed as needed.

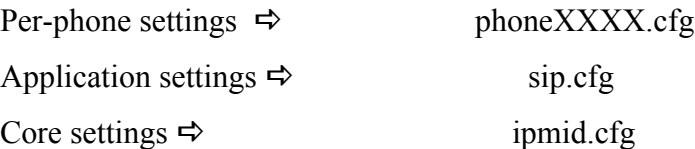

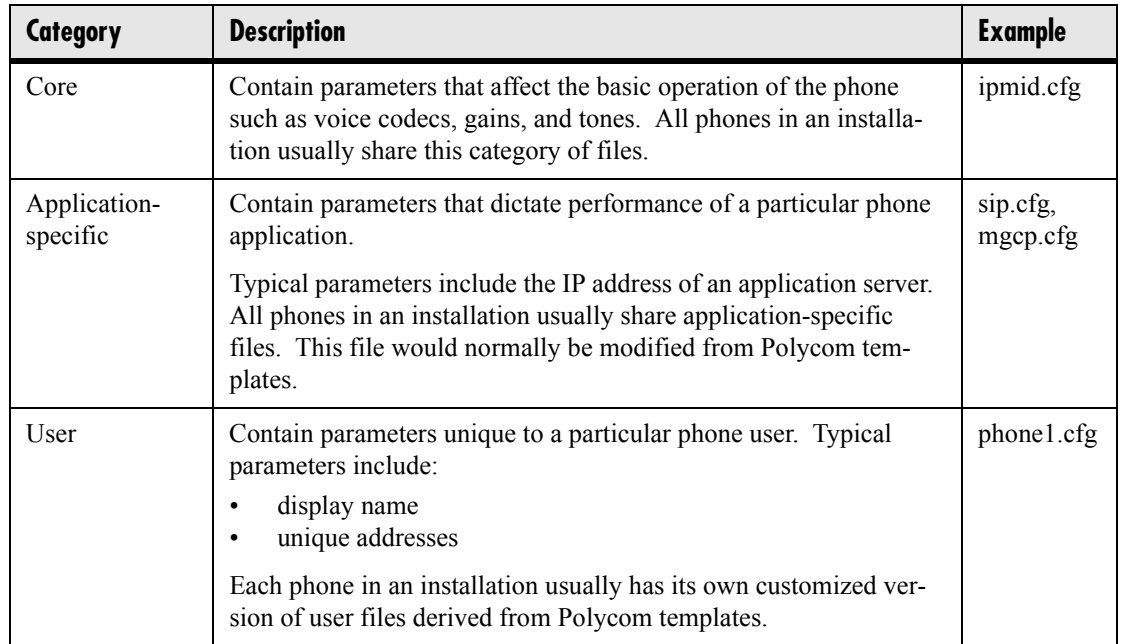

These application configuration files dictate the behavior of the phone once it is running the executable specified in the master configuration file.

#### **Important**

Configuration files should only be modified by a knowledgeable System Administrator. Applying incorrect parameters may render the phone unusable.

#### **2.2.2.1.3 Deploying a Boot Server for the Phones**

The following table describes the steps required for successful deployment of a boot server for SoundPoint® IP and SoundStation® IP phones. These instructions assume

an FTP protocol boot server. For more information on TFTP boot servers, see [2.2.2.1.1 FTP vs. TFTP on page 10.](#page-17-1)

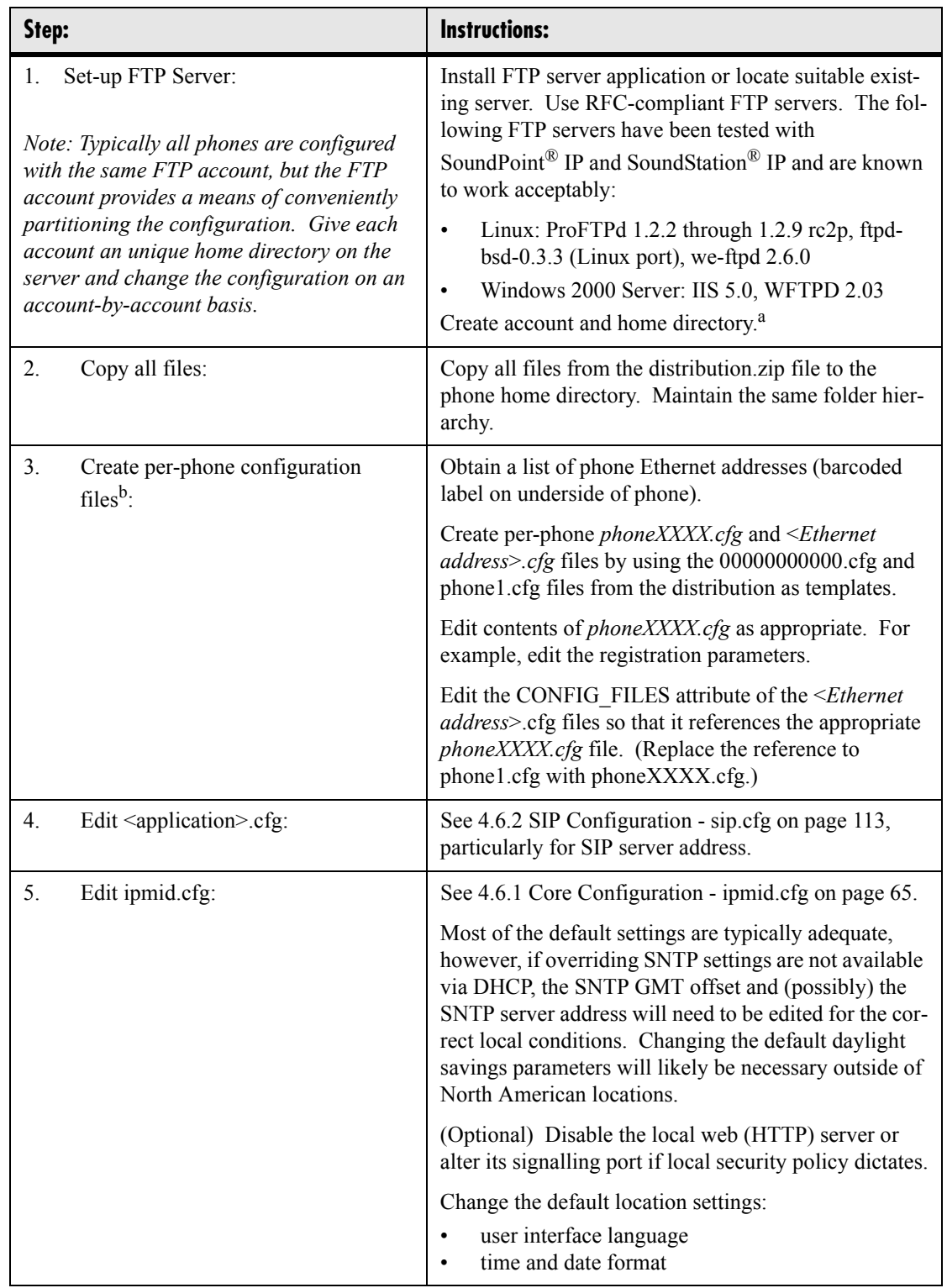

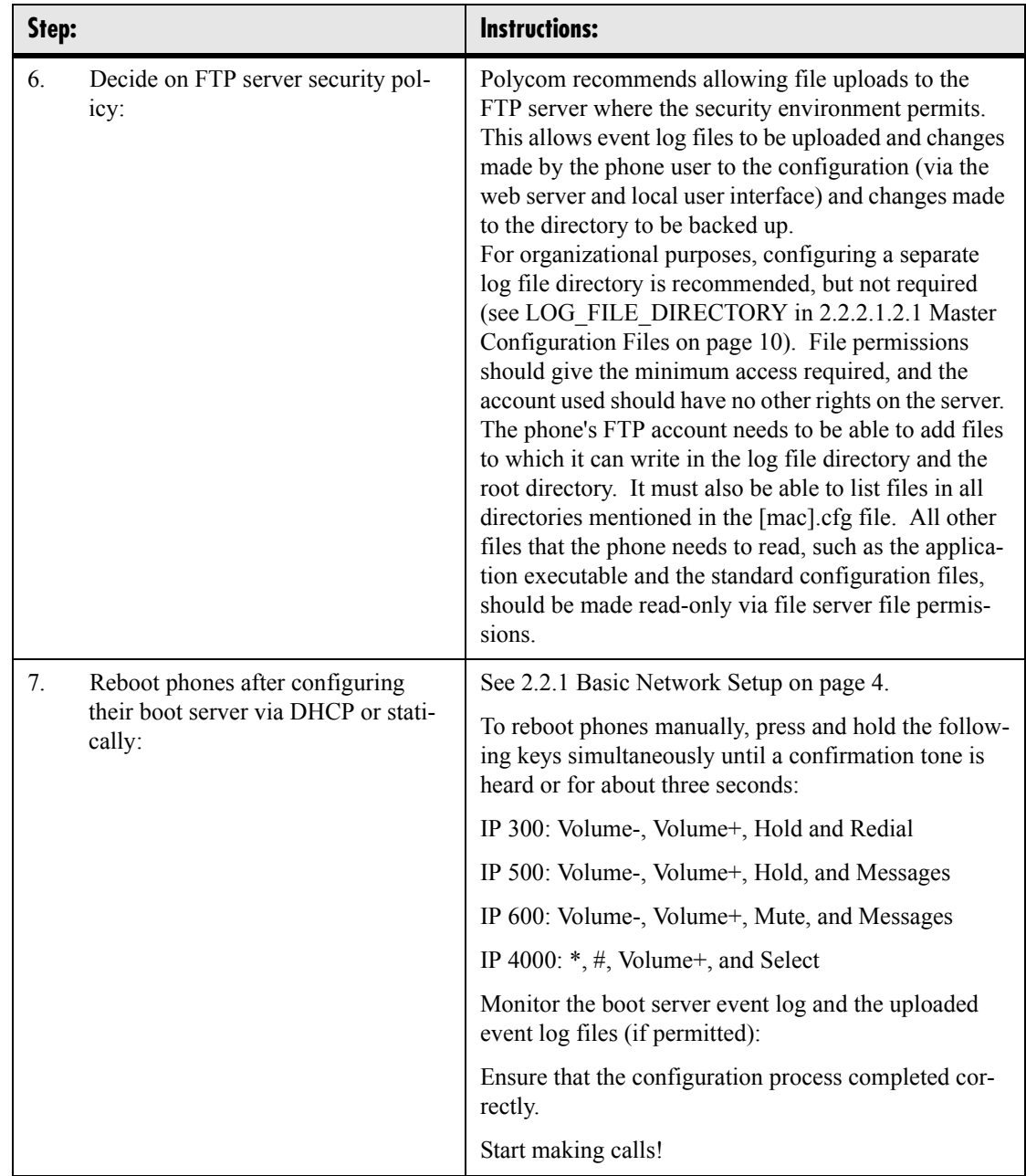

a. The FTP account name and password must match those configured in the phones themselves. Defaults are: name: PlcmSpIp, password: PlcmSpIp

b. This step may be omitted if per-phone configuration is not needed.

### <span id="page-22-0"></span>**2.2.2.2 Local Phone Configuration**

As the only method of modifying phone configuration or as a distributed method of augmenting a centralized provisioning model, a local phone-based configuration web server is available, unless disabled via ipmid.cfg. For more information, see [4.6.1.9](#page-98-1)  [Web Server <HTTPD/> on page 91](#page-98-1). The phone's local user interface also permits

many application settings to be modified, such as SIP server address or ring type or regional settings such as time/date format and language.

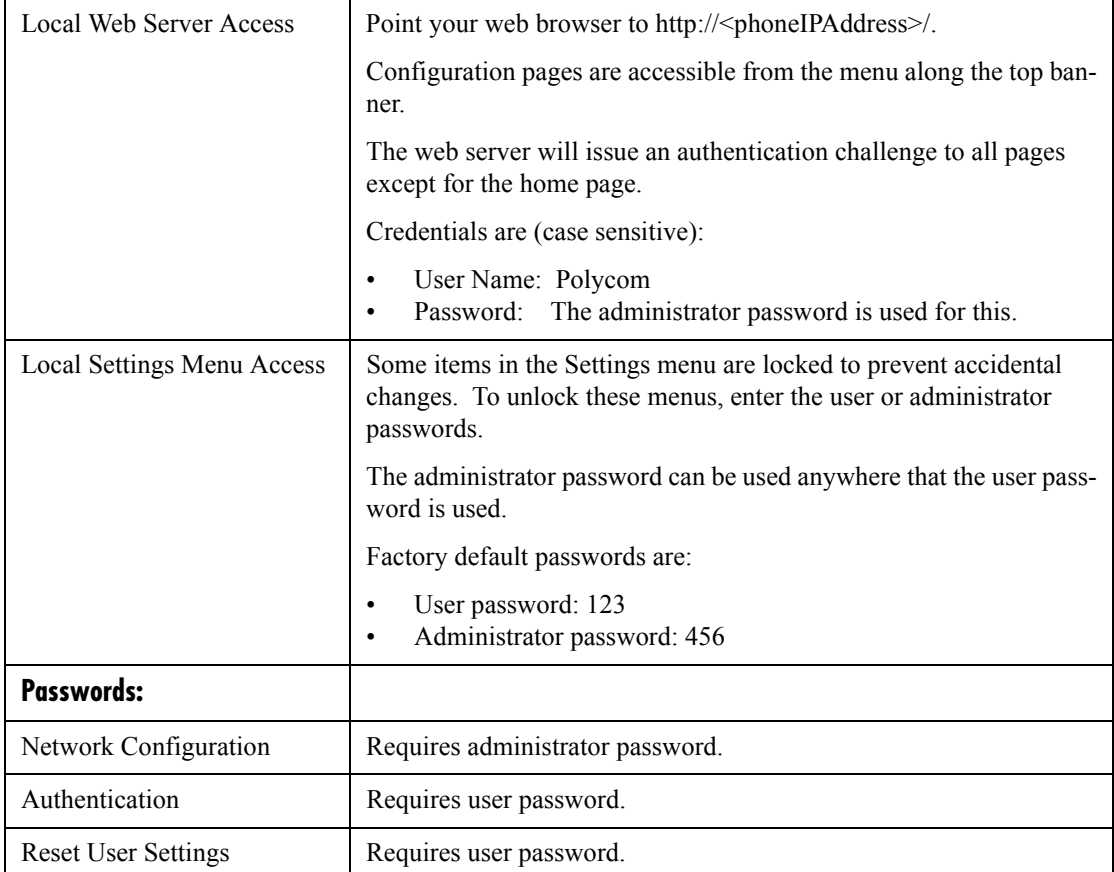

Changes made via the web server or local user interface are stored internally as overrides. These overrides take precedence over settings contained in the configuration obtained from the boot server that existed previously within the phone.

If the boot server permits uploads, these override setting will be saved in a file called <*Ethernet address*>-phone.cfg on the boot server.

#### **Important**

Local configuration changes will continue to override the boot server-derived configuration until deleted via the Reset User Settings menu selection.

# <span id="page-24-0"></span>**3 Features**

This section describes the many features and corresponding administration points of SoundPoint® IP and SoundStation® IP. References are made frequently to [4.6 Config](#page-72-4)[uration Files on page 65.](#page-72-4)

# <span id="page-24-1"></span>**3.1 Basic Features**

### <span id="page-24-2"></span>**3.1.1 Call Log**

The phone maintains a call log. The log:

- contains call information such as remote party identification, time and date, and call duration,
- allows for convenient redialing of previous outgoing calls and for returning incoming calls,
- can be used to save contact information from call log entries to the contact directory.

The call log is stored in volatile memory and is maintained automatically by the phone in three separate lists; Missed Calls, Received Calls and Placed Calls. The call lists can be cleared manually by the user and will be erased on reboot.

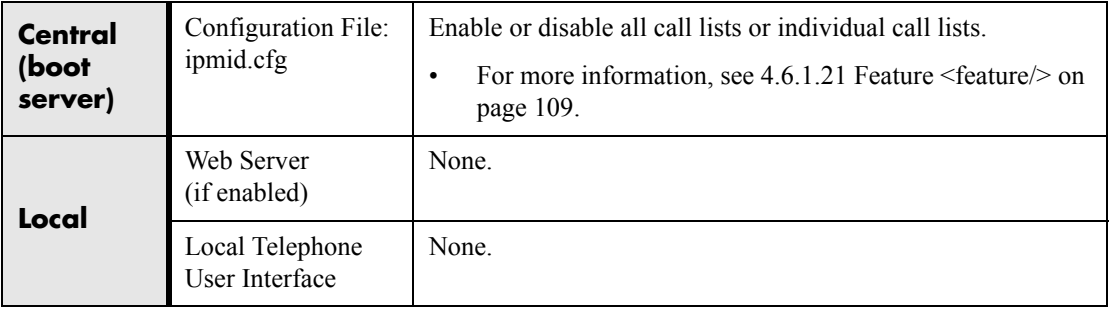

### <span id="page-24-3"></span>**3.1.2 Call Timer**

A call timer is provided on the display. A separate call timer is maintained for each distinct call in progress.

### <span id="page-25-0"></span>**3.1.3 Call Waiting**

When an incoming call arrives while the user is active on another call, the incoming call is presented to the user visually on the LCD display. A configurable sound effect such as the familiar call-waiting beep will be mixed with the active call audio as well.

### <span id="page-25-1"></span>**3.1.4 Called Party Identification**

The phone displays and logs the identity of the remote party specified for outgoing calls. This is the party that the user intends to connect with.

### <span id="page-25-2"></span>**3.1.5 Calling Party Identification**

The phone displays the caller identity, derived from the network signalling, when an incoming call is presented. For calls from parties for which a directory entry exists, the local name assigned to the directory entry may optionally be substituted.

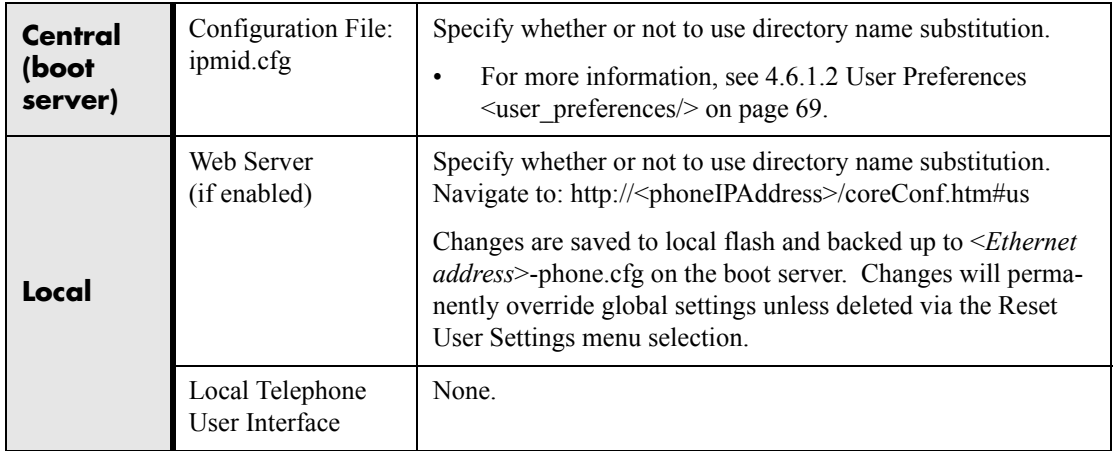

### <span id="page-25-3"></span>**3.1.6 Missed Call Notification**

The phone can display the number of calls missed since the user last looked at the Missed Calls list. The types of calls which are counted as "missed" can be configured per registration. Remote missed-call notification can be used to notify the phone when a call originally destined for it is diverted by another entity such as a SIP server.

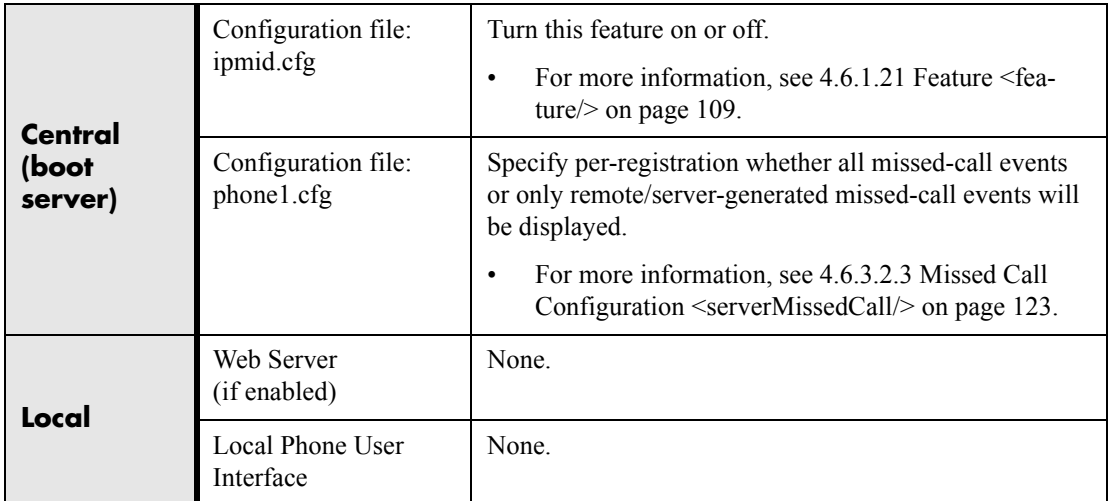

### <span id="page-26-0"></span>**3.1.7 Configurable Feature Keys**

All key functions can be changed from the factory defaults, although this is typically not necessary. The scrolling timeout for specific keys can be configured.

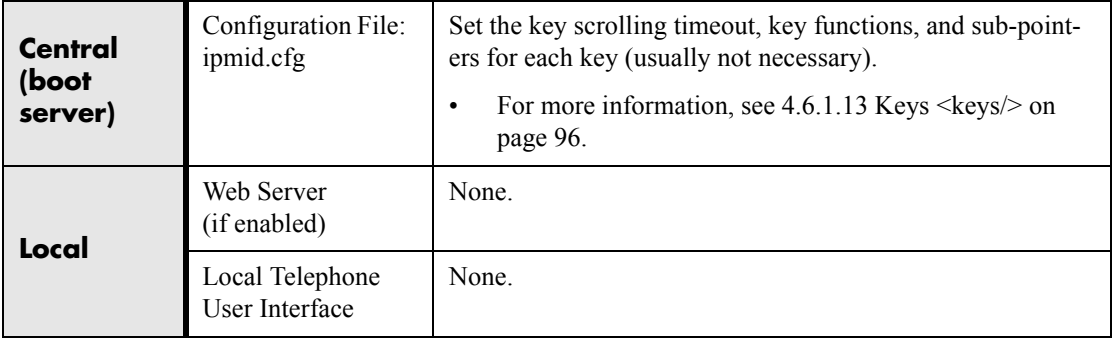

The following diagrams and table show the default SIP key layouts for SoundPoint® IP 300, IP 500, IP 600 and SoundStation® IP 4000 models.

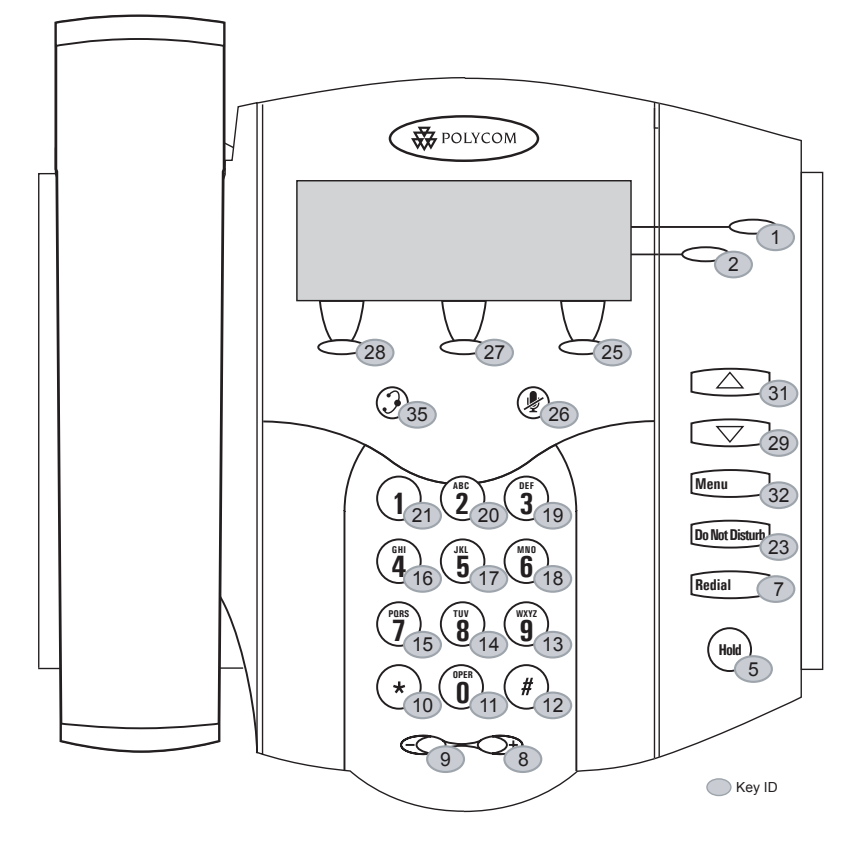

#### **SoundPoint IP 300 SIP Key Layout**

**SoundPoint IP 500 SIP Key Layout**

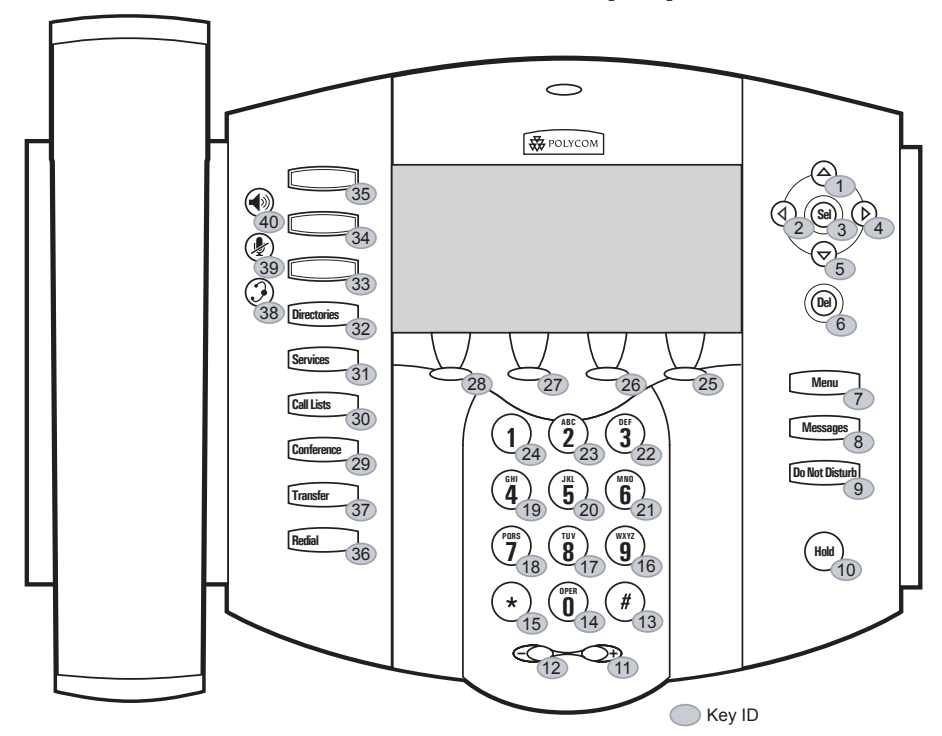

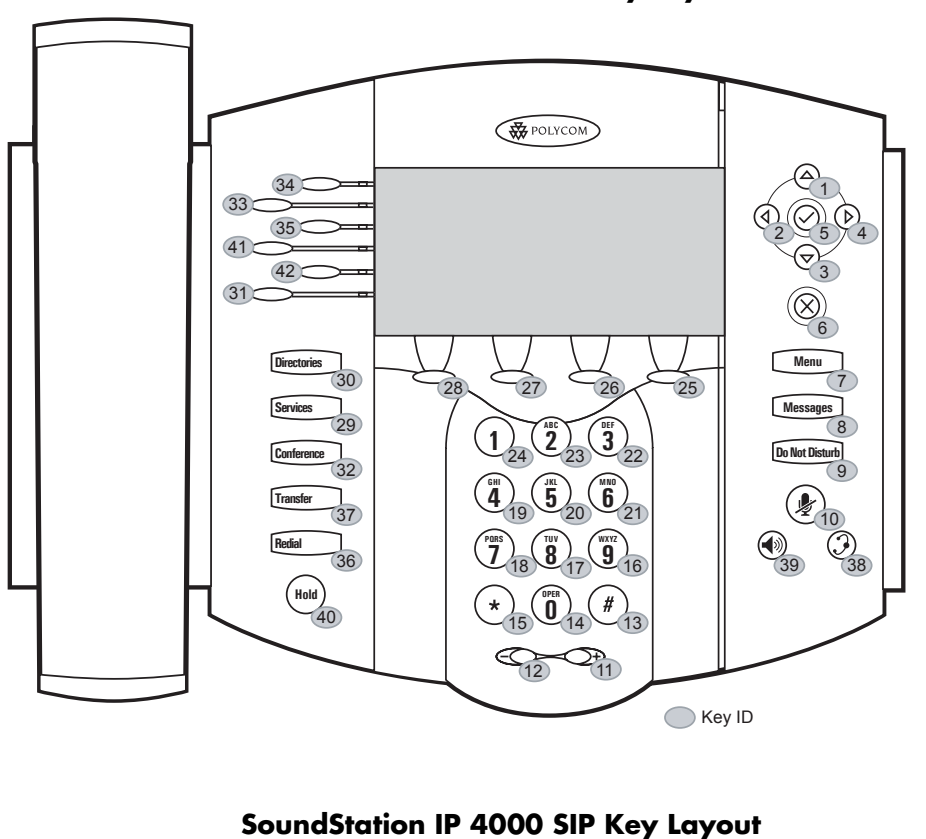

**SoundPoint IP 600 SIP Key Layout**

**W** POLYCOM<sup>®</sup> 6  $($ Men Sele<sup>7</sup> <⊮Ба 18 26  $27 - 28 - 29$ (ا∎ 4  $12223$ 5  $7^{9}8^{9}9$ 10 16 22  $13 \cdot 14 \cdot 15$  $19 \times 20 \times 21$ 

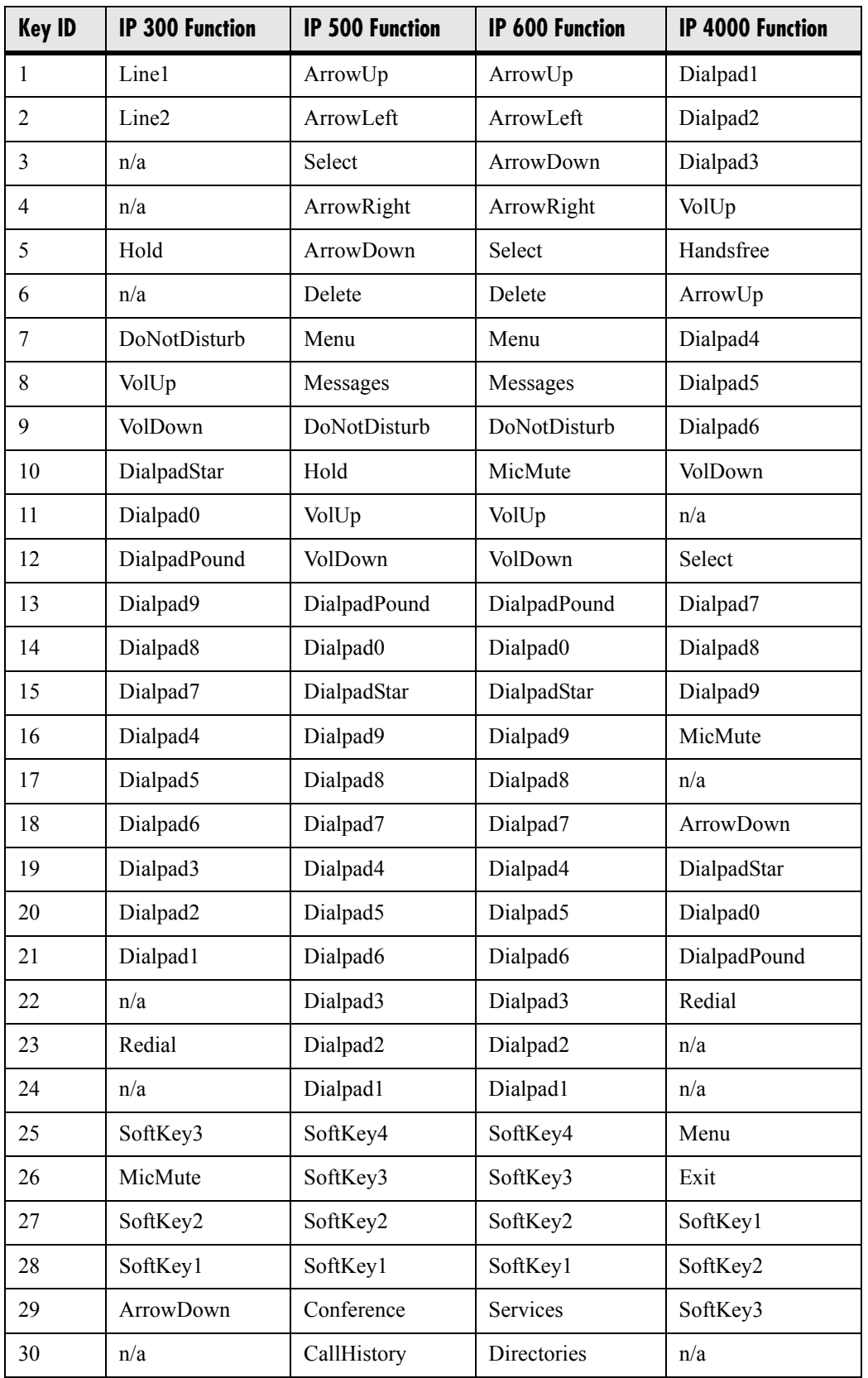

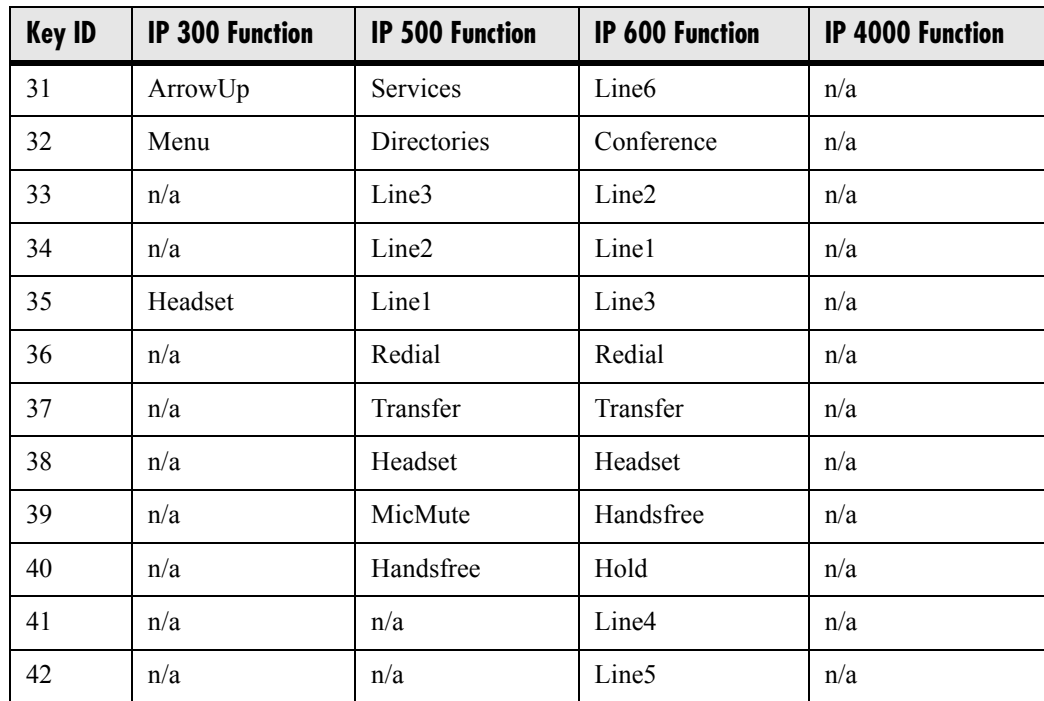

### <span id="page-30-0"></span>**3.1.8 Connected Party Identification**

Where possible, the identity of the remote party to which the user has connected is displayed and logged . The connected party identity is derived from the network signaling. In some cases the remote party will be different from the called party identity due to network call diversion.

### <span id="page-30-1"></span>**3.1.9 Context Sensitive Volume Control**

The volume of user interface sound effects, such as the ringer, and the receive volume of call audio is adjustable. While transmit levels are fixed according to the TIA/EIA-810-A standard, receive volume is adjustable. For SoundPoint<sup>®</sup> IP, if using the default configuration parameters, the receive handset/headset volume resets to nominal after each call to comply with regulatory requirements. See [4.6.1.6.2 Volume Persistence](#page-87-0)  [<volume/> on page 80](#page-87-0).

### <span id="page-30-2"></span>**3.1.10 Customizable Audio Sound Effects**

Audio sound effects used for incoming call alerting and other indications are customizable. Sound effects can be composed of patterns of synthesized tones or sample

audio files. The default sample audio files may be replaced with alternates in .wav file format. Supported .wav formats include:

- mono G.711 (13-bit dynamic range, 8-khz sample rate),
- mono L16/1600 (16-bit dynamic range, 16-kHz sample rate).

#### **Note**

The alternate sampled audio sound effect files must be present on the boot server or the Internet for downloading at boot time.

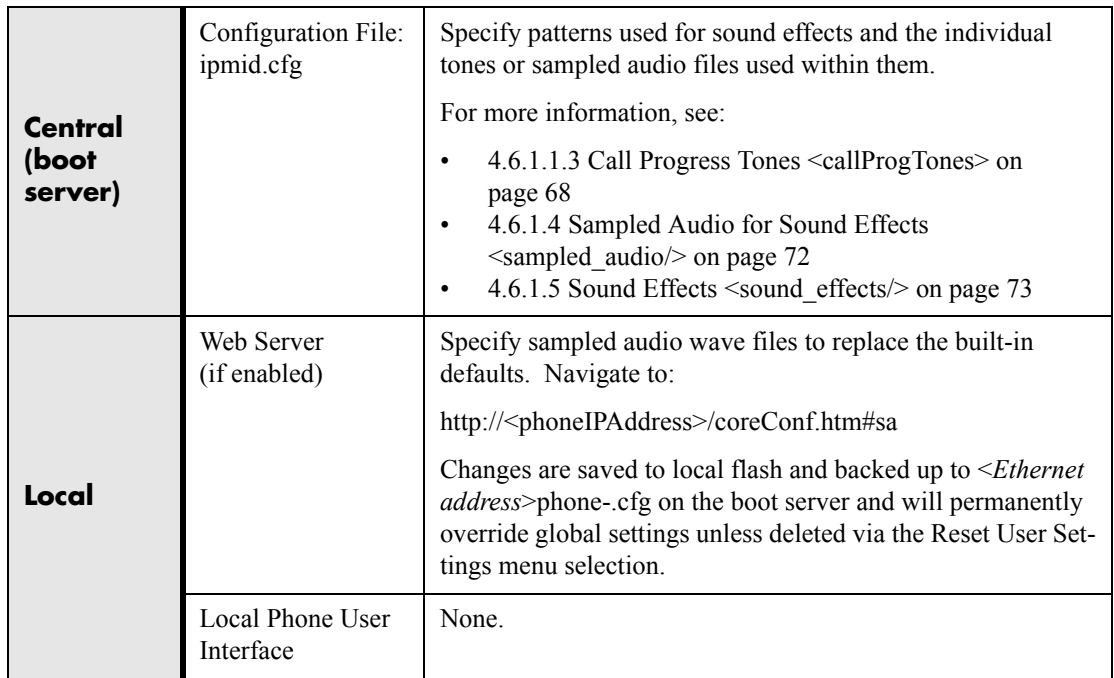

### <span id="page-31-0"></span>**3.1.11 Message Waiting Indication**

The phone will flash a message-waiting indicator LED when instant messages are waiting, and it can be configured to do so when voice messages are waiting.

### <span id="page-31-1"></span>**3.1.12 Distinctive Incoming Call Treatment**

The phone can automatically apply distinctive treatment to calls containing specific attributes. The distinctive treatment that can be applied includes customizable alerting sound effects and automatic call diversion or rejection. Call attributes that can trigger distinctive treatment include the calling party name or SIP contact (number or URL format).

#### **Administration: Distinctive Incoming Call Treatment**

For more information, see [3.1.16 Local Contact Directory on page 27](#page-34-0).

### <span id="page-32-0"></span>**3.1.13 Distinctive Ringing**

There are three aspects to Distinctive Ringing:

- 1. The user can select the ring type for each line. There are many different ring patterns to choose from.
- 2. The ring type for specific callers can be assigned in the contact directory. For more information, see [3.1.12 Distinctive Incoming Call Treatment on](#page-31-1)  [page](#page-31-1) 24. This feature has higher priority than Item 1.
- 3. The SIP Alert-Info field can be used to map calls to specific ring types. This feature has higher priority than Items 1 and 2.

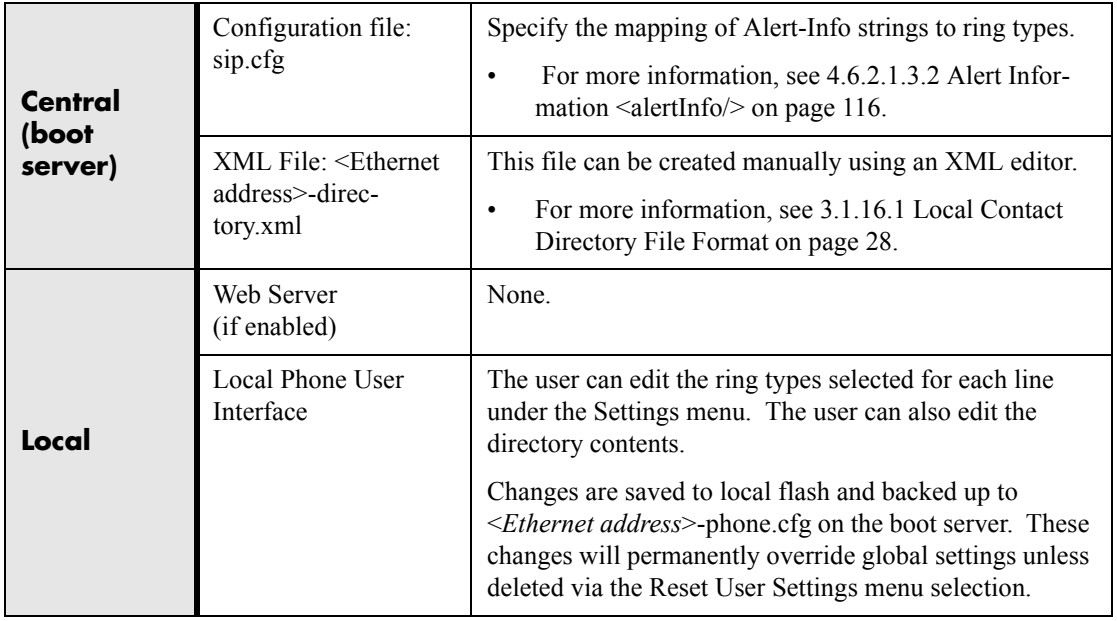

### <span id="page-32-1"></span>**3.1.13 Distinctive Call Waiting**

The SIP Alert-Info field can be used to map calls to distinct call waiting types, currently limited to two styles.

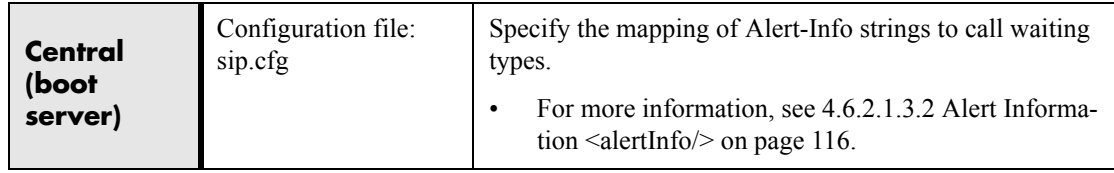

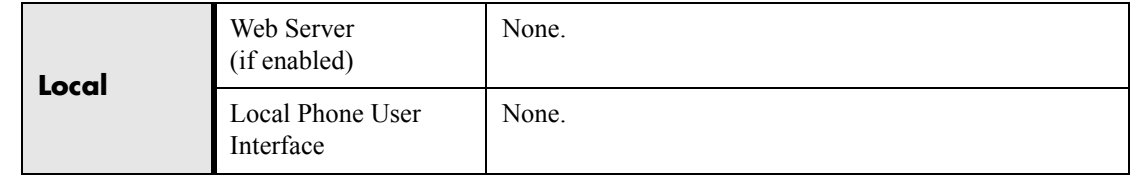

### <span id="page-33-0"></span>**3.1.14 Do-Not-Disturb**

A do-not-disturb feature is available to temporarily stop all incoming call alerting. Calls can optionally be treated as though the phone is busy while Do-Not-Disturb (DND) is enabled. Incoming calls received while DND is enabled are logged as missed.

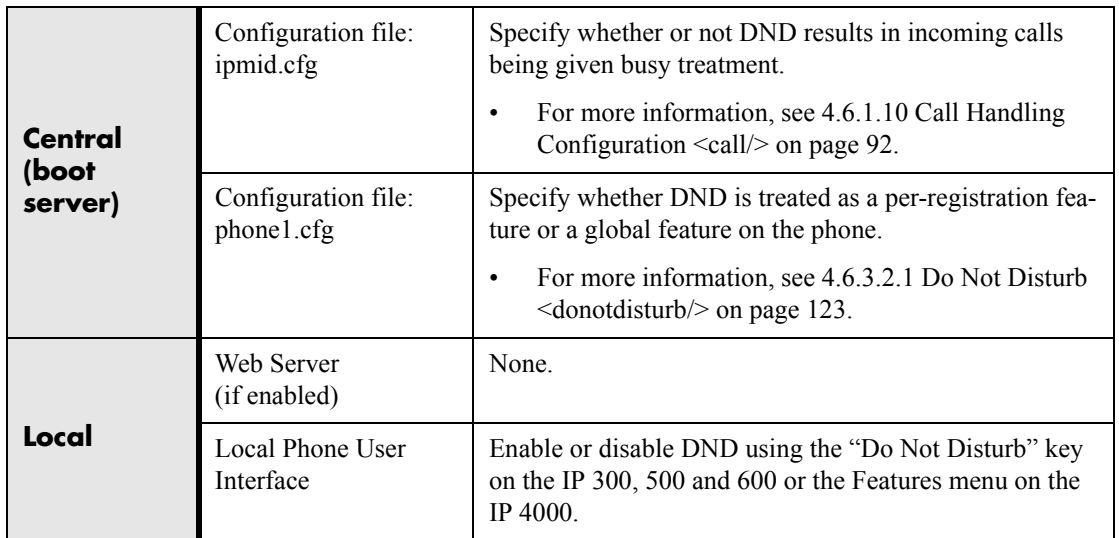

### <span id="page-33-1"></span>**3.1.15 Handset, Headset, and Speakerphone**

SoundPoint® IP phones come standard with a handset and a dedicated connector is provided for a headset (not supplied). The IP 500 and IP 600 phones have full-duplex speakerphones. The IP 300 has a listen-only speakerphone. The SoundPoint<sup>®</sup> phones provide dedicated keys for convenient selection of either the speakerphone or headset. The SoundStation® IP 4000 phones are full-duplex speakerphones.

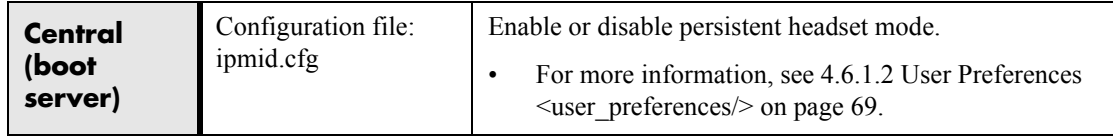

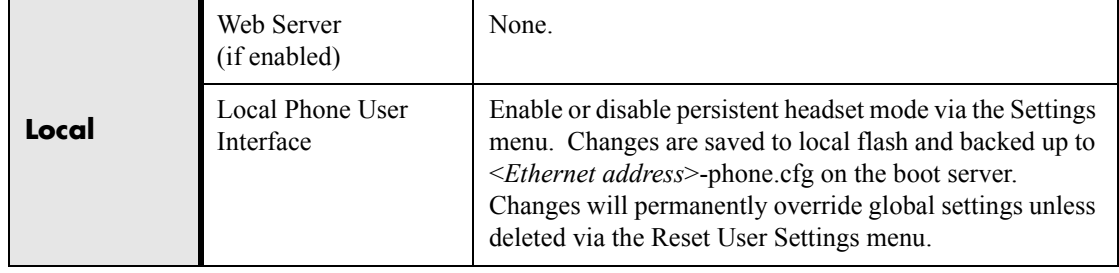

### <span id="page-34-0"></span>**3.1.16 Local Contact Directory**

The phone maintains a local contact directory. The directory can be downloaded from the boot server and edited locally. Contact information from previous calls may be easily added to the directory for convenient future access. The directory is the central database for several other features including speed-dial, distinctive incoming call treatment, presence, and instant messaging.

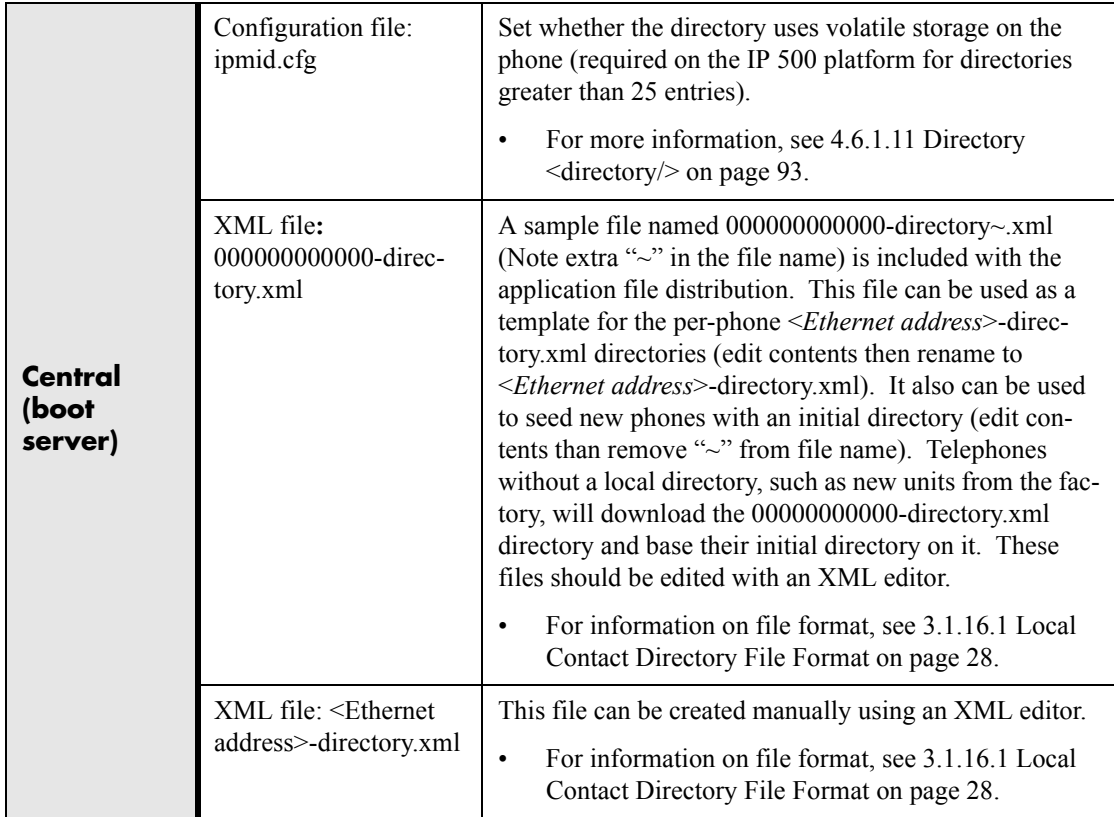

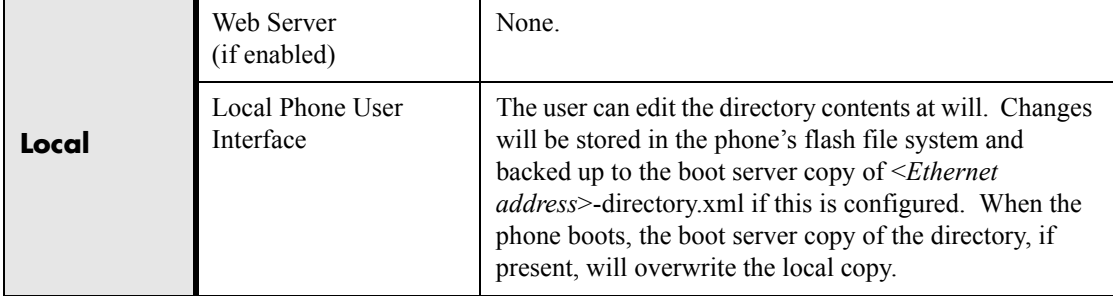

### <span id="page-35-0"></span>**3.1.16.1 Local Contact Directory File Format**

An example local contact directory is shown. Look to the table for an explanation of each element.

# **Local Contact Directory File example:**

```
<?xml version="1.0" encoding="UTF-8" standalone="yes" ?> 
<directory>
  <item_list>
    <item>
      <ln>Doe</ln> 
      <fn>John</fn> 
      <ct>1001</ct> 
      <sd>1</sd>
      <rt>1</rt>
      <dc /<ad>0</ad>\langle ar \rangle 0 \langle ar \rangle<bw>0</bw> 

    </item>
      • • • 
    <item>
      <ln>Smith</ln> 
      <fn>Bill</fn> 
      <ct>1003</ct> 
      <sd>3</sd>
      <rt>3</rt> 
      <dc /<ad>0</ad>\langle ar \rangle 0 \langle \rangle

    </item>
  </item_list>
</directory>
```
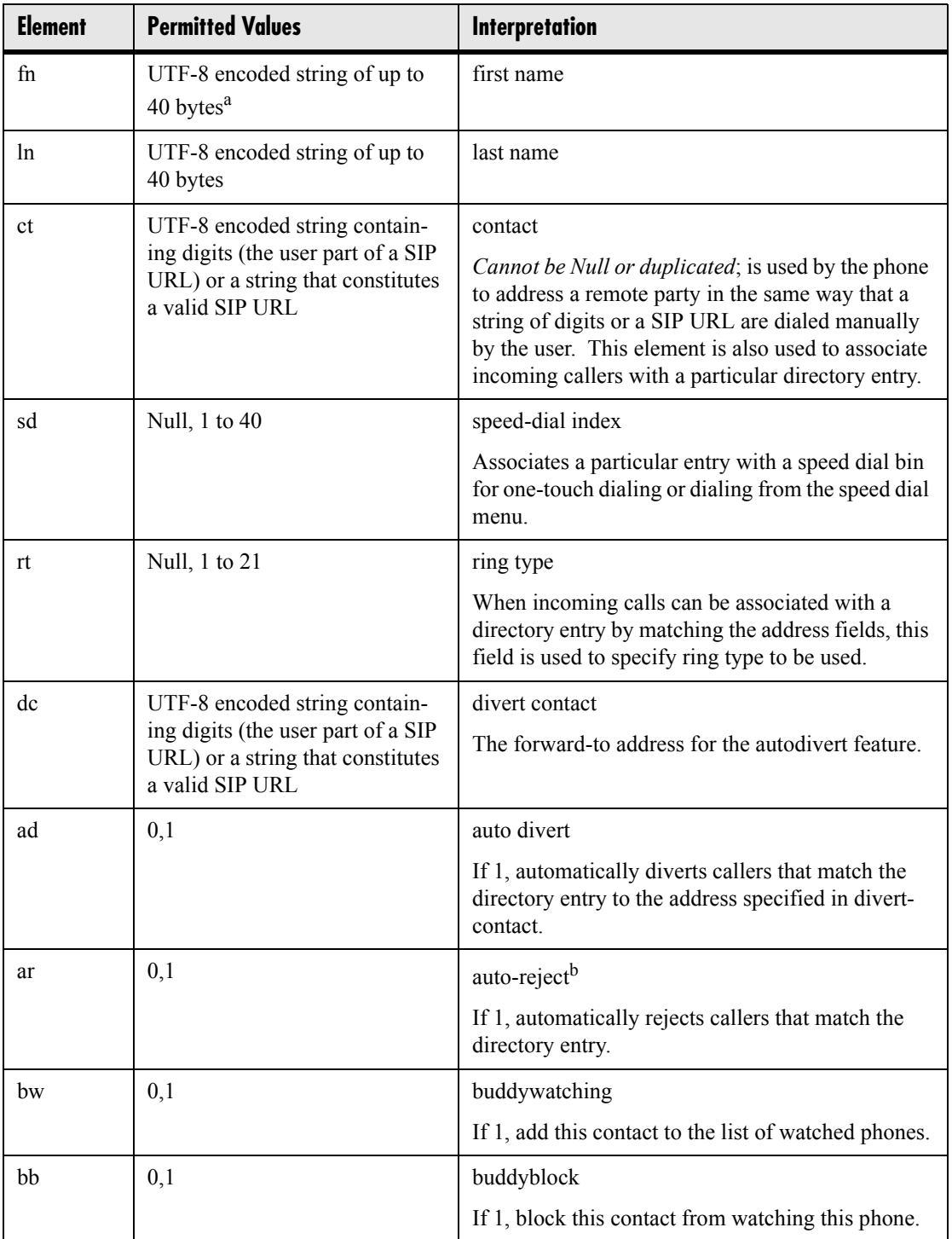

a. In some cases, this will be less than 40 characters due to UTF-8's variable length encoding.

b. If auto-divert is also enabled, it has precedence over auto-reject.

### **3.1.17 Local Digit Map**

The phone has a local digit map feature to automate the setup phase of number-only calls. When properly configured, this feature eliminates the need for using the **Send** soft key when making outgoing calls. Instead, as soon as a digit pattern matching the digit map is found, the call setup process will complete automatically. This feature is similar to the digit map feature of the Media Gateway Control Protocol (MGCP) and [the configuration syntax is the same as that specified in 2.1.5 of RFC 3435. The phone](http://www.armware.dk/RFC/rfc/rfc3435.html)  behavior when the user dials digits that do not match the digit map is configurable. It is also possible to strip a trailing # from the digits sent.

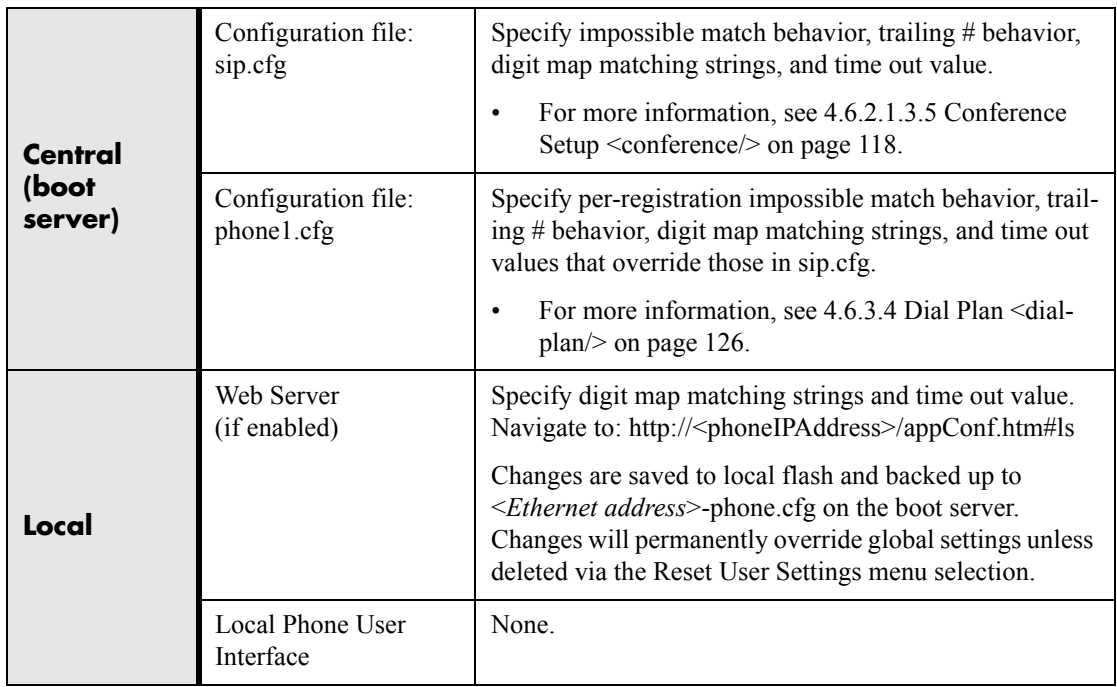

### **3.1.18 Microphone Mute**

A microphone mute feature is provided. When activated, visual feedback is provided. This is a local function and cannot be overridden by the network.

### **3.1.19 Multiple Call Appearances**

The phone supports multiple concurrent calls. The hold feature can be used to pause activity on one call and switch to another call. When active on one call, an additional incoming call is presented using the familiar "call waiting" style. Soft keys with call disposition options are presented to the user. The current user interface is limited to

two concurrent calls per registration (line). This is an artificial limit and will be expanded in the future.

### **3.1.20 Shared Call Appearances**

Calls and lines on multiple phones can be logically related to each other. A call that is active on one phone will be presented visually to phones which share that call appearance. Mutual exclusion features emulate traditional PBX or key system privacy for shared calls. Incoming calls can be presented to multiple phones simultaneously. This feature is dependent on support from a SIP server which binds the appearances together logically and looks after the necessary state notifications and performs an access control function. For more information, see [5.2.4 Shared Call Appearance Sig](#page-146-0)[naling on page 139.](#page-146-0)

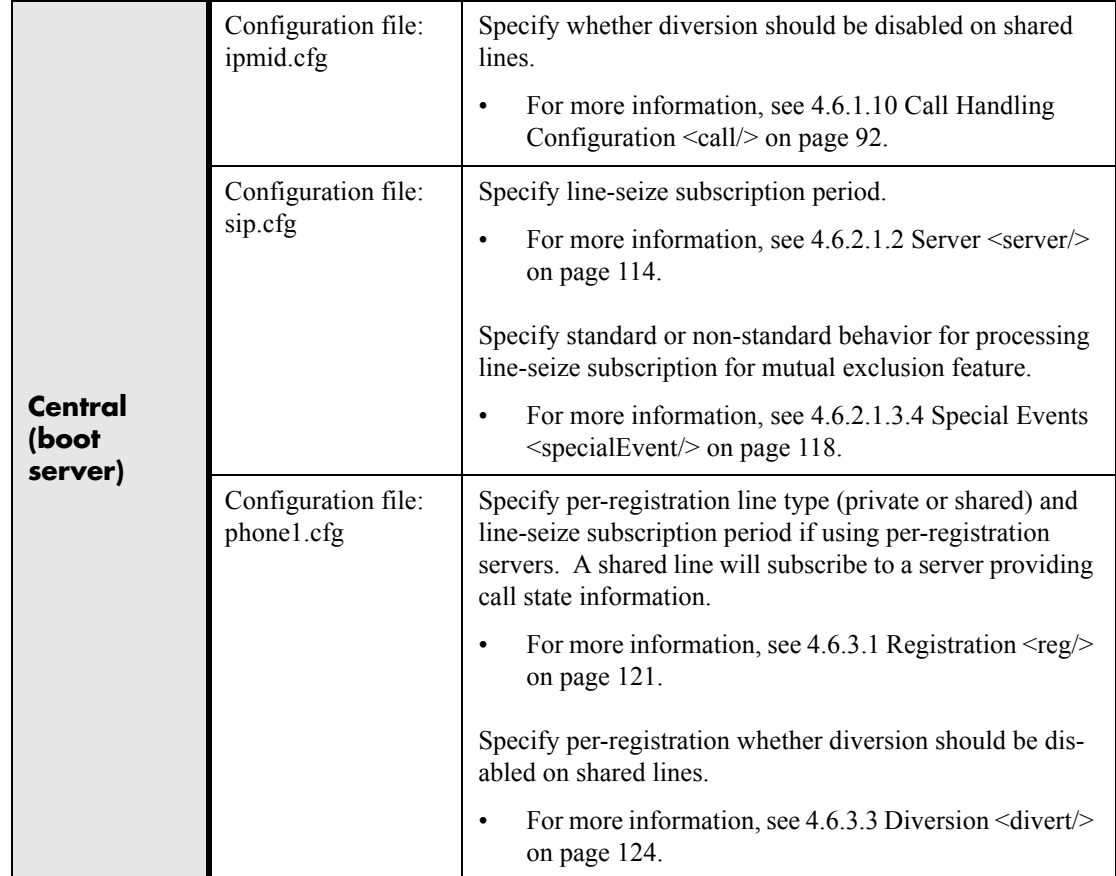

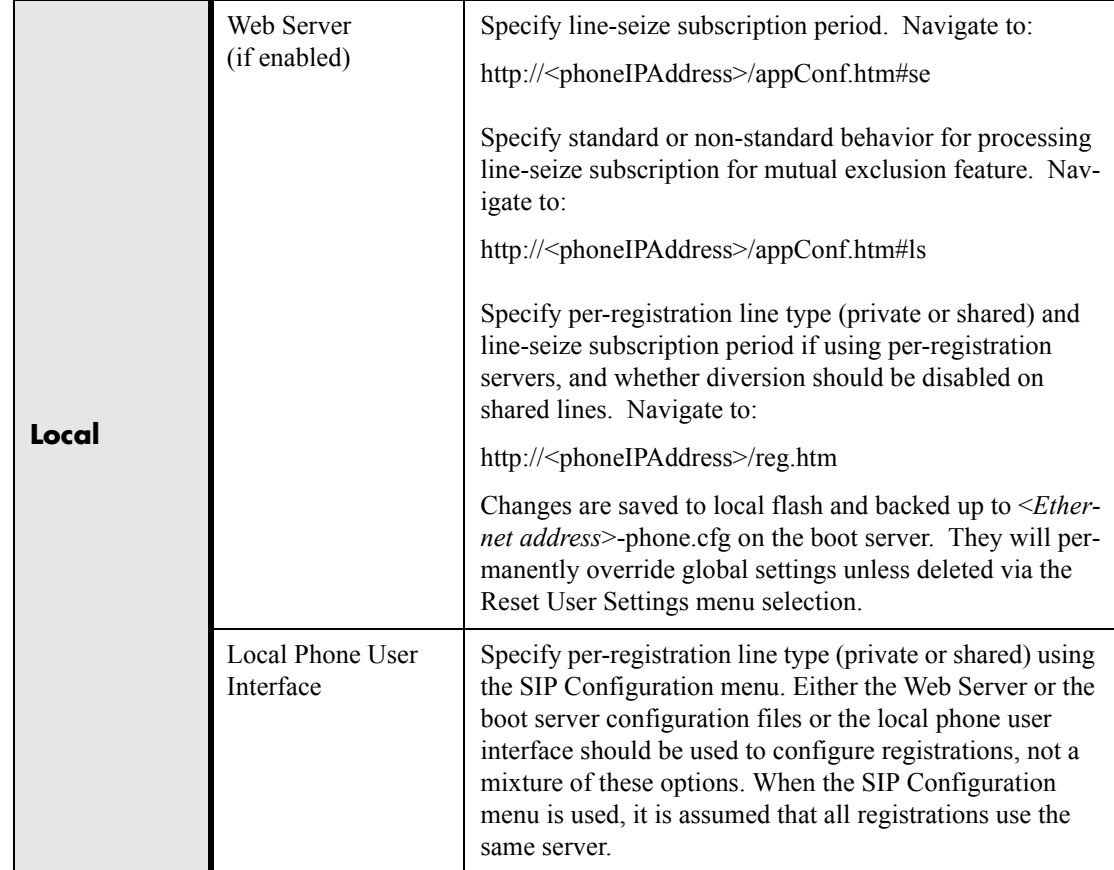

### **3.1.21 Bridged Line Appearances**

Calls and lines on multiple phones can be logically related to each other. A call that is active on one phone will be presented visually to phones which share that line. Mutual exclusion features emulate traditional PBX or key system privacy for shared calls. Incoming calls can be presented to multiple phones simultaneously. This feature is dependent on support from a SIP server which binds the appearances together logically and looks after the necessary state notifications and performs an access control

function. For more information, see [5.2.5 Bridged Line Appearance Signaling on](#page-146-1)  [page 139.](#page-146-1)

Note: In the configuration files, bridged lines are configured by "shared line" parameters.

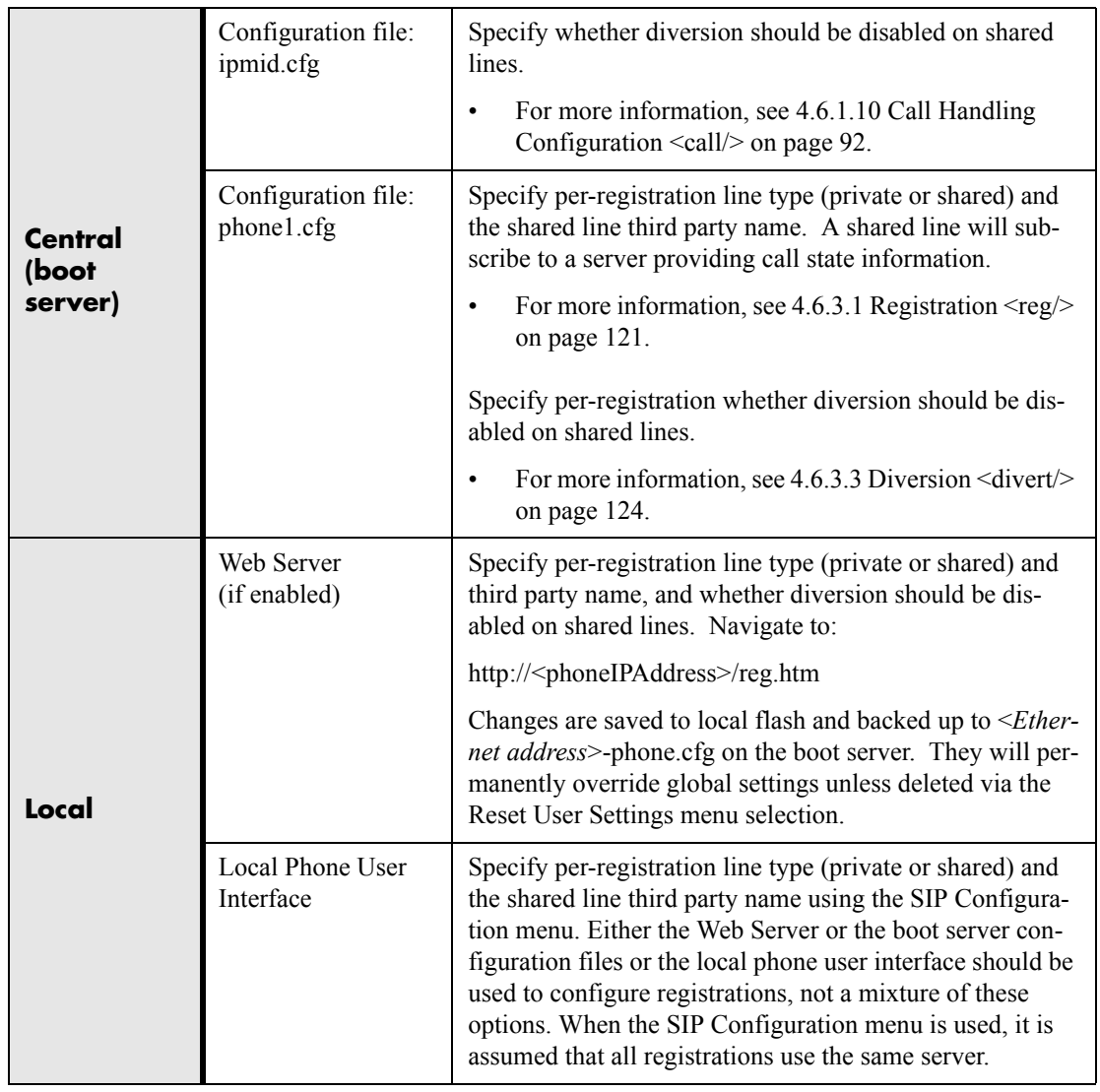

### **3.1.22 Customizable Fonts and Indicators**

The phone's user interface can be customized by changing the fonts and graphic icons used on the display and the LED indicator patterns. Pre-existing fonts embedded in the software can be overwritten or new fonts can be downloaded. The bitmaps and bit-

map animations used for graphic icons on the display can be changed and repositioned. LED flashing sequences and colors can be changed.

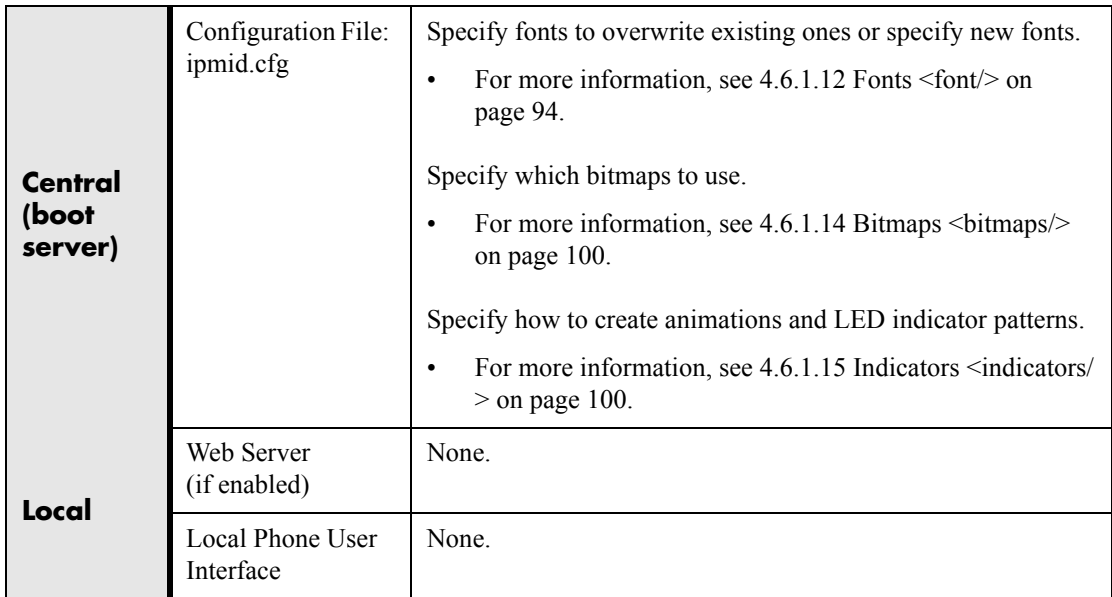

### **3.1.23 Soft Key-Driven User Interface**

The user interface makes extensive use of intuitive, context-sensitive soft key menus.

### **3.1.24 Speed Dial**

Entries in the local directory can be linked to the speed dial system. The speed dial system allows calls to be placed quickly from dedicated keys as well as from a speed dial menu.

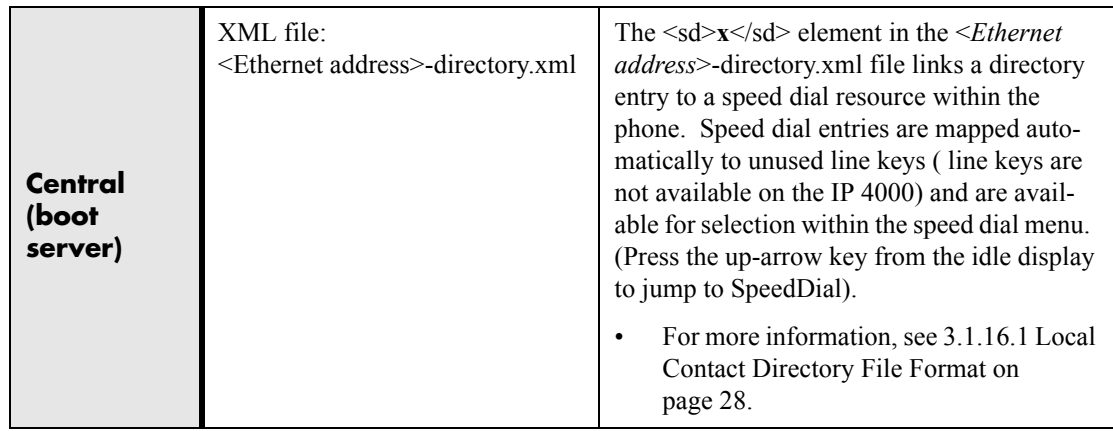

34 Copyright © 2004 Polycom, Inc.

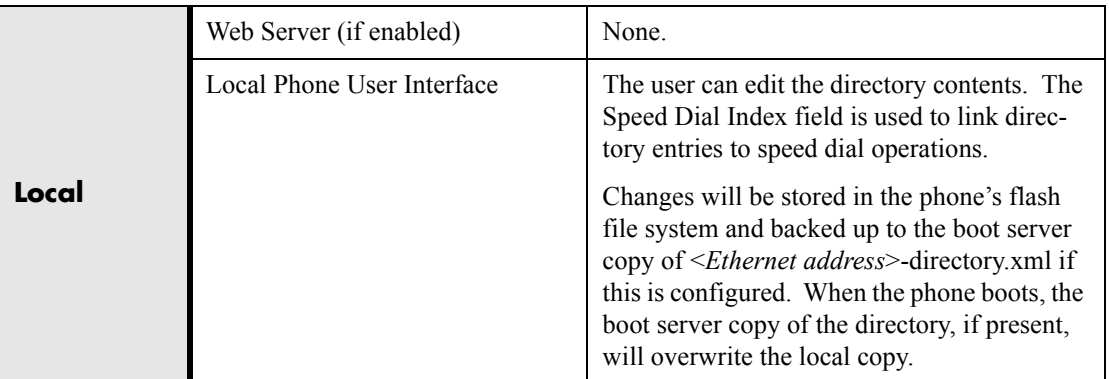

### **3.1.25 Time and Date Display**

The phone maintains a local clock and calendar. Time and date can be displayed in certain operating modes such as when the phone is idle. The clock and calendar must be synchronized to a remote SNTP timeserver.

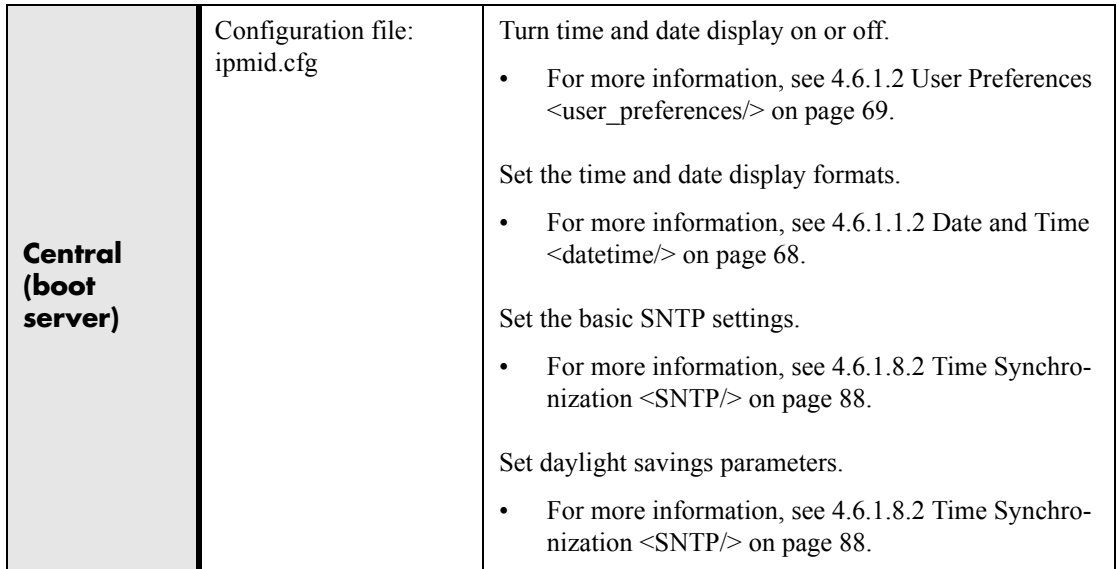

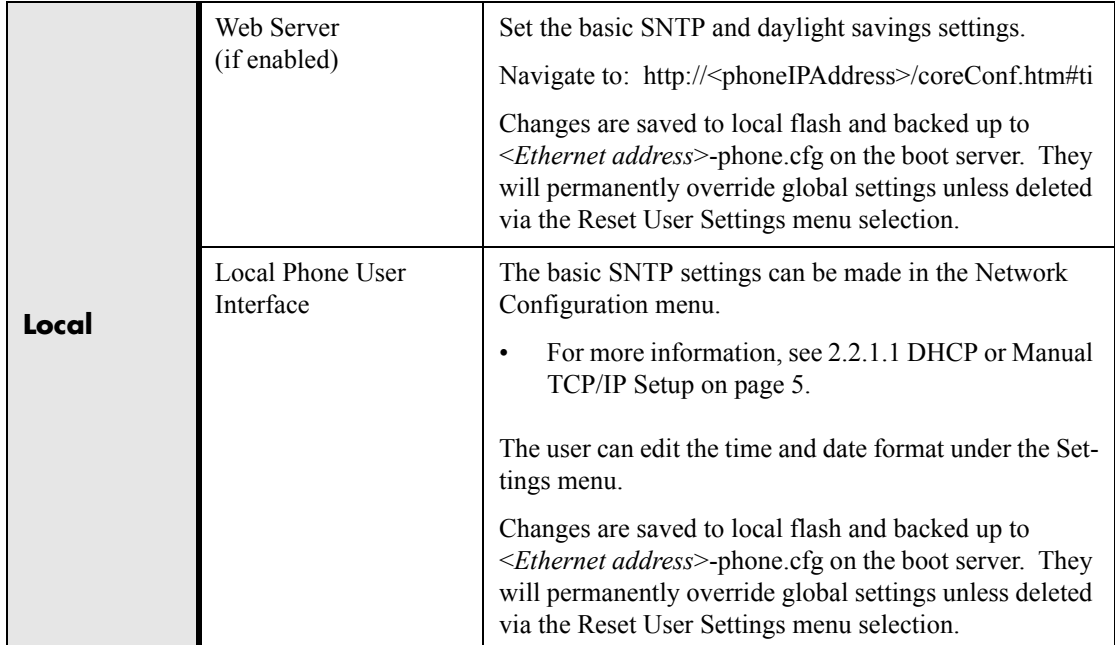

## **3.1.26 Idle Display Animation**

All phones except the SoundPoint® IP 300 can display a customized animation on the idle display in addition to the time and date. For example, a company logo could be displayed.

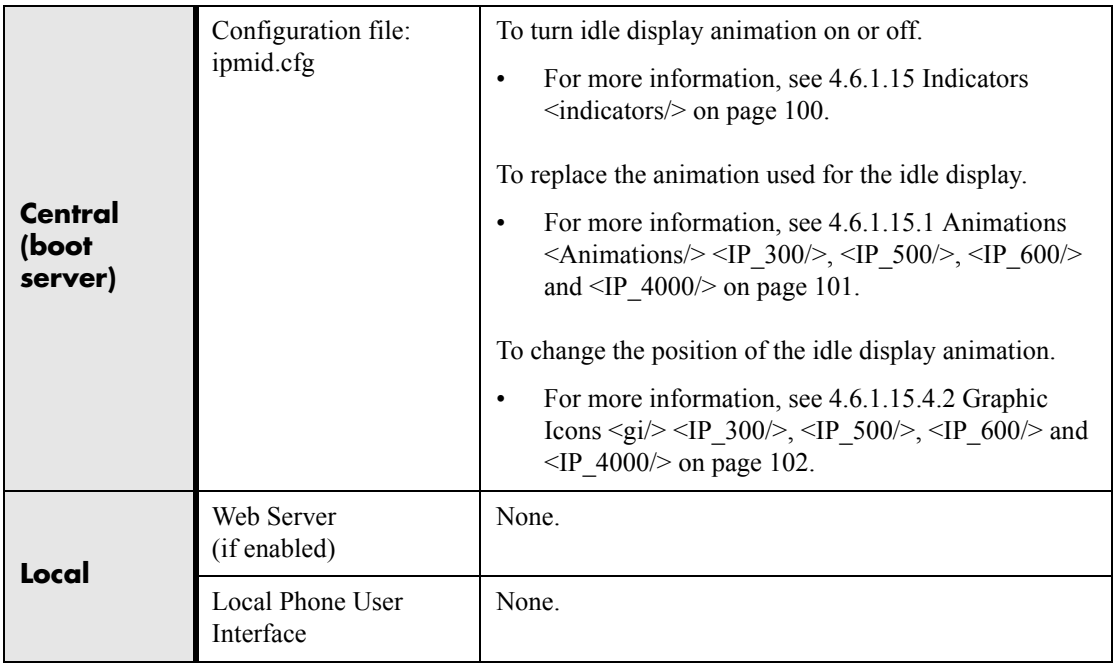

36 Copyright © 2004 Polycom, Inc.

# **3.2 Call Management Features**

### **3.2.1 Automatic Off-hook Call Placement**

The phone supports an optional automatic off-hook call placement feature for each registration.

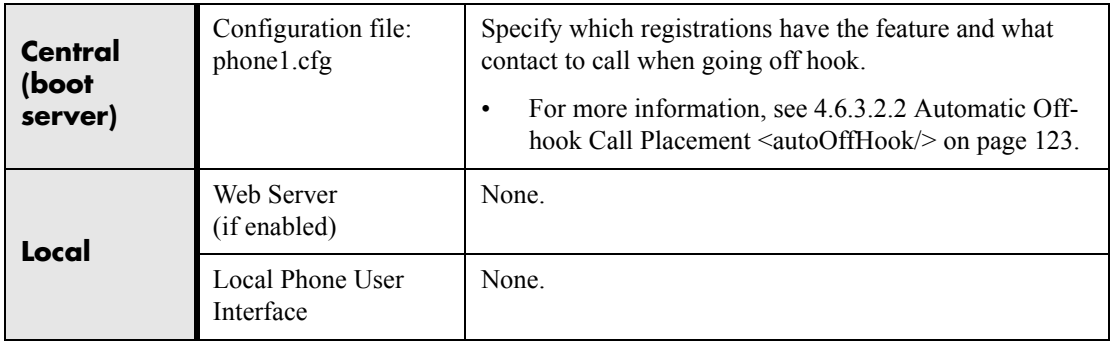

# **3.2.2 Call Hold**

Call hold is a fundamental feature of the phone. The purpose of hold is to pause activity on one call so that the user may use the phone for another task, such as to make or receive another call. Network signalling is employed to request that the remote party stop sending media and to inform them that they are being held. A configurable local hold reminder feature can be used to remind the user that they have placed calls on hold.

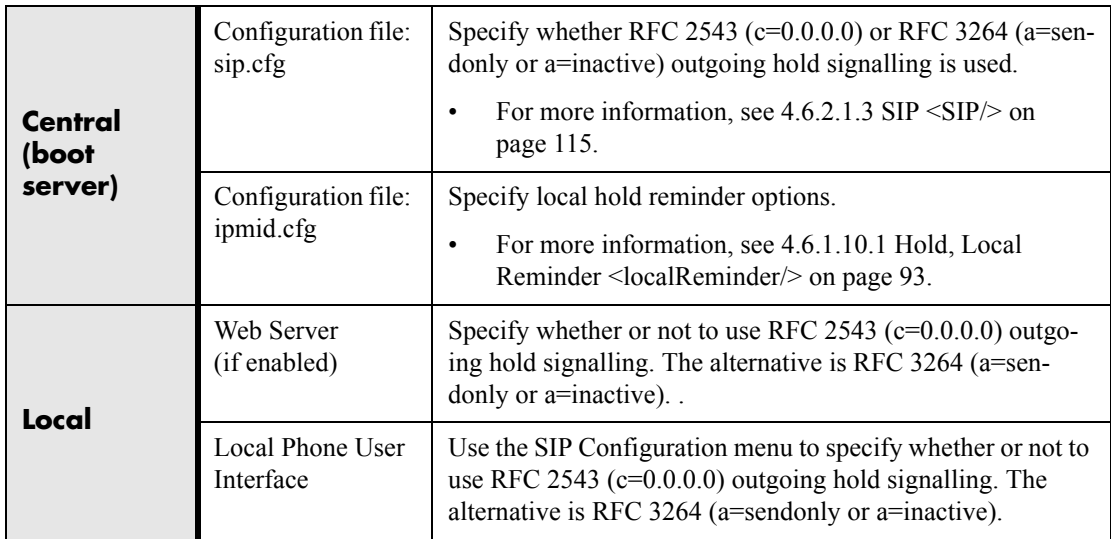

### **3.2.3 Call Transfer**

Call transfer enables the user (User A or transferring user) to transform an existing call with User B (primary call) into a new call between User B and a third user C (transferred-to user) selected by User A. The phone offers both blind transfers (call is transferred to User C without first consulting privately with User C) and transfers with consultation (call is transferred to User C after first consulting privately with User C).

### **3.2.4 Three-Way Conference, Local or Centralized**

Local or centralized conferences<sup>1</sup> are supported. The phone can conference together the local user with the remote parties of two independent calls by using the phone's local audio processing resources for the audio bridging. For a local conference there is no dependency on network signaling.

The phone also supports centralized conferences for which external resources are used such as a conference bridge. This depends on network signaling.

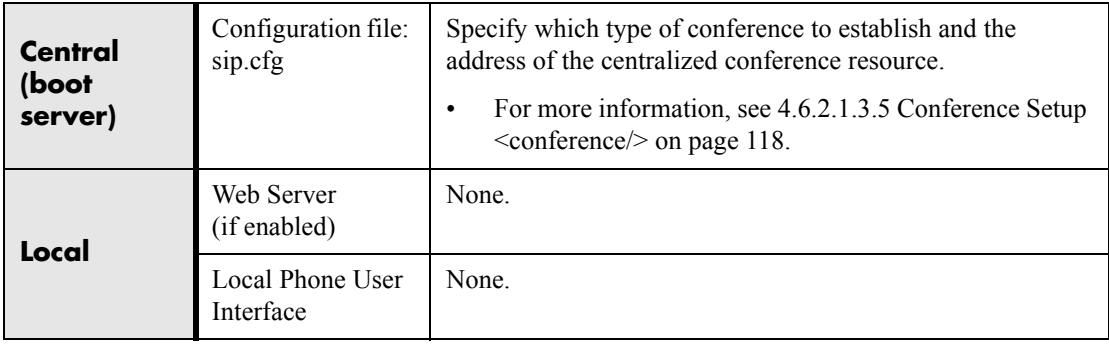

## **3.2.5 Call Diversion (Call Forward)**

The phone provides a flexible call diversion feature to divert (forward) calls to another destination. Call diversion can be applied automatically to all calls, only when the phone is busy, or after an extended period of alerting. The user can elect to manually divert calls while they are in the alerting state to a predefined or manually specified destination. The call diversion feature works in conjunction with the distinctive

<sup>1.</sup> On SoundStation IP® 4000, conferences are not available if the G.729 codec is enabled on the phone. This restriction will be removed in future releases.

incoming call treatment feature. The user's ability to originate calls is unaffected by all call diversion options. Each registration (line) has its own diversion properties.

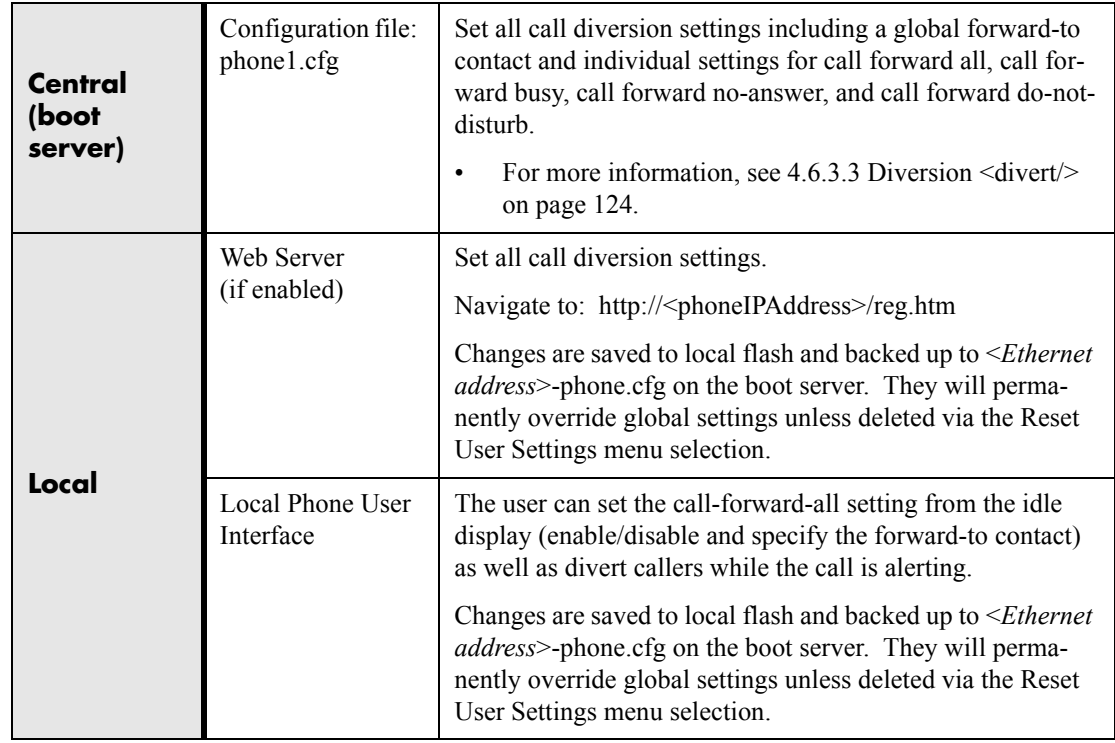

### **3.2.6 Directed Call Pick-up**

Calls to another phone can be picked up by dialing the extension of the other phone. This feature depends on support from a SIP server.

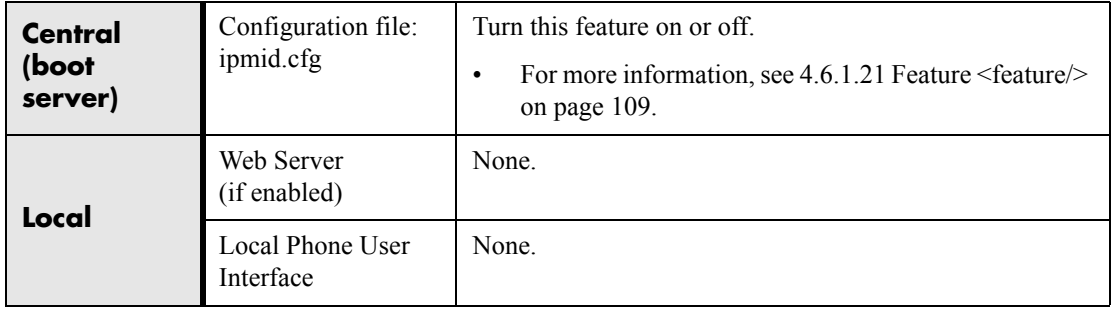

# **3.2.7 Group Call Pick-up**

Calls to another phone within a pre-defined group can be picked up without dialing the extension of the other phone. This feature depends on support from a SIP server.

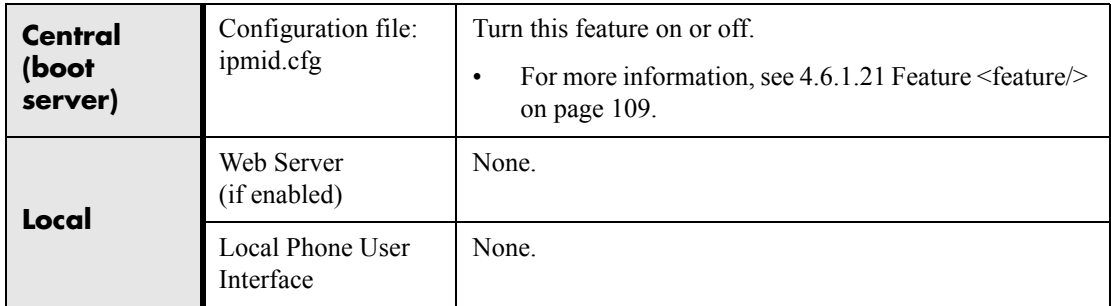

## **3.2.8 Call Park / Retrieve**

An active call can be parked, and the parked call can be retrieved by another phone. This feature depends on support from a SIP server.

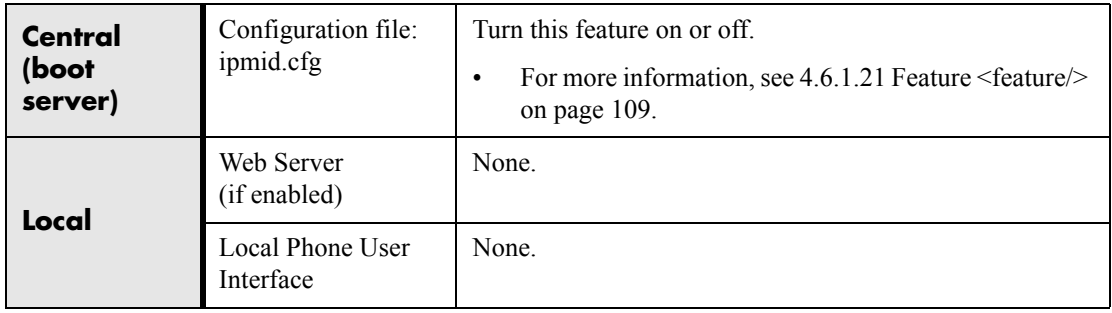

### **3.2.9 Last Call Return**

The phone allows server-based last call return. This feature depends on support from a SIP server.

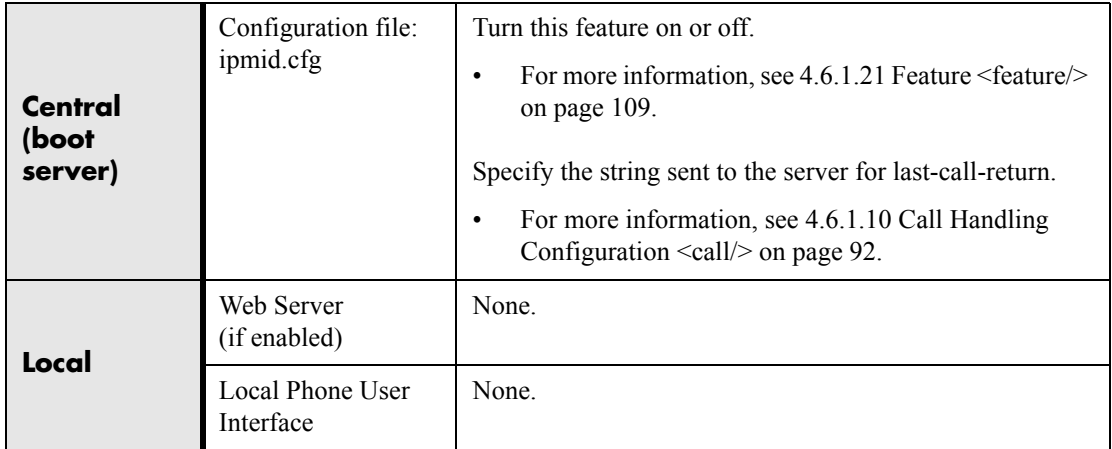

# **3.3 Audio Processing Features**

Proprietary state-of-the-art digital signal processing (DSP) technology is used to provide an excellent audio experience.

### **3.3.1 Low-Delay Audio Packet Transmission**

The phone is designed to minimize latency for audio packet transmission.

### **3.3.2 Jitter Buffer and Packet Error Concealment**

The phone employs a high-performance jitter buffer and packet error concealment system designed to mitigate packet inter-arrival jitter and out-of-order or lost (lost or excessively delayed by the network) packets. The jitter buffer is adaptive and configurable for different network environments. When packets are lost, a concealment algorithm minimizes the resulting negative audio consequences.

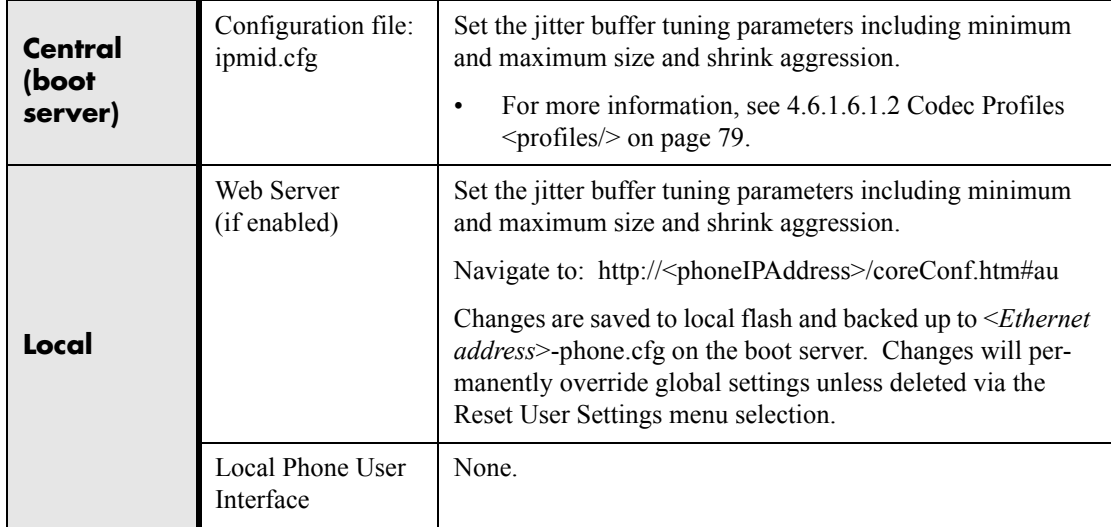

## **3.3.3 Local Conference Mixing**

The phone's audio processing subsystem contains a flexible three-party conferencing capability2. This feature can be used to set up local three-party conferences where no external protocol signaling is involved.

### **3.3.4 Voice Activity Detection (VAD)**

The purpose of VAD is to conserve network bandwidth by detecting periods of relative "silence" in the transmit data path and replacing that silence efficiently with special packets that indicate silence is occurring. For those compression algorithms without an inherent VAD function, such as G.711, the phone is compatible with the comprehensive codec-independent comfort noise transmission algorithm specified in RFC 3389. This algorithm is derived from G.711 Appendix II, which defines a comfort noise (CN) payload format (or bit-stream) for G.711 use in packet-based, multimedia communication systems. The phone generates CN packets (also known as Silence Insertion Descriptor (SID) frames) and also decodes CN packets, efficiently regenerating a facsimile of the background noise at the remote end.

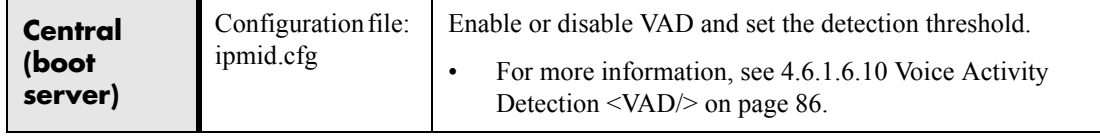

42 2. On SoundStation IP<sup>®</sup> 4000, Composity and a 2004 Polycombush length the G.729 codec is enabled on the phone. This restriction will be removed in future releases.

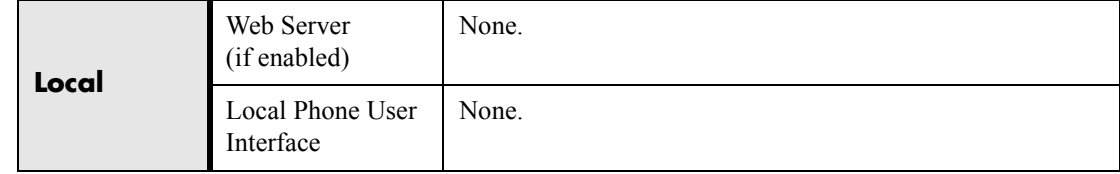

### **3.3.5 DTMF Tone Generation**

The phone generates DTMF tones in response to user dialing on the dial pad. These tones are transmitted in the RTP streams of connected calls. The phone can encode the DTMF tones using the active voice codec or using RFC 2833 compatible encoding. The coding format decision is based on the capabilities of the remote endpoint.

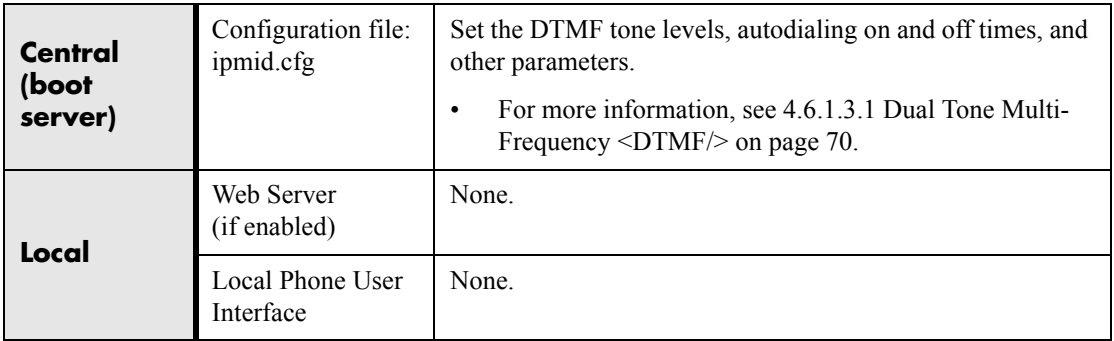

### **3.3.6 DTMF Event RTP Payload**

The phone is compatible with RFC 2833 - *RTP Payload for DTMF Digits, Telephony Tones, and Telephony Signals*. RFC 2833 describes a standard RTP-compatible technique for conveying DTMF dialing and other telephony events over an RTP media stream. The phone generates RFC 2833 (DTMF only) events but does not regenerate, nor otherwise use, DTMF events received from the remote end of the call.

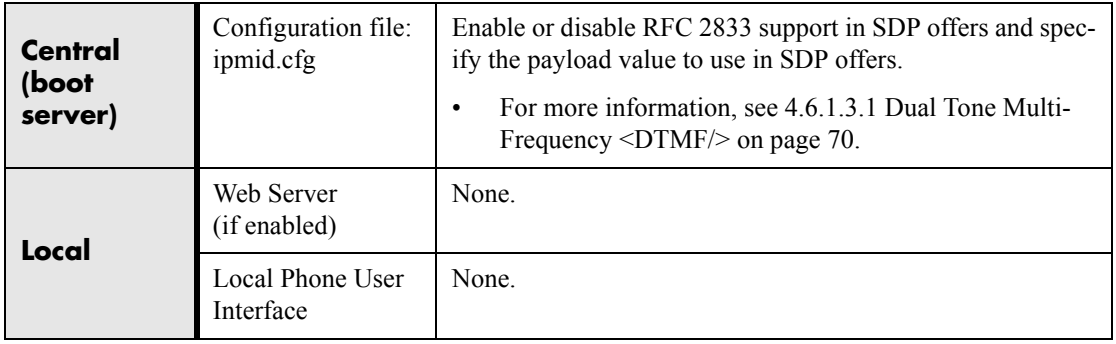

### **3.3.7 Acoustic Echo Cancellation (AEC)**

The phone employs advanced acoustic echo cancellation for hands-free operation. Both linear and non-linear techniques are employed to aggressively reduce echo yet provide for natural full-duplex communication patterns.

### **3.3.8 Audio Codecs**

The following table summarizes the phone's audio codec support:

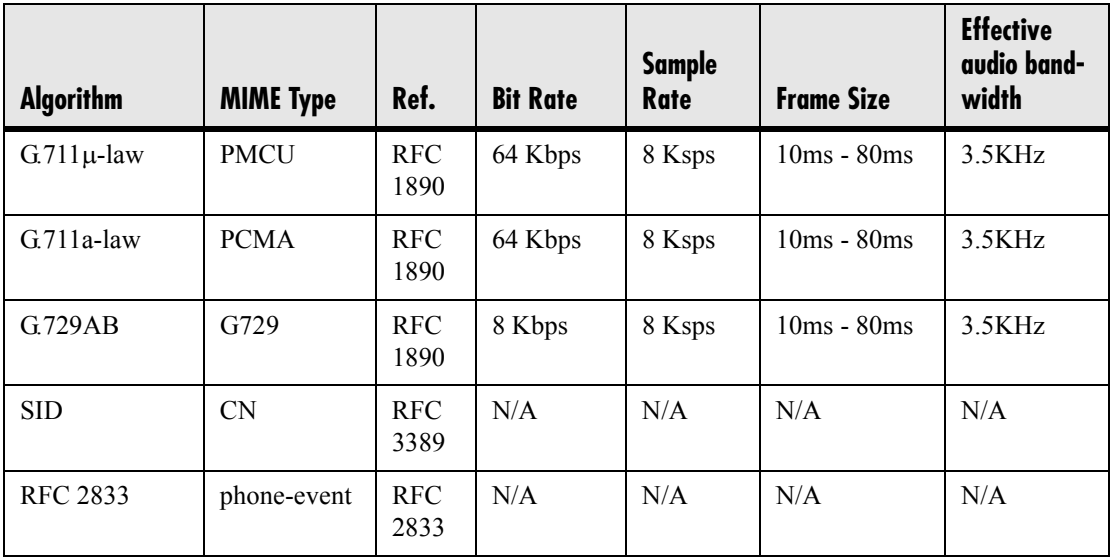

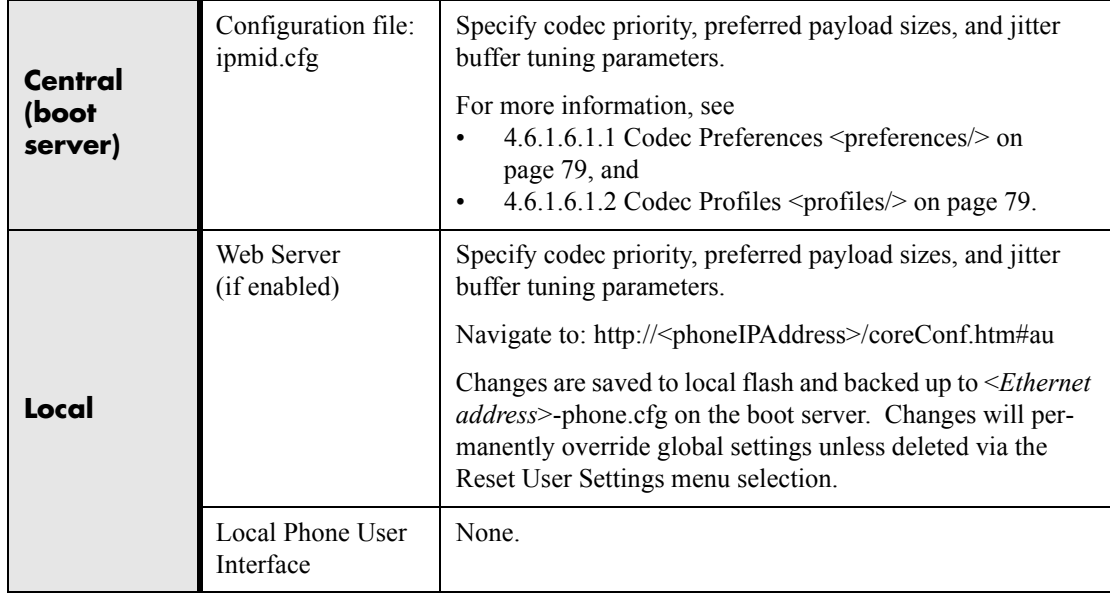

44 Copyright © 2004 Polycom, Inc.

### **3.3.9 Background Noise Suppression (BNS)**

This feature, designed primarily for handsfree operation, reduces background noise to enhance communication in noisy environments.

### **3.3.10 Comfort Noise Fill**

Comfort noise fill is designed to help provide a consistent noise level to the remote user of a handsfree call. Fluctuations in perceived background noise levels are an undesirable side effect of the non-linear component of most AEC systems. This feature uses noise synthesis techniques to smooth out the noise level in the direction toward the remote user, providing a more natural call experience.

### **3.3.11 Automatic Gain Control (AGC)**

This feature, applicable to handsfree operation, is used to boost the transmit gain of the local talker in certain circumstances. $3$  This increases the effective user-phone radius and helps with the intelligibility of soft-talkers.

## **3.4 Presence and Instant Messaging Features**

The phone contains both Presence and Instant Messaging features. These features are compatible with Microsoft® Windows® Messenger and MSN® Messenger version 4.7 and Windows® Messenger 5.0. The phone's presence and instant messaging features are integrated with the contact directory features, using its contact database.

### **3.4.1 Presence**

The Presence feature allows the phone to monitor the status of other users/devices and allows other users to monitor it. The status of monitored users is displayed visually and is updated in real time. The user can block others from monitoring her phone and is notified when a change in monitored status occurs<sup>4</sup>. Phone status changes are broadcast automatically to monitoring phones when the user engages in calls or

<sup>3.</sup> AGC support will be available in a subsequent release.

<sup>4.</sup> Notification when a change in monitored status occurs will be available in a subsequent release.

invokes do-not-disturb. The user can also manually specify a state to convey, overriding, and perhaps masking, the automatic behavior.

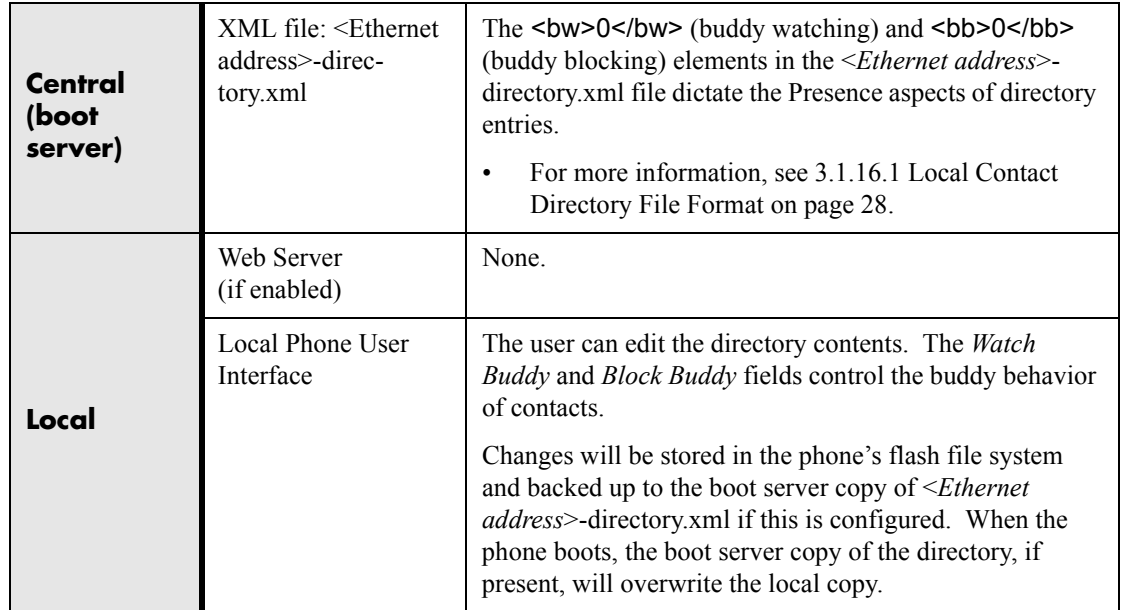

### **3.4.2 Instant Messaging**

The phone supports sending and receiving instant text messages. The user is alerted to incoming messages visually and audibly. The user can choose to view the messages immediately or when it is convenient. For sending messages, the user can choose to either select a message from a pre-set list of short messages, or an alphanumeric text entry mode allows the typing of custom messages using the dial pad. Message sending can be initiated by replying to an incoming message or by initiating a new dialog. The destination for new dialog messages can be entered manually or selected from the contact directory, the preferred method.

# **3.5 Localization Features**

### **3.5.1 Multilingual User Interface**

All phones except SoundPoint® IP 300 have multilingual user interfaces. The System Administrator or the user can choose the language. Support for major western European languages is included and additional languages can be easily added. Support for

Asian languages (Chinese, Japanese, and Korean) is also included but will render only on the SoundPoint® IP 600's and SoundStation® IP 4000's higher resolution displays.

Basic character support includes the following Unicode character ranges:

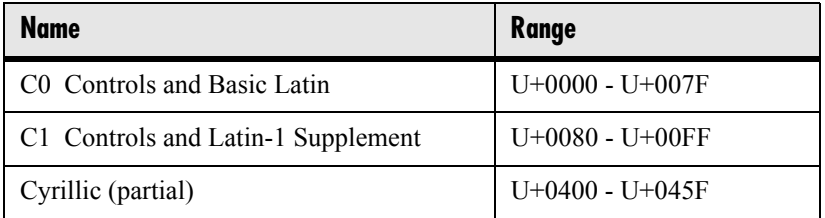

Extended character support available on SoundPoint® IP 600 and SoundStation® IP 4000 platforms includes the following Unicode character ranges<sup>5</sup>.

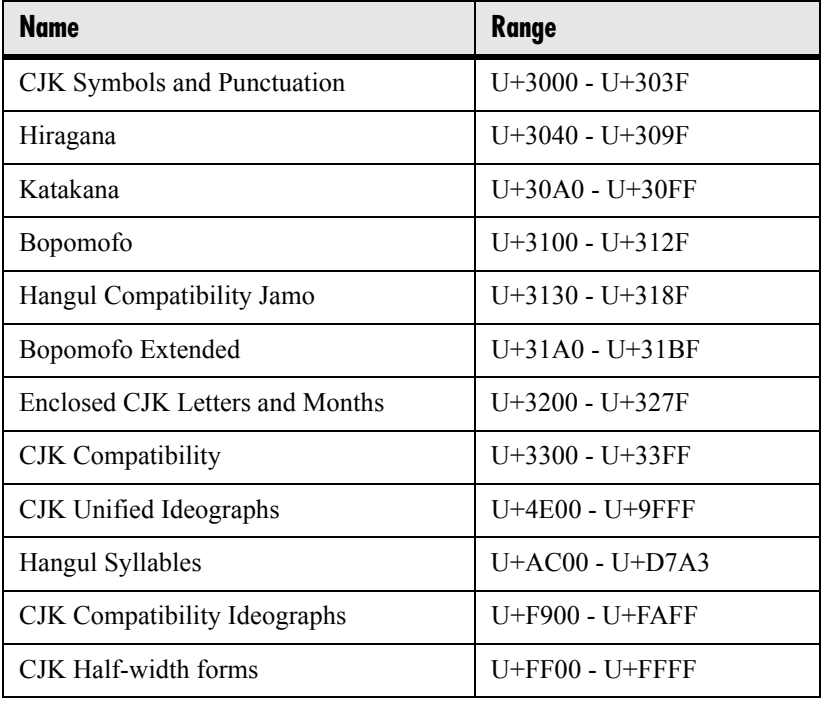

#### **Note**

The multilingual feature relies on dictionary files resident on the boot server. The dictionary files are downloaded from the boot server whenever the language is changed or at boot time when a language other than the internal US English language has been configured. If the dictionary files are inaccessible, the language will revert to the internal language.

5. Within a Unicode range, some characters may not be supported due to their infrequent usage.

#### **Note**

Currently, the multilingual feature is only available in the application. At this time, the bootROM application is English only.

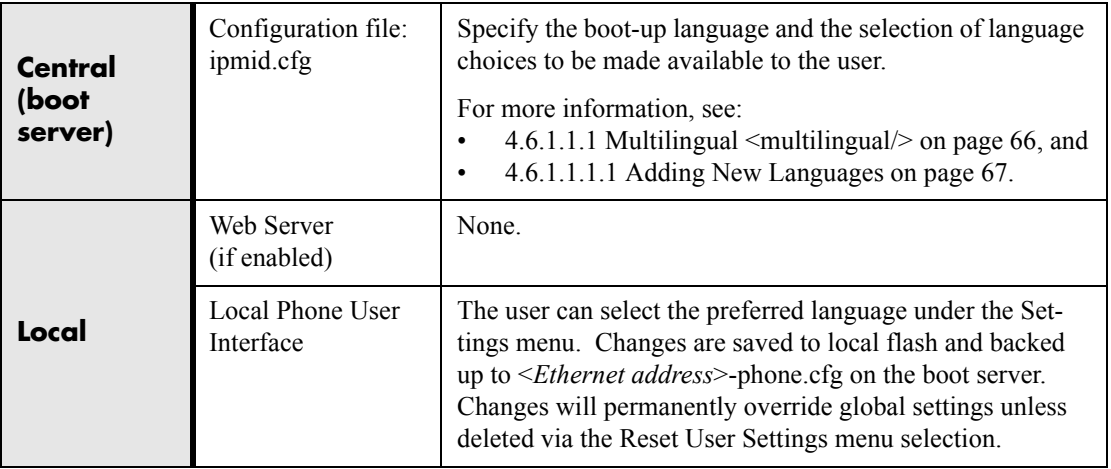

### **3.5.2 Downloadable Fonts**

New fonts can be loaded onto the phone. For more information, see [4.6.1.12 Fonts](#page-101-0)  [<font/> on page 94.](#page-101-0)

### **3.5.3 Synthesized Call Progress Tones**

In order to emulate the familiar and efficient audible call progress feedback generated by the PSTN and traditional PBX equipment, call progress tones are synthesized dur-

ing the life cycle of a call. These call progress tones are easily configurable for compatibility with worldwide telephony standards or local preferences.

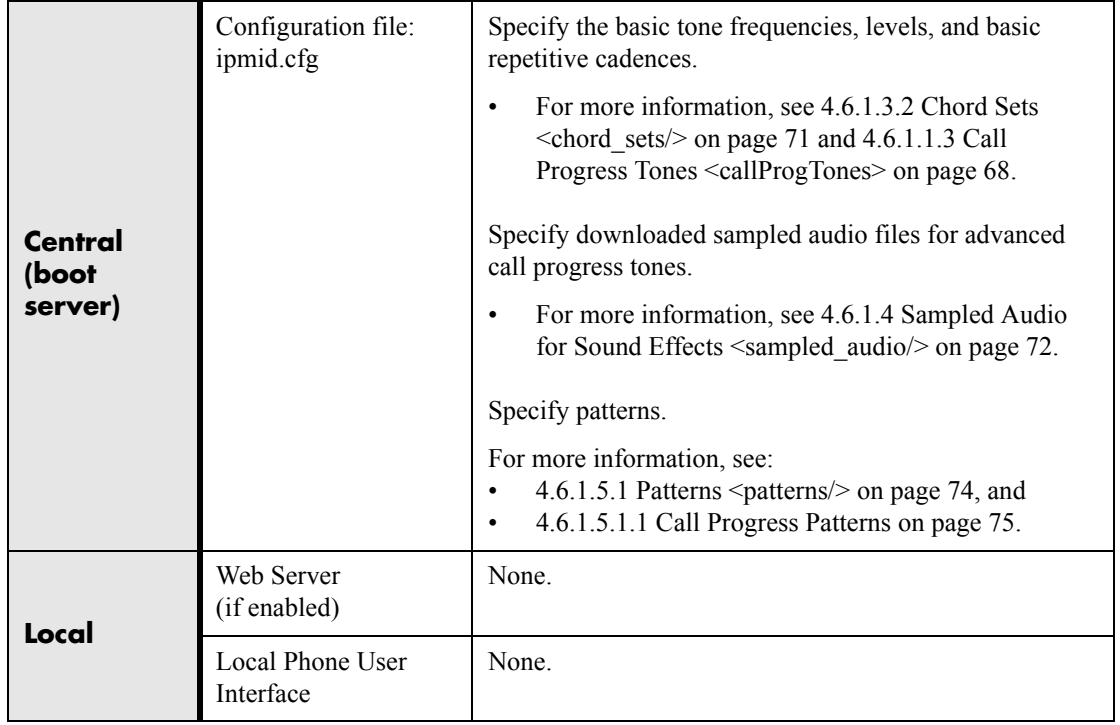

# **3.6 Advanced Server Features**

### **3.6.1 Voicemail Integration**

The phone is compatible with voicemail servers. The subscribe contact and callback mode can be configured per user/registration on the phone. The phone can be configured with a SIP URL to be called automatically by the phone when the user elects to retrieve messages. Voicemail access can be configured to be via a single key press if only one registration has voicemail set up and the phone has a dedicated function key for this purpose (for example the Messages key on the IP 500 and IP 600). A messagewaiting signal from a voicemail server will trigger the message-waiting indicator to flash.

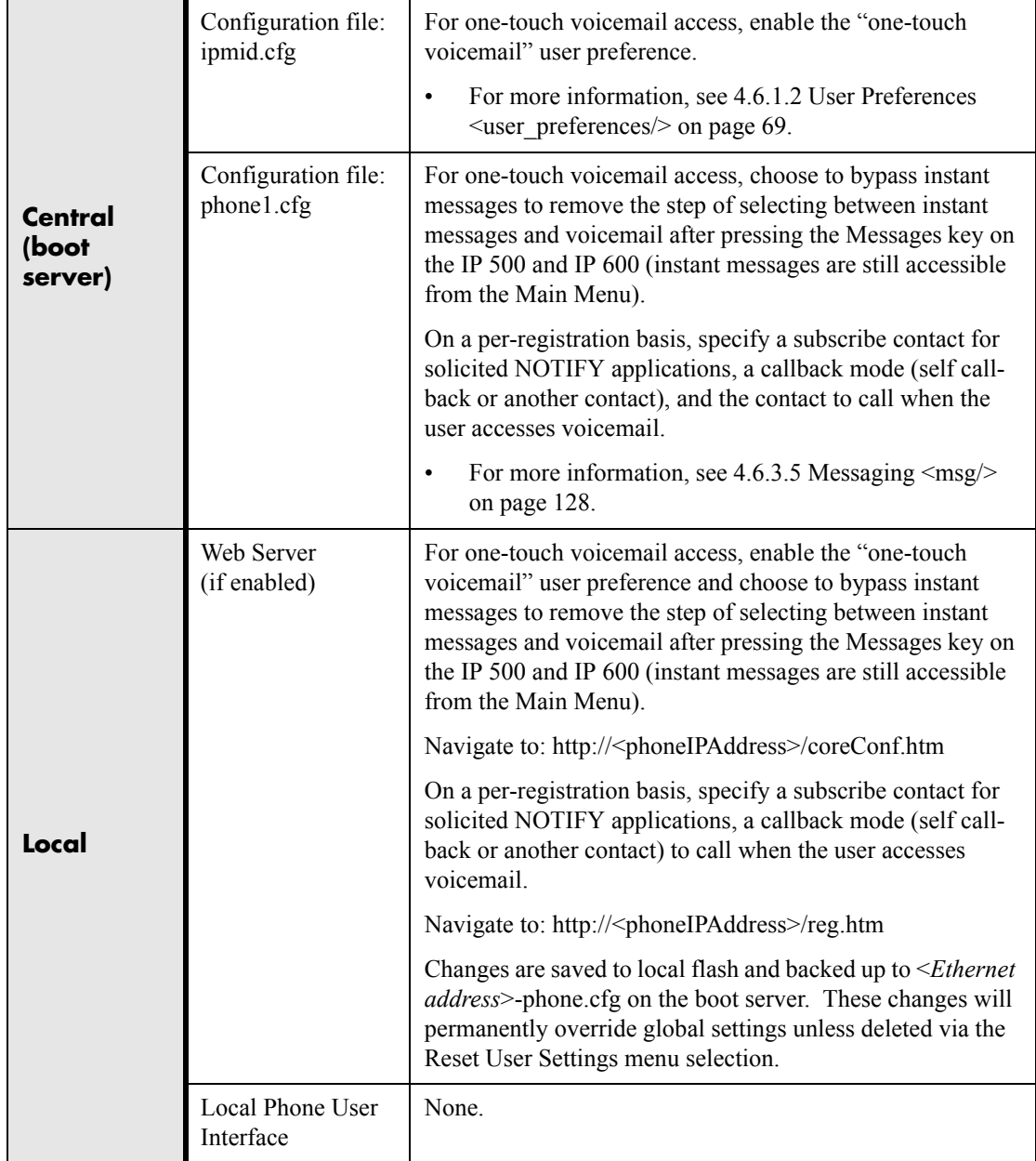

### **3.6.2 Multiple Registrations**

SoundPoint® IP phones support multiple registrations per phone and the SoundStation® IP 4000 supports a single registration. The SoundPoint® IP 300 supports two registrations, the IP 500 supports three and the IP 600 supports six. Each registration is mapped to the familiar concept of a phone line. The user can select which line to

use for outgoing calls or which registration to use when initiating new instant message dialogs.

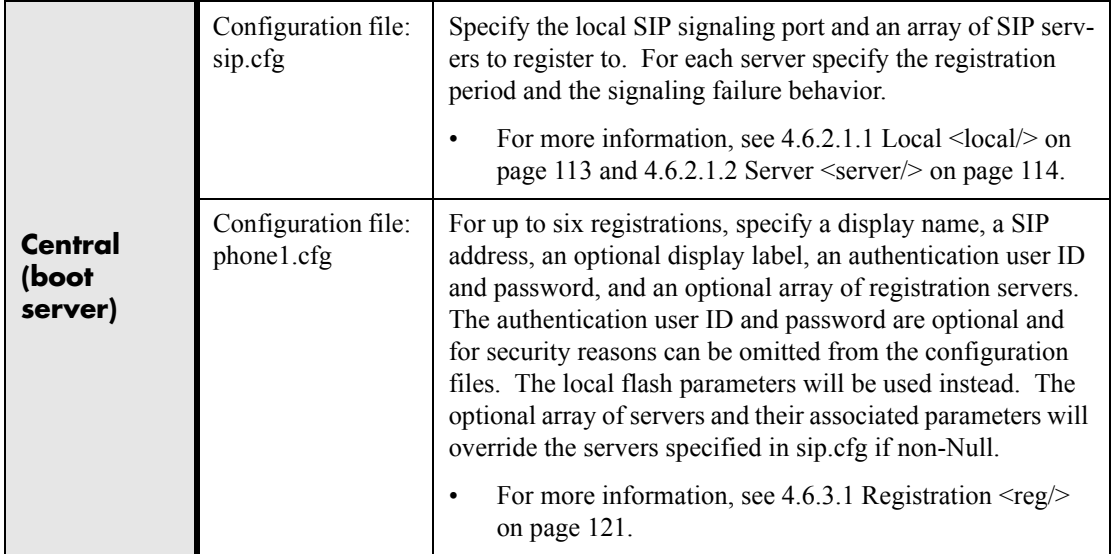

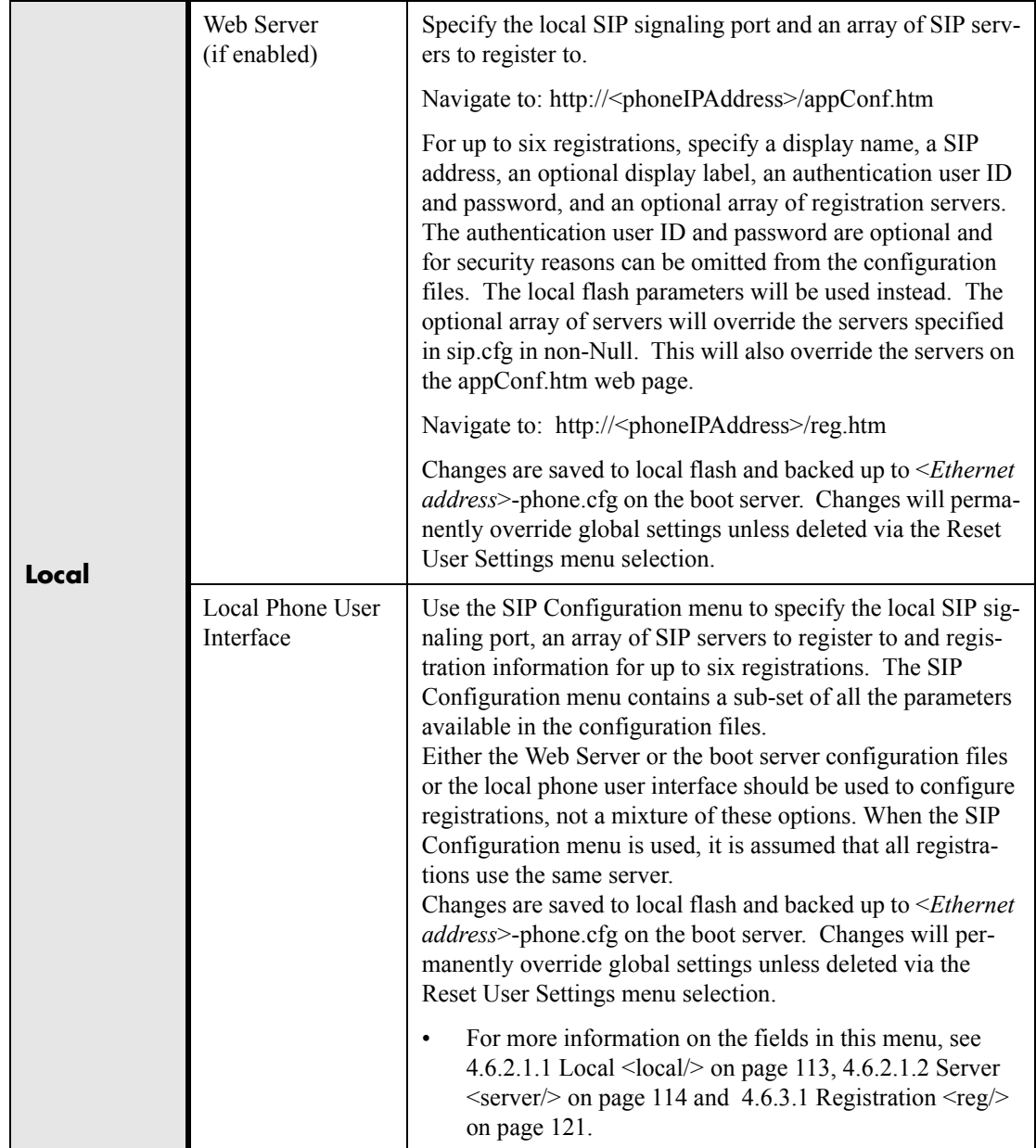

# **3.6.3 ACD login / logout**

The phone allows ACD (Automatic Call Distribution) login and logout. This feature depends on support from a SIP server.

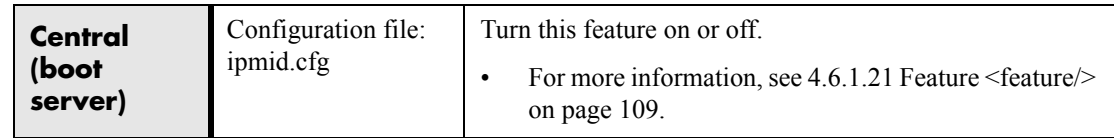

52 Copyright © 2004 Polycom, Inc.

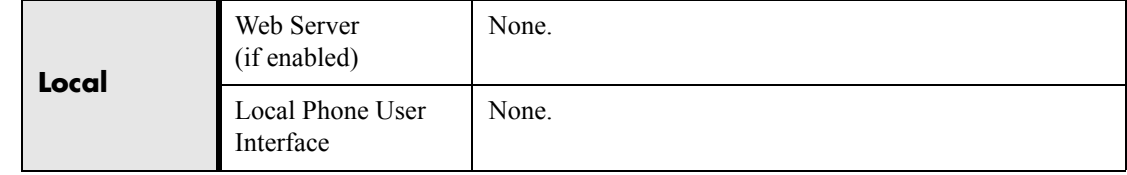

### **3.6.4 ACD agent available / unavailable**

The phone supports ACD (Automatic Call Distribution) agent available and unavailable. This feature depends on support from a SIP server.

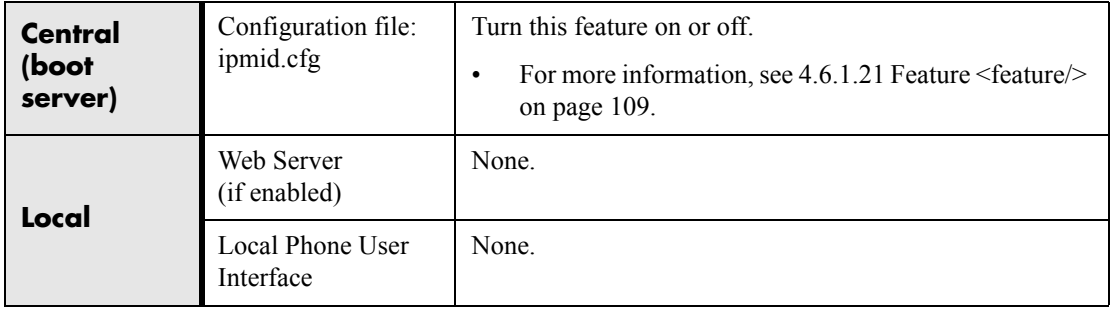

### **3.6.5 Server Redundancy**

The phone can be configured with multiple SIP servers, one primary and one or more backup. The phone will switch to a backup server when the current primary server fails. Backup server configuration can be static or can use advanced DNS methods. In the case of static server lists, when a server registration fails, registration will be attempted on another server. If the phone is not registered to the first server in the list when registration fails, it will start by trying to register to the first server. When making a new call, if the INVITE fails, the other servers in the list will be tried one by one for routing signaling until the last server is tried.

Definition of signaling failure (registration or start of call):

If TCP is used: The signaling fails if the connection fails or the Send fails. If UDP is used: The signaling fails if ICMP is detected or if the signal times out. If the signaling has been attempted via all servers in the list and this is the last server then the signaling fails after the complete UDP timeout defined in RFC 3261. If it is not the last server in the list, the maximum number of retries using the configurable retry timeout is used. For more information, see 4.6.2.1.2 Server  $\le$ server $\ge$  on page 114 and 4.6.3.1 Registration  $\langle$ reg $/$ > on page 121.

### **3.6.5.1 DNS SIP Server Name Resolution**

If a DNS name is given for a proxy/registrar address, the IP address(es) associated with that name will be discovered as specified in RFC 3263 - *Locating SIP Servers*. If a port is given, the only lookup will be an A record. If no port is given, NAPTR and SRV records will be tried, before falling back on A records if NAPTR and SRV records return no results. If no port is given, and none is found through DNS, 5060 will be used.

See *<http://www.ietf.org/rfc/rfc3263.txt>* for an example.

### **3.7 Accessory Internet Features**

### **3.7.1 MicroBrowser**

The SoundPoint® IP 600 phone supports an XHTML microbrowser. This can be launched by pressing the Services key.

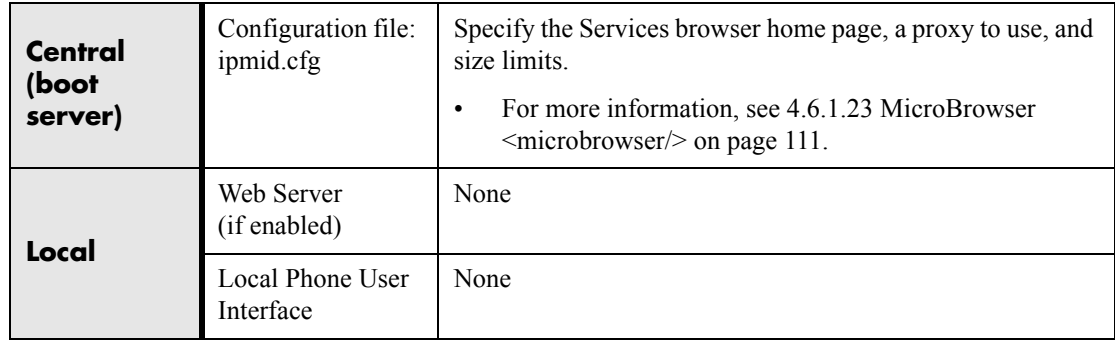

## **3.8 Security Features**

### **3.8.1 Local User and Administrator Privilege Levels**

Several local settings menus are protected with two privilege levels, user and administrator, each with its own password. The phone will prompt for either the user or administrator password before granting access to the various menu options. When the

user password is requested, the administrator password will also work. The web server is protected by the administrator password.

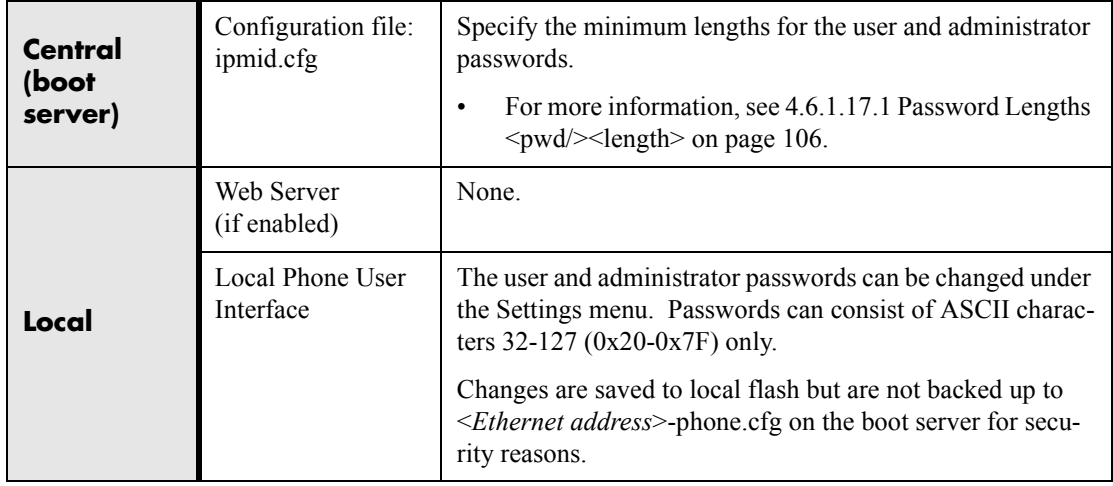

### **3.8.2 Incoming Signaling Validation**

Three optional levels of security are provided for validating incoming network signaling:

- source IP address validation
- digest authentication
- both

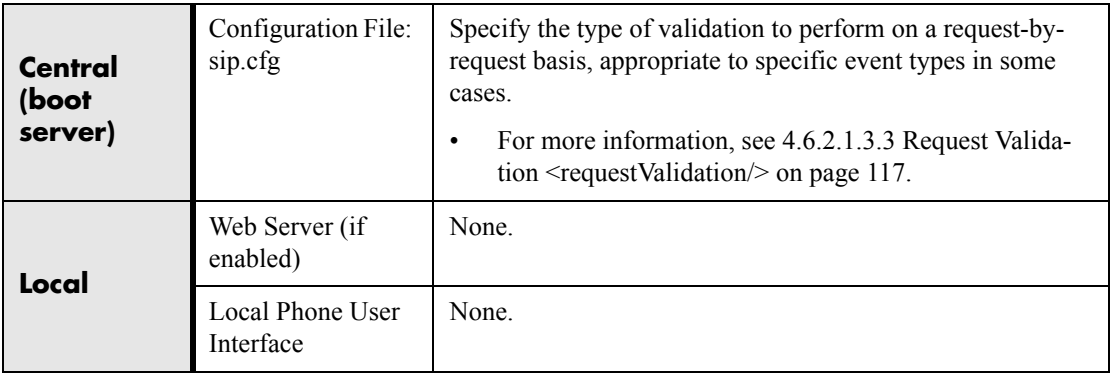

# **4 Optimization**

### **4.1 Ethernet Switch**

The SoundPoint® IP phones contain two Ethernet ports, labeled LAN and PC, and an embedded Ethernet switch that runs at full line-rate. The Ethernet switch allows a personal computer and other Ethernet devices to connect to the office LAN by daisy chaining through the phone, eliminating the need for a stand-alone hub. The SoundPoint® IP switch gives higher transmit priority to packets originating in the phone. SoundPoint® IP can be powered via a local AC power adapter or can be linepowered (power supplied via the signaling or idle pairs of the LAN Ethernet cable). Line powering typically requires that the phone plugs directly into a dedicated LAN jack. Devices that do not require LAN power can then plug into the SoundPoint® IP PC Ethernet port.

### **SoundPoint® IP Switch - Port Priorities**

To help ensure good voice quality, the Ethernet switch embedded in the SoundPoint® IP phones should be configured to give voice traffic emanating from the phone higher transmit priority than those from a device connected to the PC port. If not using a VLAN (VLAN blank in the setup menu), this will automatically be the case. If using a VLAN, ensure that the 802.1p priorities for both default and RTP packet types are set to 2 or greater. Otherwise, these packets will compete equally with those from the PC port. For more information, see 4.6.1.7 Quality of Service  $<$ QOS $\geq$  on page 86.

## **4.2 Application Network Setup**

### **4.2.1 RTP Ports**

The phone is compatible with RFC 1889 - *RTP: A Transport Protocol for Real-Time Applications* - and the updated RFCs 3550 and 3551. Consistent with RFC 1889, the phone treats all RTP streams as bi-directional from a control perspective and expects that both RTP endpoints will negotiate the respective destination IP addresses and ports. This allows RTCP to operate correctly even with RTP media flowing in only a single direction, or not at all. It also allows greater security: packets from unauthorized sources can be rejected.

The phone can filter incoming RTP packets arriving on a particular port by IP address. Packets arriving from a non-negotiated IP address can be discarded.

The phone can also enforce symmetric port operation for RTP packets: packets arriving with the source port set to other than the negotiated remote sink port can be rejected.

The phone can also jam the destination transport port to a specified value regardless of the negotiated port. This can be useful for punching through firewalls. When this is enabled, all RTP traffic will be sent to the specified port and will be expected to arrive on that port as well. Incoming packets are sorted by the source IP address and port, allowing multiple RTP streams to be multiplexed.

The RTP port range used by the phone can be specified. Since conferencing and multiple RTP streams are supported, several ports can be used concurrently. Consistent with RFC 1889, the next higher odd port is used to send and receive RTCP.

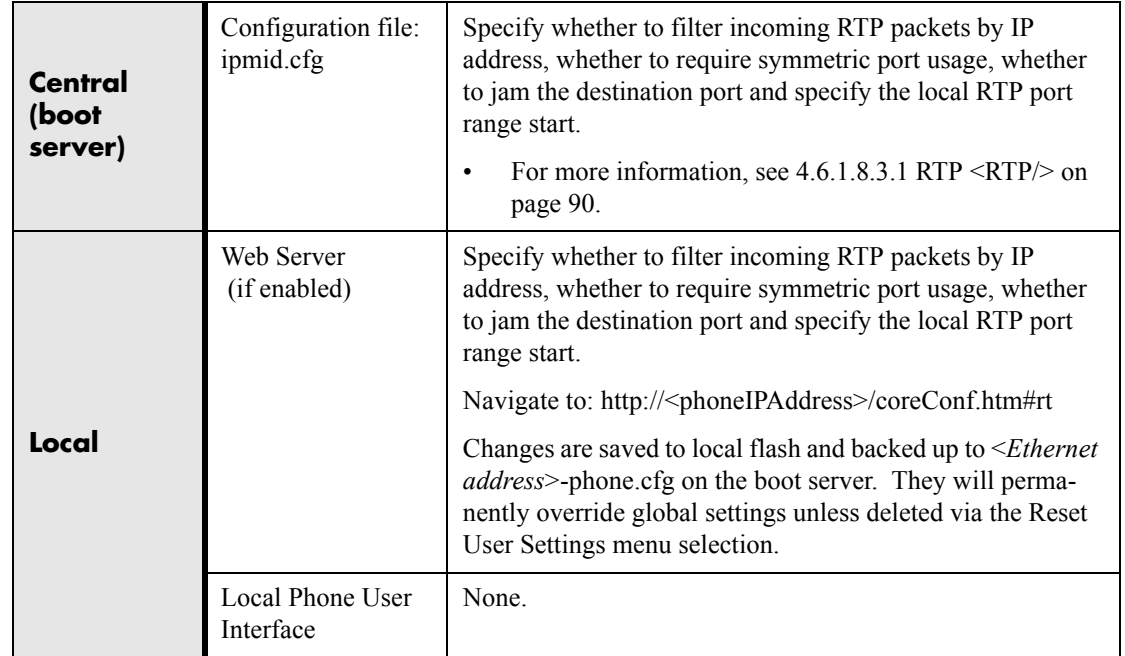

### **4.2.2 Working with Network Address Translation (NAT)**

The phone can work with certain types of network address translation (NAT). The phone's signaling and RTP traffic use symmetric ports (the source port in transmitted packets is the same as the associated listening port used to receive packets) and the external IP address and ports used by the NAT on the phone's behalf can be configured on a per-phone basis.

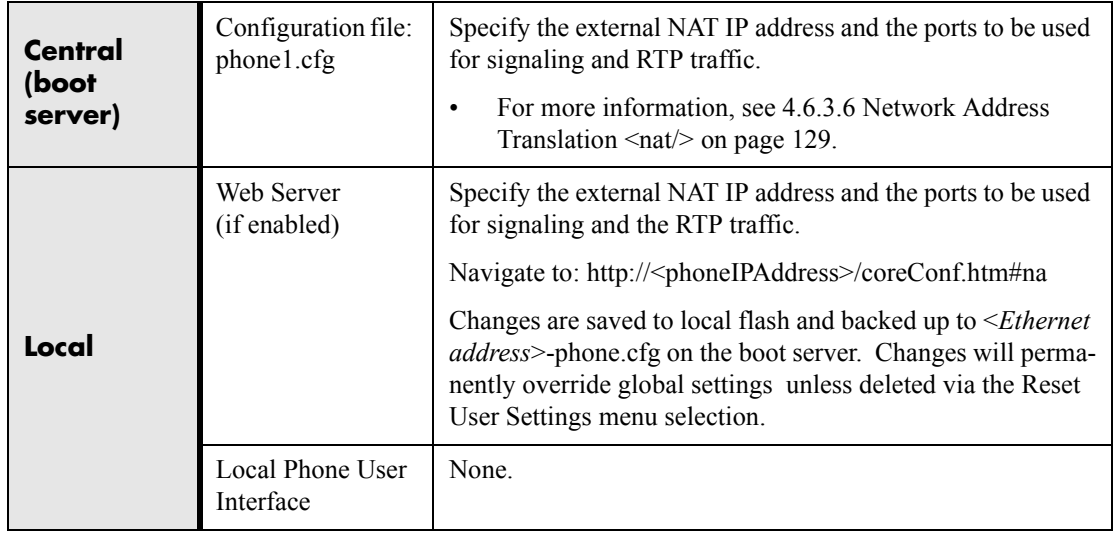

# **4.3 Updating and Rebooting**

The bootROM, application executable, and configuration files can be updated automatically via the centralized provisioning (boot server) model.

To automatically update:

- 1. Back-up old application and configuration files. The old configuration can be easily restored by reverting to the back-up files.
- 2. Customize new configuration files or apply new or changed parameters to the old configuration files. Differences between old and new versions of configuration files are explained in the Release Notes which accompany the software.Changes to site-wide configuration files such as ipmid.cfg can be done manually, but a scripting tool is useful to change per-phone configuration files.
- 3. Save the new configuration files and images (such as sip.ld) on the boot server.<sup>6</sup>
- 4. Reboot the phones (see below).

6. For TFTP, refer to [2.2.2.1.1 FTP vs. TFTP on page](#page-17-0) 10

For more information, see [2.2.2 Application Configuration on page 9.](#page-16-0)

#### **Manual Reboot: Menu Option or Key Presses**

To reboot phones manually, a menu option can be selected or a key combination can be held down. The menu option is called Restart Phone and it is in the Settings menu. For the key combination, press and hold the following keys simultaneously until a confirmation tone is heard or for about three seconds:

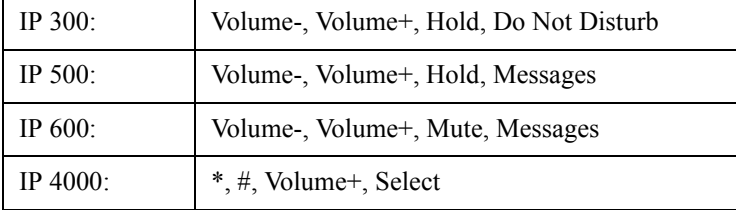

#### **Centralized Reboot:**

The phones can be rebooted remotely via the SIP signaling protocol. Refer to [4.6.2.1.3.4 Special Events <specialEvent/> on page 118](#page-125-1).

#### **Periodic Polling For Upgrades:**

The phones can be configured to periodically poll the boot server to check for changed configuration files or application executable. If a change is detected the phone will reboot to download the change. Refer to  $4.6.1.18$  Provisioning <provisioning/> on [page 107](#page-114-0).

## **4.4 Event Logging**

The phones maintain both boot and application event log files. These files can be helpful when diagnosing problems. The event log files are stored in the phone's flash file system and are periodically uploaded to the provisioning boot server if permitted by security policy. The files are stored in the phone's home directory or a user-configurable directory on the boot server. Both overwrite and append modes are supported for the application event log.

The event log files are:

- <*Ethernet address*>-boot.log
- <*Ethernet address*>-app.log

The boot log file is uploaded to the boot server after every reboot.

The application log file is uploaded periodically or when the local copy reaches a predetermined size.

As an additional diagnostic tool, both log files can be uploaded on demand to the boot server by pressing and holding the following keys until a confirmation tone is heard or for about three seconds.

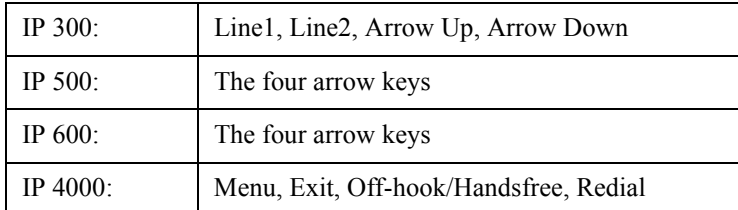

Log files uploaded in this manner are named:

- <*Ethernet address*>-now-boot.log
- <*Ethernet address*>-now-app.log

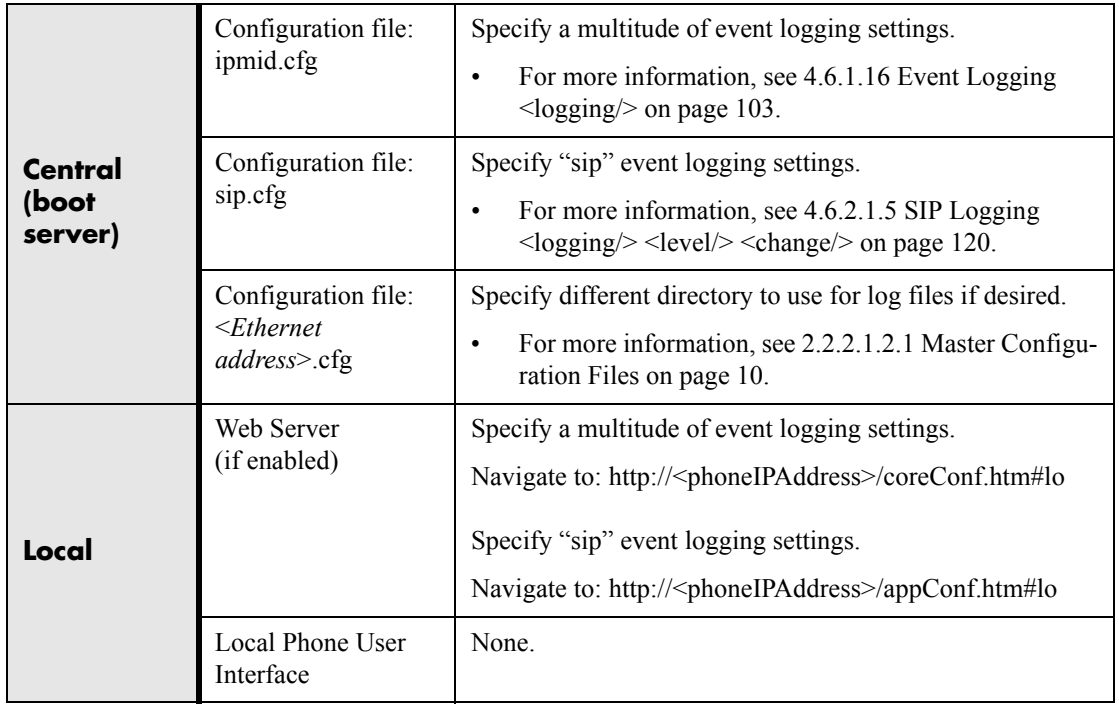

### **4.5 Audio Quality Issues and VLANs**

The phone contains both network layer and Ethernet layer support for prioritizing voice and signaling traffic over the network. Quality of Service (QoS) parameters include IP type-of-service (TOS) bits, and Ethernet IEEE 802.1p user priority. These can be set on a per-protocol basis. The phone also supports RTCP per RFC 1889.

### **4.5.1 IP TOS**

The "type of service" field in an IP packet header consists of four TOS bits and a 3-bit precedence field. Each TOS bit can be set to either 0 or 1. The precedence field can be set to a value from 0 through 7. The type of service can be configured specifically for RTP packets and call control packets, such as SIP signaling packets.

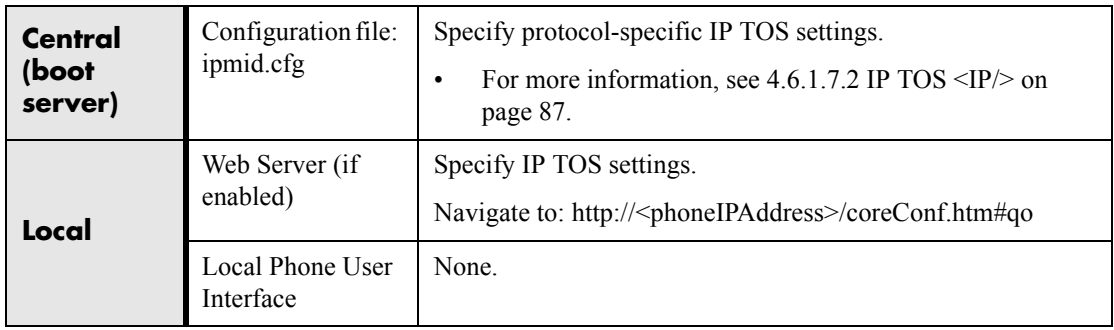

# **4.5.2 IEEE 802.1p/Q**

The phone will tag all Ethernet packets it transmits with an 802.1Q VLAN header when it has a valid VLAN ID set in its network configuration, or is instructed to tag packets via Cisco Discovery Protocol (CDP) running on a connected Ethernet switch, or a VLAN ID is obtained from DHCP (see [2.2.1.2.2 DHCP Menu on page 7\)](#page-14-0). The 802.1p/Q user priority field can be set to a value from 0 to 7. The user priority can be configured specifically for RTP packets and call control packets, such as SIP signaling packets, with default settings configurable for all other packets.

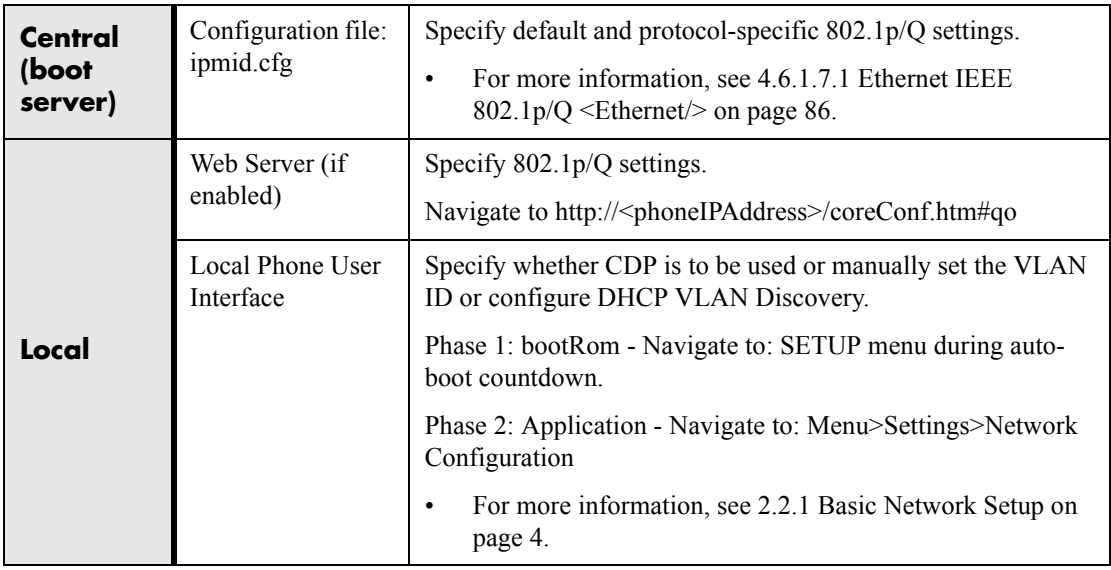

### **4.5.3 RTCP Support**

The phone supports RTCP per RFC 1889. For each RTP stream, which, by convention, uses even ports only, the next higher odd port is used to send and receive RTCP reports.

64 Copyright © 2004 Polycom, Inc.
# **4.6 Configuration Files**

This section is a reference for all parameters that are configurable when using the centralized provisioning installation model. It is divided into three sections:

- Core Configuration ipmid.cfg
- Application Configuration sip.cfg
- Per-phone Configuration phone1.cfg

#### **Notes**

In the following tables, "Null" should be interpreted as the empty string, that is, attributeName="" when the file is viewed in a text editor.

To enter special characters in a configuration file, enter the appropriate sequence using a **text editor**. See the table below.

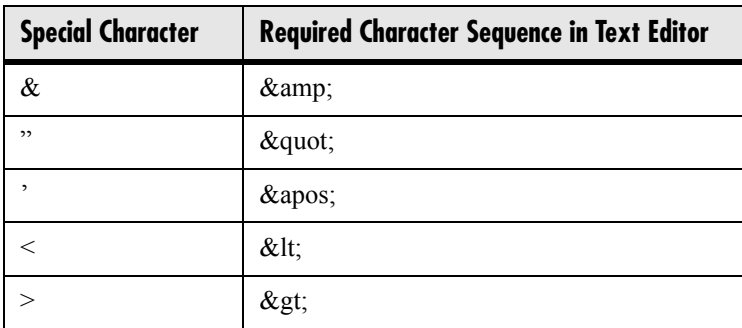

# **4.6.1 Core Configuration - ipmid.cfg**

## **4.6.1.1 Localization <localization/>**

The phone has a multilingual user interface. It supports both North American and international time and date formats. The call progress tones can also be customized. For more information, see [4.6.1.1.3 Call Progress Tones <callProgTones> on page 68](#page-75-0), [4.6.1.3.2 Chord Sets <chord\\_sets/> on page 71,](#page-78-0) and [4.6.1.5.1.1 Call Progress Patterns](#page-82-0)  [on page 75.](#page-82-0)

## **4.6.1.1.1 Multilingual <multilingual/>**

The multilingual feature is based on string dictionary files downloaded from the boot server. These files are encoded in standalone XML format. Several western European and Asian languages are included with the distribution.

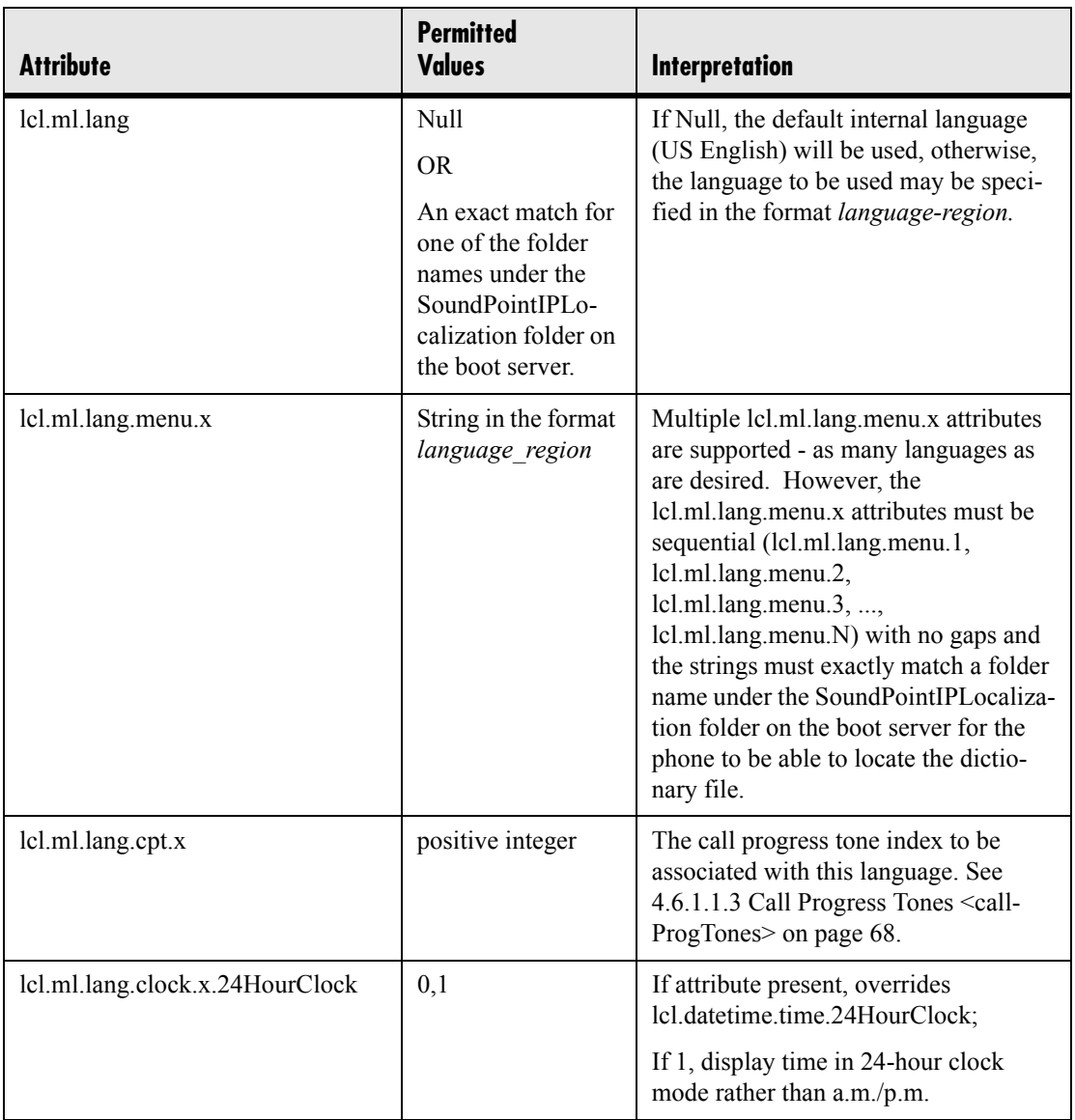

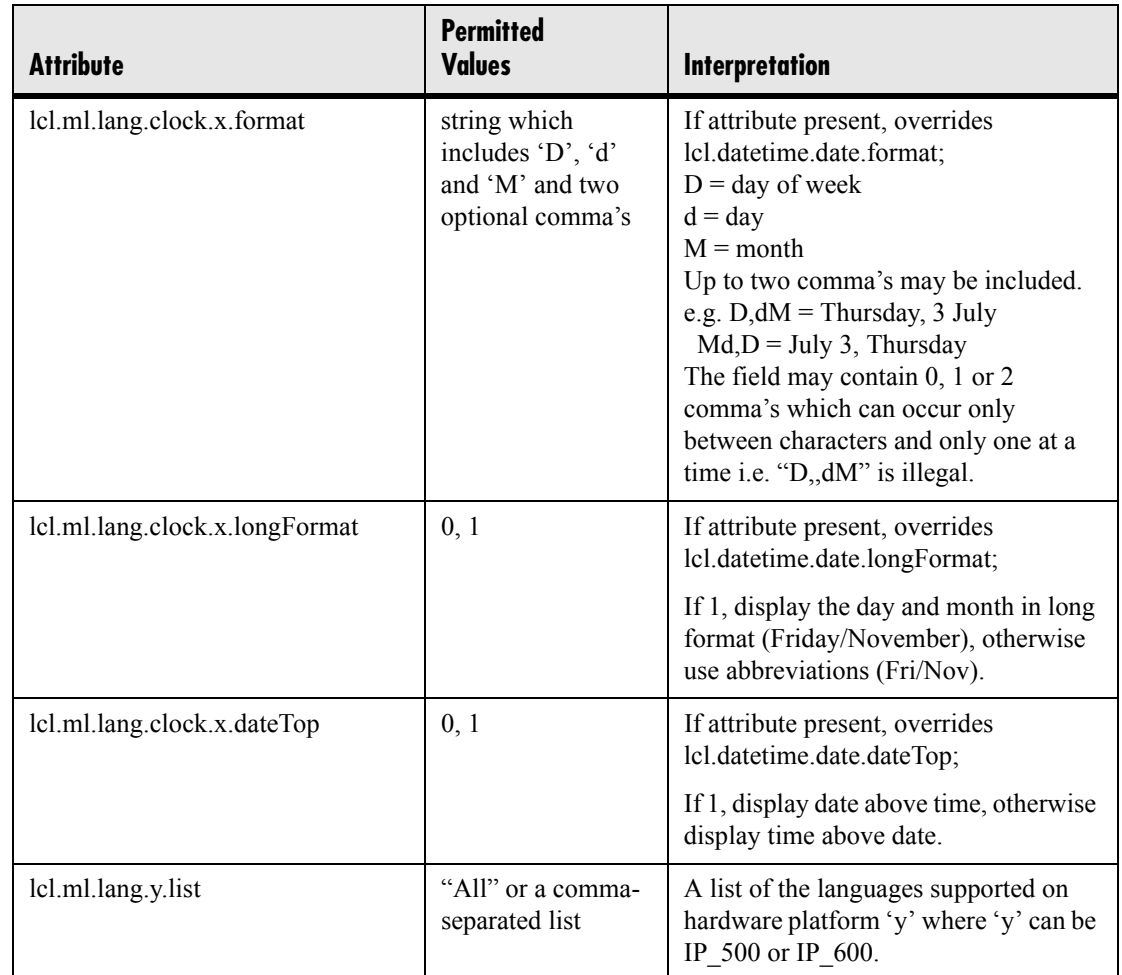

#### **4.6.1.1.1.1 Adding New Languages**

Follow these steps to add new languages to those included with the distribution:

- 1. Create a new dictionary file based on an existing one.
- 2. Change the strings making sure to encode the XML file in UTF-8 but also ensuring the UTF-8 characters chosen are within the Unicode character ranges indicated in [3.5.1 Multilingual User Interface on page](#page-53-0) 46.
- 3. Place the file in an appropriately named folder according to the format *language region* parallel to the other dictionary files under the SoundPoint-IPLocalization folder on the boot server.
- 4. Add a lcl.ml.lang.clock.menu.x attribute to the configuration file.
- 5. Add lcl.ml.lang.clock.x.24HourClock, lcl.ml.lang.clock.x.format, lcl.ml.lang.clock.x.longFormat and lcl.ml.lang.clock.x.dateTop attributes and set them according to the regional preferences.
- 6. (Optional) Set lcl.ml.lang to be the new *language\_region* string.

## **4.6.1.1.2 Date and Time <datetime/>**

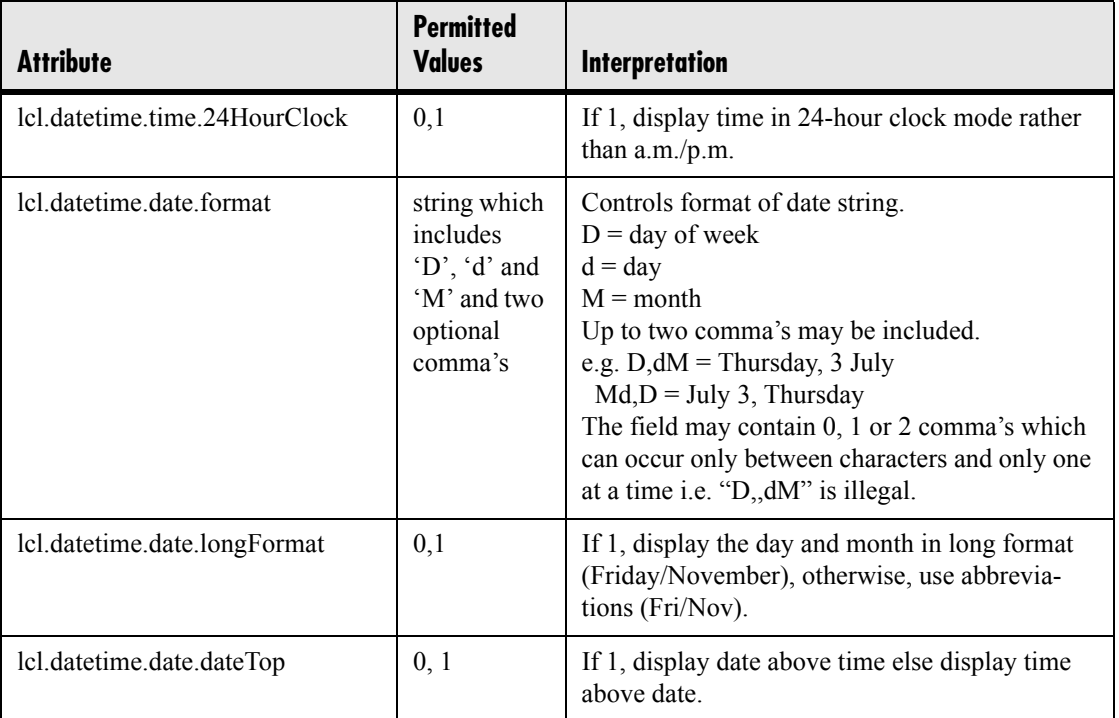

#### <span id="page-75-0"></span>**4.6.1.1.3 Call Progress Tones <callProgTones>**

Call progress tone overrides can be used to customize the tones for a particular country or region. The overrides set offered by default spans all default languages on the phone. Tone overrides are based on the ITU-T Recommendation E.180 Supplement 2 entitled *Telephone Network and ISDN - Operation, numbering, routing and mobile service - Various tones used in national networks*.

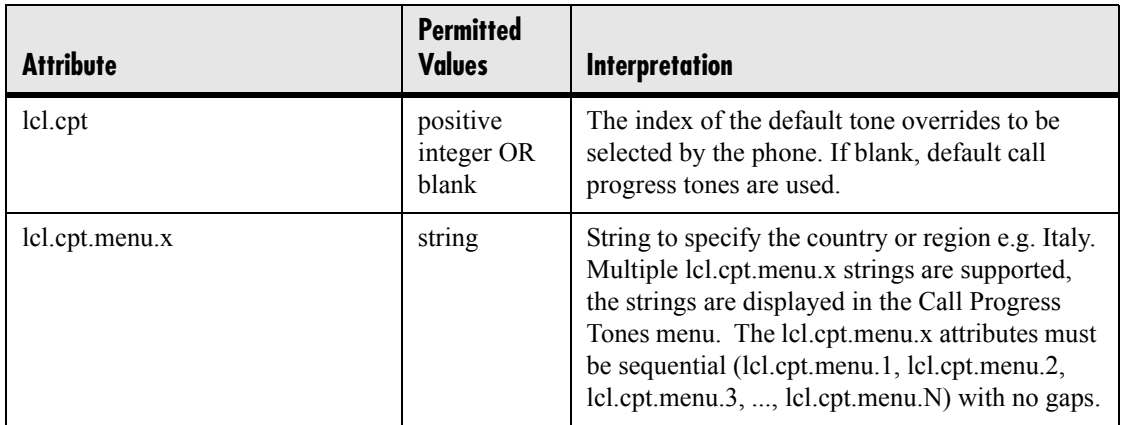

In the following table,  $x$  is the index of the region as specified by the  $x$  index of the lcl.cpt.menu.x attribute above, *y* is the chord set number and *cat* is one of cp or misc. For more information, see [4.6.1.5.1.1 Call Progress Patterns on page 75.](#page-82-0)

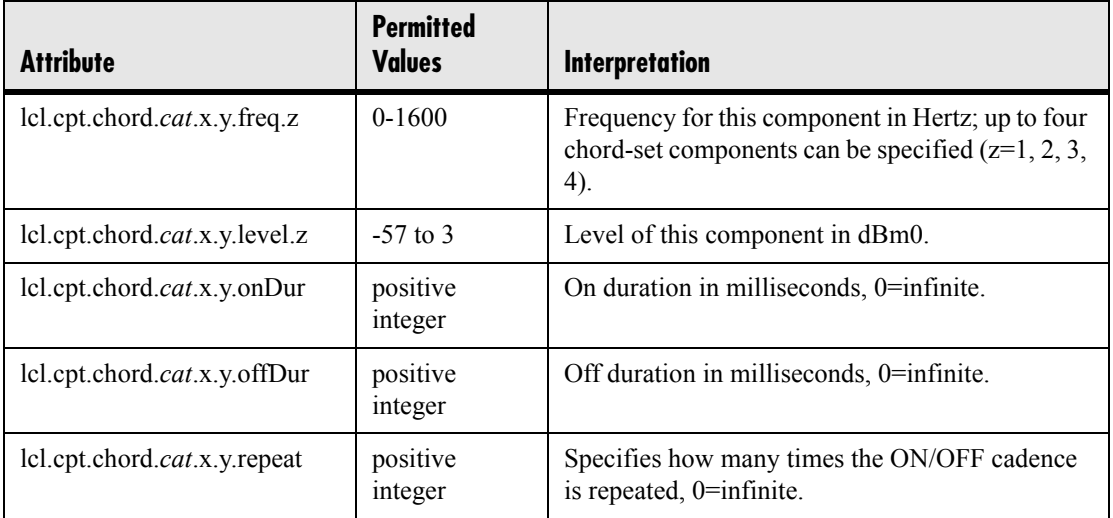

# **4.6.1.2 User Preferences <user\_preferences/>**

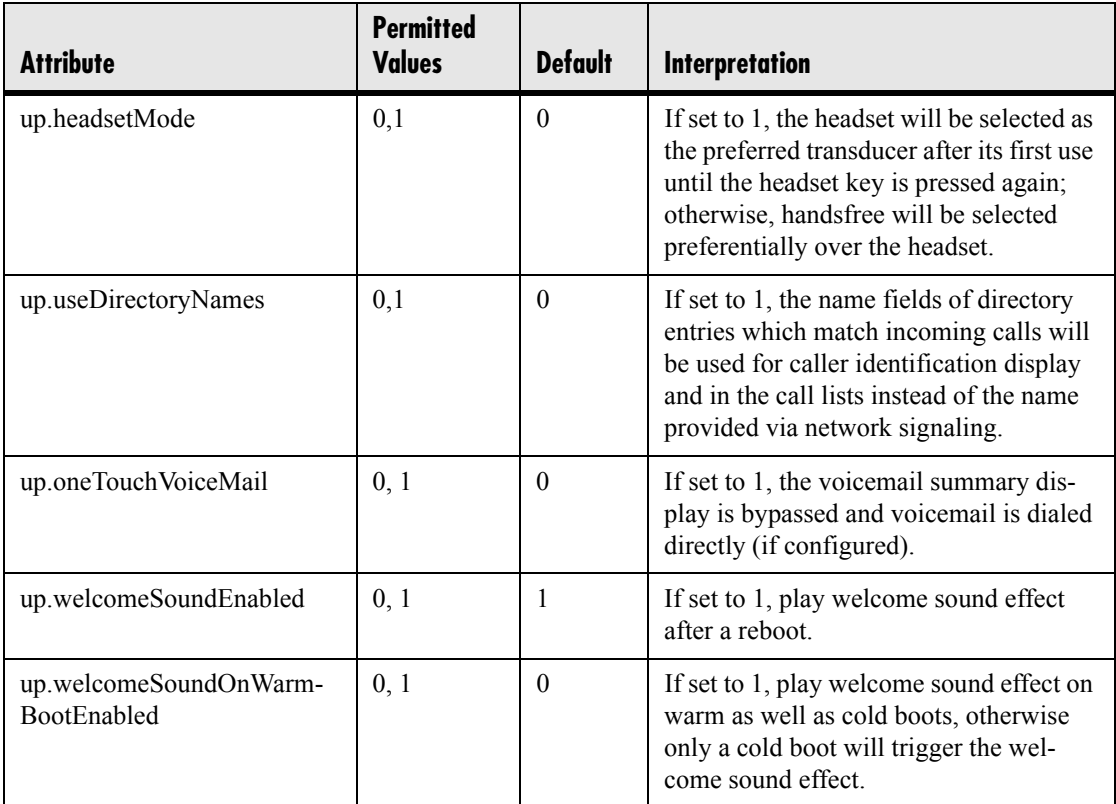

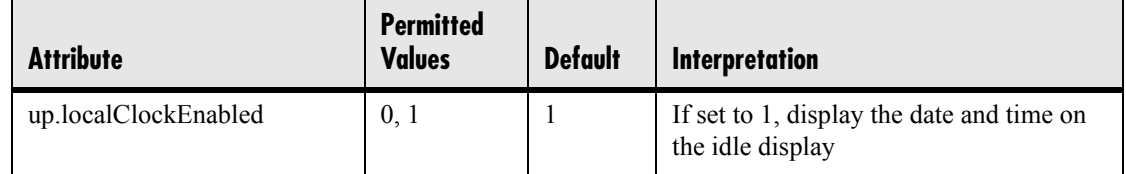

# **4.6.1.3 Tones <tones/>**

This section describes configuration items for the tone resources available in the phone.

### **4.6.1.3.1 Dual Tone Multi-Frequency <DTMF/>**

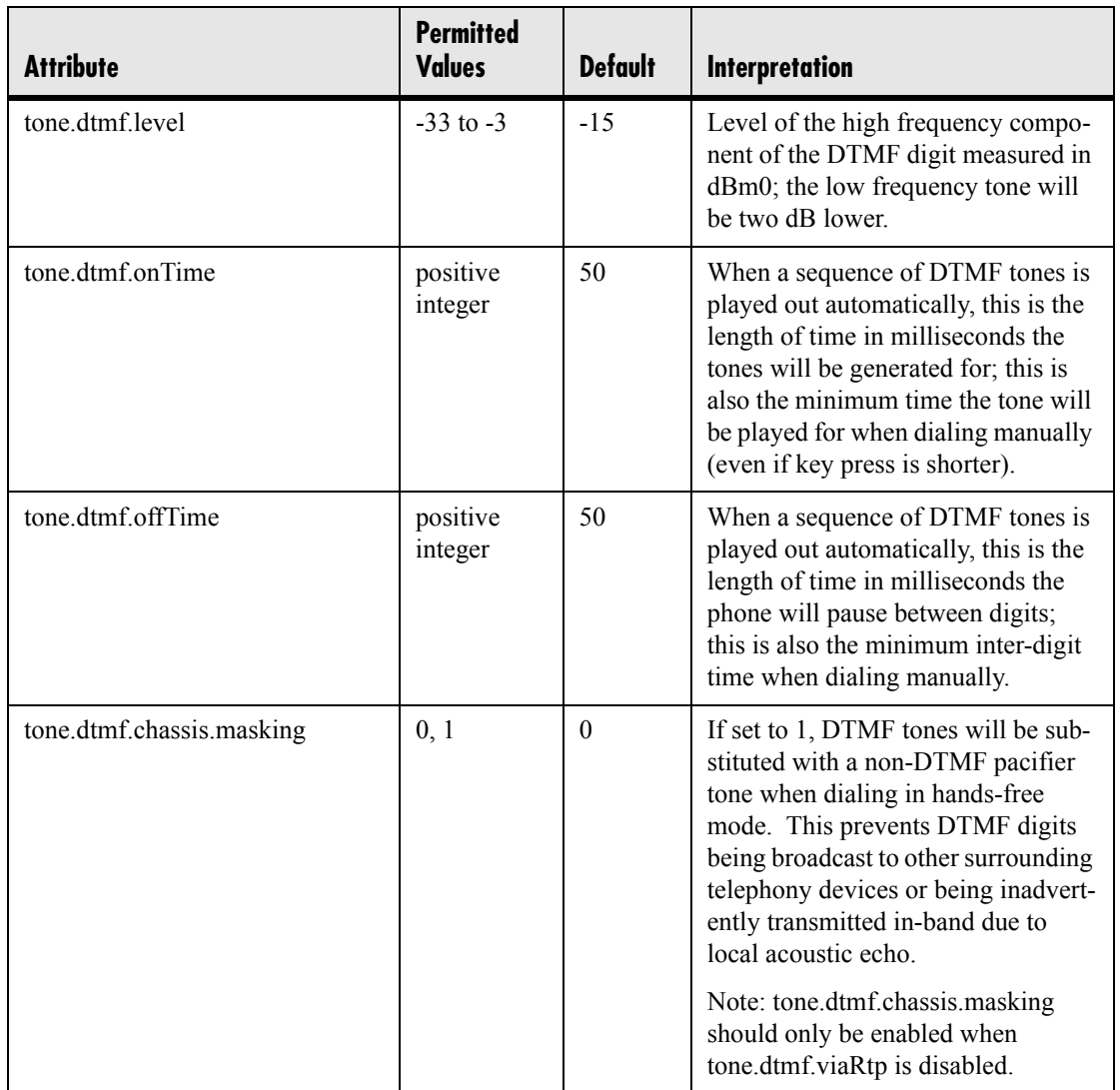

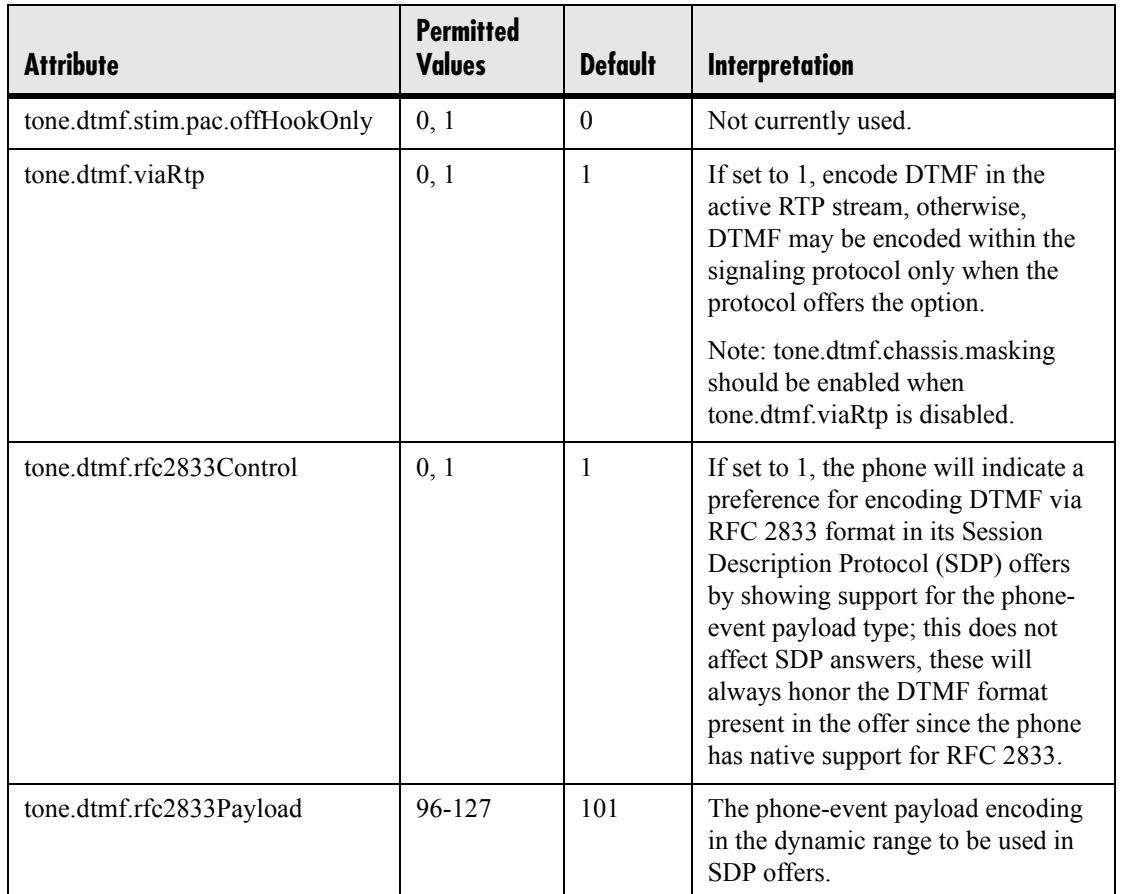

### <span id="page-78-0"></span>**4.6.1.3.2 Chord Sets <chord\_sets/>**

Chord sets are the building blocks of sound effects that use synthesized rather than sampled audio (most call progress and ringer sound effects). A chord-set is a multifrequency note with an optional on/off cadence. A chord-set can contain up to four frequency components generated simultaneously, each with its own level.

There are three blocks of chord sets:

- callProg: used for call progress sound effect patterns
- ringer
- misc (miscellaneous)

All three blocks use the same chord set specification format.

In the following table,  $x$  is the chord-set number and *cat* is one of callProg, ringer, or misc.

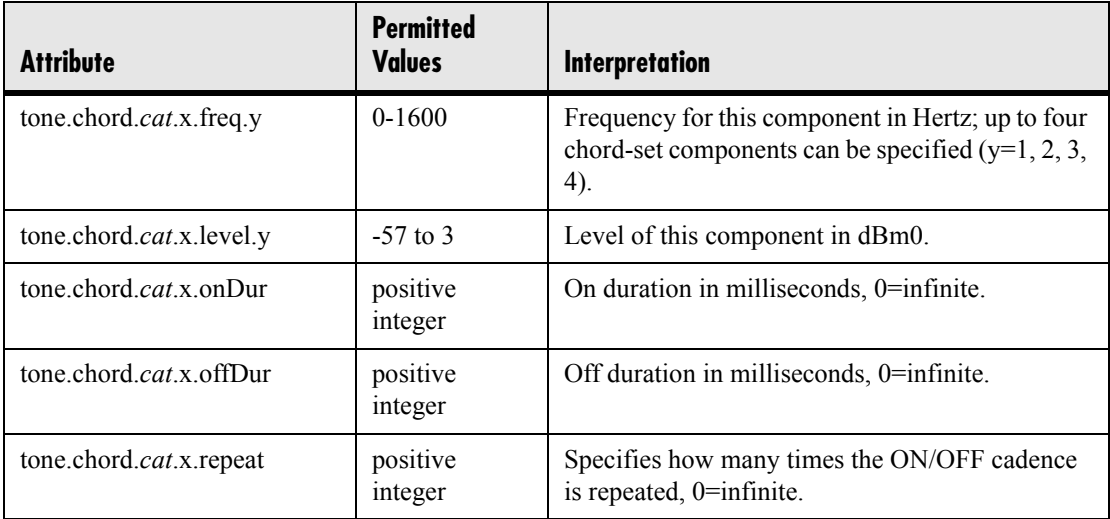

## <span id="page-79-0"></span>**4.6.1.4 Sampled Audio for Sound Effects <sampled\_audio/>**

The following sampled audio WAVE file (.wav) formats are supported:

- mono 8 kHz G.711 µ-Law
- $\cdot$  G.711 A-Law
- L16/1600 (16-bit, 16 kHz sampling rate, mono)

The phone uses built-in wave files for some sound effects. The built-in wave files can be replaced with files downloaded from the boot server or from the Internet, however, these are stored in volatile memory so the files will need to remain accessible should the phone need to be rebooted. Files will be truncated to a maximum size of 300 kilobytes.

In the following table, *x* is the sampled audio file number.

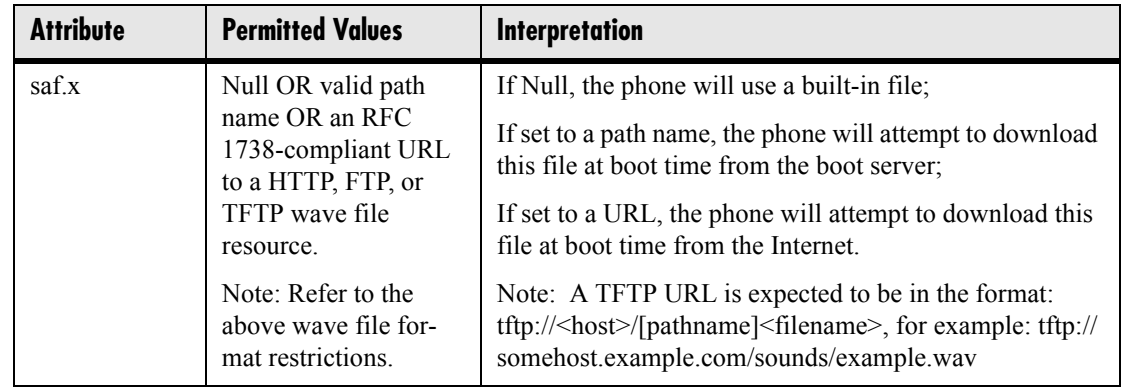

The following table defines the default usage of the sampled audio files with the phone:

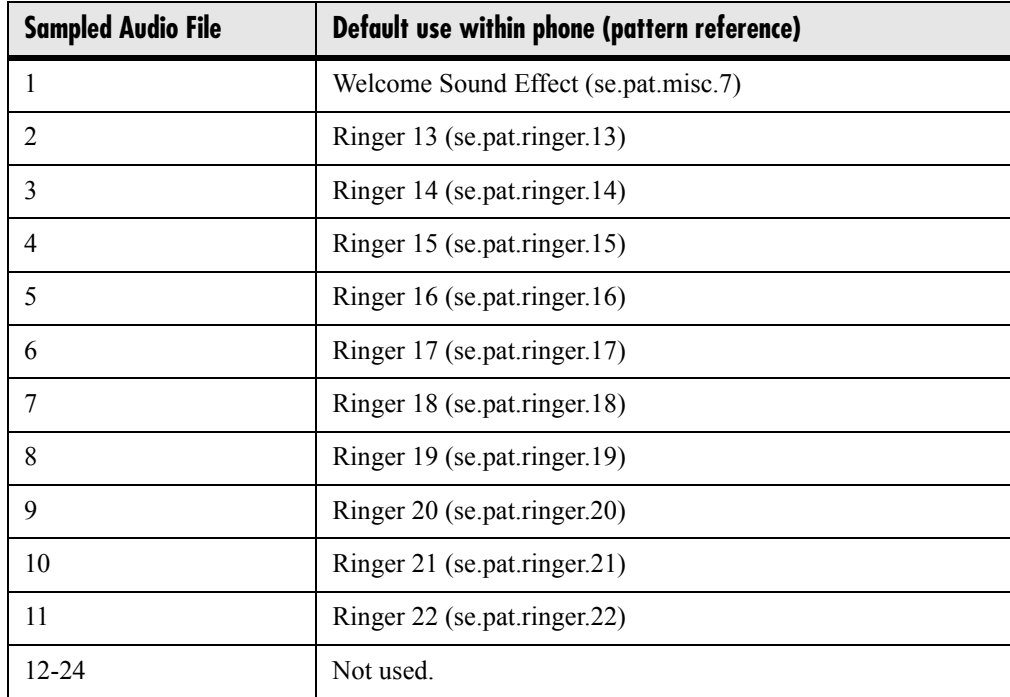

# **4.6.1.5 Sound Effects <sound\_effects/>**

The phone uses both synthesized (based on the chord-sets described earlier) and sampled audio sound effects. Sound effects are defined by patterns: rudimentary sequences of chord-sets, silence periods, and wave files.

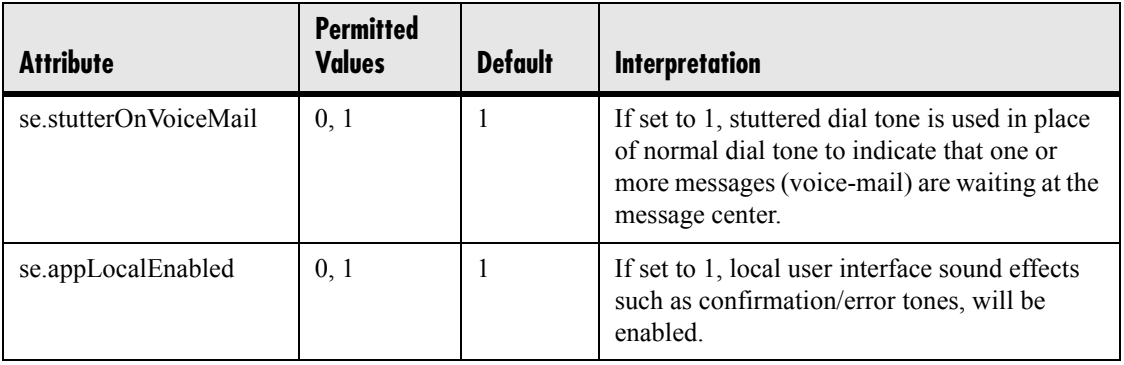

### **4.6.1.5.1 Patterns <patterns/>**

Patterns use a simple script language that allows different chord sets or wave files to be strung together with periods of silence. The script language uses the following instructions:

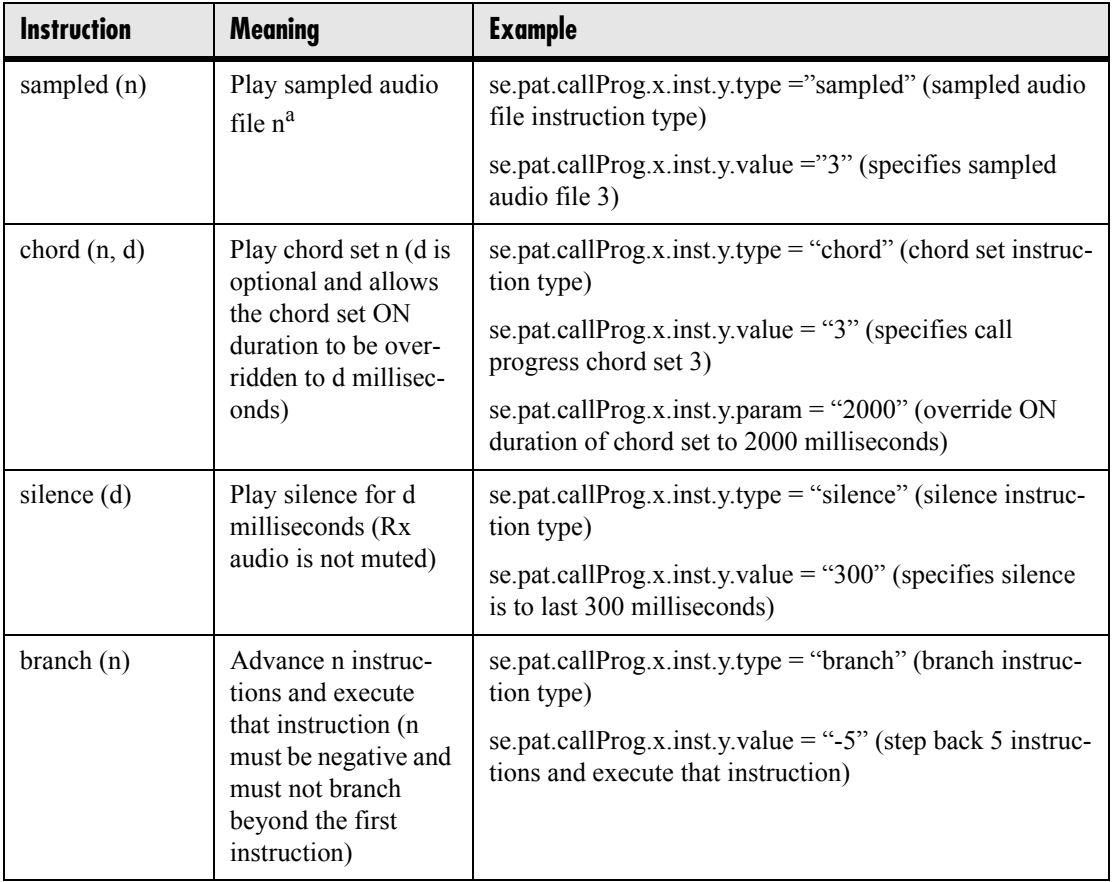

a. Currently, patterns that use the *sampled* instruction are limited to the following format: *sampled* followed by optional *silence* and optional *branch* back to the beginning.

In the following table,  $x$  is the pattern number,  $y$  is the instruction number. Both  $x$  and *y* need to be sequential. There are three categories of sound effect patterns: *callProg* (call progress patterns), *ringer* and *misc* (miscellaneous).

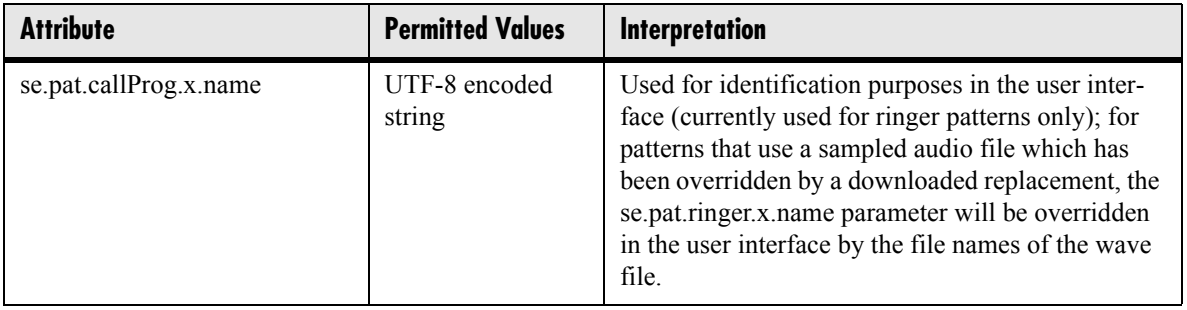

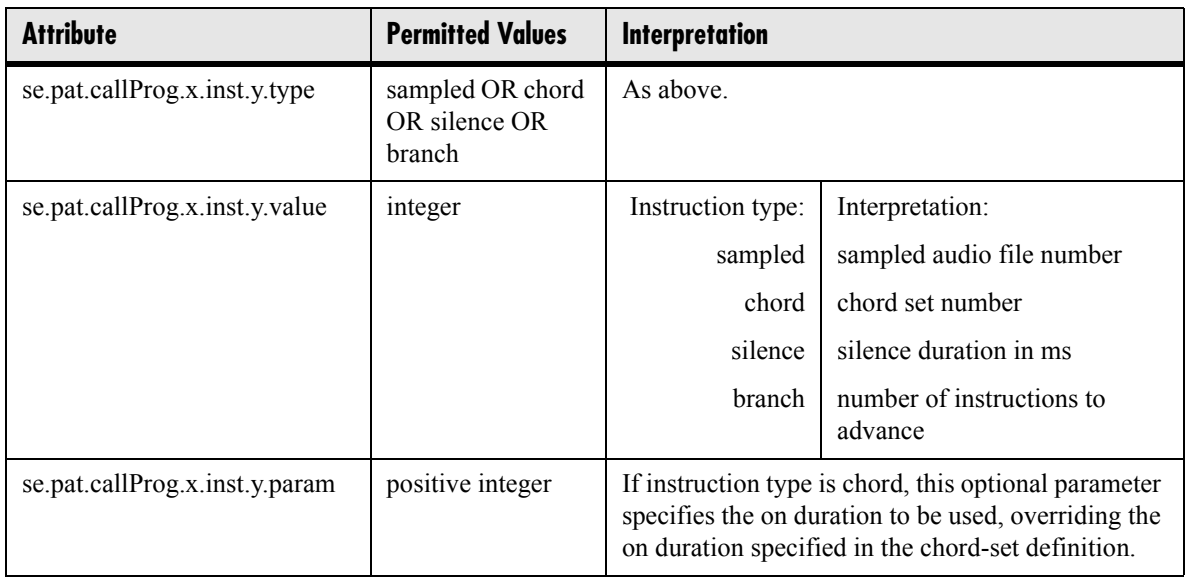

#### <span id="page-82-0"></span>**4.6.1.5.1.1 Call Progress Patterns**

The following table maps call progress patterns to their usage within the phone.

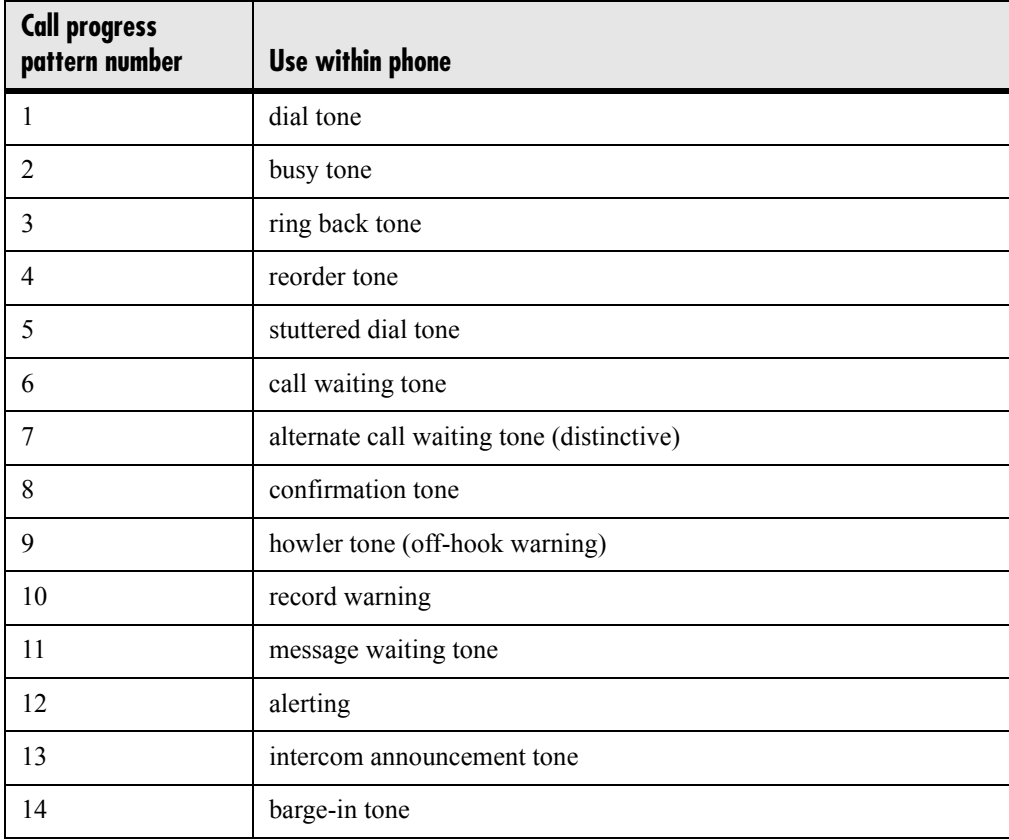

#### <span id="page-83-0"></span>**4.6.1.5.1.2 Ringer Patterns**

The following table maps ringer pattern numbers to their default descriptions.

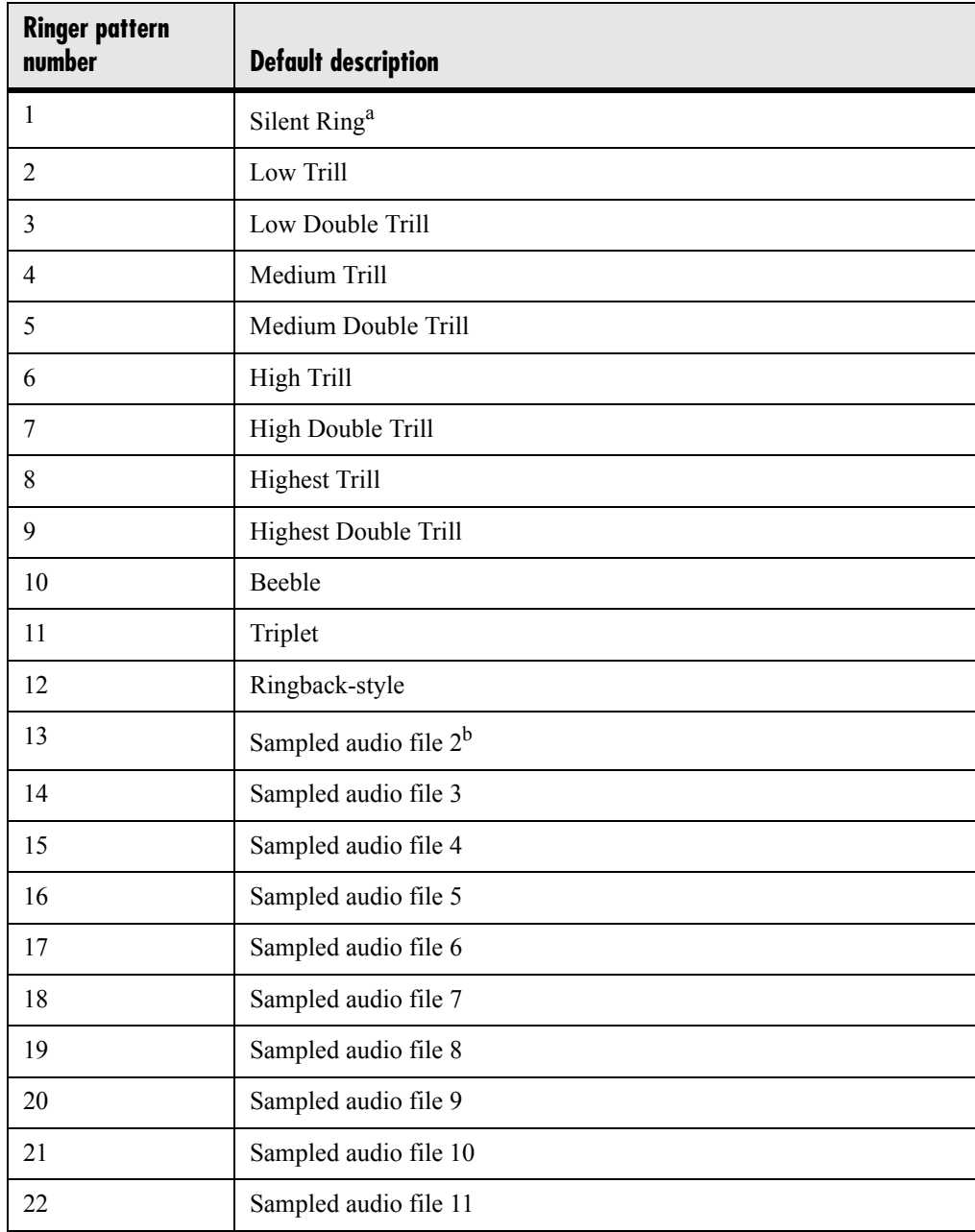

a. Silent Ring will only provide a visual indication of an incoming call, but no audio indication.

b. Sampled audio files 1-21 all use the same built-in file unless that file has been replaced with a downloaded file. For more information, see [4.6.1.4 Sampled](#page-79-0)  [Audio for Sound Effects <sampled\\_audio/> on page 72](#page-79-0).

#### **4.6.1.5.1.3 Miscellaneous Patterns**

The following table maps miscellaneous patterns to their usage within the phone.

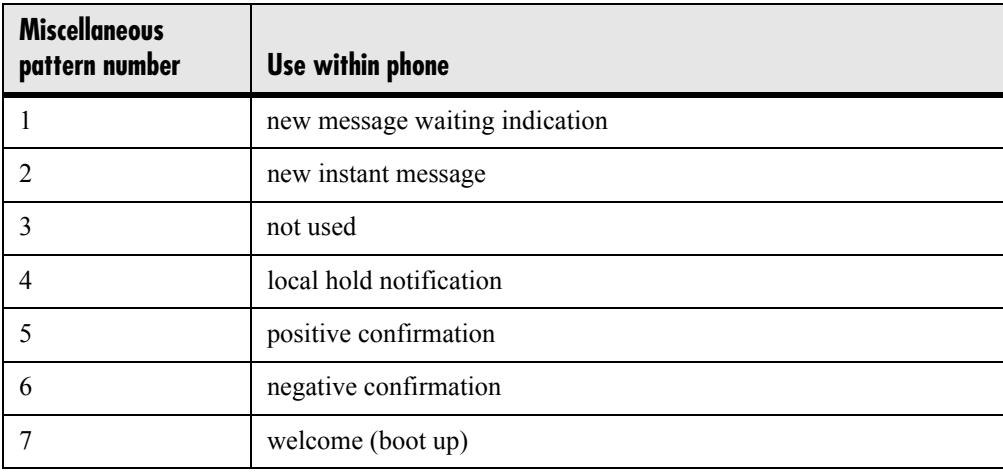

### **4.6.1.5.2 Ring type <ringType/>**

Ring type is used to define a simple class of ring to be applied based on some credentials that are usually carried within the network protocol. The ring class includes attributes such as call-waiting and ringer index, if appropriate. The ring class can use one of four types of ring that are defined as follows:

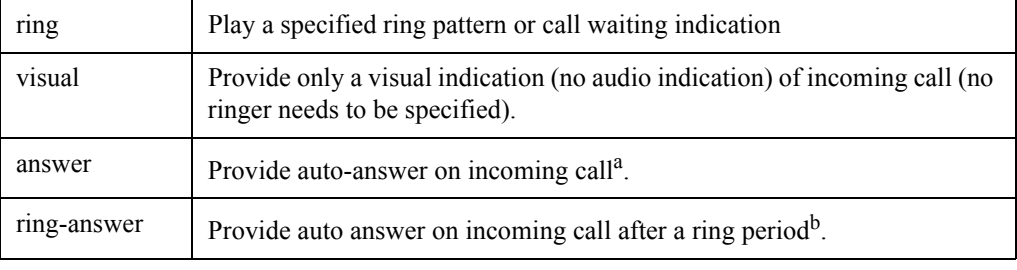

a. Note that auto-answer on incoming call is currently only applied if there is no other call in progress on the phone at the time.

b. See note a.

In the following table, *x* is the ring class number. The *x* index needs to be sequential.

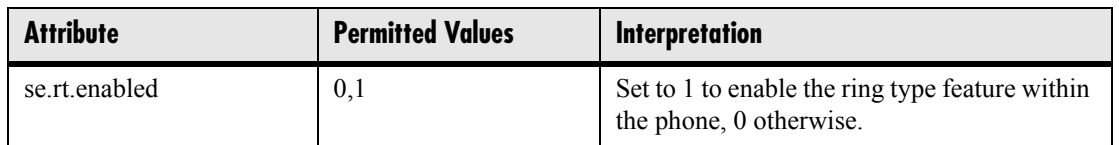

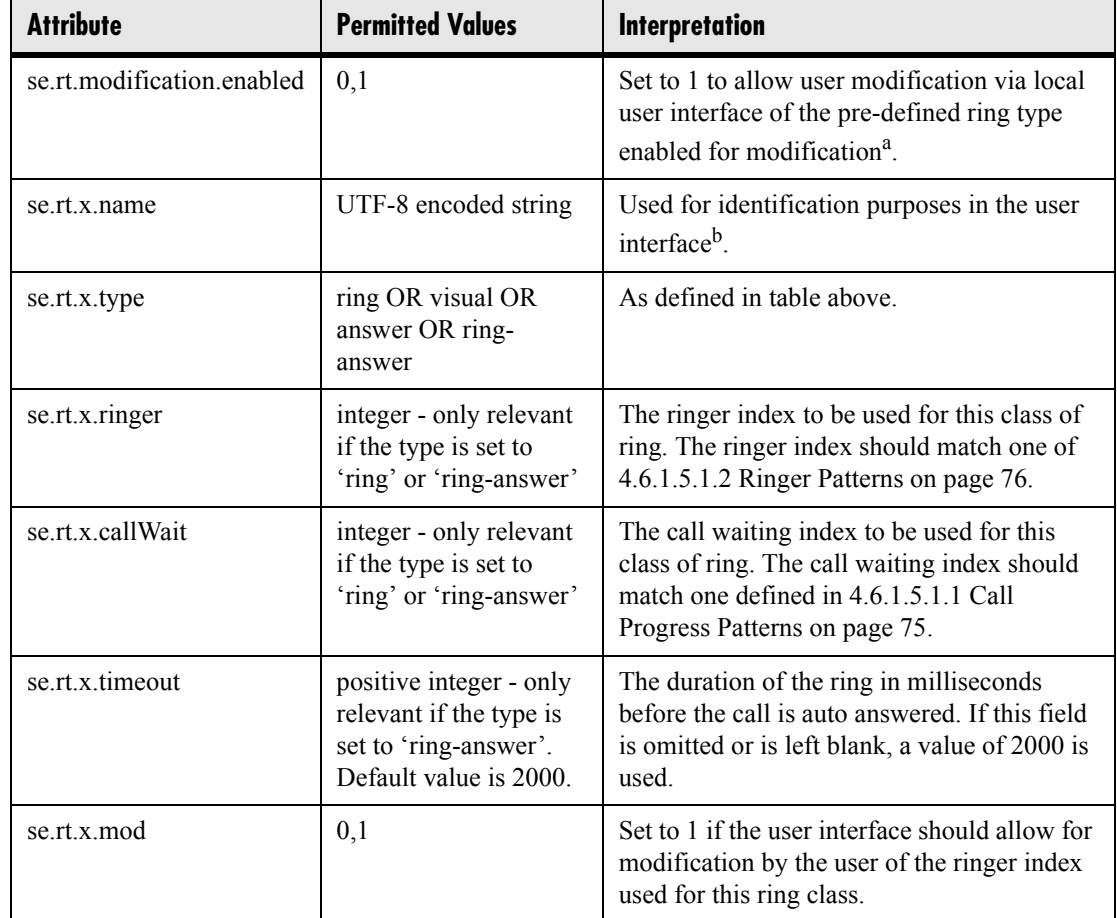

a. Modification via user interface will be implemented in a future release.

b. Modification via user interface will be implemented in a future release.

# **4.6.1.6 Voice Settings <voice/>**

### **4.6.1.6.1 Voice Coding Algorithms <codecs/>**

The following voice codecs are supported:

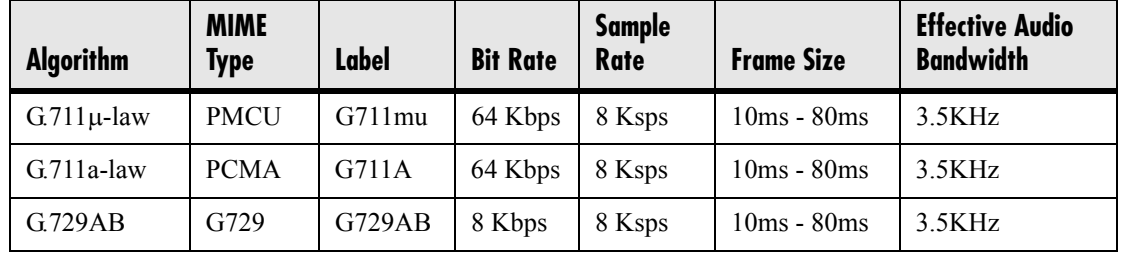

78 Copyright © 2004 Polycom, Inc.

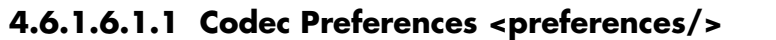

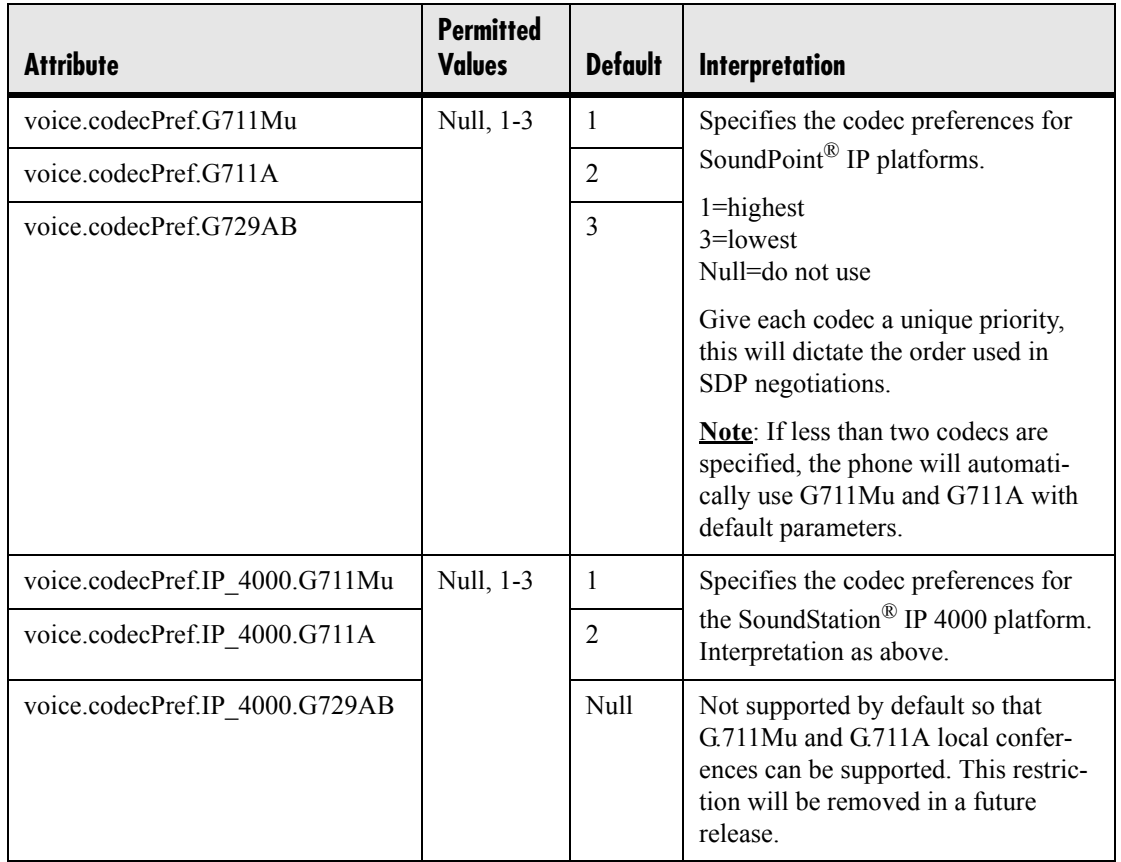

#### **4.6.1.6.1.2 Codec Profiles <profiles/>**

The following profile attributes can be adjusted for each of the three supported codecs. In the table, *x*=G711Mu, G711A, or G729AB.

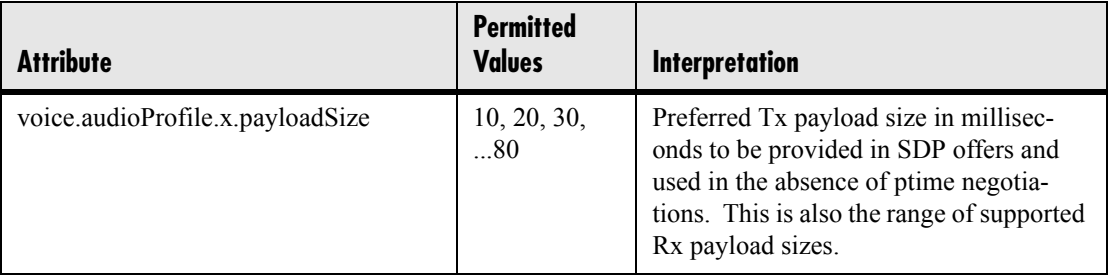

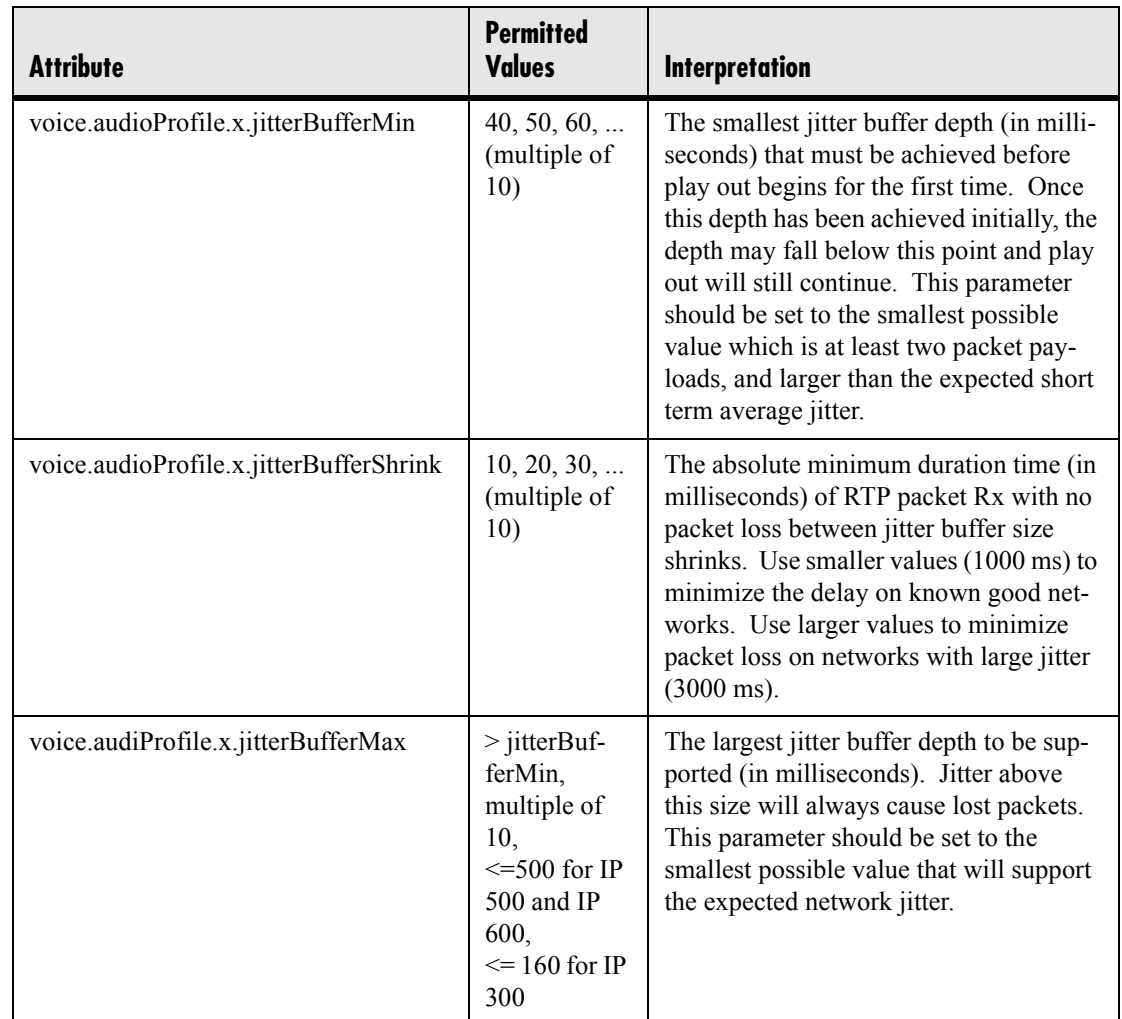

### **4.6.1.6.2 Volume Persistence <volume/>**

The user's selection of the receive volume during a call can be remembered between calls. This can be configured per termination (handset, headset and handsfree/chassis). In some countries regulations exist which dictate that receive volume should be reset to nominal at the start of each call on handset and headset.

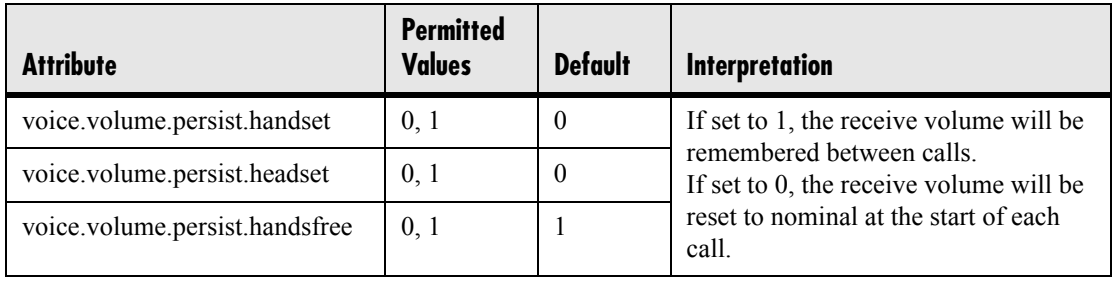

## **4.6.1.6.3 Gains <gains/>**

The default gain settings have been carefully adjusted to comply with the TIA-810-A digital telephony standard.

*Do not alter these values*.

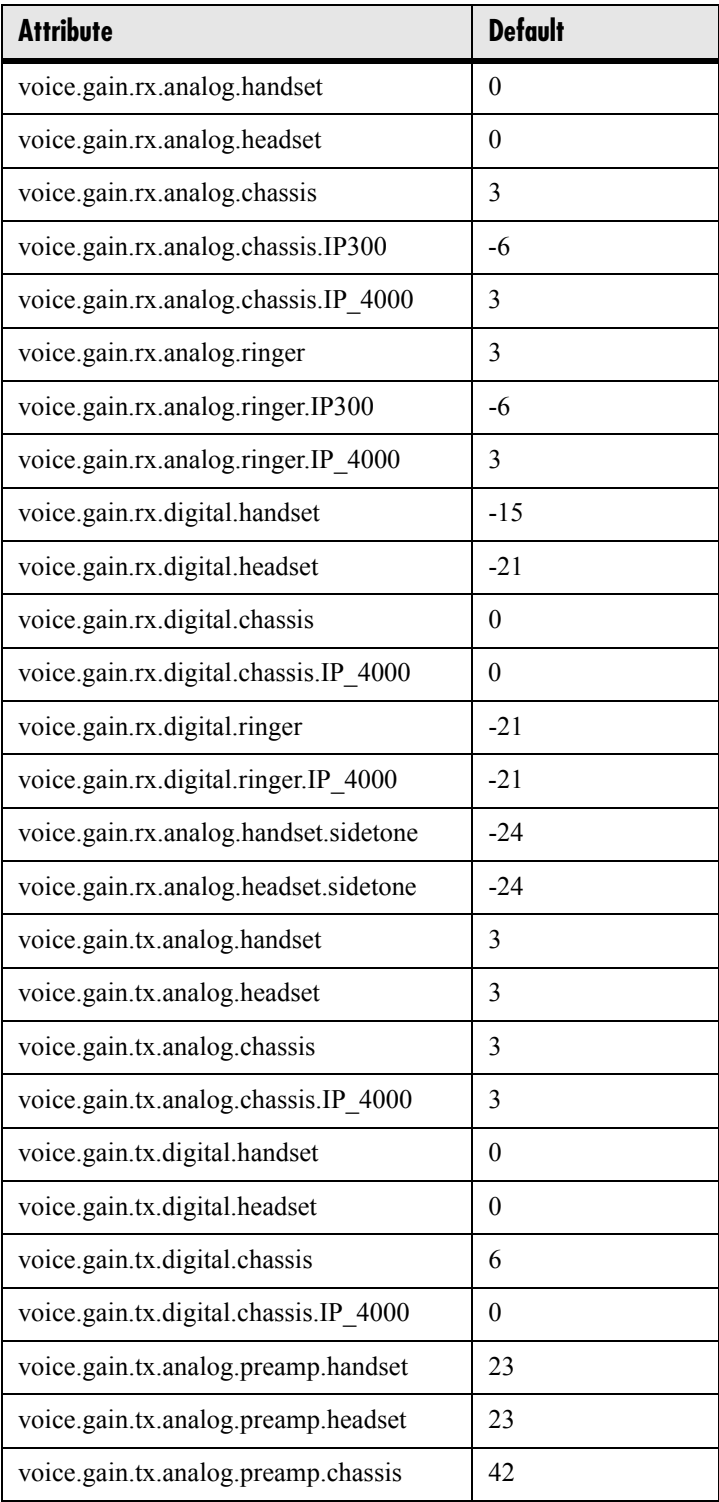

## **4.6.1.6.4 Acoustic Echo Cancellation <AEC/>**

These settings control the performance of the speakerphone acoustic echo canceller.

*Do not alter these values*.

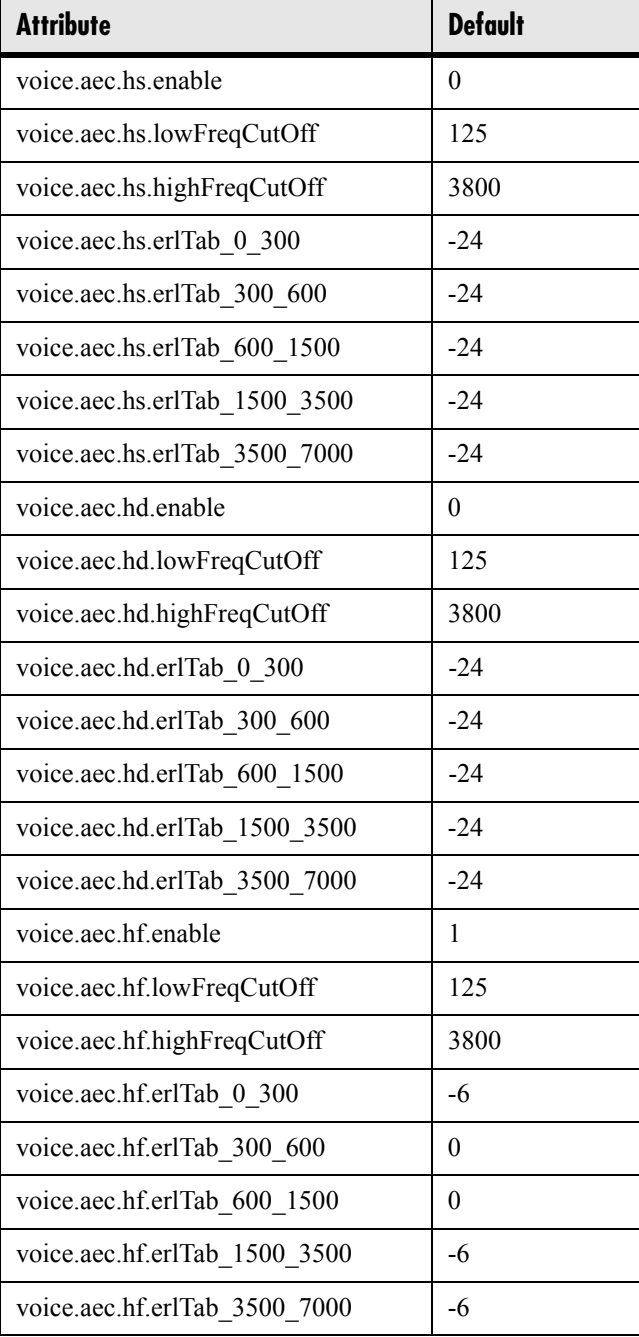

### **4.6.1.6.5 Acoustic Echo Suppression <AES/>**

These settings control the performance of the speakerphone acoustic echo suppressor.

*Do not alter these values*.

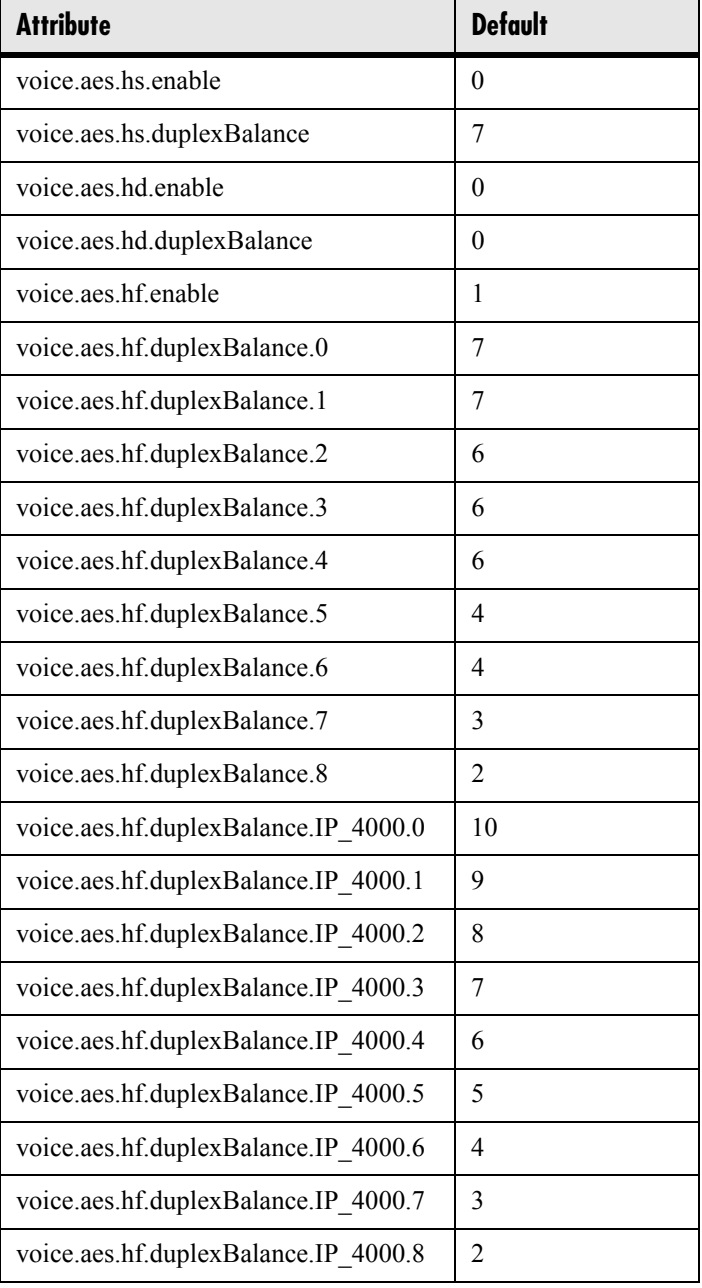

### **4.6.1.6.6 Background Noise Suppression <NS/>**

These settings control the performance of the transmit background noise suppression feature.

*Do not alter these values*.

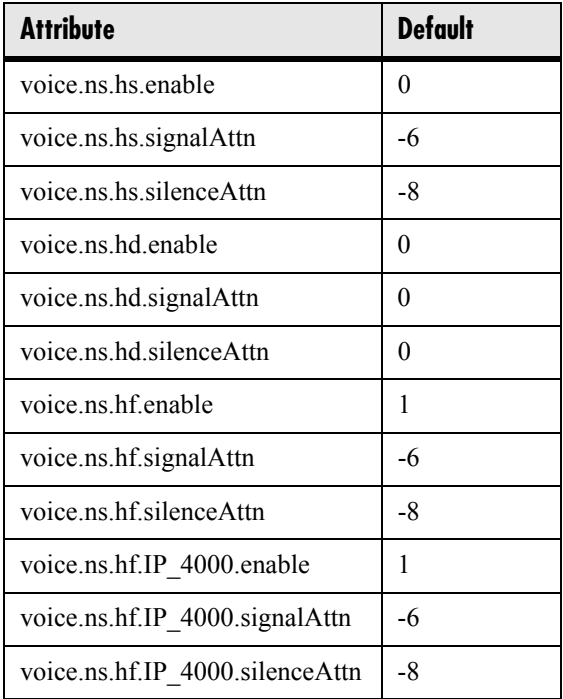

### **4.6.1.6.7 Automatic Gain Control <AGC/>**

These settings control the performance of the transmit automatic gain control feature.<sup>7</sup> *Do not alter these values*.

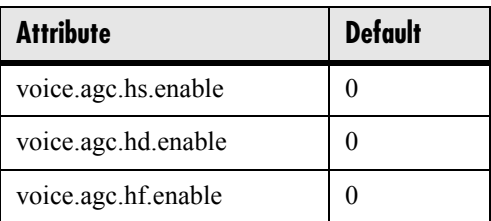

7. Automatic Gain Control will be implemented in a future release.

## **4.6.1.6.8 Receive Equalization <RXEQ/>**

These settings control the performance of the handsfree receive equalizaton feature.

*Do not alter these values*.

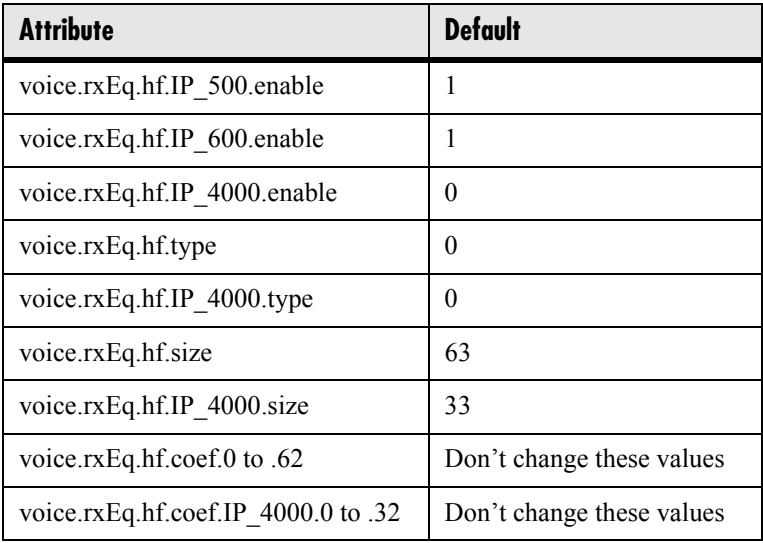

# **4.6.1.6.9 Transmit Equalization <TXEQ/>**

These settings control the performance of the handsfree transmit equalization feature. *Do not alter these values*.

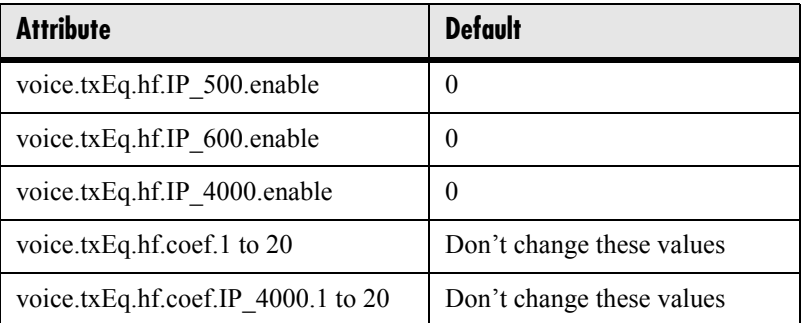

### **4.6.1.6.10 Voice Activity Detection <VAD/>**

These settings control the performance of the voice activity detection (silence suppression) feature.

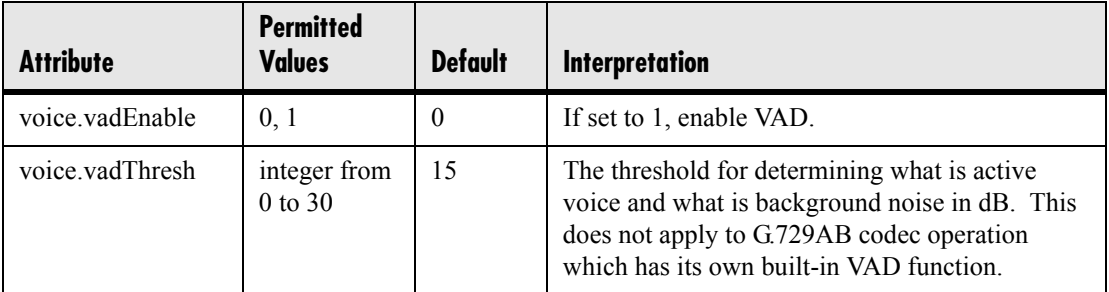

# **4.6.1.7 Quality of Service <QOS/>**

These settings control the Quality of Service (QOS) options.

### **4.6.1.7.1 Ethernet IEEE 802.1p/Q <Ethernet/>**

These settings control the 802.1p/Q user priority field.

#### **4.6.1.7.1.1 RTP <RTP/>**

These parameters apply to RTP packets.

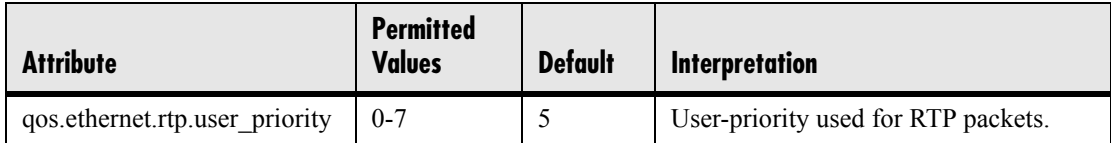

#### **4.6.1.7.1.2 Call Control <CallControl/>**

These parameters apply to call control packets, such as the network protocol signaling.

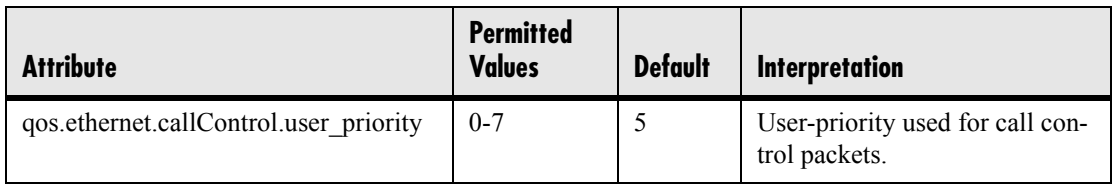

#### **4.6.1.7.1.3 Other <Other/>**

These default parameter values are used for all packets which are not set explicitly.

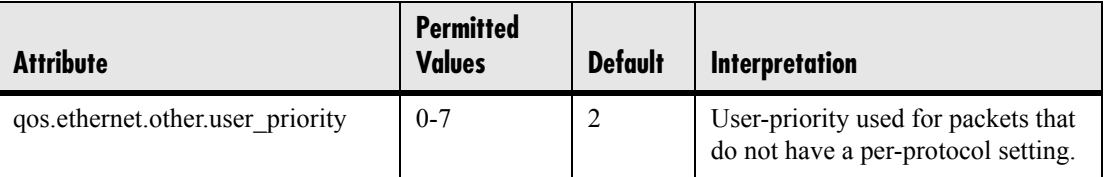

### **4.6.1.7.2 IP TOS <IP/>**

These settings control the "type of service" field in outgoing packets.

#### **4.6.1.7.2.1 RTP <RTP/>**

These parameters apply to RTP packets.

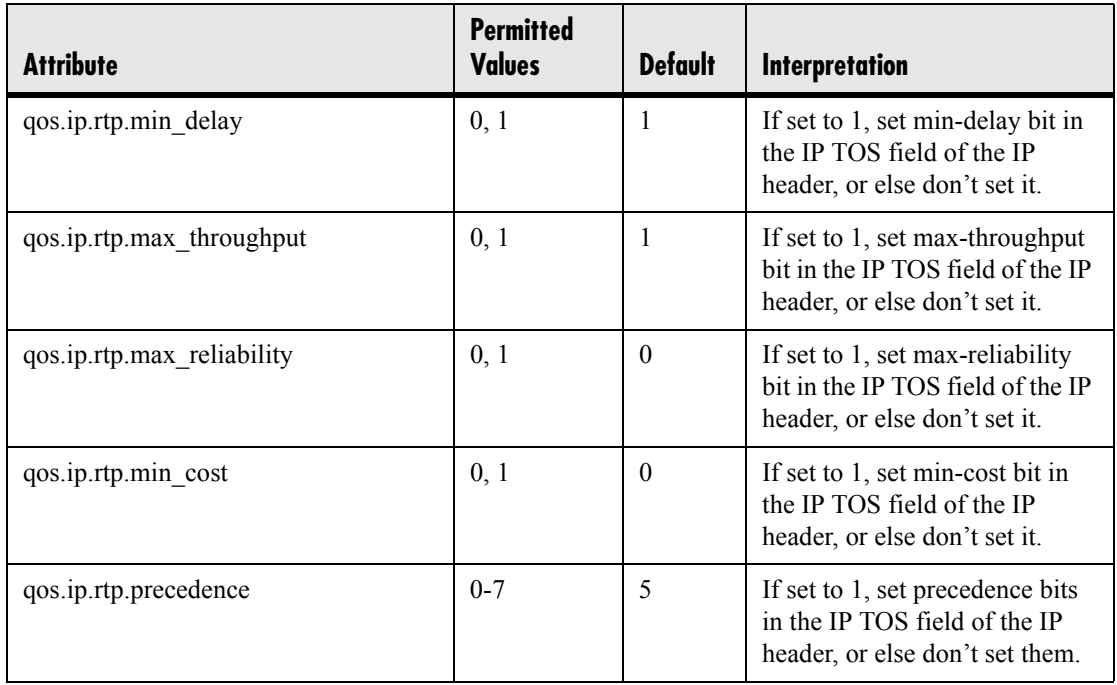

#### **4.6.1.7.2.2 Call Control <CallControl/>**

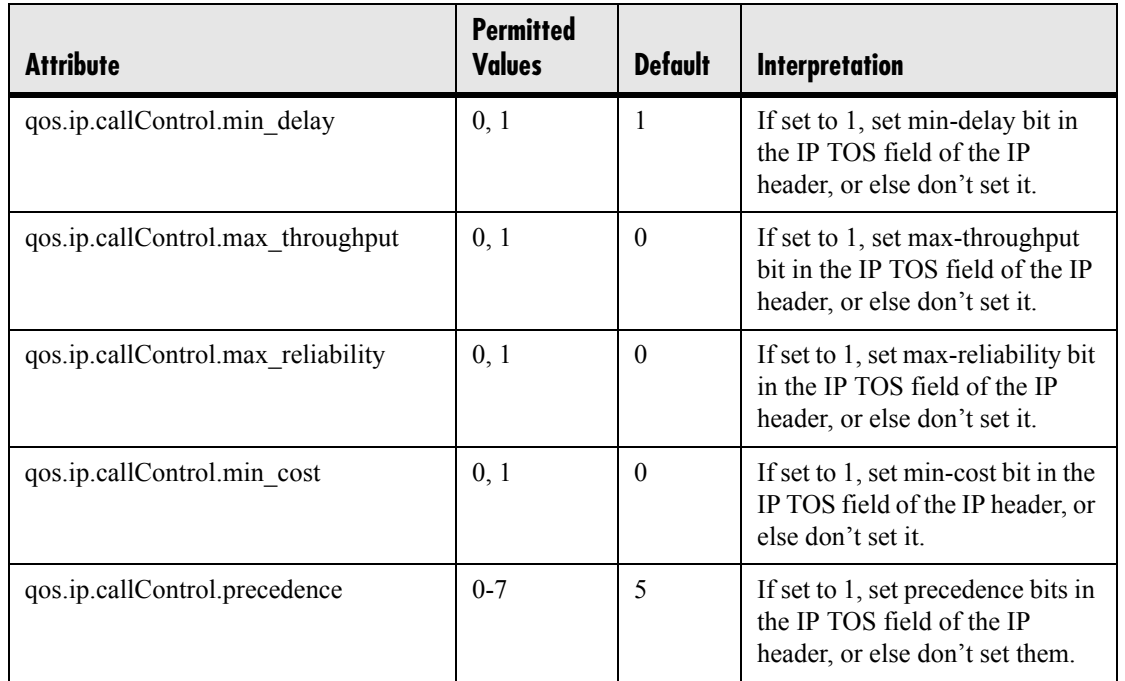

These parameters apply to call control packets, such as the network protocol signaling.

# **4.6.1.8 Basic TCP/IP <TCP\_IP/>**

### **4.6.1.8.1 Network Monitoring <netMon/>**

*Do not alter these values.*

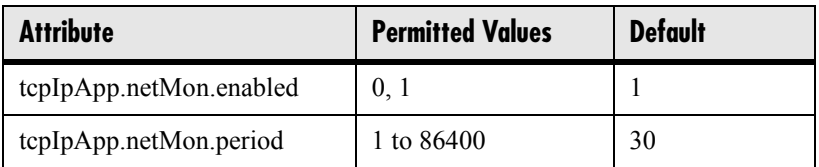

## **4.6.1.8.2 Time Synchronization <SNTP/>**

The following table describes the parameters used to set up time synchronization and daylight savings time. The defaults shown will enable daylight savings time for North America.

Daylight savings defaults:

- don't use fixed day, use first or last day of week in the month,
- start DST on the first Sunday in April at 2 am,

• stop DST on the last Sunday in October at 2 am.

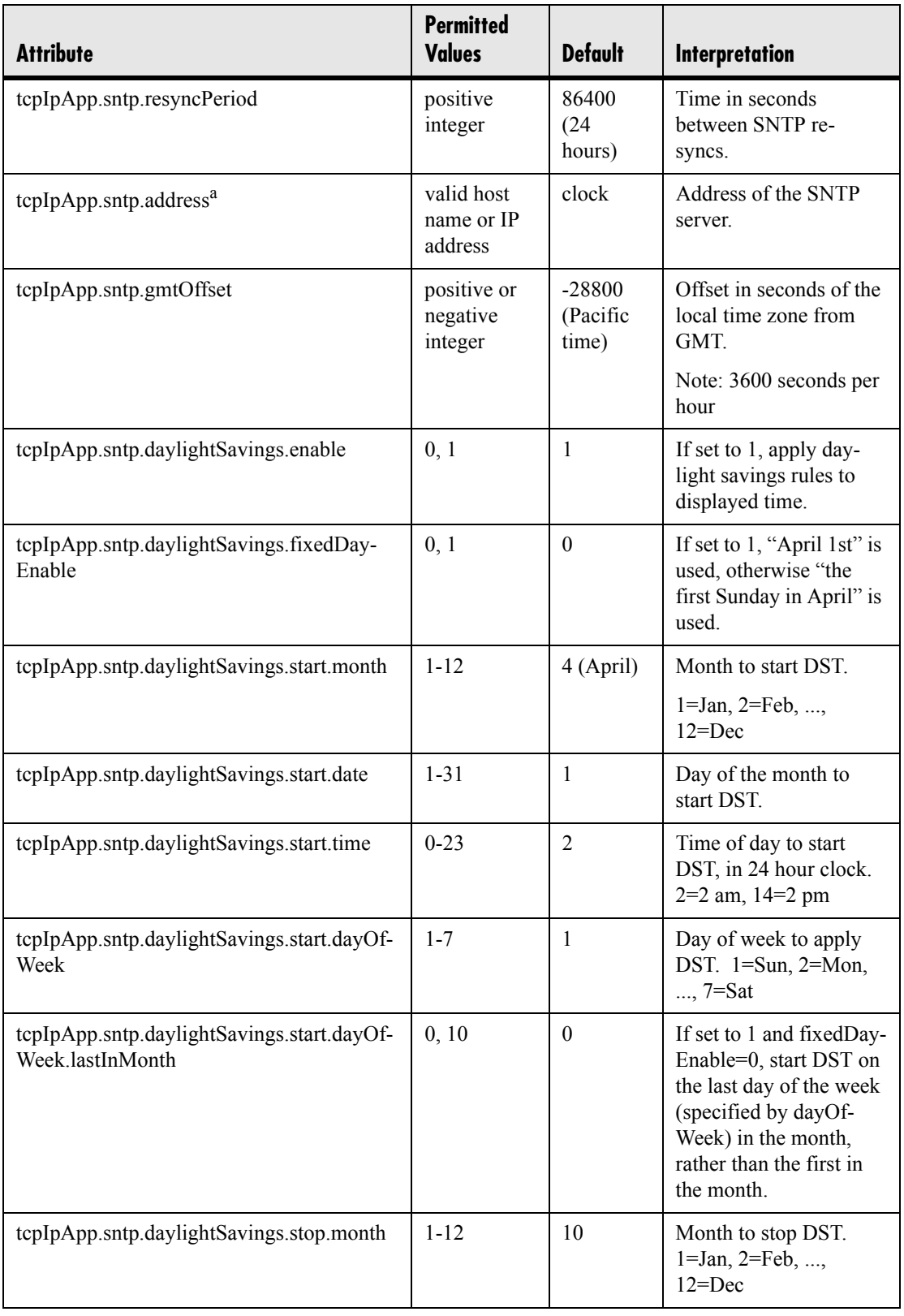

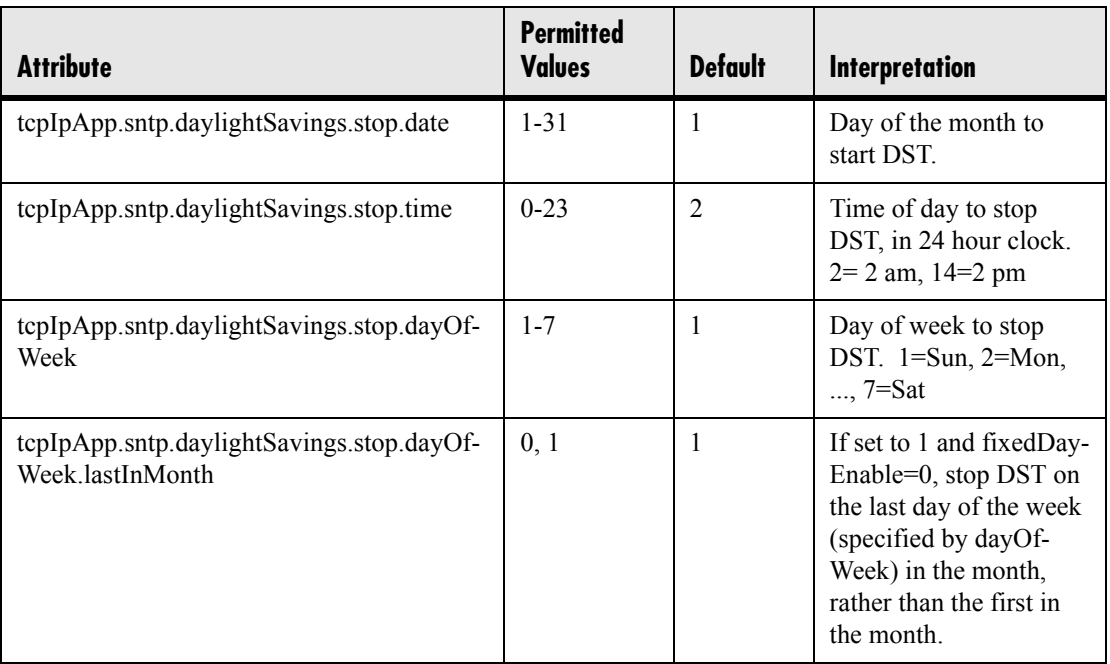

a. Both tcpIpApp.sntp.address and tcpIpApp.sntp.gmtOffset can be provided via DHCP. If so, the DHCP parameters will override the parameters in ipmid.cfg.

## **4.6.1.8.3 port <port/>**

#### **4.6.1.8.3.1 RTP <RTP/>**

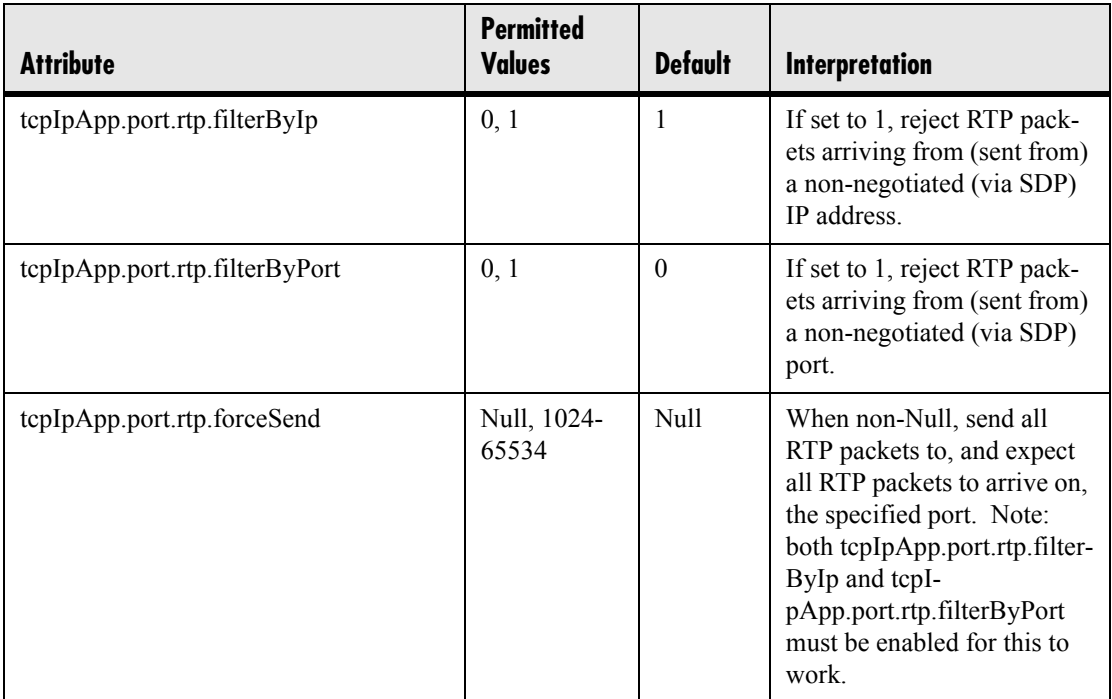

90 Copyright © 2004 Polycom, Inc.

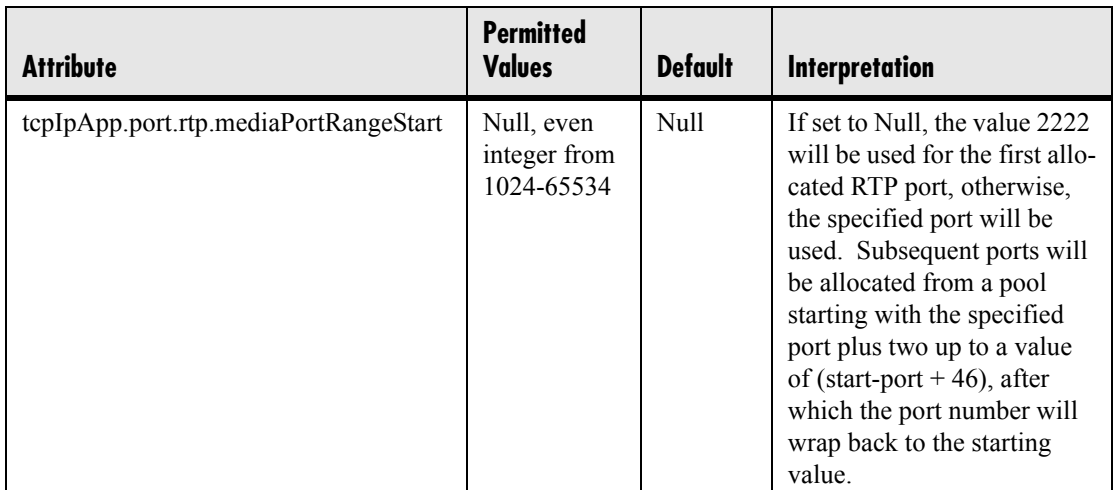

## **4.6.1.9 Web Server <HTTPD/>**

The phone contains a local web server for user and administrator features. This can be disabled for applications where it is not needed or where it poses a security threat. The web server supports both basic and digest authentication. The authentication user name and password are not configurable for this release.

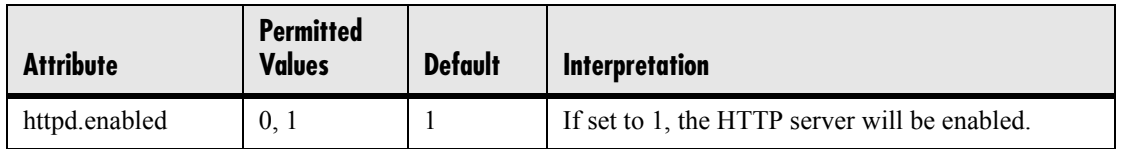

## **4.6.1.9.1 Configuration <cfg/>**

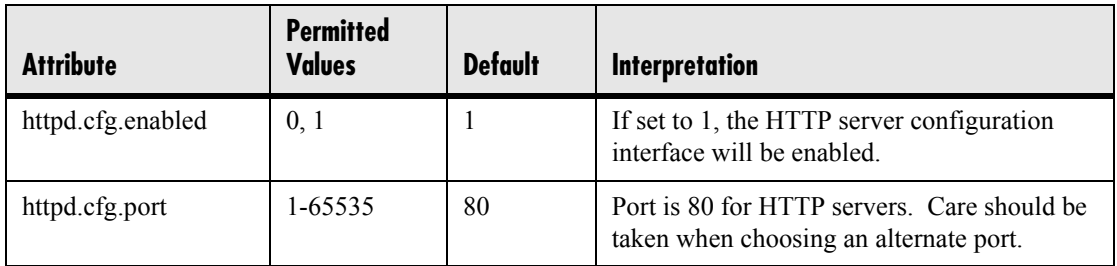

# **4.6.1.10 Call Handling Configuration <call/>**

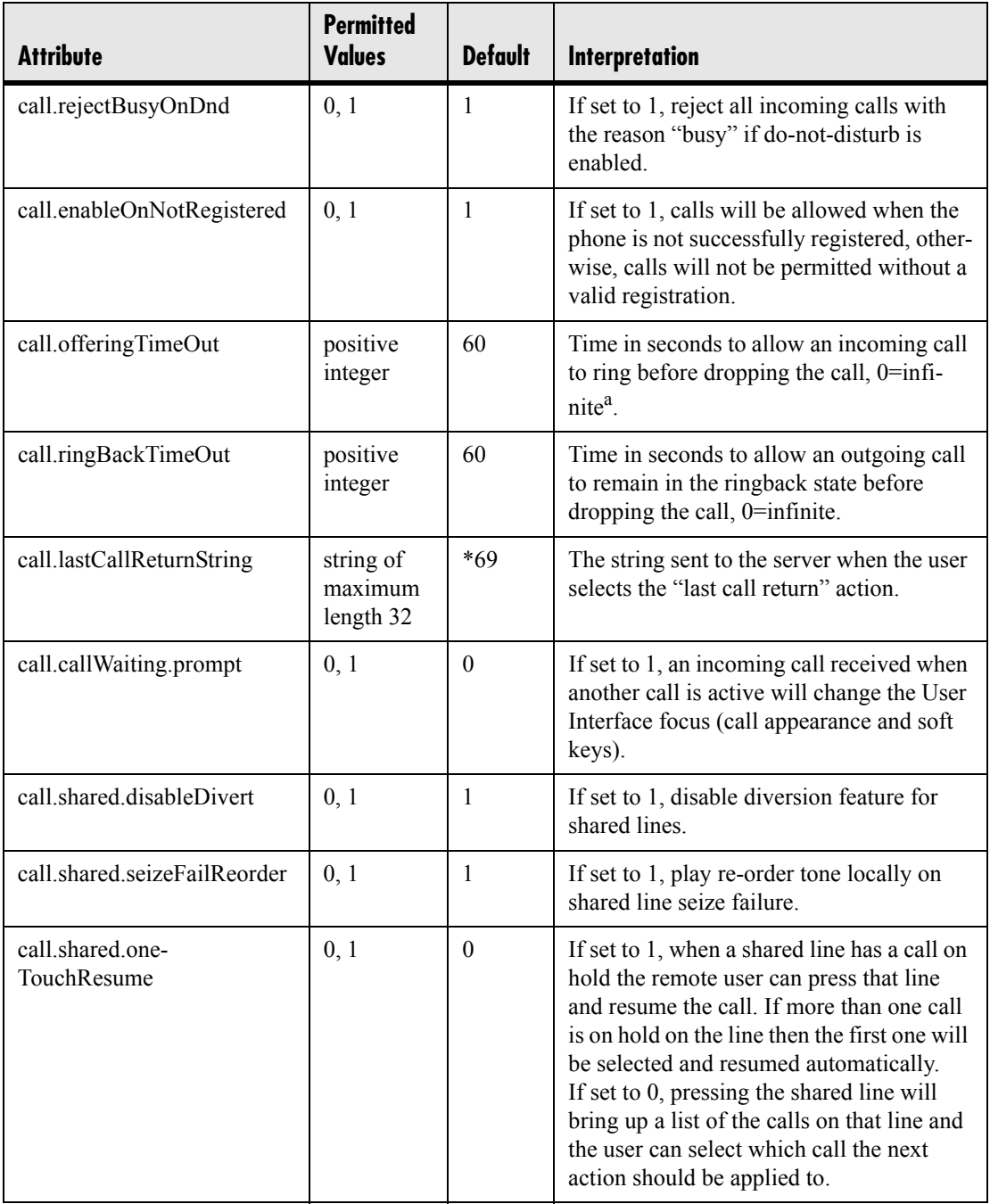

a. The call diversion, no answer feature will take precedence over this feature if enabled. For more information, see 4.6.3.3.3 No Answer <noanswer/>er/> on page 125.

92 Copyright © 2004 Polycom, Inc.

### **4.6.1.10.1 Hold, Local Reminder <localReminder/>**

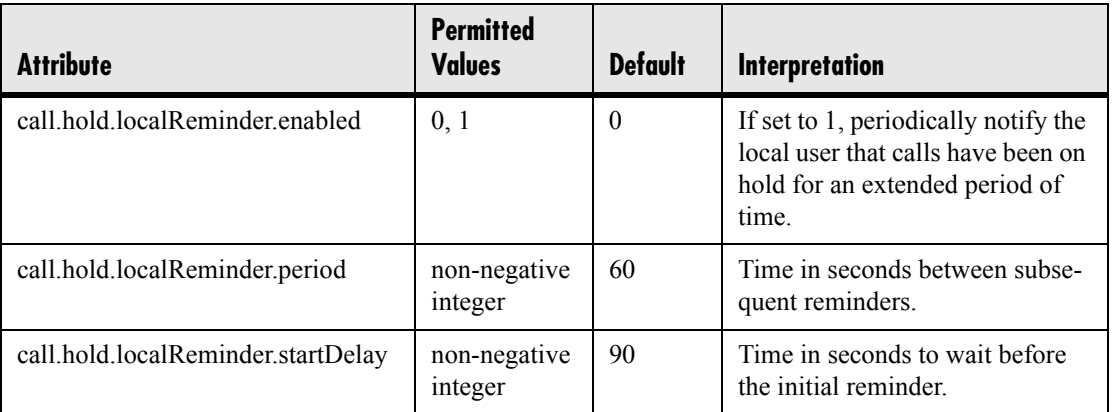

# **4.6.1.11 Directory <directory/>**

The directory is stored in either flash memory or RAM on the phone. The directory size is limited based on the amount of flash memory in the phone<sup>8</sup>.

When the volatile storage option is enabled, ensure that a properly configured boot server that allows uploads is available to store a back-up copy of the directory or its contents will be lost when the phone reboots or loses power.

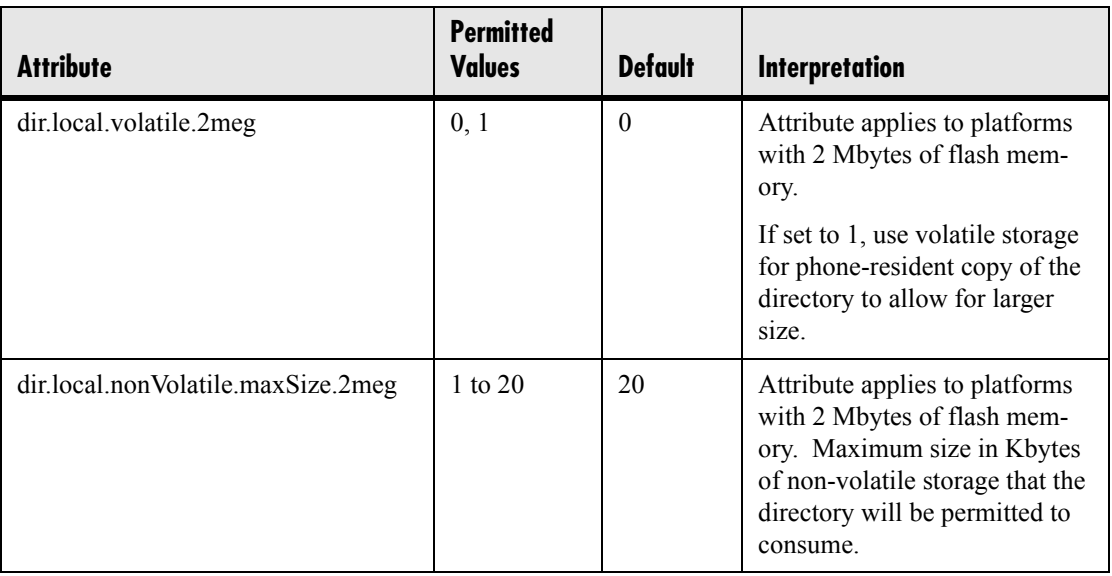

Copyright © 2004 Polycom, Inc 93

<sup>8.</sup> The phone could have 2 megabytes or 4 megabytes of flash memory depending on the hardware model.

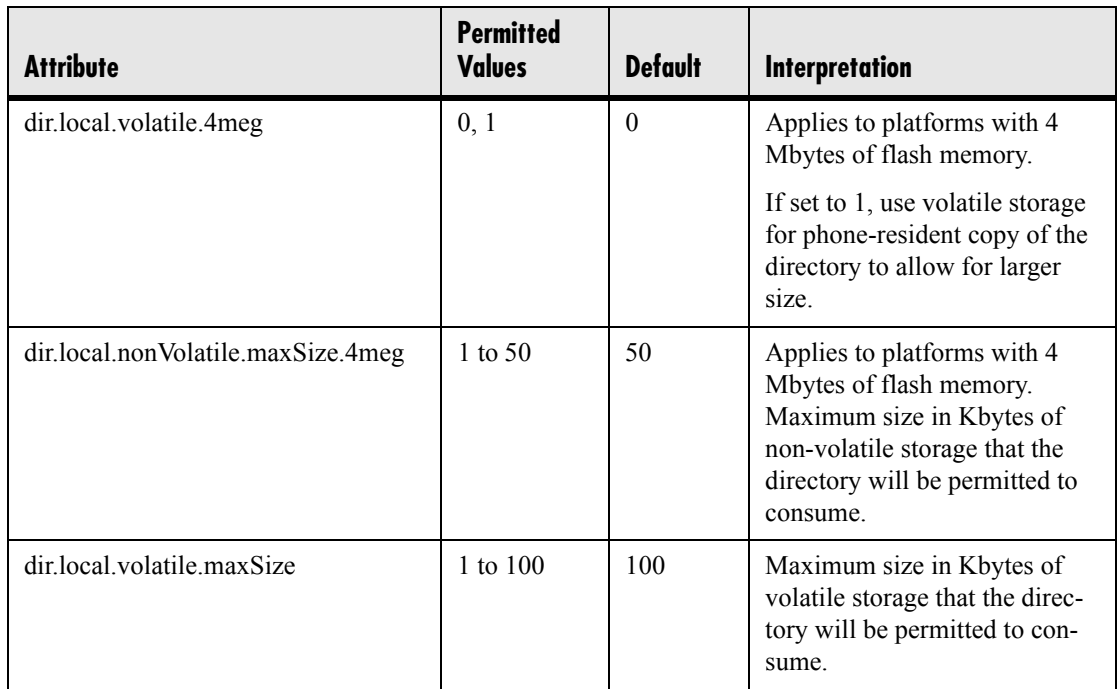

# **4.6.1.12 Fonts <font/>**

This section does not apply to the IP 300.

These settings control the phone's ability to dynamically load an external font file during boot up. Loaded fonts can either overwrite pre-existing fonts embedded within the software (not recommended) or can extend the phone's font support for Unicode ranges not already embedded. The font file must be a Microsoft .fnt or .fon<sup>9</sup> file format. The font file name must follow a specific pattern as described:

- Font file name: <fontName> <fontHeightInPixels> <fontRange>.<fontExtension>
- <fontName> is a free string of characters that typically carries the meaning of the font. Examples are "fontFixedSize" for a fixed-size font, or "fontProportionalSize" for a proportional size font.
- <fontHeightInPixels> describes the font height in number of screen pixels.
- <fontRange> describes the Unicode range covered by this font. Since .fnt or .fon are 256 characters based blocks, the <fontRange> is Uxx00\_UxxFF (.fnt file) or Uxx00\_UyyFF (.fon file). For more information, see [3.5.1 Multilingual](#page-53-0)  [User Interface on page](#page-53-0) 46.
- <fontExtension> describes the file type. Either .fnt for single 256 characters font or .fon for multiple .fnt files.

9. .fon file format is a collection of .fnt fonts mangled together within a single file.

If it is necessary to overwrite an existing font, use these <fontName> <fontHeightIn-Pixels>:

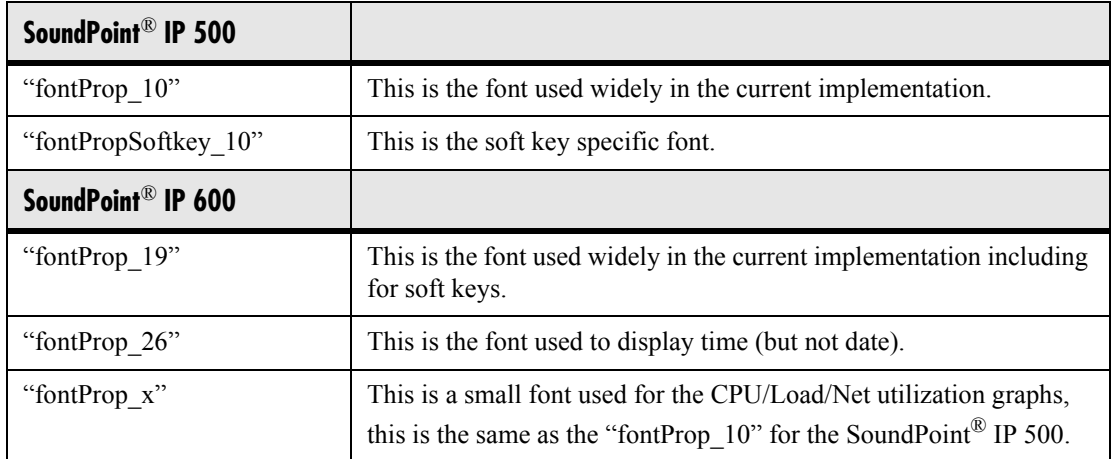

If the <fontName>\_<fontHeightInPixels> does not match any of the names above, then the downloaded font will be applied against all fonts defined in the phone, which means that you may lose the benefit of fonts being calibrated differently depending on their usage. For example, the font used to display the time on the Sound Point® IP 600 is a large font, larger than the one used to display the date, and if you overwrite this default font with a unique font, you lose this size aspect.

#### **Example of use:**

- to overwrite the font used for SoundPoint<sup>®</sup> IP 500 soft keys for ASCII, the name should be "fontPropSoftkey\_10\_U0000\_U00FF.fnt"
- to add support for a new font that will be used everywhere and that is not currently supported. For example, for the Eastern/Central European Czech language, this is Unicode range 100-17F, the name could be "fontCzechIP500\_10\_U0100\_U01FF.fnt" and "fontCzechIP600 19 U0100 U01FF.fnt"

When defining a single .fon file, there is a need for a "font delimiter", currently "Copyright Polycom Canada Ltd" is used as an embedded delimiter, but this can be configured using "font.delimiter". The font delimiter is important to retrieve the different mangled .fnt blocks. This font delimiter must be placed in the "copyright" attribute of the .fnt header. .fon files are useful if you want to include support for a large number of font ranges at once, otherwise, if simply adding or changing a few fonts currently in use, multiple .fnt files are recommended since they are easier to work with individually.

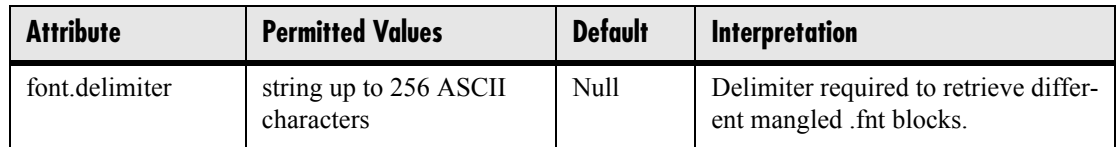

### **4.6.1.12.1 IP\_500 font <IP\_500/>**

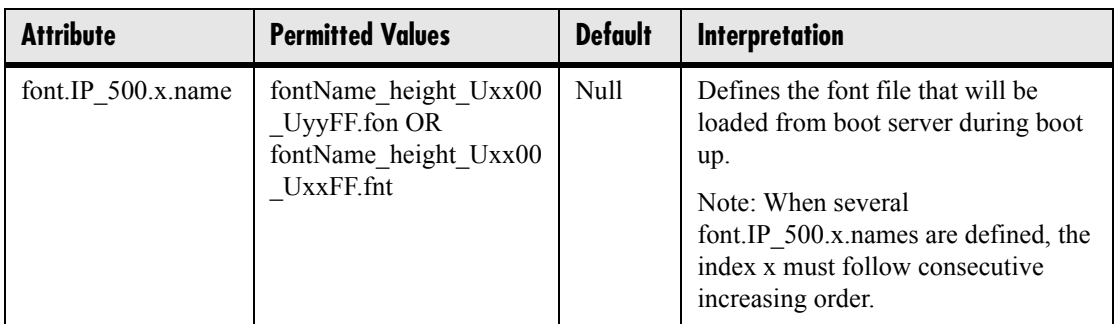

## **4.6.1.12.2 IP\_600 font <IP\_600/>**

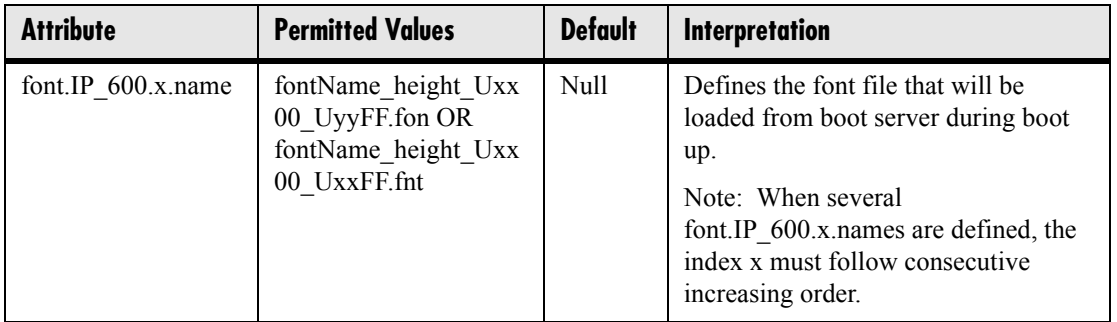

# **4.6.1.13 Keys <keys/>**

These settings control the scrolling behavior of keys and can be used to change key functions.

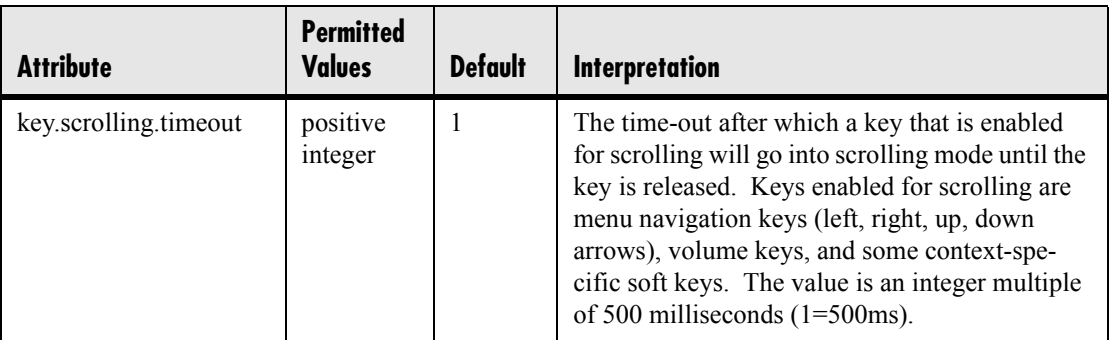

SoundPoint® IP 300, 500 and 600 key functions can be changed from the factory defaults, although this is typically not necessary. For each key whose function you wish to change, add an XML attribute in the format described in the following table to

the <keys .../> element of the configuration file. These will override the built-in assignments.

Remapping the arrow keys is not recommended.

In the following table,  $x=IP$  300, IP 500 or IP 600, *y* is the key number. IP 300:  $y=1$ -35; IP 500: *y*=1-40; IP 600: *y*=1-42

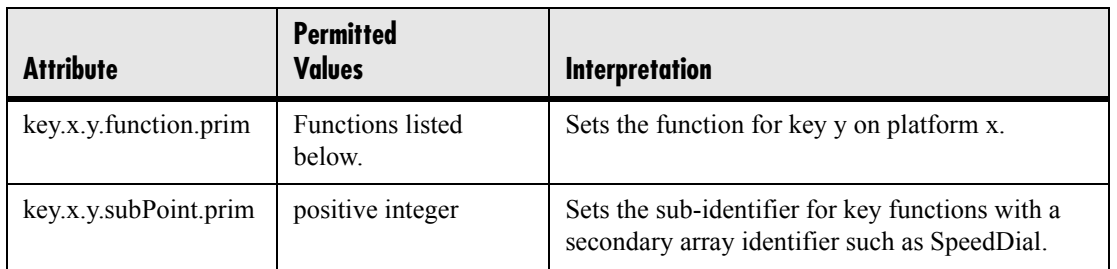

The following table lists the functions that are available:

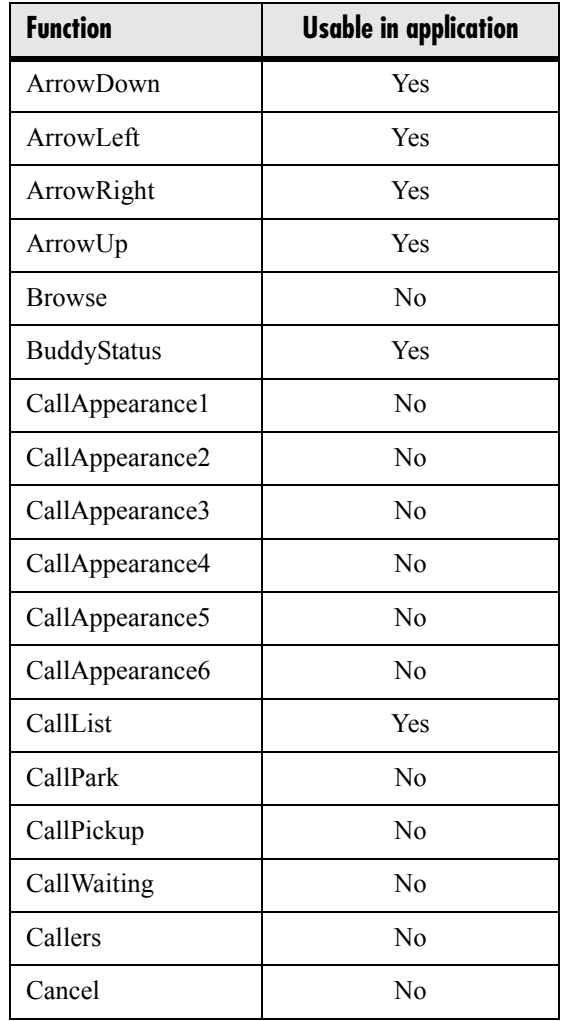

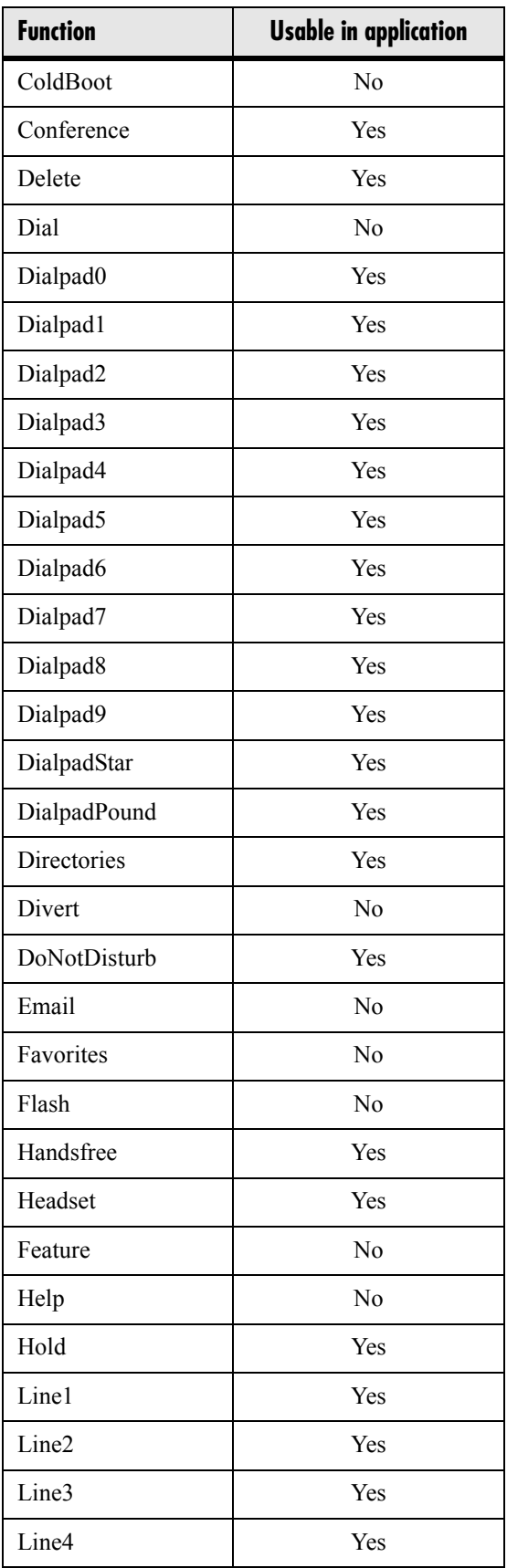

98 Copyright © 2004 Polycom, Inc.

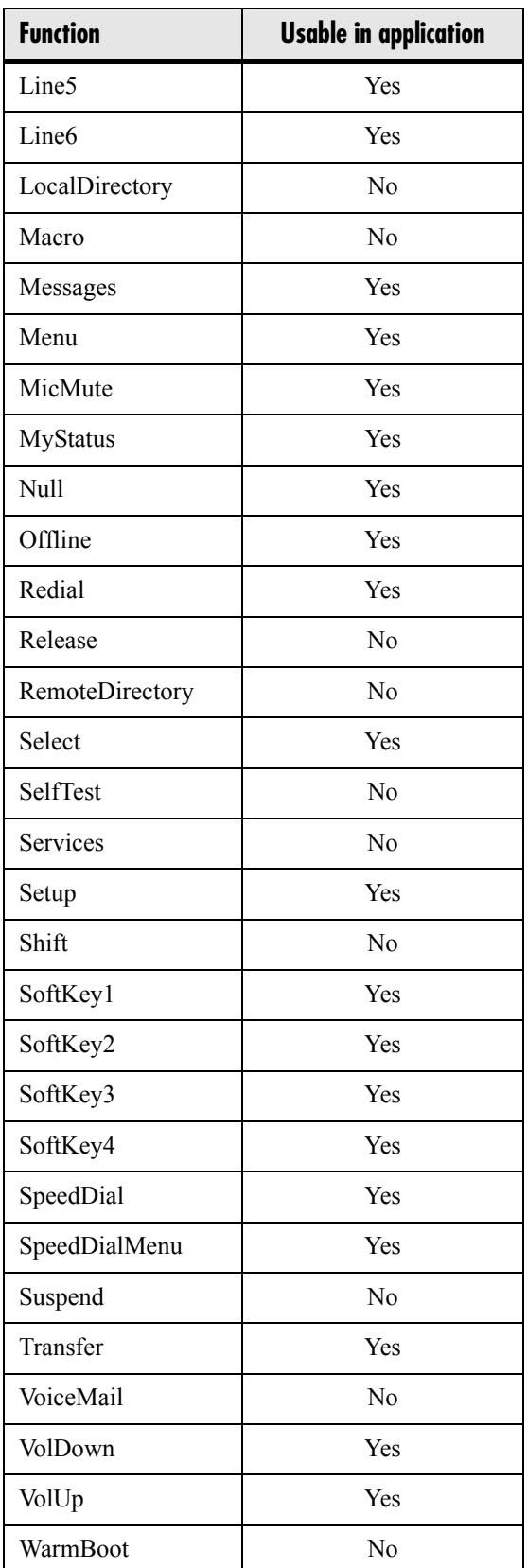

# **4.6.1.14 Bitmaps <bitmaps/>**

Bitmaps used by the phone are defined in this section.

### **4.6.1.14.1 Platform <IP\_300/>, <IP\_500/>, <IP\_600/> and <IP\_4000/>**

In the following table,  $x=IP$  300, IP 500, IP 600, or IP 4000, *y* is the bitmap number.

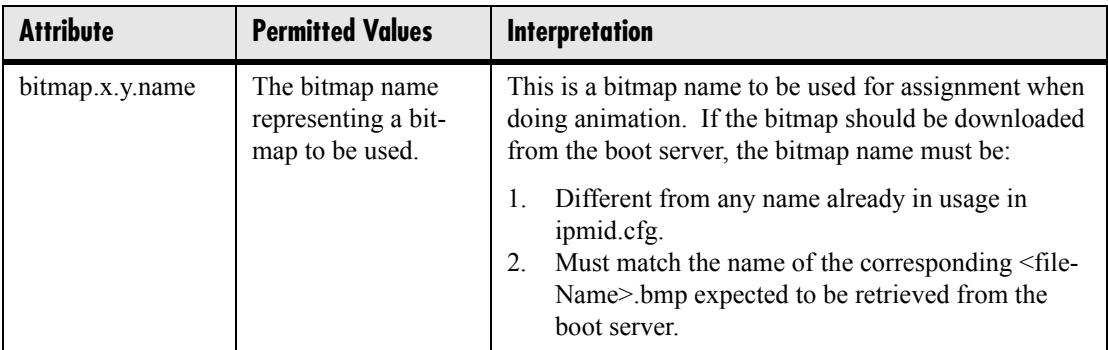

# **4.6.1.15 Indicators <indicators/>**

Indicators (graphic icons, animations, and LED patterns) used by the phone are defined in this section.

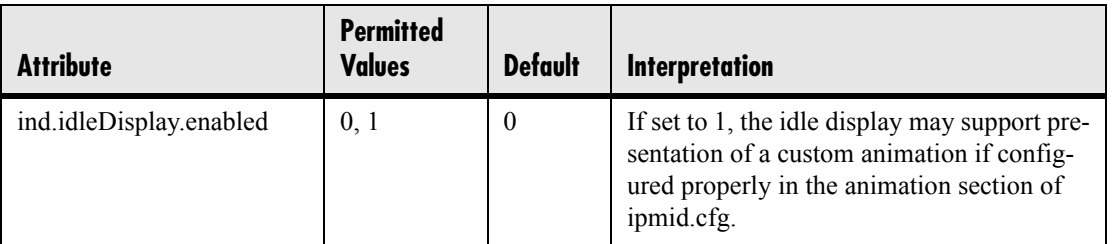
#### **4.6.1.15.1 Animations <Animations/> <IP\_300/>, <IP\_500/>, <IP\_600/> and <IP\_4000/>**

This section defines bitmap animations composed of bitmap/duration couples. In the following table,  $x=IP$  300, IP 500, IP 600 or IP 4000, *y* is the animation number, *z* is the step in the animation.

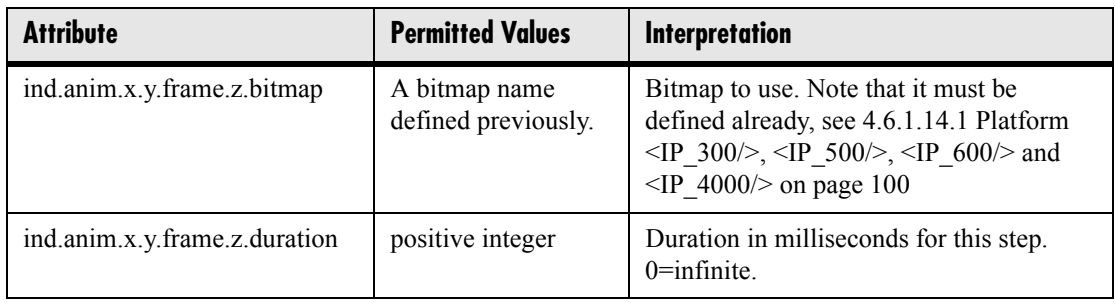

#### **4.6.1.15.2 Patterns <Patterns/>**

This section defines patterns for the LED indicators. In the following table, *x* is the pattern number, *y* is the step in the pattern.

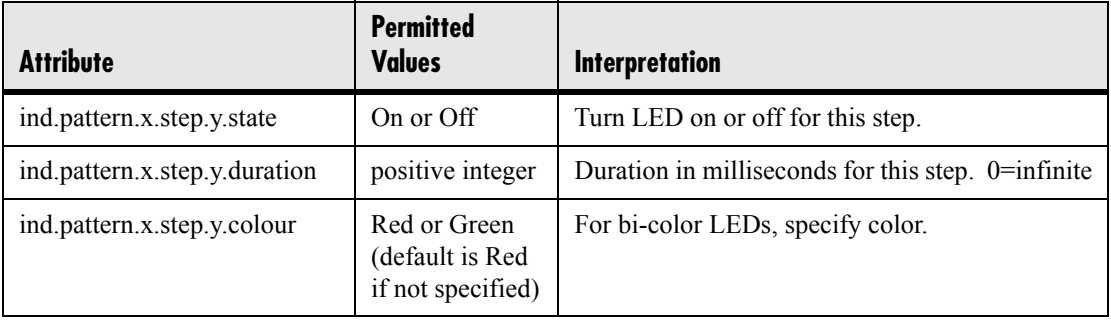

#### **4.6.1.15.3 Classes <Classes/>**

This section defines the available classes for the LED and graphical icon indicator types. In the following table,  $x$  is the class number,  $y$  is the identifier of the state number for that class.

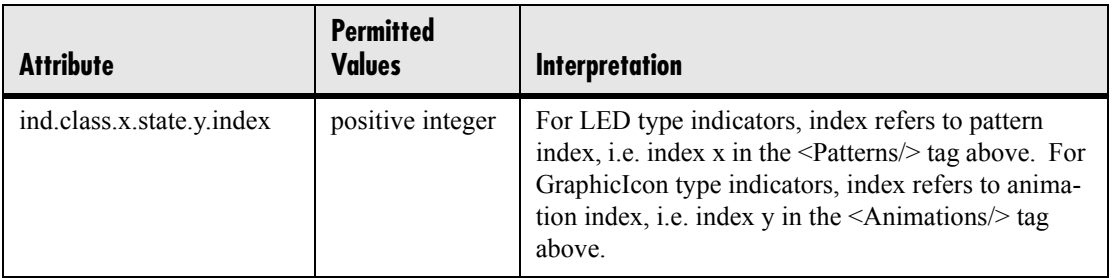

### **4.6.1.15.4 Assignments <Assignments/>**

This section assigns a type, a class, and, in the case of the GraphicIcon type, a physical location and size in pixels on the LCD display or in the case of the LED type, a physical LED number.

#### **4.6.1.15.4.1 LEDs <led/>**

In the following table, *x* is the LED number.

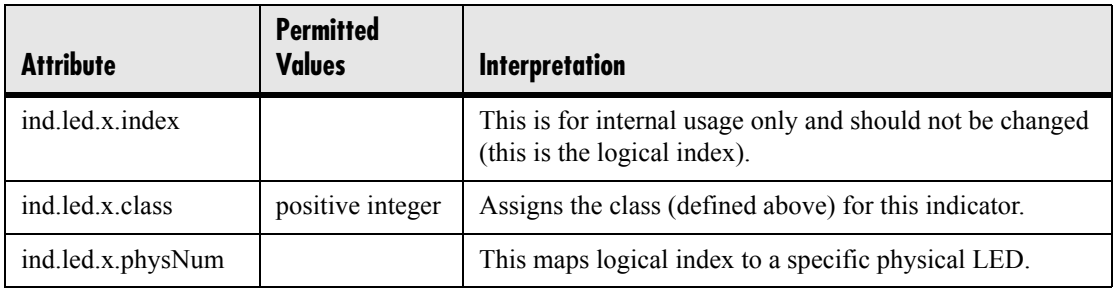

#### **4.6.1.15.4.2 Graphic Icons <gi/> <IP\_300/>, <IP\_500/>, <IP\_600/> and <IP\_4000/>**

In the following table,  $x=IP$  300, IP 500, IP 600 or IP 4000, *y* is the graphic icon number.

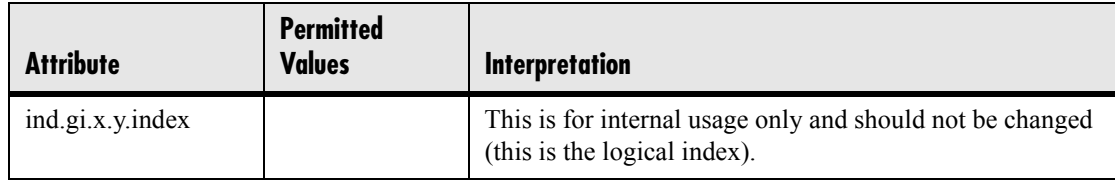

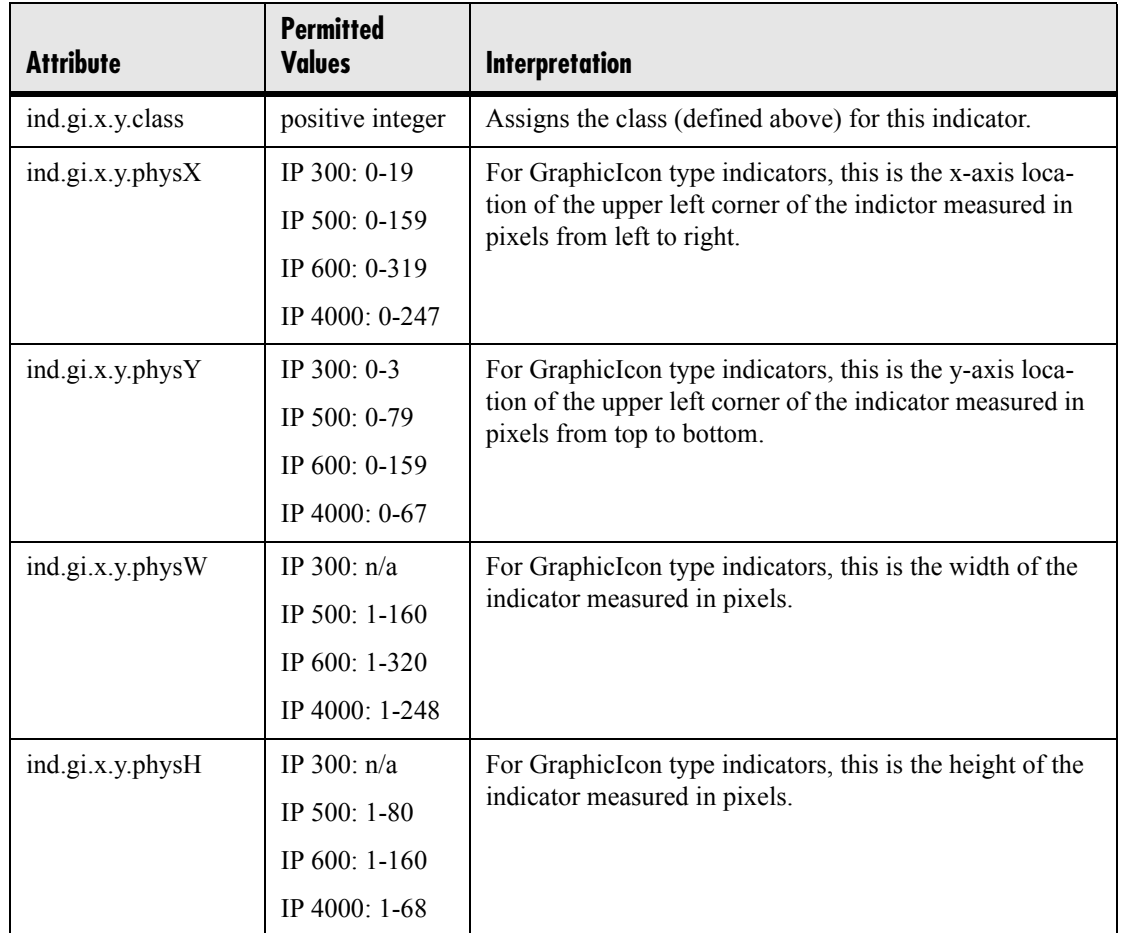

### **4.6.1.16 Event Logging <logging/>**

**Warning!** Logging parameter changes can impair system operation. Do not change any logging parameters without prior consultation with Polycom.

The event logging system supports the following classes of events:

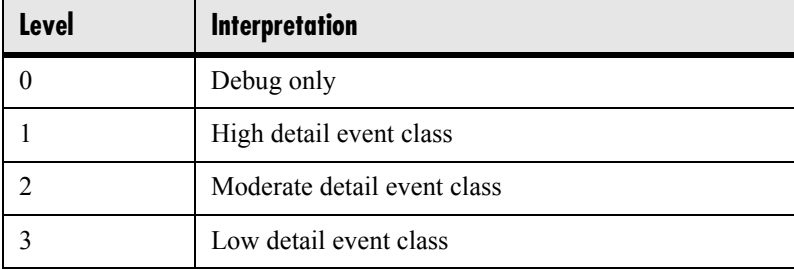

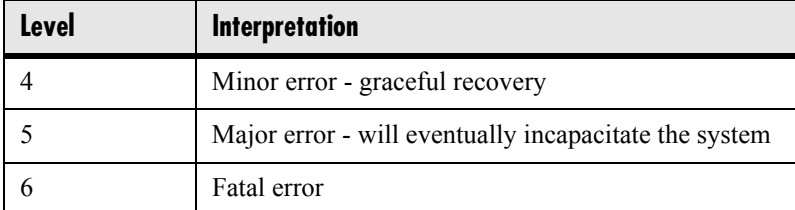

Each event in the log contains the following fields separated by the | character:

- time or time/date stamp
- 1-5 character component identifier (such as "so")
- event class
- cumulative log events missed due to excessive CPU load
- free form text the event description

#### **Example:**

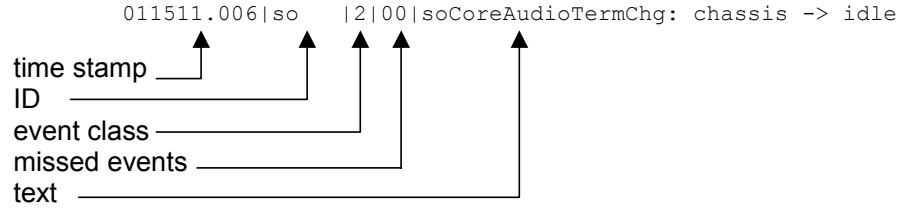

Three formats are available for the event timestamp:

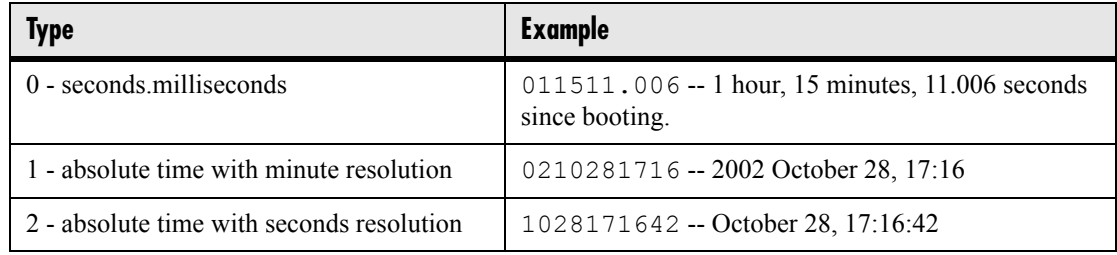

### **4.6.1.16.1 Basic Logging <level/><change/> and <render/>**

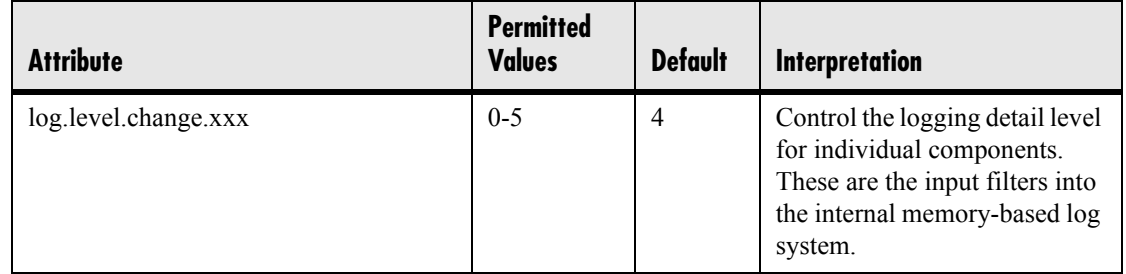

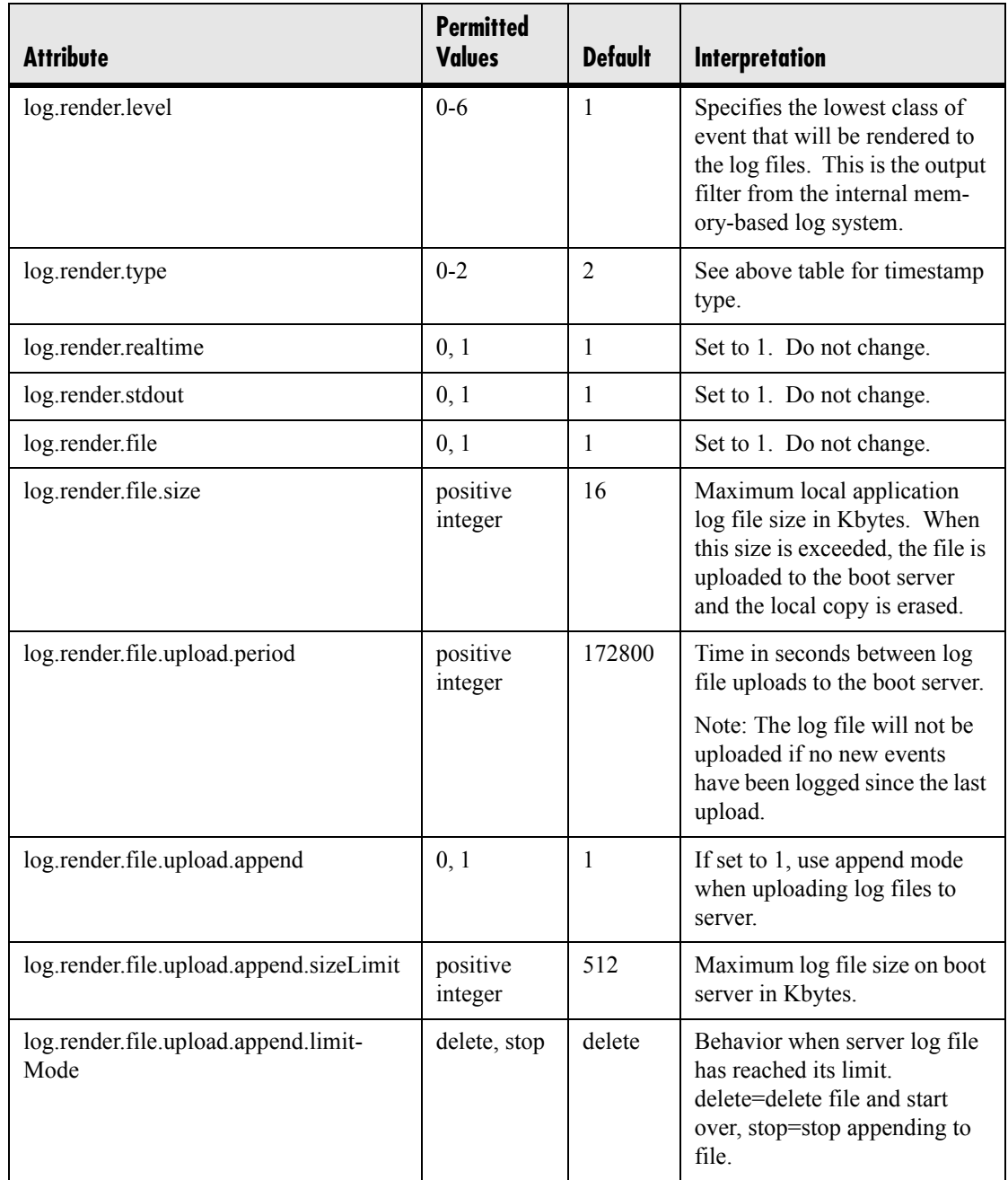

### **4.6.1.16.2 Scheduled Logging Parameters <scheduled/>**

The phone can be configured to schedule certain advanced logging tasks on a periodic basis. These attributes should be set in consultation with Polycom. Each scheduled

log task is controlled by a unique attribute set starting with log.sched.x where *x* identifies the task.

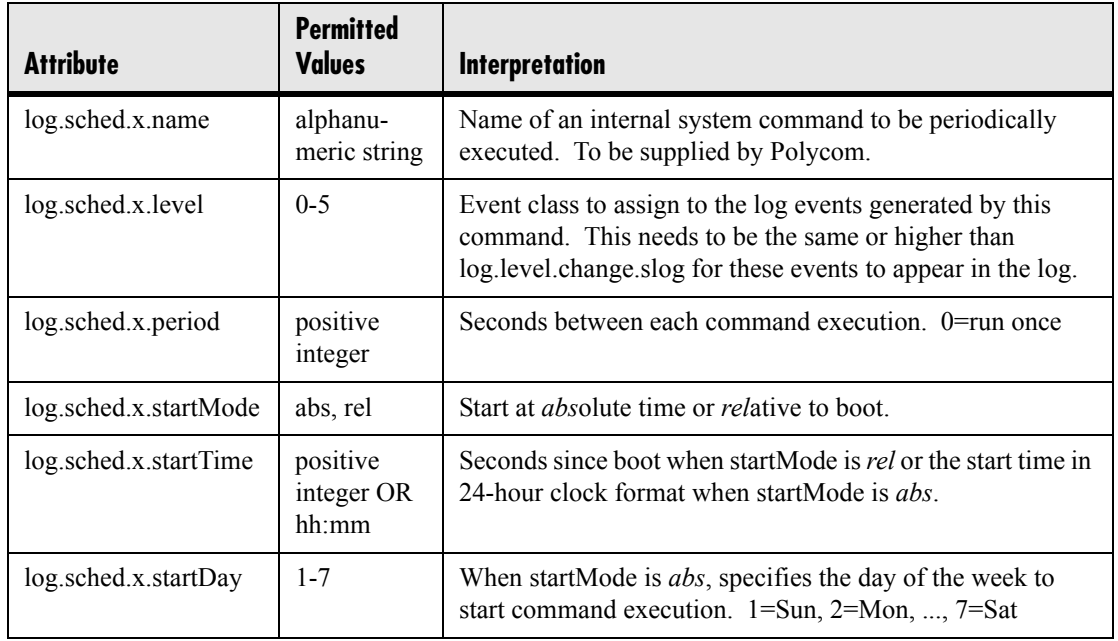

### **4.6.1.17 Security <security/>**

These settings affect security aspects of the phone.

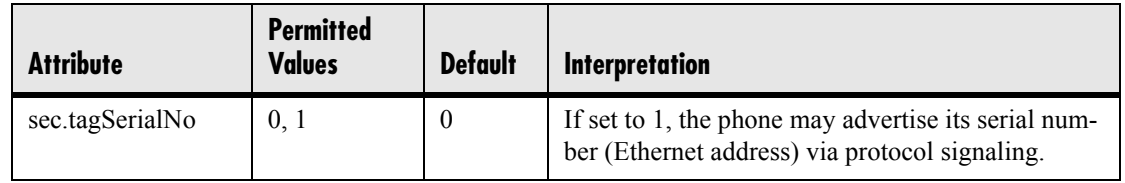

### **4.6.1.17.1 Password Lengths <pwd/><length>**

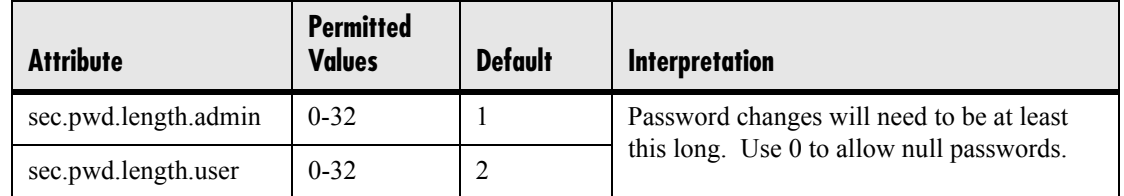

### **4.6.1.18 Provisioning <provisioning/>**

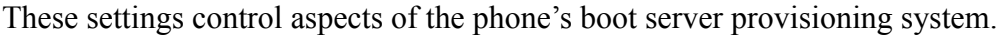

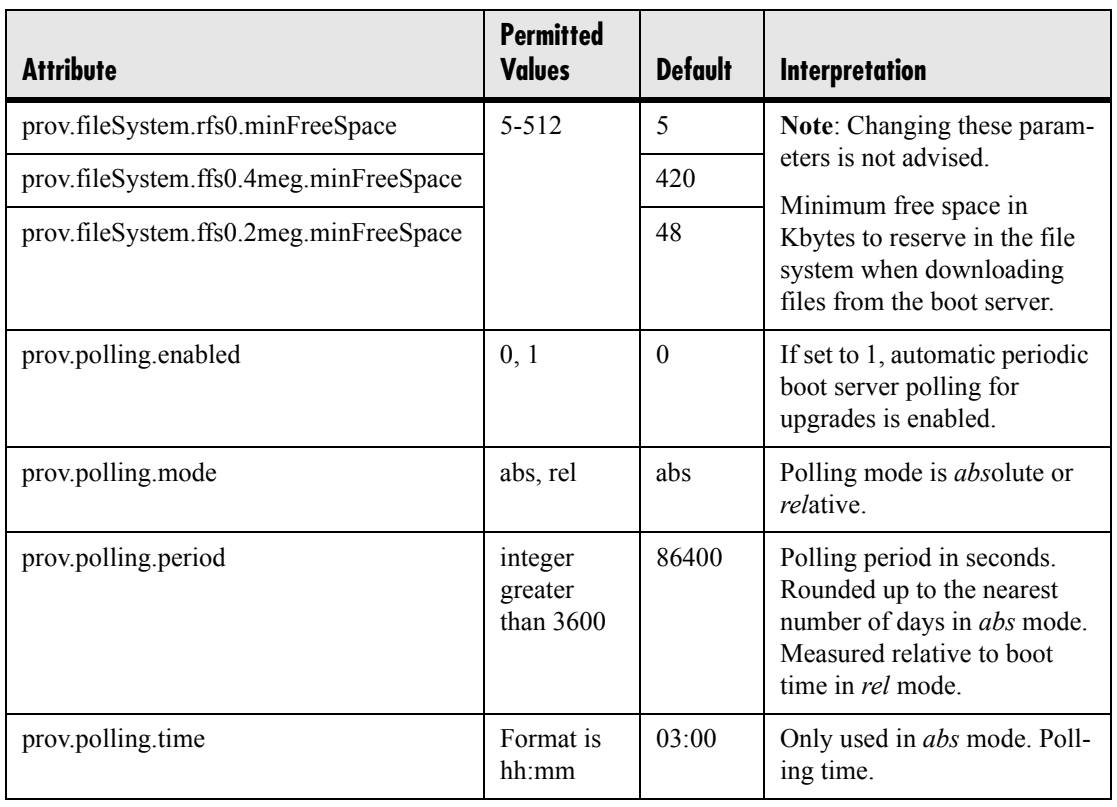

### **4.6.1.19 RAM Disk <RAMdisk/>**

These settings control the phone's internal RAM disk feature. Changing these parameters is not advised.

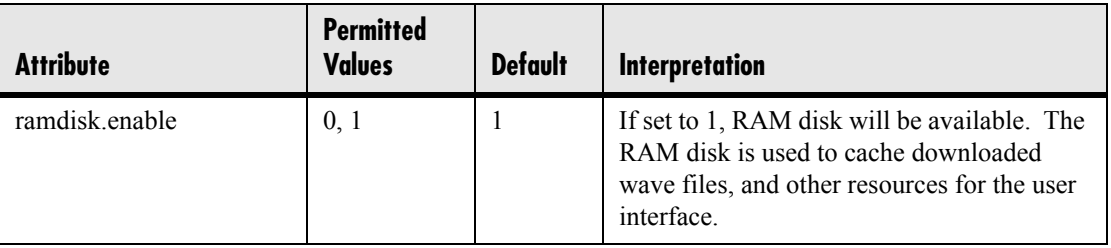

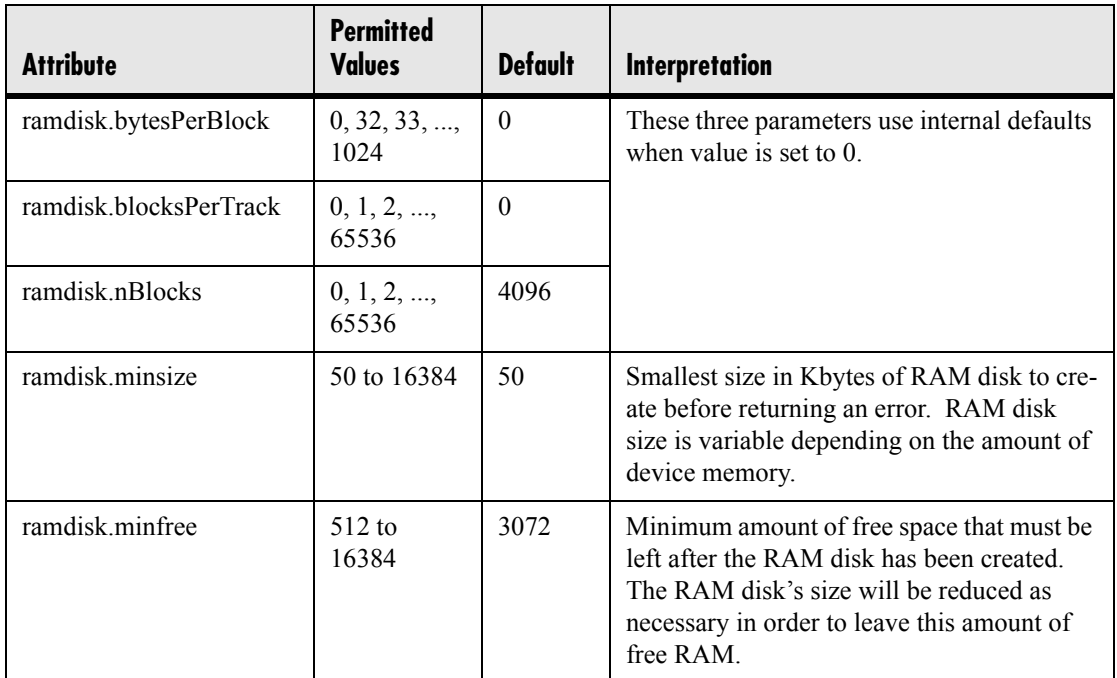

### **4.6.1.20 Request <request/>**

### **4.6.1.20.1 Delay <delay/>**

These settings control the phone's behavior when a request for restart, reboot, or reconfiguration is received.

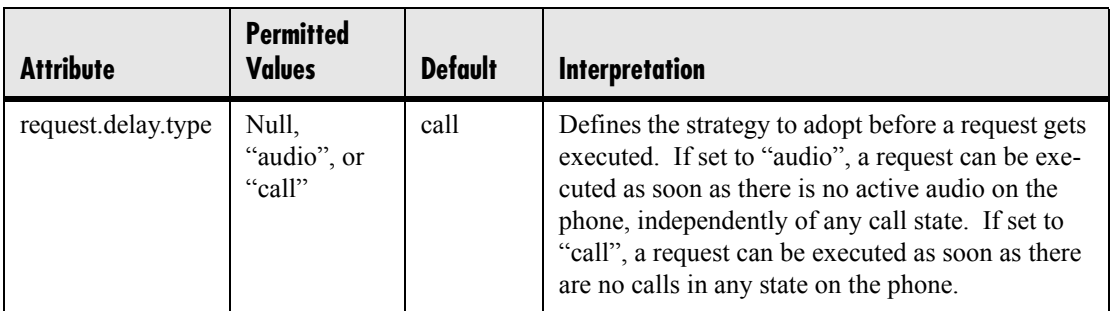

### **4.6.1.21 Feature <feature/>**

These settings control the activation or deactivation of a feature at run time. In the table below, *x* is the feature number.

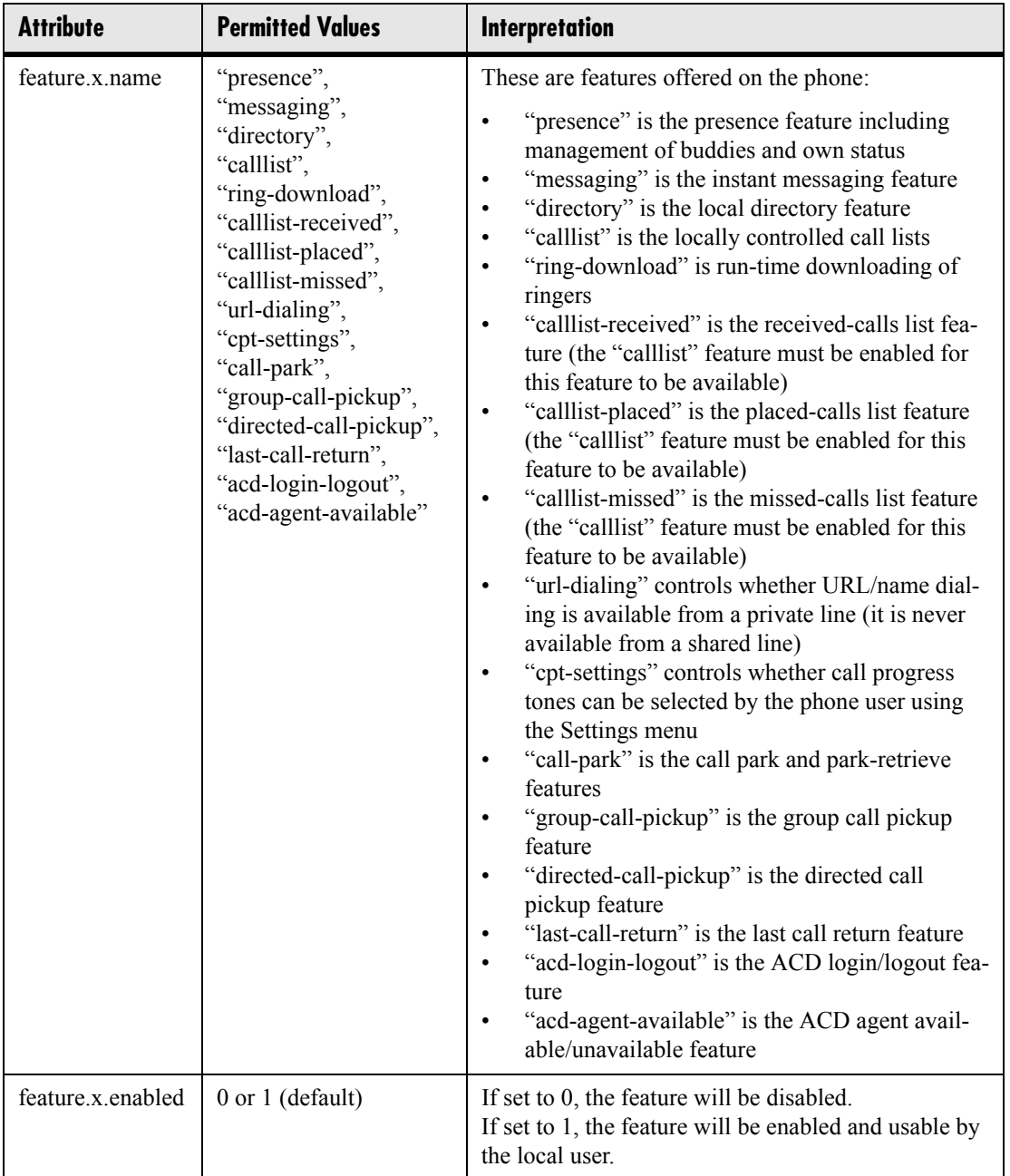

### **4.6.1.22 Resource <resource/>**

These settings control the maximum size or an external resource retrieved at run time.

### **4.6.1.22.1 finder <finder/>**

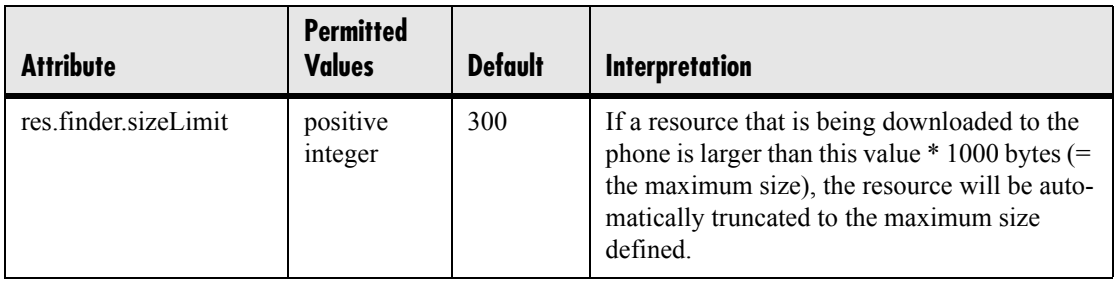

#### **4.6.1.22.2 quotas <quotas/>**

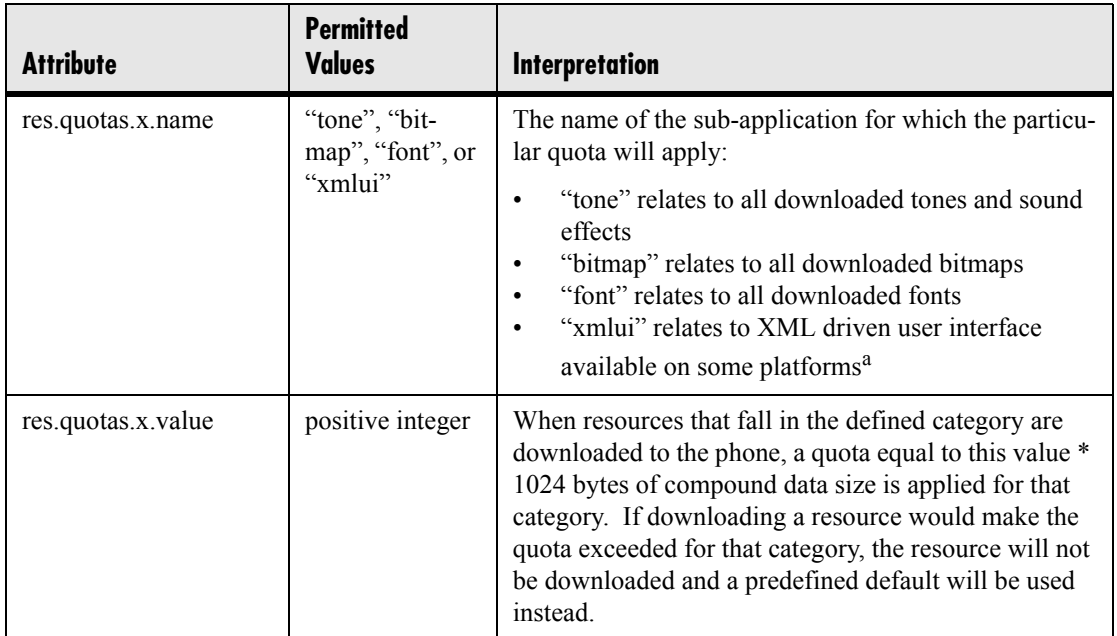

a. This is available on MGCP application, but not on SIP application.

### **4.6.1.23 MicroBrowser <microbrowser/>**

These settings control the home page, proxy and size limits to be used by the Micro-Browser when it is selected to provide services.

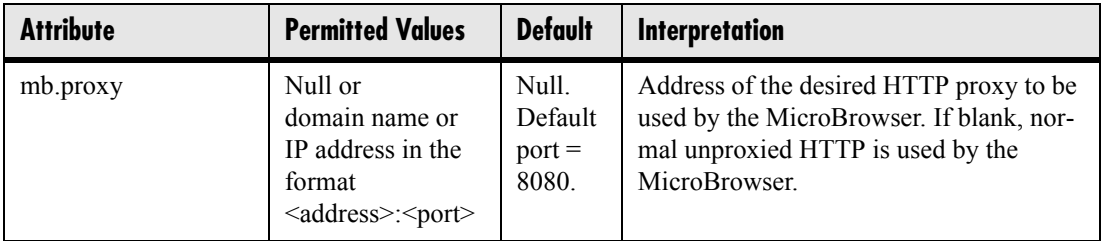

#### **4.6.1.23.1 Main Browser <main/>**

This setting controls the home page used by the MicroBrowser when that function is selected.

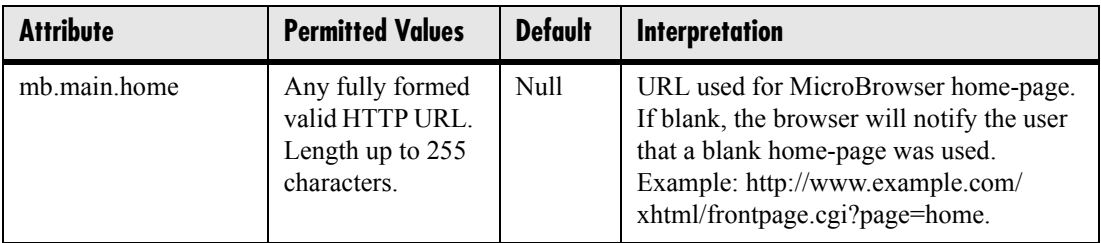

#### **4.6.1.23.2 Browser Limits <limits/>**

These settings limit the size of object which the MicroBrowser will display by limiting the amount of memory available for the MicroBrowser.

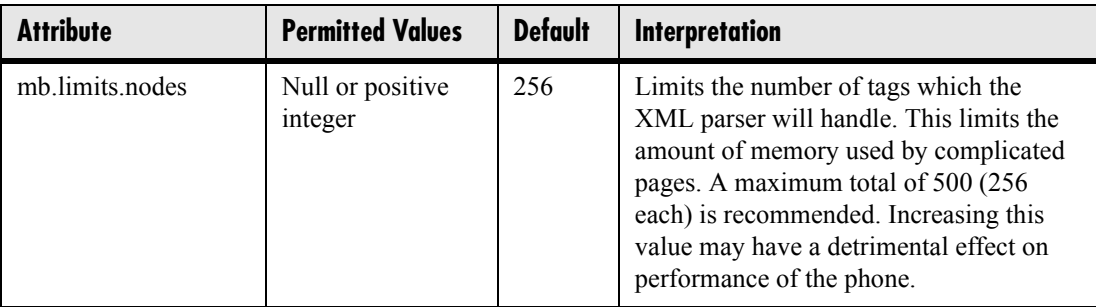

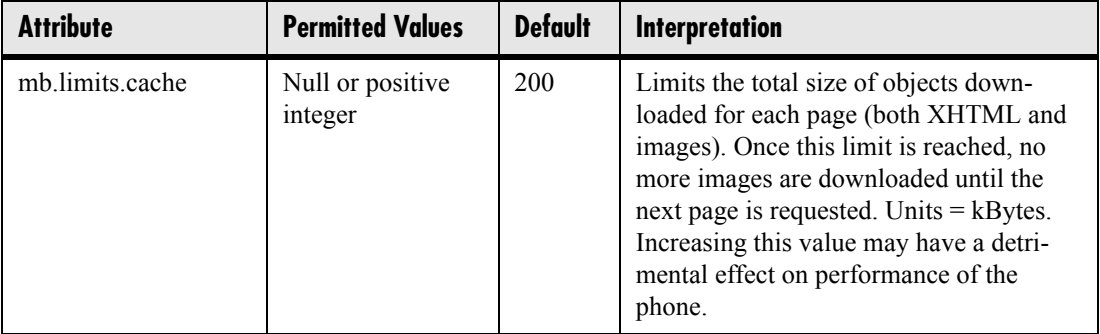

### **4.6.2 SIP Configuration - sip.cfg**

The configuration file sip.cfg contains SIP protocol settings that would typically apply to an entire installation and must be set before the phones will be operational, unless changed via the local web server interface or local menu settings on the phone. Settings include the local port used for SIP signaling, the address and ports of a cluster of SIP servers, and other parameters. The following sections describe each of these parameters.

### **4.6.2.1 Protocol <volpProt/>**

### **4.6.2.1.1 Local <local/>**

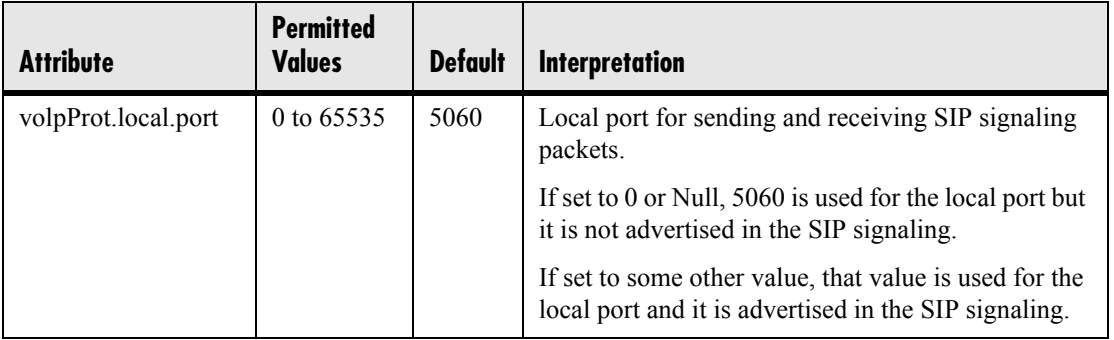

### <span id="page-121-0"></span>**4.6.2.1.2 Server <server/>**

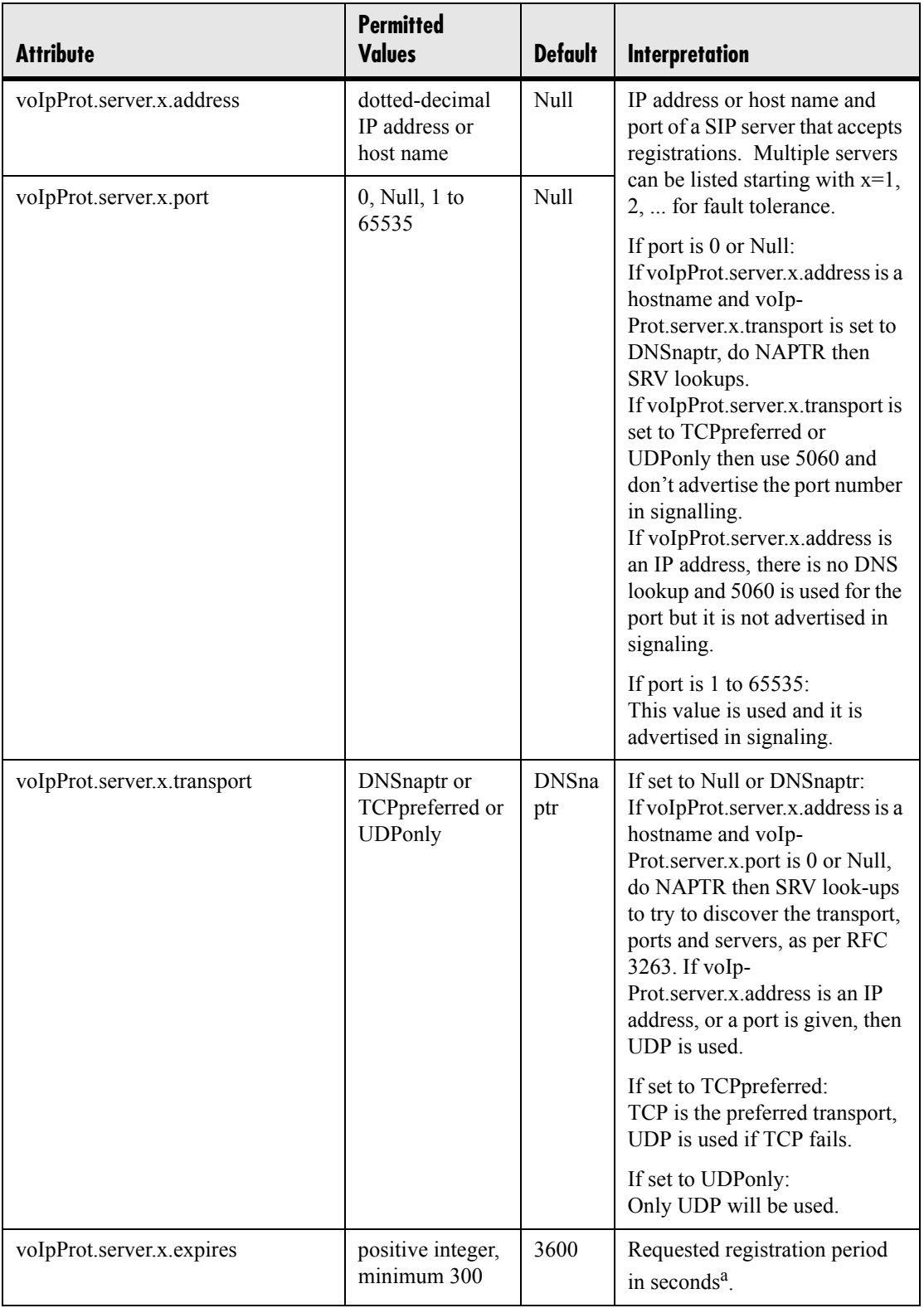

114 Copyright © 2004 Polycom, Inc.

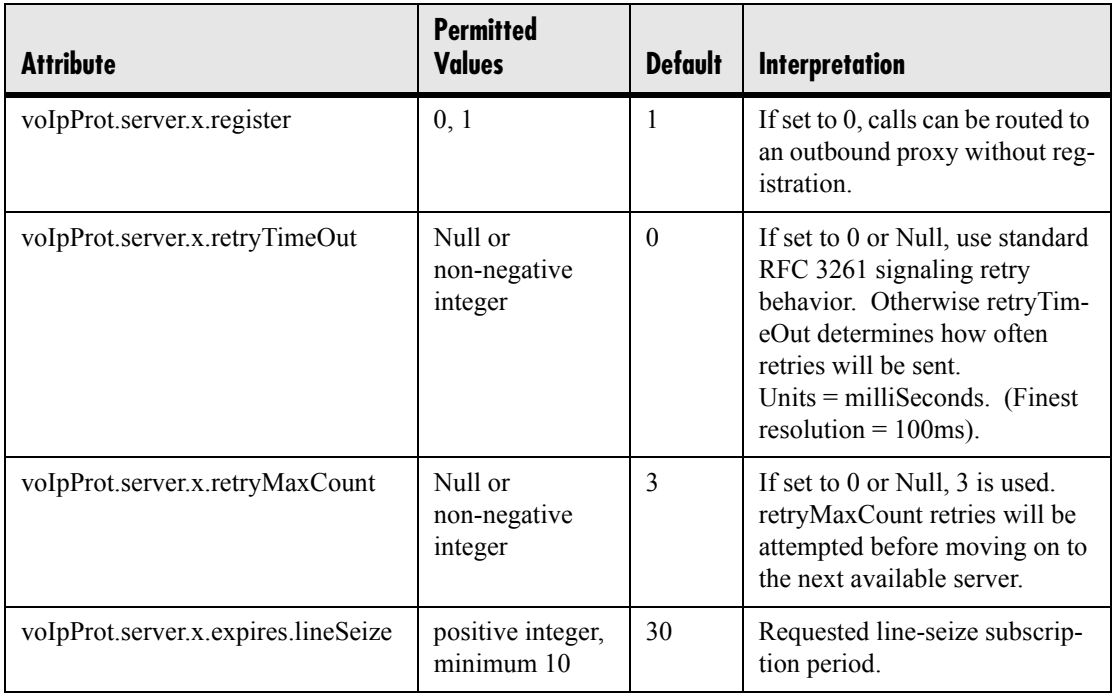

a. This is the phone's requested registration period. The period negotiated with the server may be different. The phone will attempt to re-register when half the negotiated period has expired.

#### **4.6.2.1.3 SIP <SIP/>**

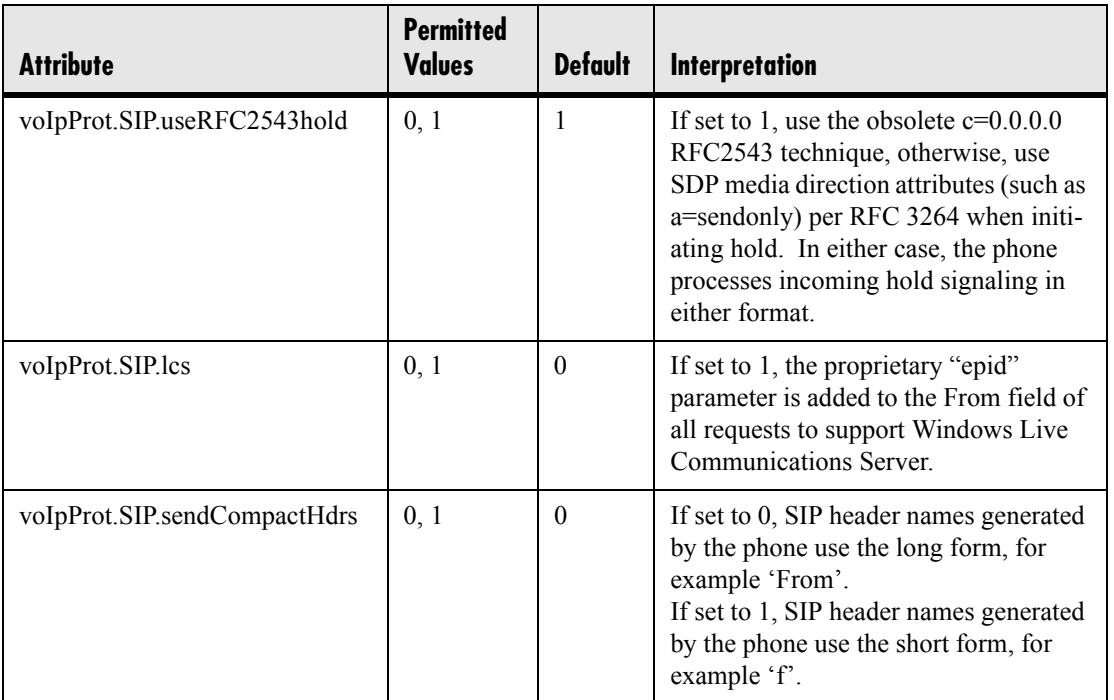

Copyright © 2004 Polycom, Inc. 115

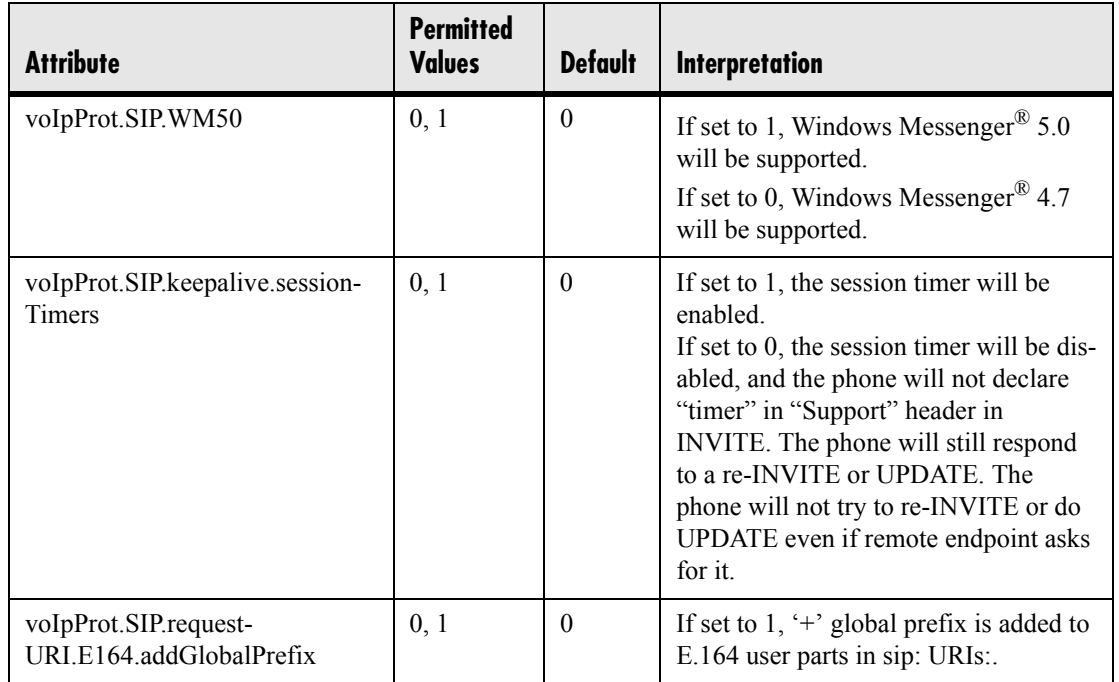

#### **4.6.2.1.3.1 Outbound Proxy <outboundProxy/>**

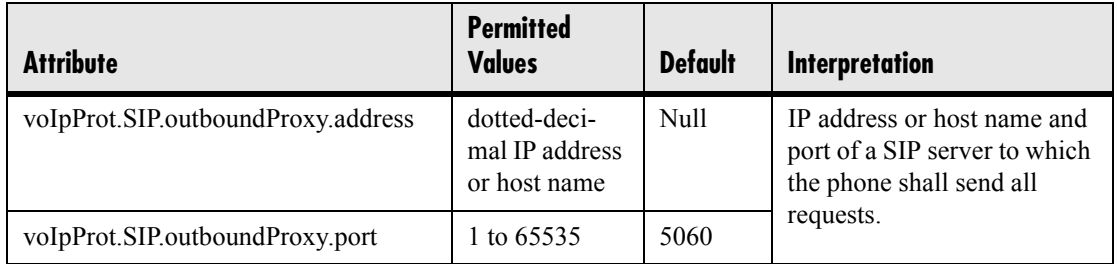

#### **4.6.2.1.3.2 Alert Information <alertInfo/>**

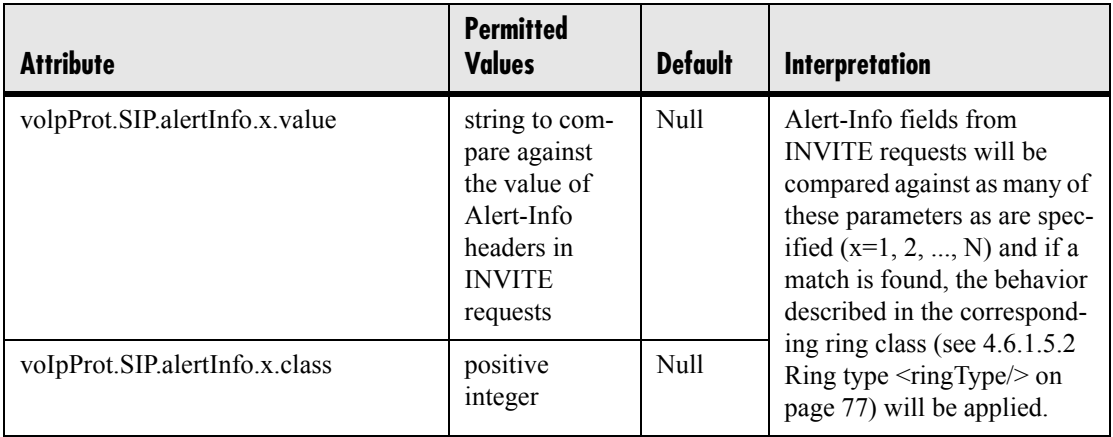

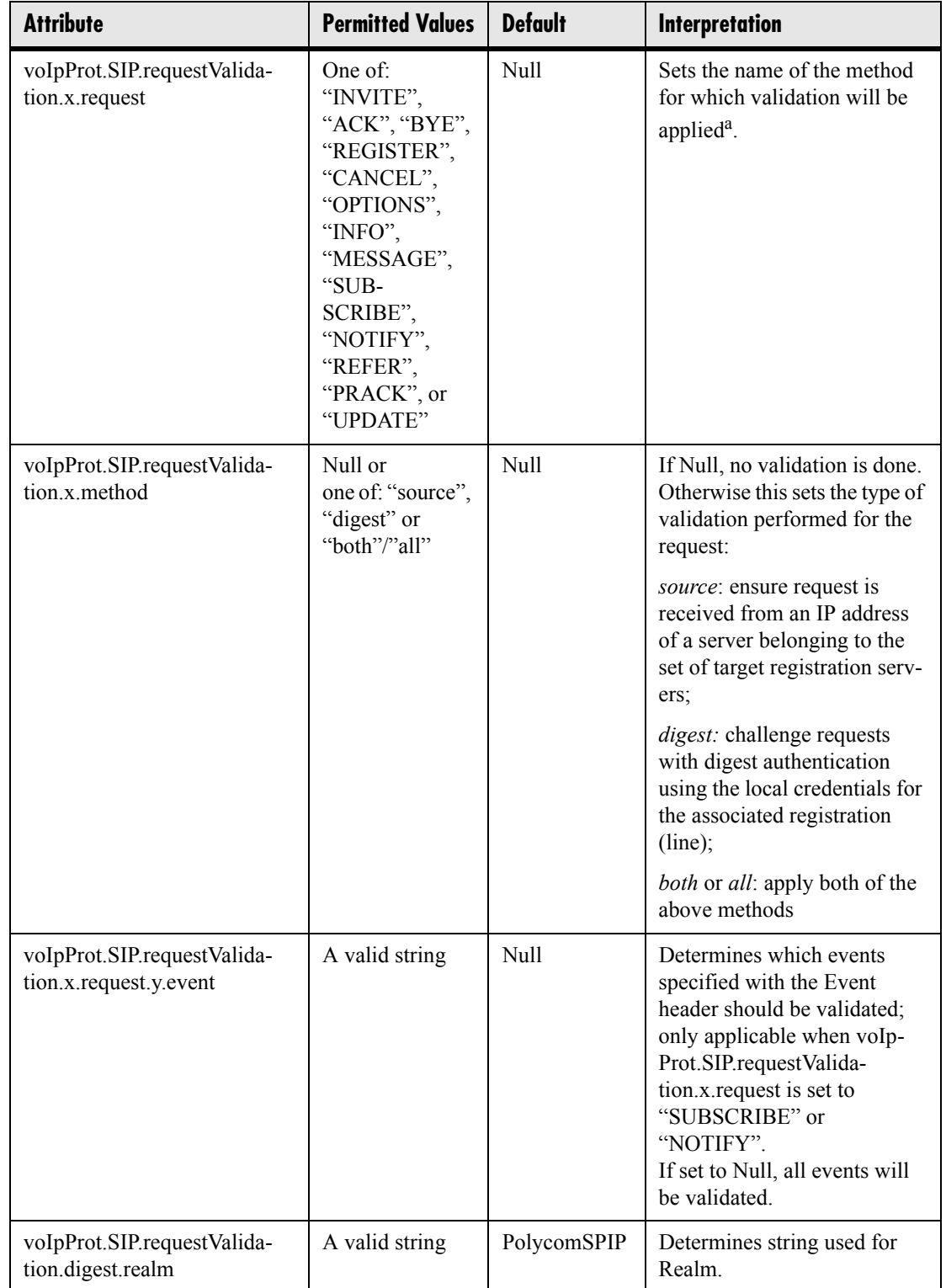

#### **4.6.2.1.3.3 Request Validation <requestValidation/>**

a. WARNING: Intensive request validation may have a negative performance impact due to the additional signaling required in some cases, therefore, use it judiciously.

#### **4.6.2.1.3.4 Special Events <specialEvent/>**

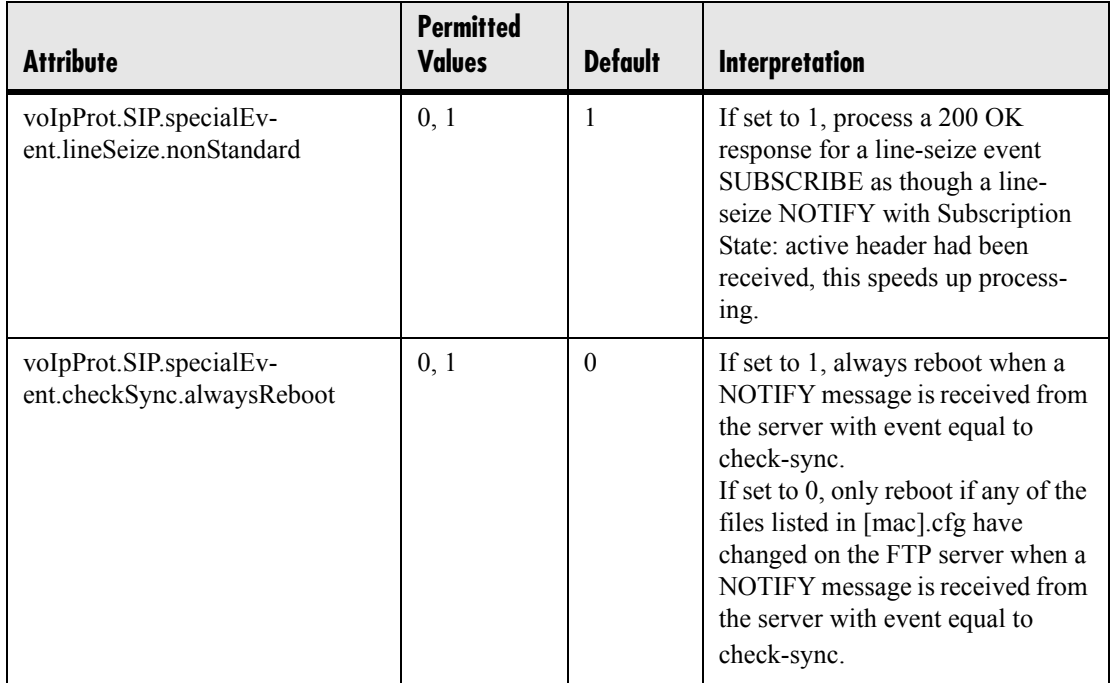

#### <span id="page-125-0"></span>**4.6.2.1.3.5 Conference Setup <conference/>**

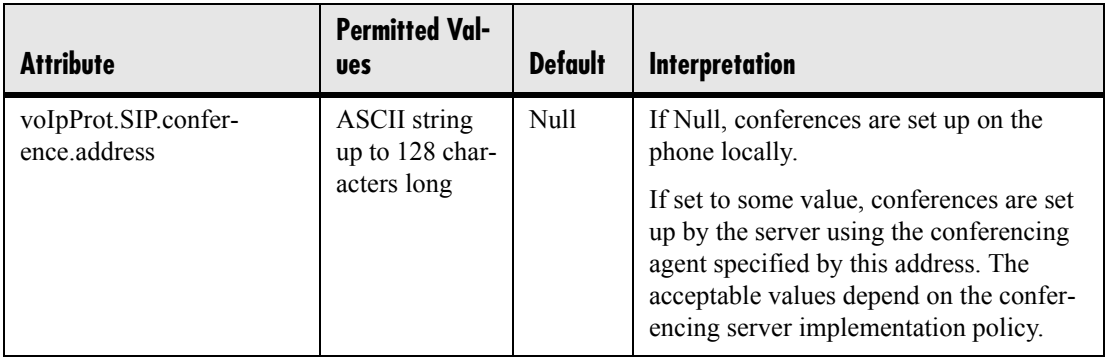

### **4.6.2.1.4 Dial Plan <dialplan/>**

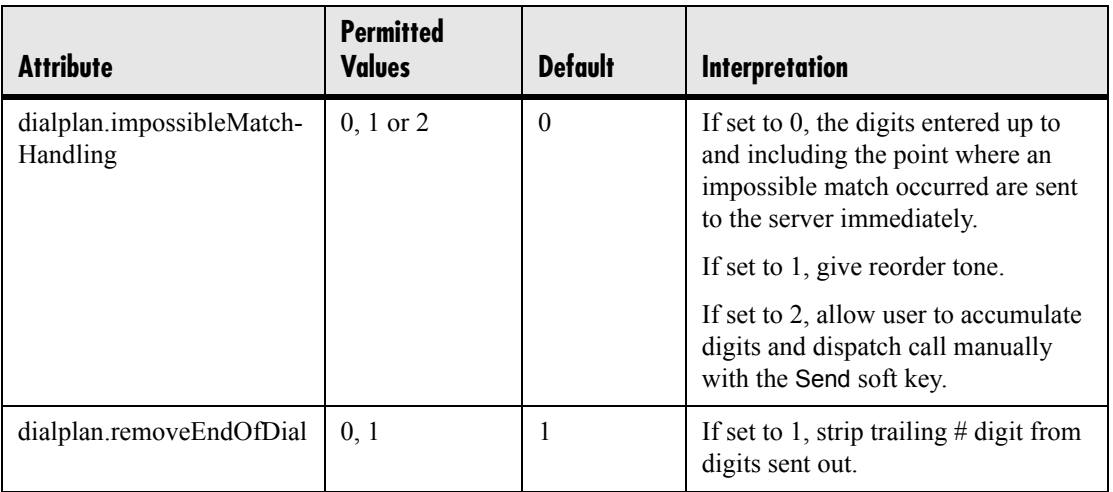

#### **4.6.2.1.4.1 Digit Map <digitmap/>**

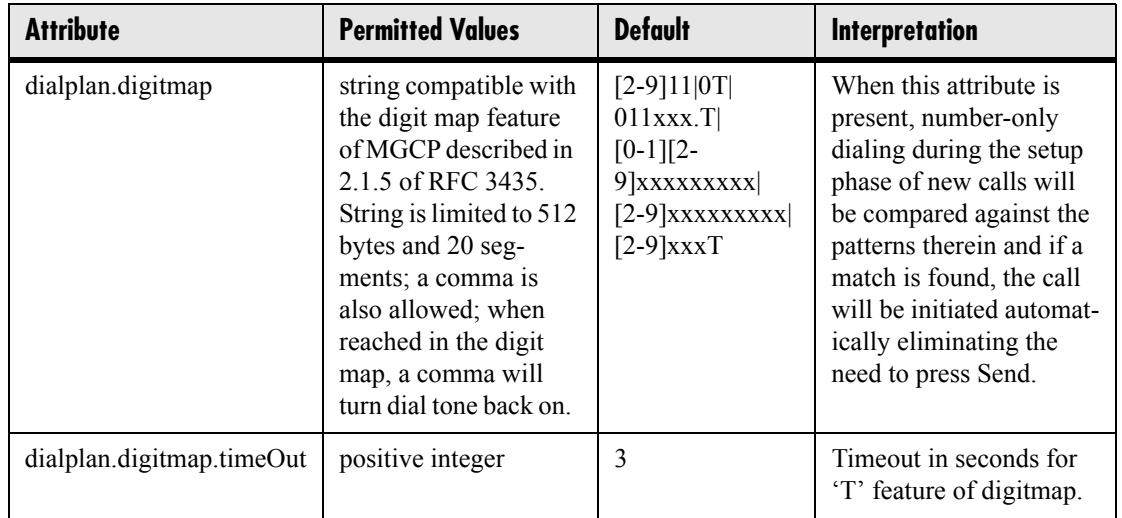

#### **4.6.2.1.4.2 Routing <routing/>**

This configuration section allows the user to create a specific routing path for outgoing SIP calls independent of other 'default' configuration.

#### **Attribute Permitted Values Default Interpretation** dialplan.routing.server.x.address dotted-decimal IP address or host name Null IP address or host name and port of a SIP server that will be used for routing calls. Multiple servers can be listed starting with x=1, 2, ... for fault tolerance. dialplan.routing.server.x.port 1 to 65535 5060

#### <span id="page-127-0"></span>**4.6.2.1.4.2.1 Server <server/>**

#### **4.6.2.1.4.2.2 Emergency <emergency/>**

In the following attributes,  $x$  is the index of the emergency entry description and  $y$  is the index of the server associated with emergency entry *x*. For each emergency entry (index *x*), one or more server entries (indexes  $(x,y)$ ) can be configured. *x* and *y* must both use sequential numbering starting at 1.

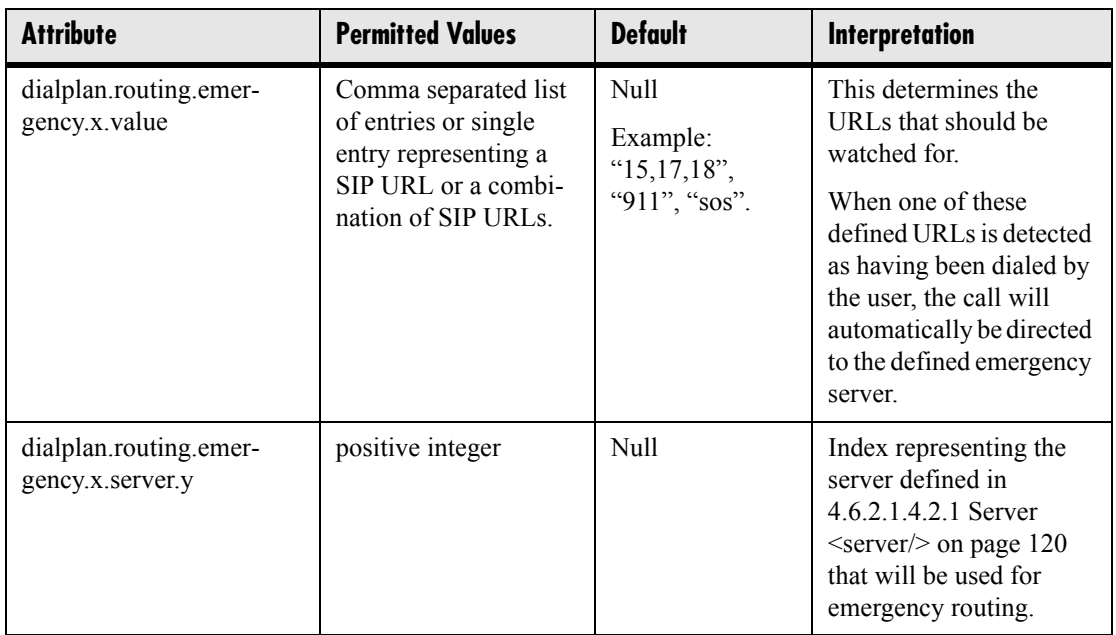

#### **4.6.2.1.5 SIP Logging <logging/> <level/> <change/>**

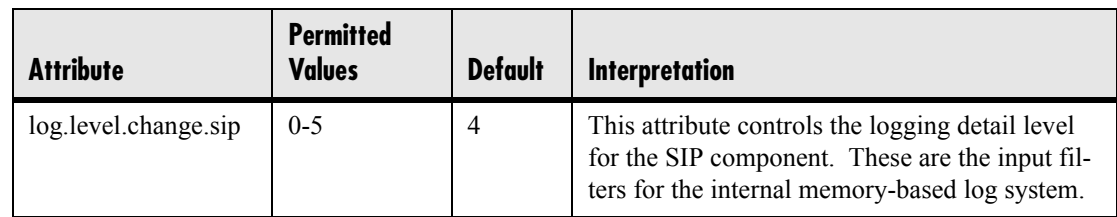

### **4.6.3 Per-phone Configuration - phone1.cfg**

This section covers the parameters in the per-phone example configuration file phone1.cfg. This file would normally be used as a template for the per-phone configuration files. For more information, see [2.2.2.1.3 Deploying a Boot Server for the](#page-20-0)  [Phones on page 13](#page-20-0).

### **4.6.3.1 Registration <reg/>**

SoundPoint® IP 300 supports two unique registrations, IP 500 supports three and IP 600 supports six. Each registration can optionally be associated with a private array of servers for completely segregated signaling. SoundStation<sup>®</sup> IP 4000 supports a single registration.

In the following table, x is the registration number. IP 300:  $x=1-2$ ; IP 500:  $x=1-3$ ; IP 600: *x*=1-6; IP 4000: *x*=1

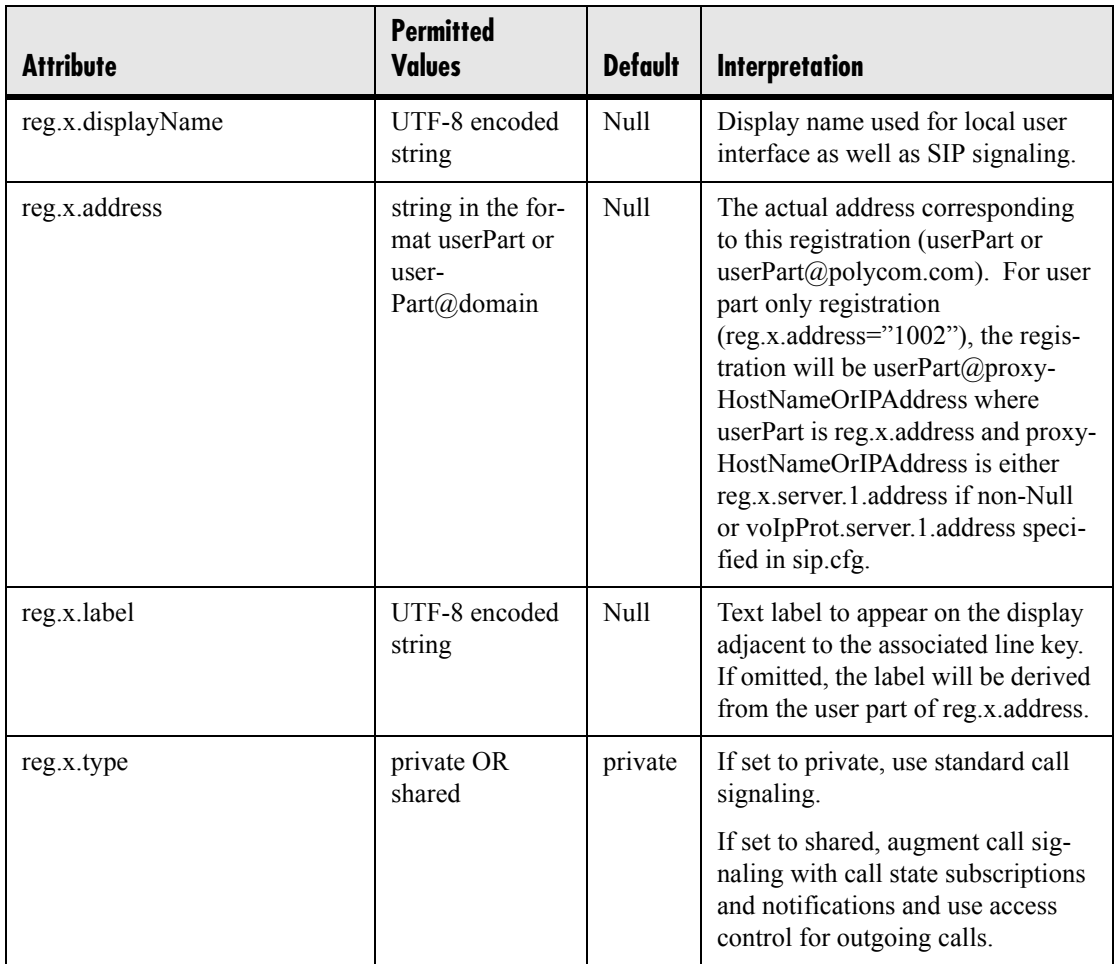

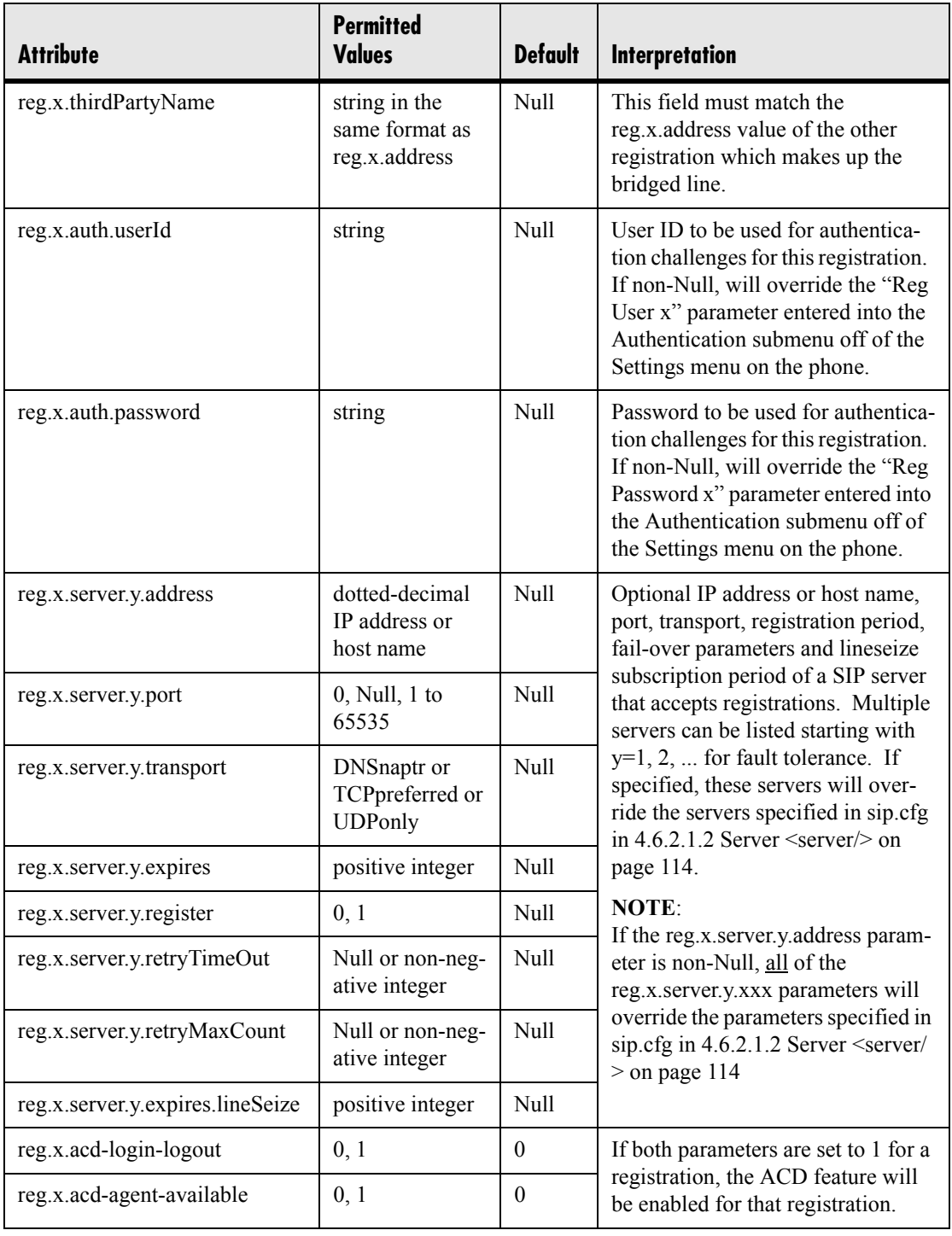

### **4.6.3.2 Calls <call/>**

These sections describe call-oriented per-phone configuration items.

#### **4.6.3.2.1 Do Not Disturb <donotdisturb/>**

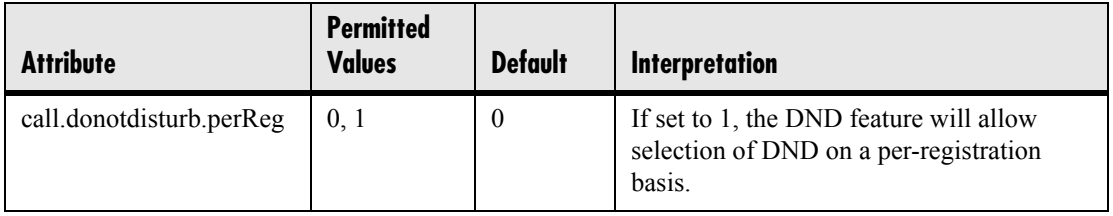

#### **4.6.3.2.2 Automatic Off-hook Call Placement <autoOffHook/>**

An optional per-registration feature is supported which allows automatic call placement when the phone goes off-hook.

In the following table, x is the registration number. IP 300:  $x=1-2$ ; IP 500:  $x=1-3$ ; IP 600: *x*=1-6; IP 4000: *x*=1

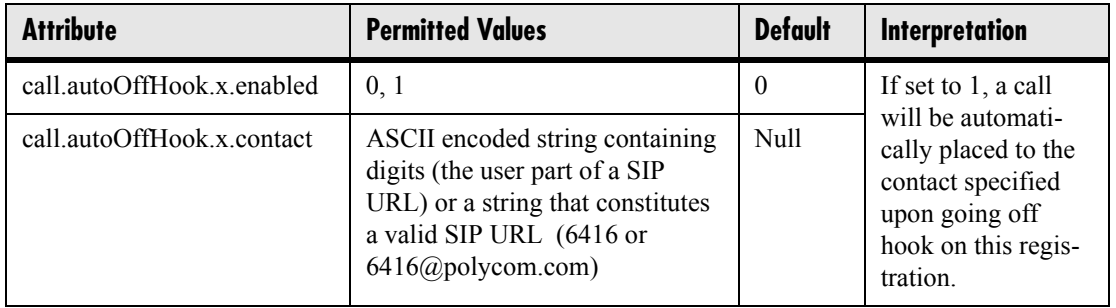

#### **4.6.3.2.3 Missed Call Configuration <serverMissedCall/>**

The phone supports a per-registration configuration of which events will cause the locally displayed "missed calls" counter to be incremented.

In the following table, x is the registration number. IP 300:  $x=1-2$ ; IP 500:  $x=1-3$ ; IP 600: *x*=1-6; IP 4000: *x*=1

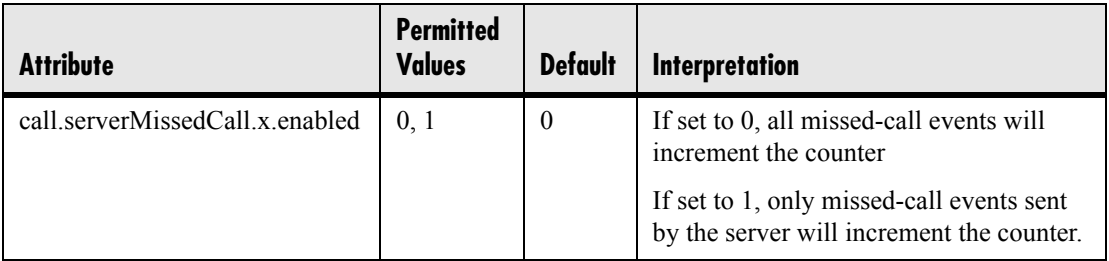

### **4.6.3.3 Diversion <divert/>**

The phone has a flexible call forward/diversion feature for each registration. In all cases, a call will only be diverted if a non-Null contact has been configured.

In the following tables, x is the registration number. IP 300:  $x=1-2$ ; IP 500:  $x=1-3$ ; IP 600: *x*=1-6; IP 4000: *x*=1

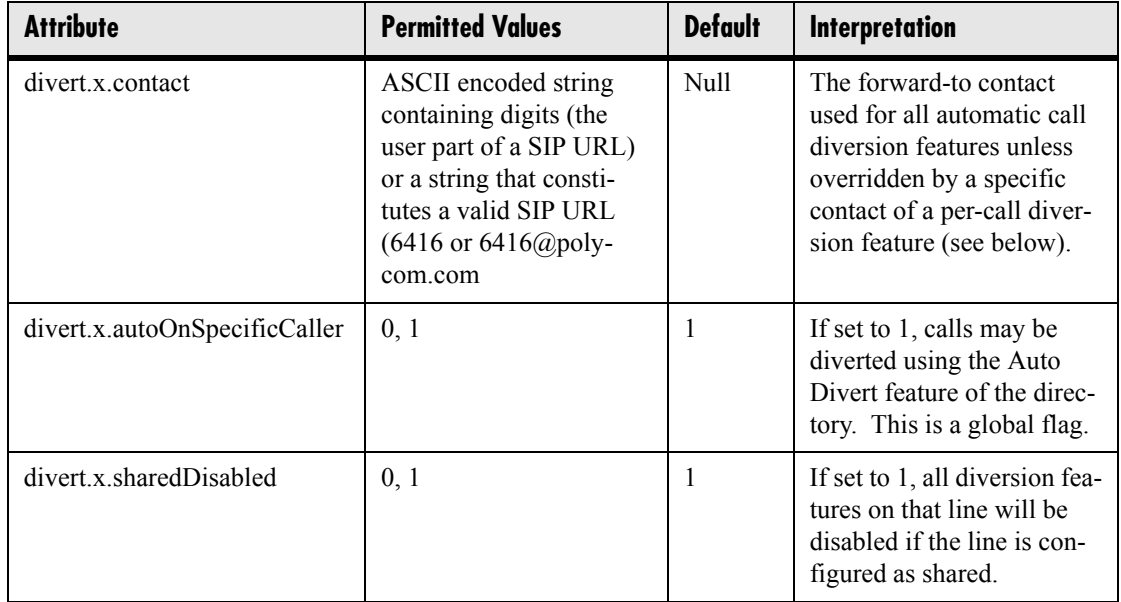

### **4.6.3.3.1 Forward All <fwd/>**

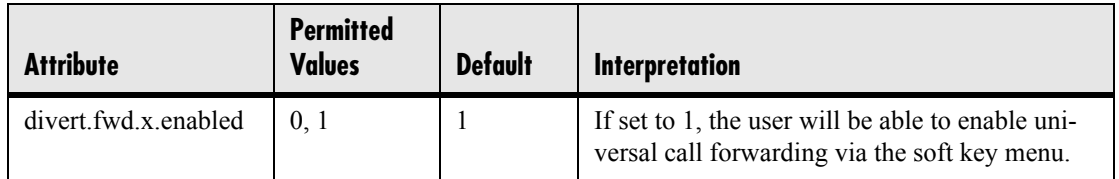

### **4.6.3.3.2 Busy <busy/>**

Calls can be automatically diverted when the phone is busy.

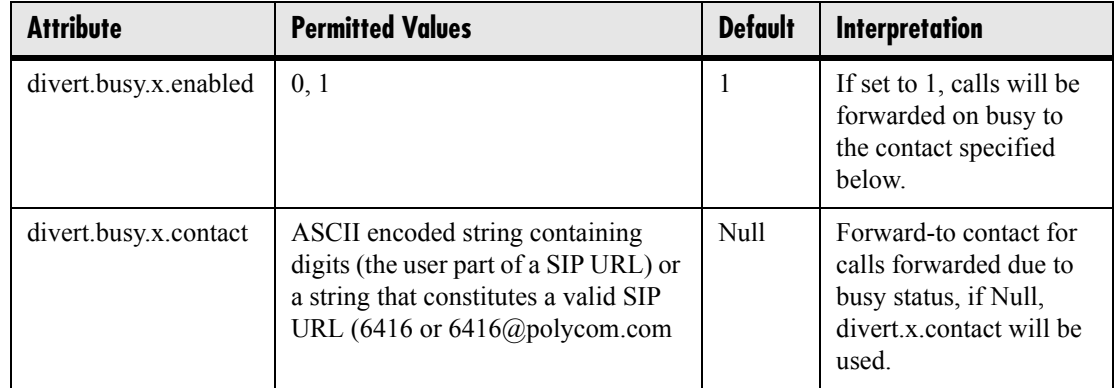

#### **4.6.3.3.3 No Answer <noanswer/>**

The phone can automatically divert calls after a period of ringing.

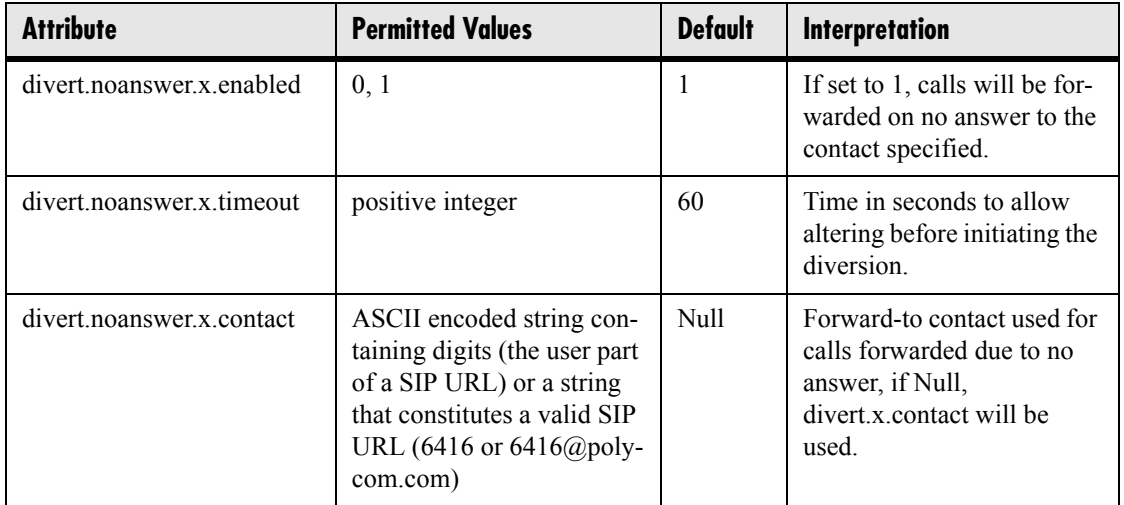

#### **4.6.3.3.4 Do Not Disturb <dnd/>**

The phone can automatically divert calls when DND is enabled.

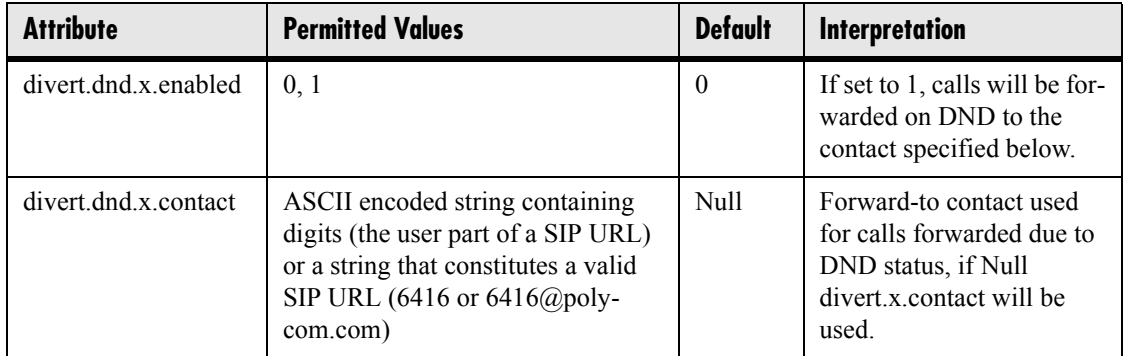

### **4.6.3.4 Dial Plan <dialplan/>**

Per-registration dial plan configuration is supported. In the following tables, *x* is the registration number. IP 300: *x*=1-2; IP 500: *x*=1-3; IP 600: *x*=1-6; IP 4000: *x*=1

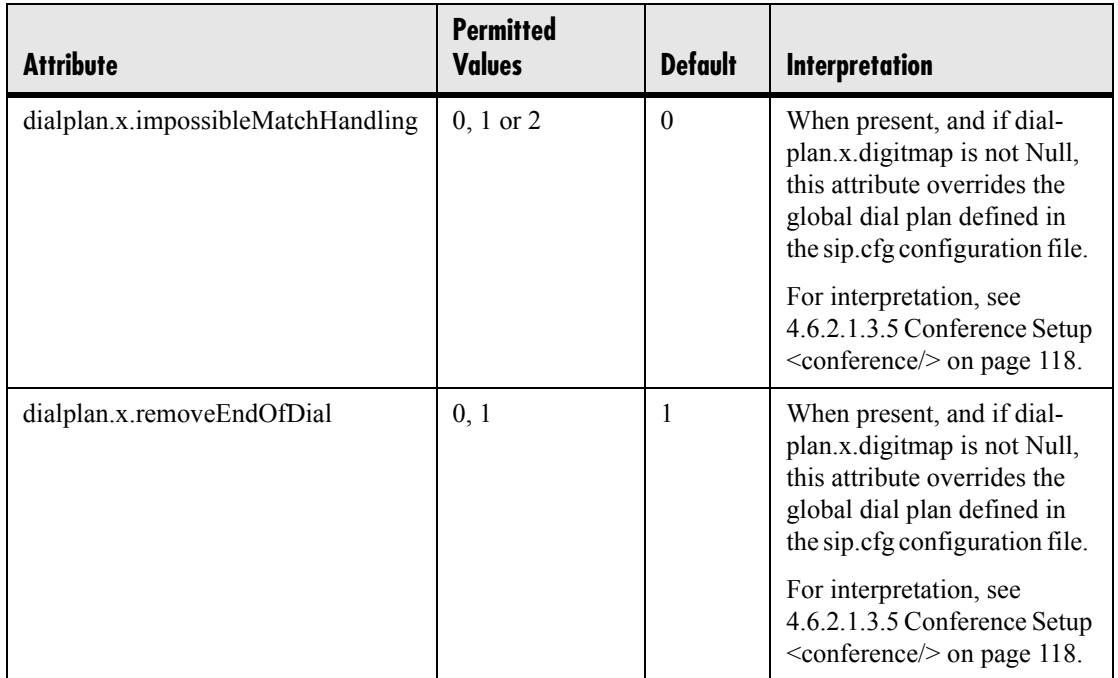

### **4.6.3.4.1 Digit Map <digitmap/>**

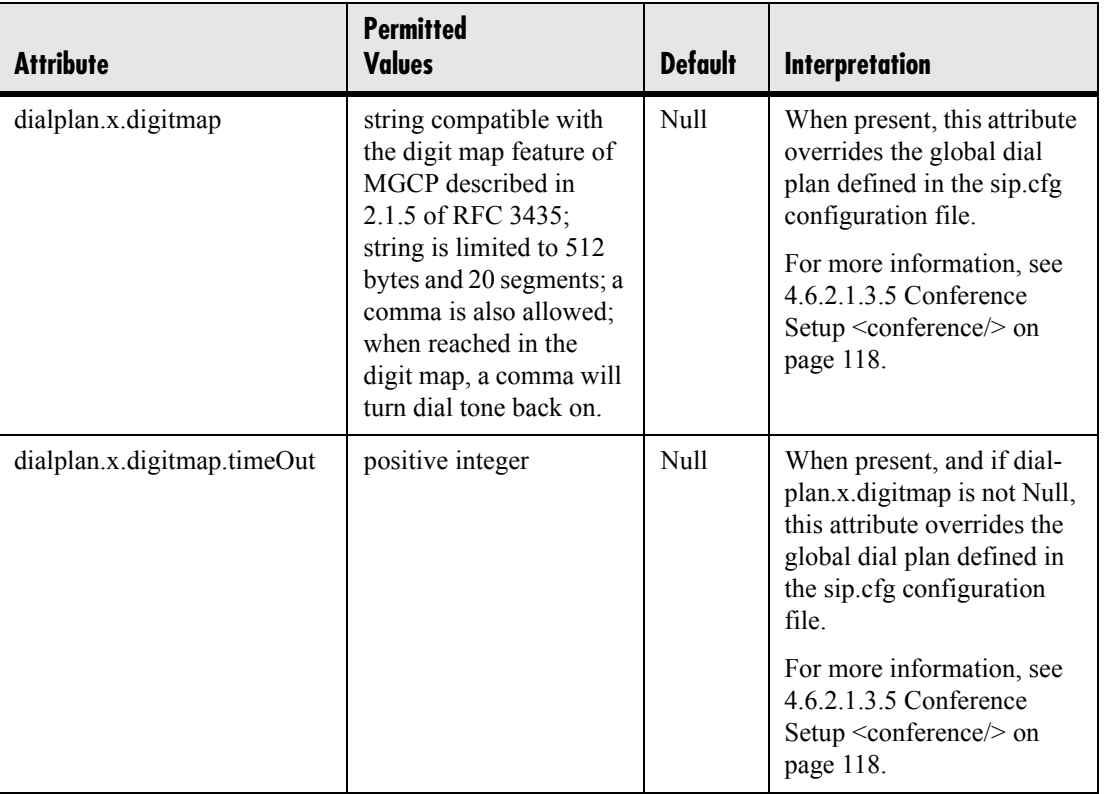

### **4.6.3.4.2 Routing <routing/>**

This configuration section allows specific routing paths for outgoing SIP calls to be configured independent of other 'default' configuration.

#### **4.6.3.4.2.1 Server <server/>**

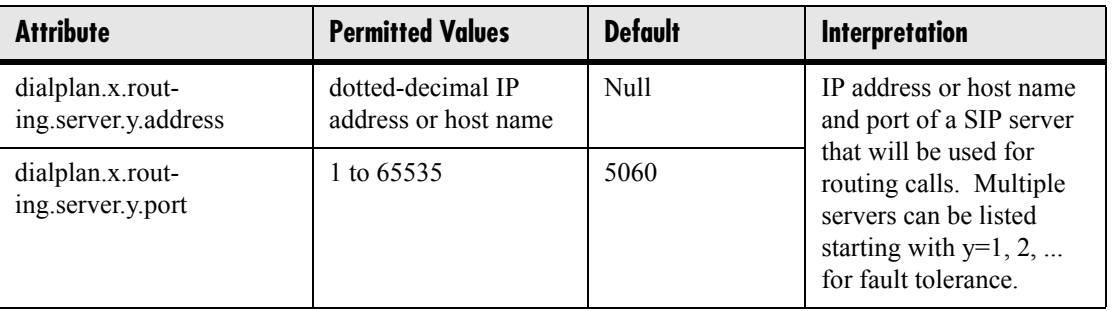

#### <span id="page-135-0"></span>**4.6.3.4.2.2 Emergency <emergency/>**

In the following attributes, *y* is the index of the emergency entry description and *z* is the index of the server associated with the emergency entry *y*. For each emergency entry (index *y*), one or more server entry (indexes (*y*,*z*)) can be configured. *y* and *z* must both follow single step increasing numbering starting at 1.

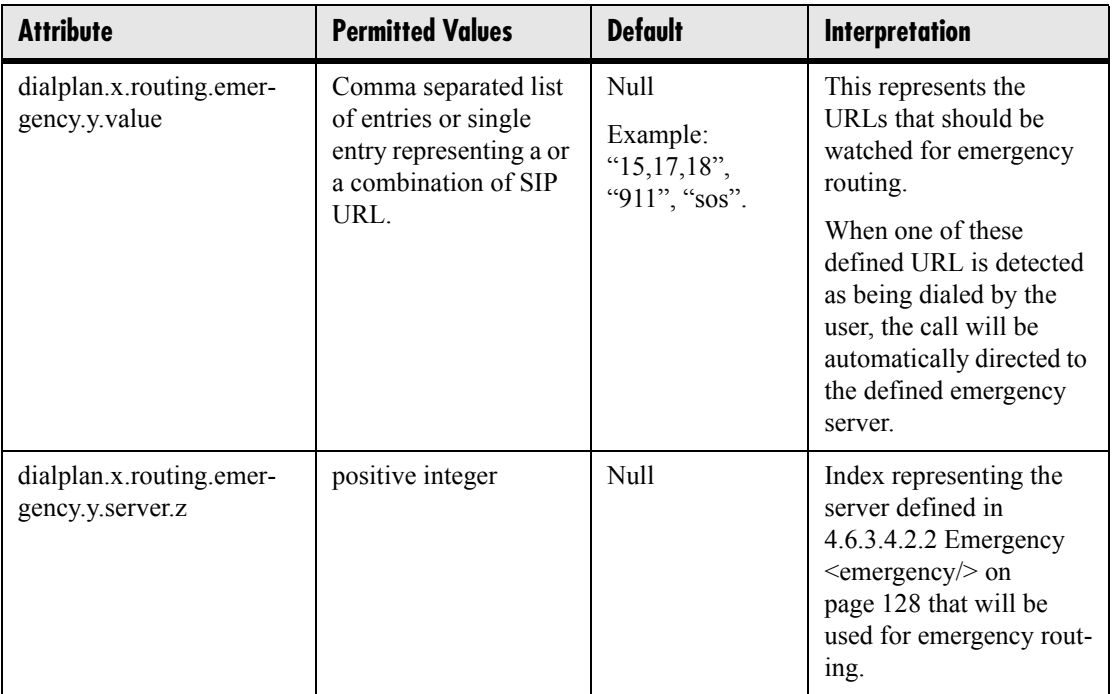

### **4.6.3.5 Messaging <msg/>**

Message-waiting indication is supported on a per-registration basis.

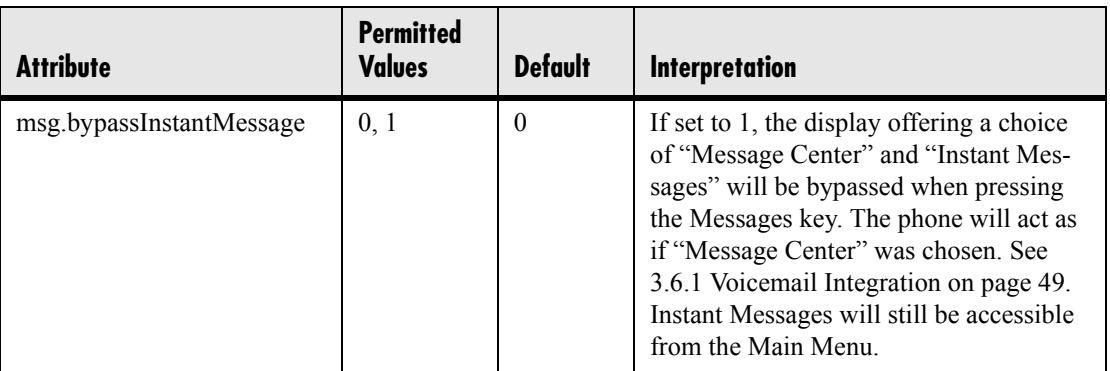

### **4.6.3.5.1 Message Waiting Indicator <mwi/>**

In the following table, *x* is the registration number. IP 300:  $x=1-2$ ; IP 500:  $x=1-3$ ; IP 600: *x*=1-6; IP 4000: *x*=1.

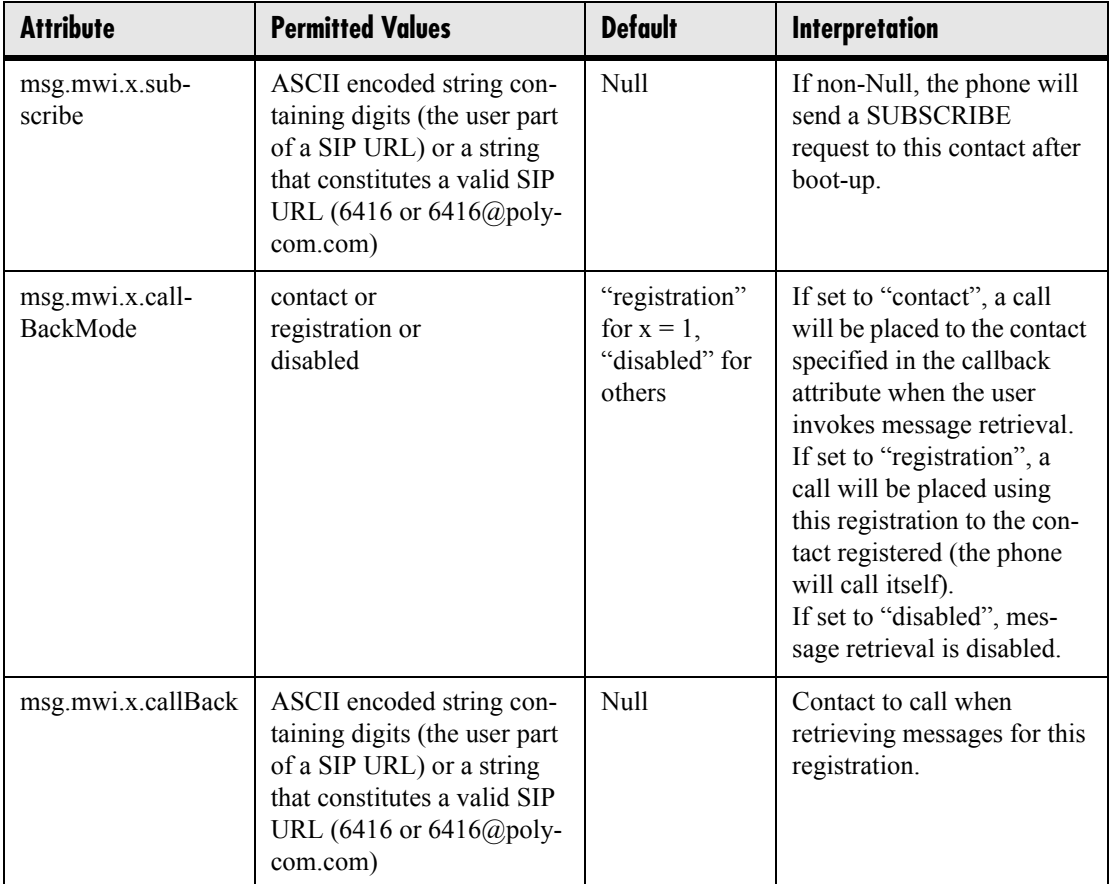

### **4.6.3.6 Network Address Translation <nat/>**

These parameters define port and IP address changes used in NAT traversal. The port changes will change the port used by the phone, while the IP entry simply changes the IP advertised in the SIP signaling. This allows the use of simple NAT devices that can redirect traffic, but do not allow for port mapping. For example, port 5432 on the NAT device can be sent to port 5432 on an internal device, but not port 1234.

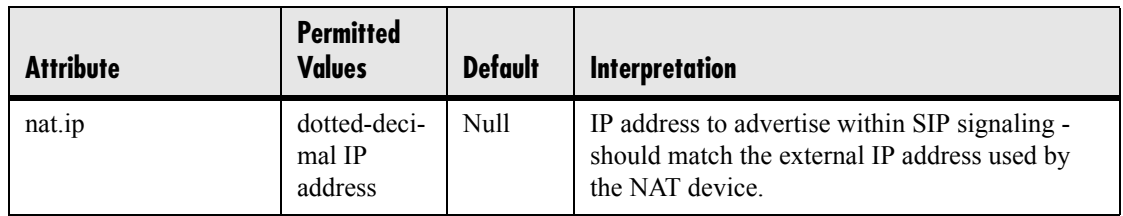

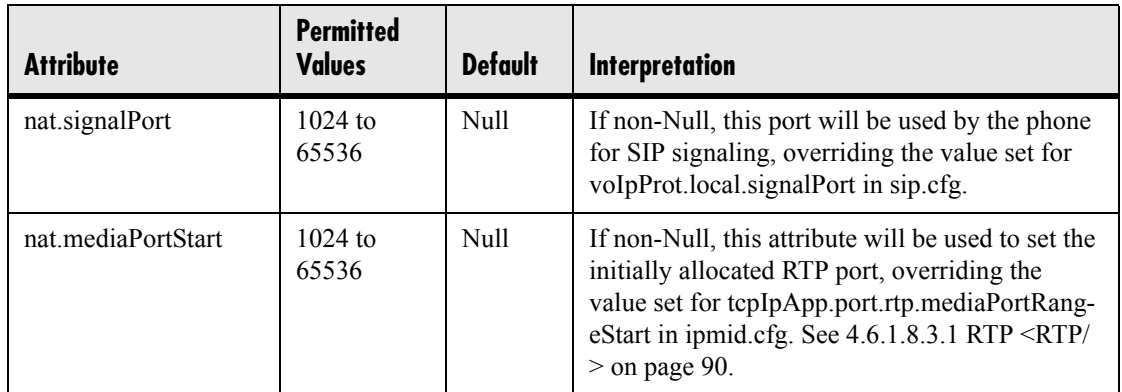

# **5 Session Initiation Protocol (SIP)**

## **5.1 Basic Protocols**

All the basic calling functionality described in the SIP specification is supported (see list below for supported RFC's and drafts). Transfer is included in the basic SIP support.

### **5.1.1 RFC and Internet Draft Support**

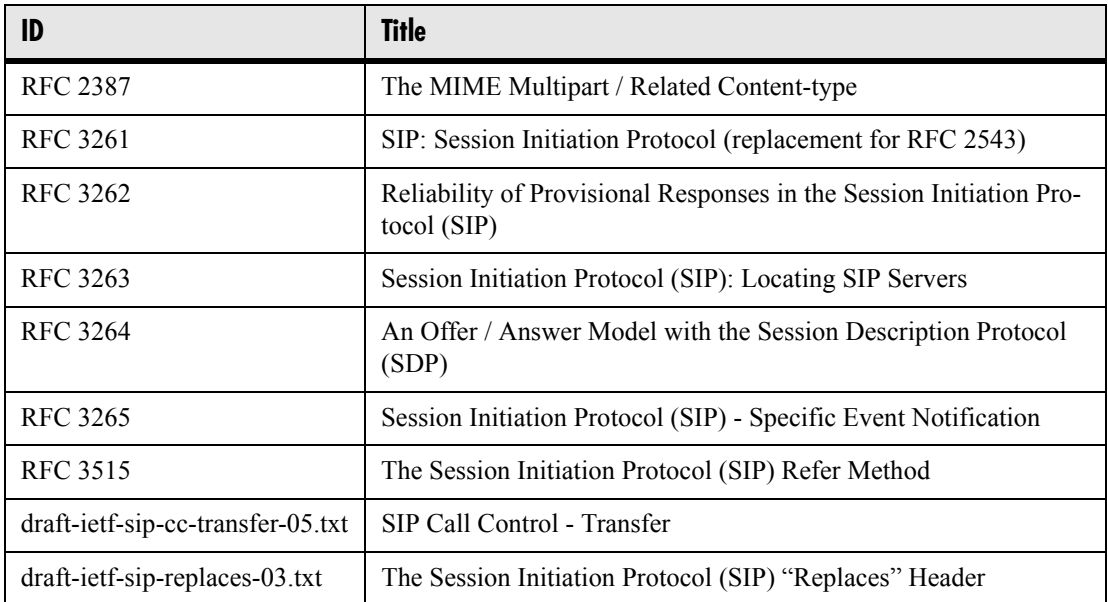

## **5.1.2 Request Support**

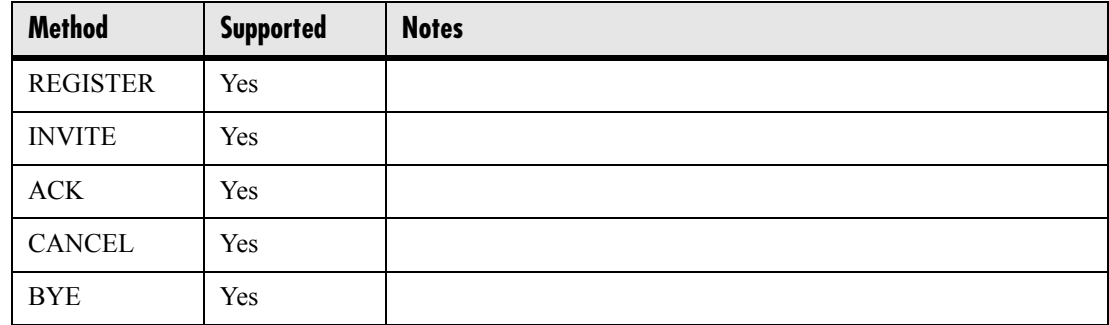

Copyright © 2004 Polycom, Inc. 131

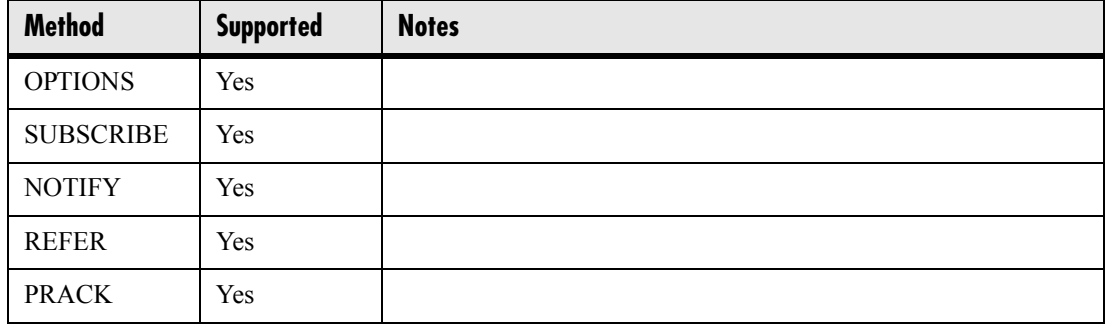

## **5.1.3 Header Support**

In the following table, a "Yes" in the Supported column means the header is sent and properly parsed.

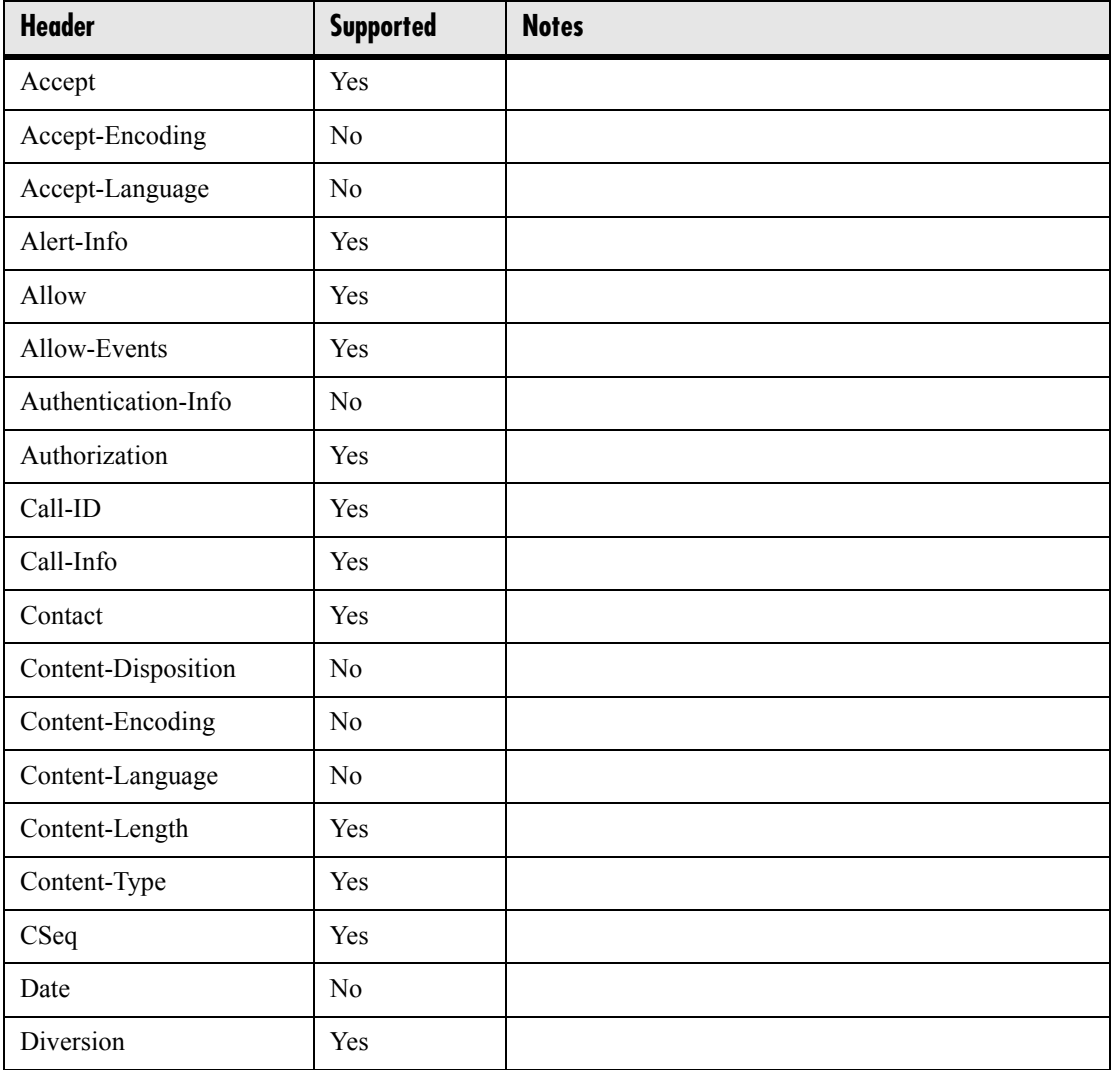

132 Copyright © 2004 Polycom, Inc.

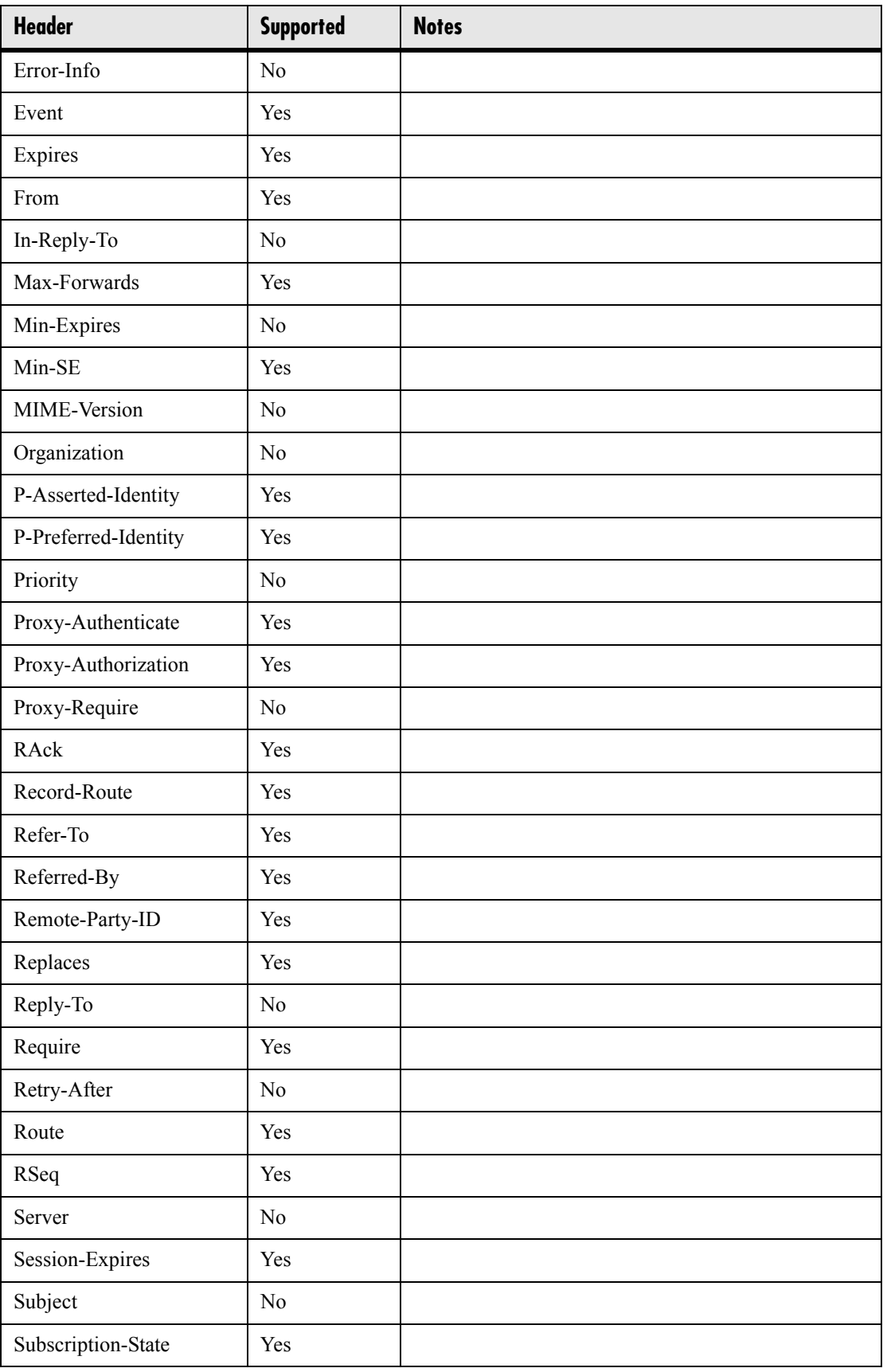

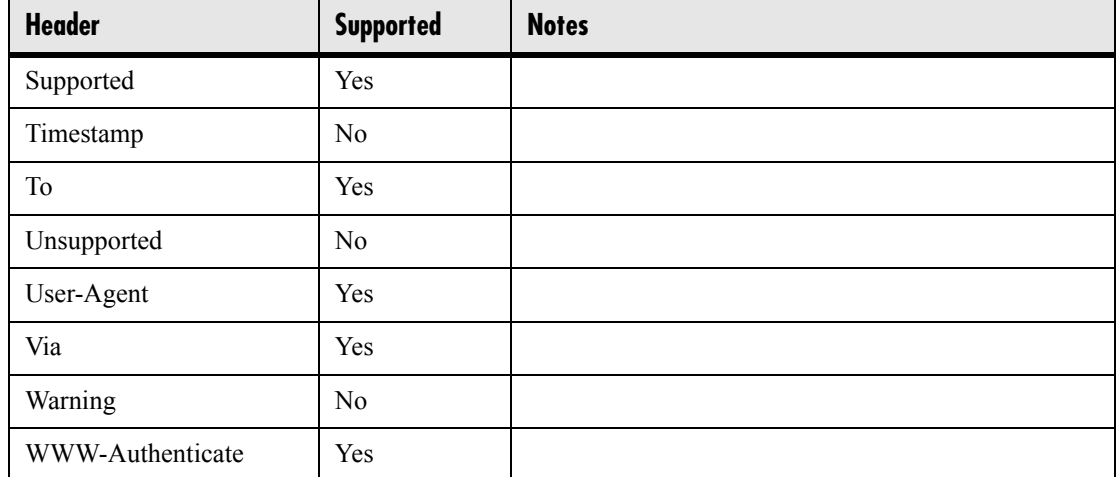

### **5.1.4 Response Support**

In the following table, a "Yes" in the Supported column means the header is parsed. The phone may not actually generate the response.

### **5.1.4.1 1xx Responses - Provisional**

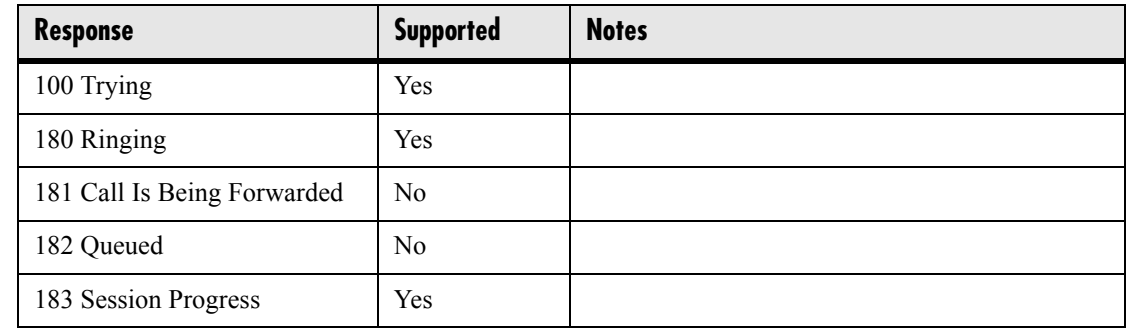

### **5.1.4.2 2xx Responses - Success**

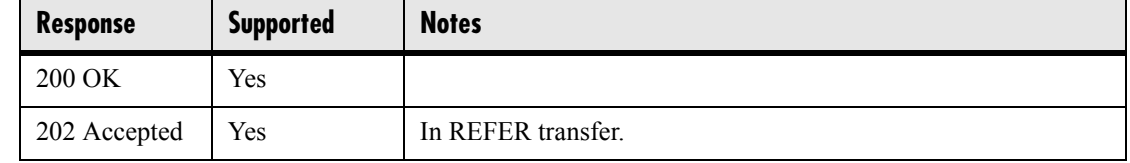

### **5.1.4.3 3xx Responses - Redirection**

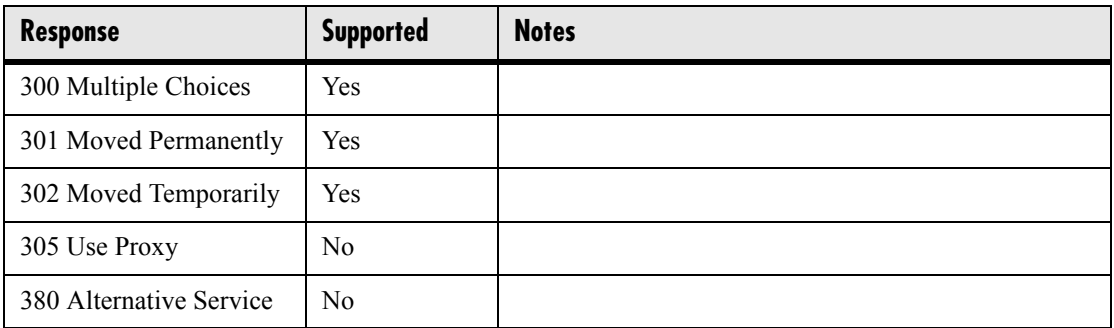

### **5.1.4.4 4xx Responses - Request Failure**

*All 4xx responses for which the phone does not provide specific support will be treated the same as 400 Bad Request.*

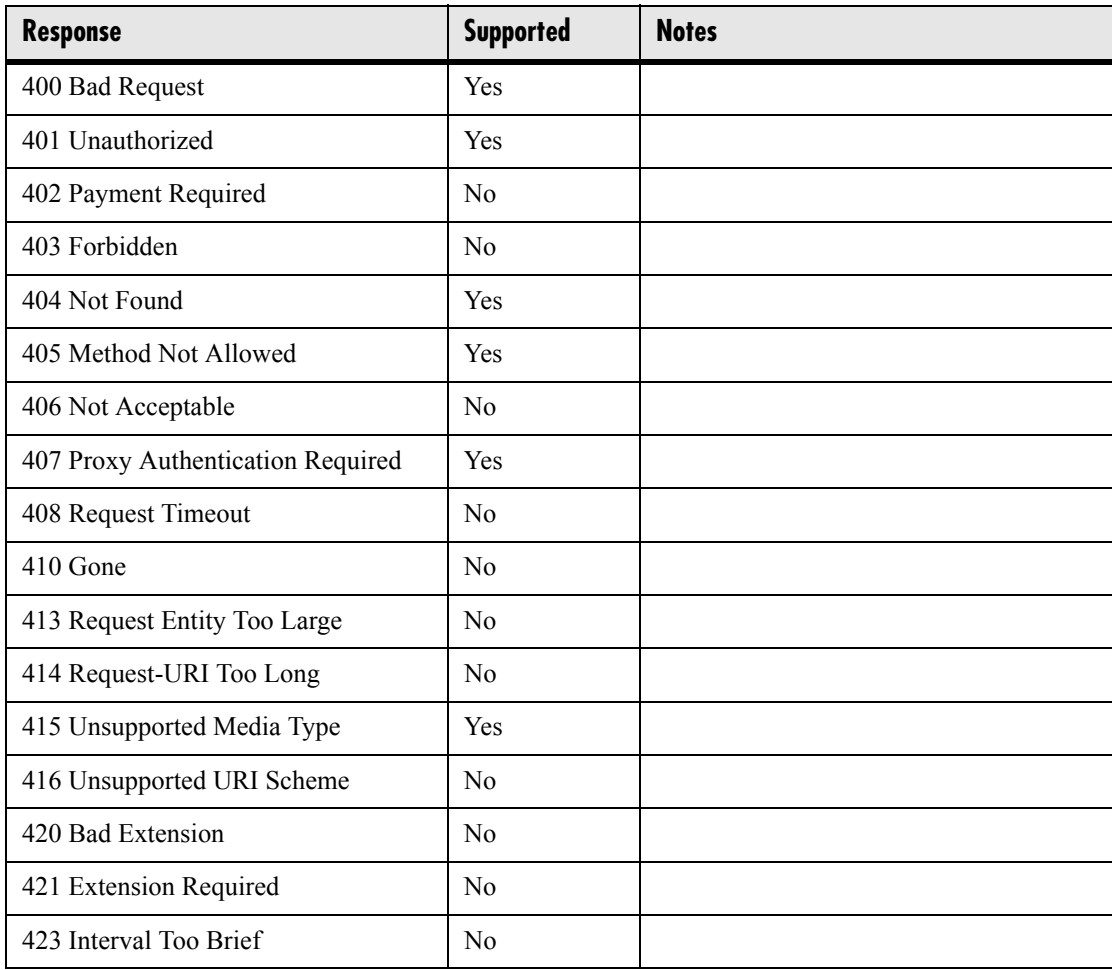

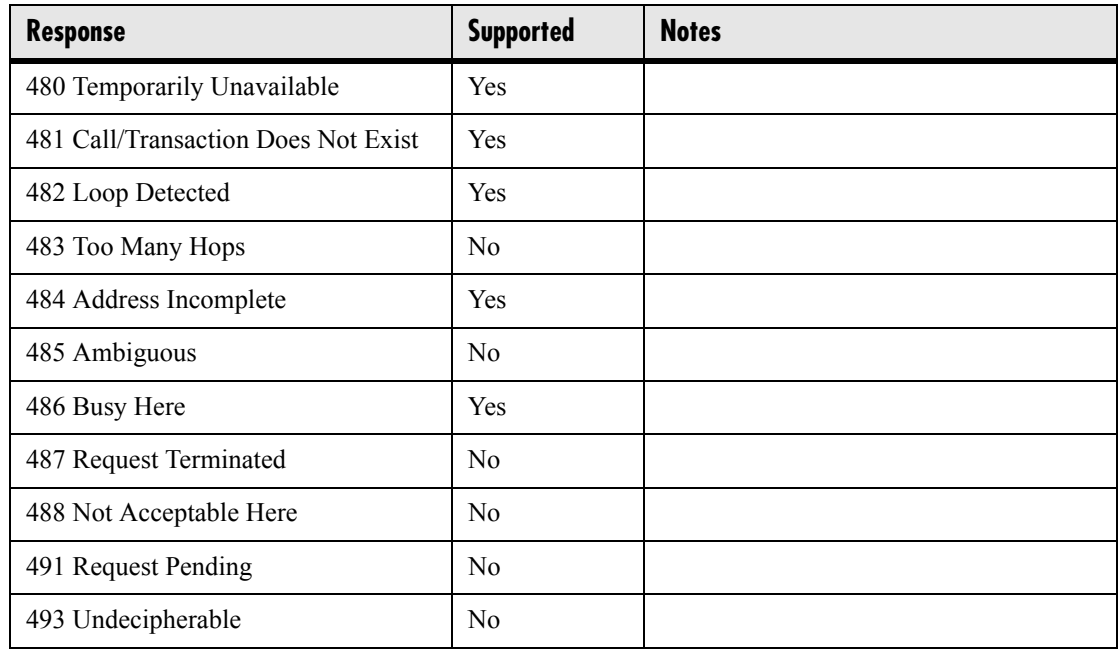

### **5.1.4.5 5xx Responses - Server Failure**

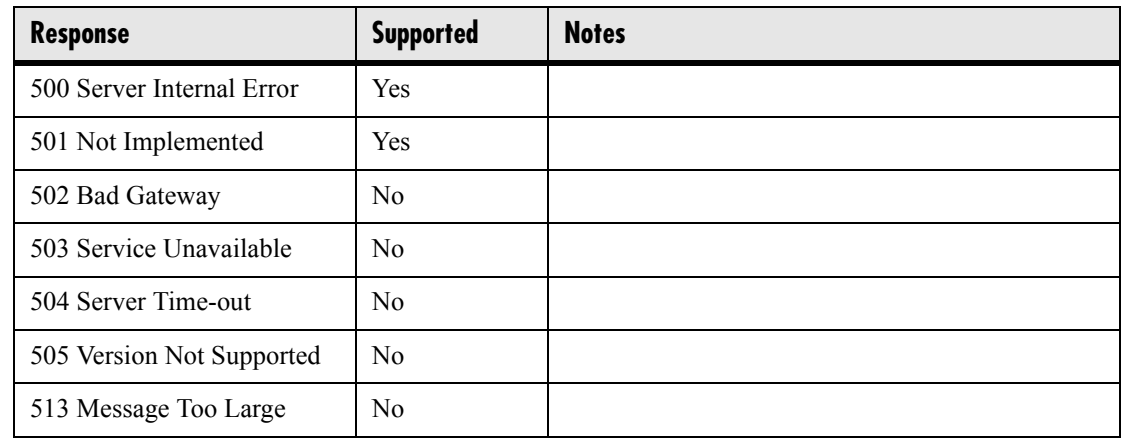

### **5.1.4.6 6xx Responses - Global Failure**

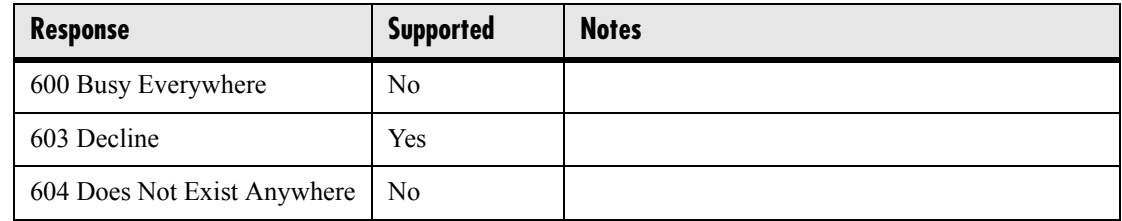
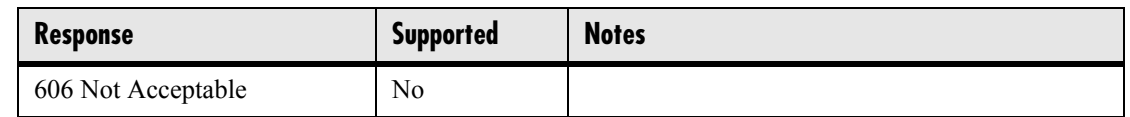

## **5.1.5 Hold Implementation**

The phone supports both currently accepted means of signaling hold. The first method, no longer recommended due in part to the RTCP problems associated with it, is to set the "c" destination addresses for the media streams in the SDP to zero, for example,  $c=0.0.0.0$ . The second, and preferred, method is to signal the media directions with the "a" SDP media attributes sendonly, recvonly, inactive or sendrecv. The hold signaling method used by the phone is configurable (for more information, see [4.6.2.1.3 SIP <SIP/> on page 115\)](#page-122-0) but both methods are supported when signaled by the remote endpoint.

### **5.1.6 Reliability of Provisional Responses**

The phone fully supports RFC 3262 - *Reliability of Provisional Responses*.

## **5.1.7 Transfer**

The phone supports transfer using the REFER method specified in draft-ietf-sip-cctransfer-05 and RFC 3515.

## **5.1.8 Third Party Call Control**

The phone supports the delayed media negotiations (INVITE without SDP) associated with third party call control applications.

# **5.2 Protocol Extensions**

The phone supports the following SIP protocol extensions.

#### **5.2.1 RFC and Internet Draft Support**

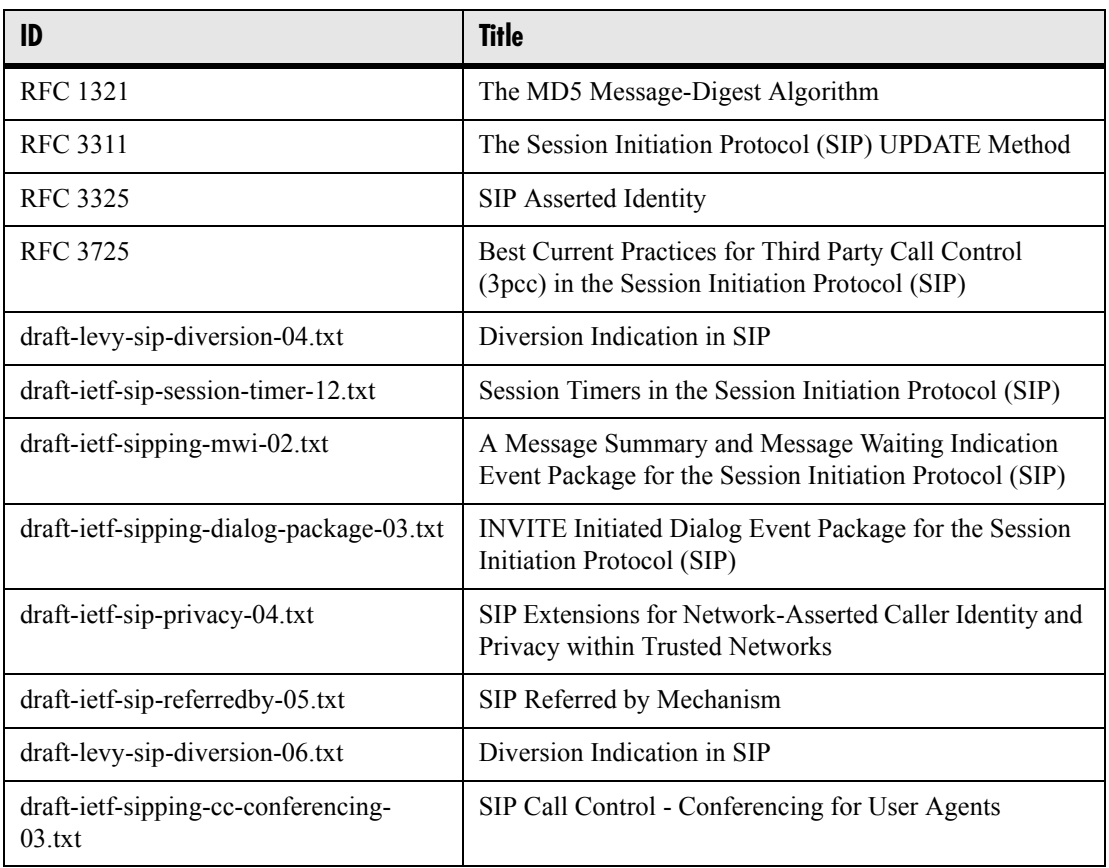

## **5.2.2 Request Support**

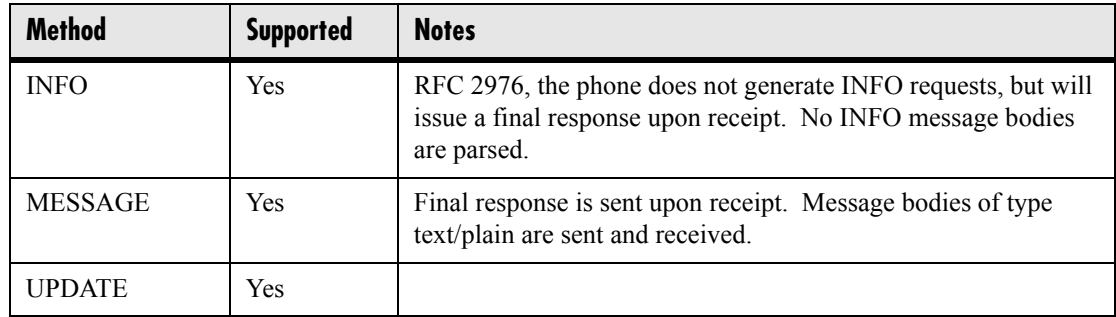

138 Copyright © 2004 Polycom, Inc.

#### **5.2.3 SIP for Instant Messaging and Presence Leveraging Extensions (SIMPLE)**

The phone is compatible with the Presence and Instant Messaging features of Windows® Messenger® and MSN® Messenger 4.7 and Windows® Messenger® 5.0. In a future release, support for the Presence and Instant Message recommendations in the SIP *SIMPLE* proposals will be provided:

- draft-ietf-simple-cpim-mapping-01
- draft-ietf-simple-presence-07
- draft-ietf-simple-presencelist-package-00
- draft-ietf-simple-winfo-format-02
- draft-ietf-simple-winfo-package-02

or their successors.

## **5.2.4 Shared Call Appearance Signaling**

A shared line is an address of record managed by a server. The server allows multiple endpoints to register locations against the address of record.

The phone supports shared call appearances (SCA) using the SUBSCRIBE-NOTIFY method in the "SIP Specific Event Notification" framework (RFC 3265). The events used are:

- "call-info" for call appearance state notification
- "line-seize for the phone to ask to seize the line

## **5.2.5 Bridged Line Appearance Signaling**

A bridged line is an address of record managed by a server. The server allows multiple endpoints to register locations against the address of record.

The phone supports bridged line appearances (BLA) using the SUBSCRIBE-NOTIFY method in the "SIP Specific Event Notification" framework (RFC 3265). The events used are:

• "dialog" for bridged line appearance subscribe and notify

Free Manuals Download Website [http://myh66.com](http://myh66.com/) [http://usermanuals.us](http://usermanuals.us/) [http://www.somanuals.com](http://www.somanuals.com/) [http://www.4manuals.cc](http://www.4manuals.cc/) [http://www.manual-lib.com](http://www.manual-lib.com/) [http://www.404manual.com](http://www.404manual.com/) [http://www.luxmanual.com](http://www.luxmanual.com/) [http://aubethermostatmanual.com](http://aubethermostatmanual.com/) Golf course search by state [http://golfingnear.com](http://www.golfingnear.com/)

Email search by domain

[http://emailbydomain.com](http://emailbydomain.com/) Auto manuals search

[http://auto.somanuals.com](http://auto.somanuals.com/) TV manuals search

[http://tv.somanuals.com](http://tv.somanuals.com/)